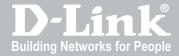

# UNIFIED SERVICES ROUTER USER MANUAL

DSR-250N / 500 / 500N / 1000 / 1000N

VER. 1.03

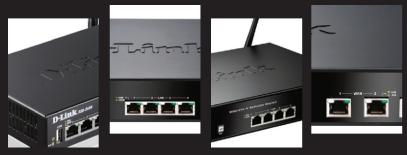

SMALL BUSINESS GATEWAY SOLUTION http://security.dlink.com

| User N                    | /lanual                                      |
|---------------------------|----------------------------------------------|
| User N<br>Unified Service |                                              |
| Unified Service           |                                              |
| Unified Service  D-1      | es Router  Link Corporation                  |
| Unified Service  D-1      | es Router  Link Corporation opyright © 2011. |
| Unified Service  D-1      | Link Corporation opyright © 2011.            |

User Manual DSR-250N / DSR-500 / 500N / 1000 / 1000N Unified Services Router Version 1.03

Copyright © 2011

#### **Copyright Notice**

This publication, including all photographs, illustrations and software, is protected under international copyright laws, with all rights reserved. Neither this manual, nor any of the material contained herein, may be reproduced without written consent of the author.

#### Disclaimer

The information in this document is subject to change without notice. The manufacturer makes no representations or warranties with respect to the contents hereof and specifically disclaim any implied warranties of merchantability or fitness for any particular purpose. The manufacturer reserves the right to revise this publication and to make changes from time to time in the content hereof without obligation of the manufacturer to notify any person of such revision or changes.

#### **Limitations of Liability**

UNDER NO CIRCUMSTANCES SHALL D-LINK OR ITS SUPPLIERS BE LIABLE FOR DAMAGES OF ANY CHARACTER (E.G. DAMAGES FOR LOSS OF PROFIT, SOFTWARE RESTORATION, WORK STOPPAGE, LOSS OF SAVED DATA OR ANY OTHER COMMERCIAL DAMAGES OR LOSSES) RESULTING FROM THE APPLICATION OR IMPROPER USE OF THE D-LINK PRODUCT OR FAILURE OF THE PRODUCT, EVEN IF D-LINK IS INFORMED OF THE POSSIBILITY OF SUCH DAMAGES. FURTHERMORE, D-LINK WILL NOT BE LIABLE FOR THIRD-PARTY CLAIMS AGAINST CUSTOMER FOR LOSSES OR DAMAGES. D-LINK WILL IN NO EVENT BE LIABLE FOR ANY DAMAGES IN EXCESS OF THE AMOUNT D-LINK RECEIVED FROM THE END-USER FOR THE PRODUCT.

# **Table of Contents**

| Chapter | 1. | Introd         | uction                                                             | 10 |
|---------|----|----------------|--------------------------------------------------------------------|----|
|         |    | 1.1            | About this User Manual                                             | 11 |
|         |    | 1.2            | Typographical Conventions                                          | 11 |
| Chapter | 2. | Config         | guring Your Network: LAN Setup                                     | 13 |
|         |    | 2.1            | LAN Configuration                                                  | 13 |
|         |    | 2.1.1          | LAN Configuration in an IPv6 Network                               |    |
|         |    | 2.1.2          | Configuring IPv6 Router Advertisements                             | 18 |
|         |    | 2.2            | VLAN Configuration                                                 |    |
|         |    | 2.2.1          | Associating VLANs to ports                                         | 22 |
|         |    | 2.3            | Configurable Port: DMZ Setup                                       | 24 |
|         |    | 2.4            | Universal Plug and Play (UPnP)                                     | 25 |
|         |    | 2.5            | Captive Portal                                                     | 27 |
| Chapter | 3. | Conne          | ecting to the Internet: WAN Setup                                  | 28 |
|         |    | 3.1            | Internet Setup Wizard                                              | 28 |
|         |    | 3.2            | WAN Configuration                                                  | 29 |
|         |    | 3.2.1          | WAN Port IP address                                                |    |
|         |    | 3.2.2          | WAN DNS Servers                                                    |    |
|         |    | 3.2.3          | DHCP WAN                                                           | 30 |
|         |    | 3.2.4          | PPPoE                                                              |    |
|         |    | 3.2.5          | Russia L2TP and PPTP WAN                                           |    |
|         |    | 3.2.6          | WAN Configuration in an IPv6 Network                               |    |
|         |    | 3.2.7<br>3.3   | Checking WAN Status                                                |    |
|         |    | 3.4            | Features with Multiple WAN Links                                   |    |
|         |    | 3.4.1          | Auto Failover                                                      |    |
|         |    | 3.4.2          | Load Balancing                                                     |    |
|         |    | 3.4.3          | Protocol Bindings                                                  |    |
|         |    | 3.5            | Routing Configuration                                              | 44 |
|         |    | 3.5.1          | Routing Mode                                                       |    |
|         |    | 3.5.2          | Dynamic Routing (RIP)                                              |    |
|         |    | 3.5.3          | Static Routing                                                     | 47 |
|         |    | 3.6            | Configurable Port - WAN Option                                     | 49 |
|         |    | 3.7            | WAN Port Settings                                                  | 51 |
| Chapter | 4. | Wirele         | ess Access Point Setup                                             | 53 |
|         |    | 4.1            | Wireless Settings Wizard                                           |    |
|         |    | 4.1.1          |                                                                    |    |
|         |    | 4.1.2          |                                                                    |    |
|         |    | 4.1.3          | Manual Wireless Network Setup                                      |    |
|         |    | 4.2            | Wireless Profiles                                                  |    |
|         |    | 4.2.1          | WEP Security                                                       |    |
|         |    | 4.2.2<br>4.2.3 | WPA or WPA2 with PSKRADIUS Authentication                          |    |
|         |    | _              |                                                                    |    |
|         |    | 4.3<br>4.3.1   | Creating and Using Access Points  Primary benefits of Virtual APs: |    |

|         |    | 4.4            | Tuning Radio Specific Settings         | 62  |
|---------|----|----------------|----------------------------------------|-----|
|         |    | 4.5            | Advanced Wireless Settings             | 63  |
|         |    | 4.6            | Wi-Fi Protected Setup (WPS)            | 63  |
| Chapter | 5. | Securi         | ing the Private Network                | 65  |
|         |    | 5.1            | Firewall Rules                         | 65  |
|         |    | 5.2            | Defining Rule Schedules                | 66  |
|         |    | 5.3            | Configuring Firewall Rules             | 67  |
|         |    | 5.3.1          | Firewall Rule Configuration Examples   |     |
|         |    | 5.4            | Security on Custom Services            | 76  |
|         |    | 5.5            | ALG support                            | 77  |
|         |    | 5.6            | VPN Passthrough for Firewall           | 78  |
|         |    | 5.7            | Application Rules                      | 79  |
|         |    | 5.8            | Web Content Filtering                  |     |
|         |    | 5.8.1          | Content Filtering                      |     |
|         |    | 5.8.2<br>5.8.3 | Approved URLsBlocked Keywords          |     |
|         |    | 5.9            | IP/MAC Binding                         |     |
|         |    | 5.10           | Intrusion Prevention (IPS)             |     |
|         |    |                | . ,                                    |     |
|         |    | 5.11           | Protecting from Internet Attacks       | 83  |
| Chapter | 6. |                | / PPTP / L2TP VPN                      |     |
|         |    | 6.1            | VPN Wizard                             | 88  |
|         |    | 6.2            | Configuring IPsec Policies             |     |
|         |    | 6.2.1<br>6.2.2 | Extended Authentication (XAUTH)        |     |
|         |    | 6.2.2          | Configuring VPN clients                |     |
|         |    |                |                                        |     |
|         |    | 6.4<br>6.4.1   | PPTP / L2TP TunnelsPPTP Tunnel Support |     |
|         |    | 6.4.2          | L2TP Tunnel Support                    |     |
| Chapter | 7. | SSL V          | /PN                                    | 97  |
|         |    | 7.1            | Users, Groups, and Domains             |     |
|         |    | 7.1.1          |                                        |     |
|         |    | 7.2            | Using SSL VPN Policies                 | 102 |
|         |    | 7.2.1          | Using Network Resources                | 105 |
|         |    | 7.3            | Application Port Forwarding            | 106 |
|         |    | 7.4            | SSL VPN Client Configuration           | 108 |
|         |    | 7.5            | User Portal                            | 110 |
|         |    | 7.5.1          | Creating Portal Layouts                | 111 |
| Chapter | 8. | Advan          | nced Configuration Tools               | 113 |
|         |    | 8.1            | USB Device Setup                       | 113 |
|         |    | 8.2            | Authentication Certificates            | 114 |
|         |    | 8.3            | Advanced Switch Configuration          | 116 |
| Chapter | 9. | Admin          | nistration & Management                | 118 |

|              | 9.1<br>9.1.1 | Configuration Access Control                                                       |      |
|--------------|--------------|------------------------------------------------------------------------------------|------|
|              | 9.1.2        | CLI Access                                                                         |      |
|              | 9.2          | SNMP Configuration                                                                 |      |
|              | 9.3          | Configuring Time Zone and NTP                                                      |      |
|              | 9.4<br>9.4.1 | Log Configuration                                                                  |      |
|              | 9.4.1        | Defining What to Log                                                               |      |
|              | 9.4.3        | Event Log Viewer in GUI                                                            |      |
|              | 9.5          | Backing up and Restoring Configuration Settings                                    |      |
|              | 9.6          | Upgrading Router Firmware                                                          | 130  |
|              | 9.7          | Dynamic DNS Setup                                                                  |      |
|              | 9.8          | Using Diagnostic Tools                                                             |      |
|              | 9.8.1        | Ping                                                                               |      |
|              | 9.8.2        | Trace Route                                                                        |      |
|              | 9.8.3        | DNS Lookup                                                                         |      |
|              | 9.8.4        | Router Options                                                                     | 134  |
| Chapter 10.  | Router       | Status and Statistics                                                              | 135  |
|              | 10.1         | System Overview                                                                    |      |
|              | 10.1.1       | Device Status                                                                      |      |
|              | 10.1.2       | Resource Utilization                                                               | 137  |
|              |              | Traffic Statistics                                                                 |      |
|              |              | Wired Port Statistics                                                              |      |
|              |              | Wireless Statistics                                                                |      |
|              | 10.3         | Active Connections                                                                 |      |
|              |              | Wireless Clients                                                                   |      |
|              |              | LAN Clients                                                                        |      |
|              | 10.3.4       | Active VPN Tunnels                                                                 | 145  |
| Chantar 11   | Trouble      | e Shooting                                                                         | 1 47 |
| Спарієї і і. | 11.1         | Internet connection                                                                |      |
|              |              |                                                                                    |      |
|              | 11.2         | Date and time                                                                      |      |
|              | 11.3         | Pinging to Test LAN Connectivity  Testing the LAN path from your PC to your router |      |
|              |              | Testing the LAN path from your PC to a remote device                               |      |
|              | 11.4         | Restoring factory-default configuration settings                                   |      |
|              |              | Trootoring ractory derault configuration countries                                 | 131  |
| Chapter 12.  | Credits      | S                                                                                  | 153  |
| Appendix A.  | Glossa       | ıry                                                                                | 154  |
| Appendix B.  | Factor       | y Default Settings                                                                 | 157  |
| Appendix C.  | Standa       | ard Services Available for Port Forwarding & Firewall Configuration                | 158  |
| Appendix D.  | Log Ou       | utput Reference                                                                    | 159  |
| Appendix F   | R.J-45       | Pin-outs                                                                           | 213  |

| п | ۱. | :2: | ~~ | C | ~ ~ | <i>.</i> : ~ | es | D | _ | 4 |   |   |
|---|----|-----|----|---|-----|--------------|----|---|---|---|---|---|
| U | ın | ITI | ea | 3 | er۱ | /IC          | es | ĸ | O | m | æ | r |

| _ | -    |      | -   |     |
|---|------|------|-----|-----|
|   | Iser | N /1 | 010 | 110 |
|   |      |      |     |     |

# **List of Figures**

| Figure 1: Setup page for LAN TCP/IP settings                                                                          | 15       |
|----------------------------------------------------------------------------------------------------|----------|
| Figure 2: IPv6 LAN and DHCPv6 configuration                                                                           | 17       |
| Figure 3: Configuring the Router Advertisement Daemon                                                                 | 20       |
| Figure 4: IPv6 Advertisement Prefix settings                                                                          | 21       |
| Figure 5: Adding VLAN memberships to the LAN                                                                          | 22       |
| Figure 6: Port VLAN list                                                                                              | 23       |
| Figure 7: Configuring VLAN membership for a port                                                                      | 24       |
| Figure 8: DMZ configuration                                                                                           | 25       |
| Figure 9: UPnP Configuration                                                                                          | 26       |
| Figure 10: Active Runtime sessions                                                                                    | 27       |
| Figure 11: Internet Connection Setup Wizard                                                                           | 28       |
| Figure 12: Manual WAN configuration                                                                                   | 31       |
| Figure 13: PPPoE configuration for standard ISPs                                                                      | 32       |
| Figure 14: WAN configuration for Japanese Multiple PPPoE (part 1)                                                     | 33       |
| Figure 15: WAN configuration for Multiple PPPoE (part 2)                                                              | 34       |
| Figure 16: Russia L2TP ISP configuration                                                                              | 35       |
| Figure 17: IPv6 WAN Setup page                                                                                        | 37       |
| Figure 18: Connection Status information for both WAN ports                                                           | 38       |
| Figure 19: List of Configured Bandwidth Profiles                                                                      | 39       |
| Figure 20: Bandwidth Profile Configuration page                                                                       | 40       |
| Figure 21: Traffic Selector Configuration                                                                             | 41       |
| Figure 22: Load Balancing is available when multiple WAN ports are configured and Protocol Bindings have been defined |          |
| Figure 23: Protocol binding setup to associate a service and/or LAN source to a WAN and/or destination network        | 44       |
| Figure 24: Routing Mode is used to configure traffic routing between WAN and LAN, as well a Dynamic routing (RIP)     | as<br>46 |
| Figure 25: Static route configuration fields                                                                          | 49       |
| Figure 26: WAN2 configuration for 3G internet (part 1)                                                                | 50       |
| Figure 27: WAN2 configuration for 3G internet (part 2)                                                                | 51       |
| Figure 28: Physical WAN port settings                                                                                 | 52       |
| Figure 29: Wireless Network Setup Wizards                                                                             | 54       |
| Figure 30: List of Available Profiles shows the options available to secure the wireless link                         | 56       |
| Figure 31: Profile configuration to set network security                                                              | 57       |
| Figure 32: RADILIS server (External Authentication) configuration                                                     | 50       |

| Figure 33 | Virtual AP configuration                                                                                                    | 50 |
|-----------|----------------------------------------------------------------------------------------------------|----|
| Figure 34 | List of configured access points (Virtual APs) shows one enabled access point on the radio, broadcasting its SSID                                                                            |    |
| Figure 35 | Radio card configuration options                                                                                                    | 52 |
| Figure 36 | Advanced Wireless communication settings                                                                                                    | 53 |
| Figure 37 | WPS configuration for an AP with WPA/WPA2 profile                                                                                                    | 54 |
| Figure 38 | List of Available Firewall Rules                                                                                                    | 56 |
| Figure 39 | List of Available Schedules to bind to a firewall rule                                                                                                    | 57 |
| Figure 40 | Example where an outbound SNAT rule is used to map an external IP address (209.156.200.225) to a private DMZ IP address (10.30.30.30)                                                        | 70 |
| Figure 41 | The firewall rule configuration page allows you to define the To/From zone, service, action, schedules, and specify source/destination IP addresses as needed                                | 71 |
| Figure 42 | Schedule configuration for the above example.                                                                                                    | 75 |
| Figure 43 | List of user defined services                                                                                                    | 77 |
| Figure 44 | Available ALG support on the router                                                                                                    | 78 |
| Figure 45 | Passthrough options for VPN tunnels                                                                                                    | 79 |
| Figure 46 | List of Available Application Rules showing 4 unique rules                                                                                                    | 80 |
| Figure 47 | Content Filtering used to block access to proxy servers and prevent ActiveX controls from being downloaded                                                                                   |    |
| Figure 48 | Two trusted domains added to the Approved URLs List                                                                                                    | 82 |
| Figure 49 | Two keywords added to the block list                                                                                                    | 83 |
| Figure 50 | The following example binds a LAN host's MAC Address to an IP address served by DSR. If there is an IP/MAC Binding violation, the violating packet will be dropped and logs will be captured |    |
| Figure 51 | Intrusion Prevention features on the router                                                                                                    | 85 |
| Figure 52 | Protecting the router and LAN from internet attacks                                                                                                    | 86 |
| Figure 53 | Example of Gateway-to-Gateway IPsec VPN tunnel using two DSR routers connected to the Internet                                                                                               |    |
| Figure 54 | Example of three IPsec client connections to the internal network through the DSR IPsec gateway                                                                                              | 88 |
| Figure 55 | VPN Wizard launch screen                                                                                                    | 39 |
| Figure 56 | IPsec policy configuration                                                                                                    | 92 |
| Figure 57 | IPsec policy configuration continued (Auto policy via IKE)                                                                                                    | 93 |
| Figure 58 | Psec policy configuration continued (Auto / Manual Phase 2)                                                                                                    | 94 |
| Figure 59 | PPTP tunnel configuration – PPTP Server                                                                                                    | 96 |
| Figure 60 | L2TP tunnel configuration – L2TP Server                                                                                                    | 96 |
| Figure 61 | Example of clientless SSL VPN connections to the DSR                                                                                                    | 98 |
| Figure 62 | Available Users with login status and associated Group/Domain                                                                                                    | 99 |
| Figure 63 | User configuration options10                                                                                                    | 02 |

| Figure 64: List of SSL VPN polices (Global filter)                                                                          | . 103 |
|----------------------------------------------------------------------------------------------------|-------|
| Figure 65: SSL VPN policy configuration                                                                                     | . 104 |
| Figure 66: List of configured resources, which are available to assign to SSL VPN policies                                  | . 106 |
| Figure 67: List of Available Applications for SSL Port Forwarding                                                           | . 108 |
| Figure 68: SSL VPN client adapter and access configuration                                                                  | 109   |
| Figure 69: Configured client routes only apply in split tunnel mode                                                         | . 110 |
| Figure 70: List of configured SSL VPN portals. The configured portal can then be associated an authentication domain        |       |
| Figure 71: SSL VPN Portal configuration                                                                                     | . 112 |
| Figure 72: USB Device Detection                                                                                             | . 114 |
| Figure 73: Certificate summary for IPsec and HTTPS management                                                               | . 116 |
| Figure 74: Advanced Switch Settings                                                                                         | . 117 |
| Figure 75: User Login policy configuration                                                                                  | . 118 |
| Figure 76: Remote Management from the WAN                                                                                   | . 119 |
| Figure 77: SNMP Users, Traps, and Access Control                                                                            | 120   |
| Figure 78: SNMP system information for this router                                                                          | . 121 |
| Figure 79: Date, Time, and NTP server setup                                                                                 | . 122 |
| Figure 80: Facility settings for Logging                                                                                    | . 124 |
| Figure 81: Log configuration options for traffic through router                                                             | . 126 |
| Figure 82: E-mail configuration as a Remote Logging option                                                                  | 127   |
| Figure 83: Syslog server configuration for Remote Logging (continued)                                                       | . 128 |
| Figure 84: VPN logs displayed in GUI event viewer                                                                           | . 129 |
| Figure 85: Restoring configuration from a saved file will result in the current configuration beir overwritten and a reboot |       |
| Figure 86: Firmware version information and upgrade option                                                                  | . 131 |
| Figure 87: Dynamic DNS configuration                                                                                        | . 132 |
| Figure 88: Router diagnostics tools available in the GUI                                                                    | . 133 |
| Figure 89: Sample traceroute output                                                                                         | . 134 |
| Figure 90: Device Status display                                                                                            | . 136 |
| Figure 91: Device Status display (continued)                                                                                | . 137 |
| Figure 92: Resource Utilization statistics                                                                                  | . 138 |
| Figure 93: Resource Utilization data (continued)                                                                            | . 139 |
| Figure 94: Resource Utilization data (continued)                                                                            | . 140 |
| Figure 95: Physical port statistics                                                                                         | . 141 |
| Figure 96: AP specific statistics                                                                                           | . 142 |
| Figure 97: List of current Active Firewall Sessions                                                                         | 143   |

| Unified Services Router                            | User Manual |
|----------------------------------------------------|-------------|
| Figure 98: List of connected 802.11 clients per AP | 144         |
| Figure 99: List of LAN hosts                       |             |
| Figure 100: List of current Active VPN Sessions    |             |

# **Chapter 1. Introduction**

D-Link Unified Services Routers offer a secure, high performance networking solution to address the growing needs of small and medium businesses. Integrated high-speed IEEE 802.11n and 3G wireless technologies offer comparable performance to traditional wired networks, but with fewer limitations. Optimal network security is provided via features such as virtual private network (VPN) tunnels, IP Security (IPsec), Point-to-Point Tunneling Protocol (PPTP), Layer 2 Tunneling Protocol (L2TP), and Secure Sockets Layer (SSL). Empower your road warriors with clientless remote access anywhere and anytime using SSL VPN tunnels.

With the D-Link Unified Services Router you are able to experience a diverse set of benefits:

• Comprehensive Management Capabilities

The DSR-500, DSR-500N, DSR-1000 and DSR-1000N include dual-WAN Gigabit Ethernet which provides policy-based service management ensuring maximum productivity for your business operations. The failover feature maintains data traffic without disconnecting when a landline connection is lost. The Outbound Load Balancing feature adjusts outgoing traffic across two WAN interfaces and optimizes the system performance resulting in high availability. The second WAN port can be configured as a DMZ port allowing you to isolate servers from your LAN.

DSR-250N has a single WAN interface, and thus it does not support Auto Failover and Load Balancing scenarios.

Superior Wireless Performance

Designed to deliver superior wireless performance, the DSR-500N and DSR-1000N include 802.11 a/b/g/n, allowing for operation on either the 2.4 GHz or 5 GHz radio bands. Multiple In Multiple Out (MIMO) technology allows the DSR-500N and DSR-1000N to provide high data rates with minimal "dead spots" throughout the wireless coverage area.

DSR-250N and DSR-500N supports the 2.4GHz radio band only.

Flexible Deployment Options

The DSR-1000 / 1000N supports Third Generation (3G) Networks via an extendable USB 3G dongle. This 3G network capability offers an additional secure data connection for networks that provide critical services. The DSR-1000N can be configured to automatically switch to a 3G network whenever a physical link is lost.

• Robust VPN features

A fully featured virtual private network (VPN) provides your mobile workers and branch offices with a secure link to your network. The DSR-250N, DSR-500, DSR-500N, DSR-1000 and DSR-1000N are capable of simultaneously managing 5, 10, 20 Secure Sockets Layer (SSL) VPN tunnels respectively,

empowering your mobile users by providing remote access to a central corporate database. Site-to-site VPN tunnels use IP Security (IPsec) Protocol, Point-to-Point Tunneling Protocol (PPTP), or Layer 2 Tunneling Protocol (L2TP) to facilitate branch office connectivity through encrypted virtual links. The DSR-250N, DSR-500(N) and DSR-1000(N) support 25, 35 and 75 simultaneous IPSec VPN tunnels respectively.

#### • Efficient D-Link Green Technology

As a concerned member of the global community, D-Link is devoted to providing eco-friendly products. D-Link Green WiFi and D-Link Green Ethernet save power and prevent waste. The D-Link Green WLAN scheduler reduces wireless power automatically during off-peak hours. Likewise the D-Link Green Ethernet program adjusts power usage based on the detected cable length and link status. In addition, compliance with RoHS (Restriction of Hazardous Substances) and WEEE (Waste Electrical and Electronic Equipment) directives make D-Link Green certified devices the environmentally responsible choice.

Support for the 3G wireless WAN USB dongle is only available for DSR-1000 and DSR-1000N.

## 1.1 About this User Manual

This document is a high level manual to allow new D-Link Unified Services Router users to configure connectivity, setup VPN tunnels, establish firewall rules and perform general administrative tasks. Typical deployment and use case scenarios are described in each section. For more detailed setup instructions and explanations of each configuration parameter, refer to the online help that can be accessed from each page in the router GUI.

# 1.2 Typographical Conventions

The following is a list of the various terms, followed by an example of how that term is represented in this document:

- Product Name D-Link Unified Services Router.
  - o Model numbers DSR-500/500N/1000/1000N
- GUI Menu Path/GUI Navigation *Monitoring* > *Router Status*
- Important note 🖎

# Chapter 2. Configuring Your Network: LAN Setup

It is assumed that the user has a machine for management connected to the LAN to the router. The LAN connection may be through the wired Ethernet ports available on the router, or once the initial setup is complete, the DSR may also be managed through its wireless interface as it is bridged with the LAN. Access the router's graphical user interface (GUI) for management by using any web browser, such as Microsoft Internet Explorer or Mozilla Firefox:

- Go to http://192.168.10.1 (default IP address) to display the router's management login screen.
- Default login credentials for the management GUI:

• Username: admin

• Password: admin

If the router's LAN IP address was changed, use that IP address in the navigation bar of the browser to access the router's management UI.

## 2.1 LAN Configuration

#### Setup > Network Settings > LAN Configuration

By default, the router functions as a Dynamic Host Configuration Protocol (DHCP) server to the hosts on the WLAN or LAN network. With DHCP, PCs and other LAN devices can be assigned IP addresses as well as addresses for DNS servers, Windows Internet Name Service (WINS) servers, and the default gateway. With the DHCP server enabled the router's IP address serves as the gateway address for LAN and WLAN clients. The PCs in the LAN are assigned IP addresses from a pool of addresses specified in this procedure. Each pool address is tested before it is assigned to avoid duplicate addresses on the LAN.

For most applications the default DHCP and TCP/IP settings are satisfactory. If you want another PC on your network to be the DHCP server or if you are manually configuring the network settings of all of your PCs, set the DHCP mode to 'none'. DHCP relay can be used to forward DHCP lease information from another LAN device that is the network's DHCP server; this is particularly useful for wireless clients.

Instead of using a DNS server, you can use a Windows Internet Naming Service (WINS) server. A WINS server is the equivalent of a DNS server but uses the NetBIOS protocol to resolve hostnames. The router includes the WINS server IP address in the DHCP configuration when acknowledging a DHCP request from a DHCP client.

You can also enable DNS proxy for the LAN. When this is enabled the router then as a proxy for all DNS requests and communicates with the ISP's DNS servers. When disabled all DHCP clients receive the DNS IP addresses of the ISP.

To configure LAN Connectivity, please follow the steps below:

- 1. In the LAN Setup page, enter the following information for your router:
  - IP address (factory default: 192.168.10.1).
- If you change the IP address and click Save Settings, the GUI will not respond. Open a new connection to the new IP address and log in again. Be sure the LAN host (the machine used to manage the router) has obtained IP address from newly assigned pool (or has a static IP address in the router's LAN subnet) before accessing the router via changed IP address.
  - Subnet mask (factory default: 255.255.255.0).
  - 2. In the DHCP section, select the DHCP mode:
    - None: the router's DHCP server is disabled for the LAN
    - DHCP Server. With this option the router assigns an IP address within the specified range plus additional specified information to any LAN device that requests DHCP served addresses.
    - DHCP Relay: With this option enabled, DHCP clients on the LAN can receive IP address leases and corresponding information from a DHCP server on a different subnet. Specify the Relay Gateway, and when LAN clients make a DHCP request it will be passed along to the server accessible via the Relay Gateway IP address.
    - If DHCP is being enabled, enter the following DHCP server parameters:
    - Starting and Ending IP Addresses: Enter the first and last continuous addresses in the IP address pool. Any new DHCP client joining the LAN is assigned an IP address in this range. The default starting address is 192.168.10.2. The default ending address is 192.168.10.100. These addresses should be in the same IP address subnet as the router's LAN IP address. You may wish to save part of the subnet range for devices with statically assigned IP addresses in the LAN.
    - Primary and Secondary DNS servers: If configured domain name system (DNS) servers are available on the LAN enter their IP addresses here.
    - WINS Server (optional): Enter the IP address for the WINS server or, if present in your network, the Windows NetBios server.

- Lease Time: Enter the time, in hours, for which IP addresses are leased to clients.
- Enable DNS Proxy: To enable the router to act as a proxy for all DNS requests and communicate with the ISP's DNS servers, click the checkbox.
- 3. Click Save Settings to apply all changes.

Figure 1: Setup page for LAN TCP/IP settings

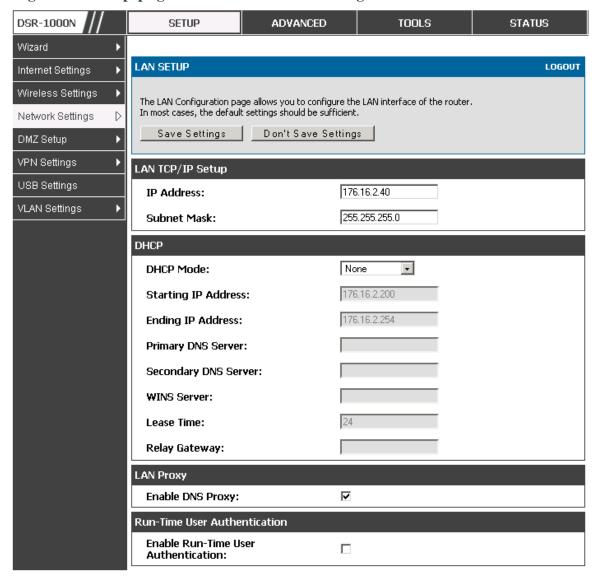

#### LAN Configuration in an IPv6 Network 2.1.1

#### Advanced > IPv6 > IPv6 LAN > IPv6 LAN Config

In IPv6 mode, the LAN DHCP server is enabled by default (similar to IPv4 mode). The DHCPv6 server will serve IPv6 addresses from configured address pools with the IPv6 Prefix Length assigned to the LAN.

IPv4 / IPv6 mode must be enabled in the Advanced > IPv6 > IP mode to enable IPv6 configuration options.

#### **LAN Settings**

The default IPv6 LAN address for the router is fec0::1. You can change this 128 bit IPv6 address based on your network requirements. The other field that defines the LAN settings for the router is the prefix length. The IPv6 network (subnet) is identified by the initial bits of the address called the prefix. By default this is 64 bits long. All hosts in the network have common initial bits for their IPv6 address; the number of common initial bits in the network's addresses is set by the prefix length field.

DSR-1000N **SETUP** ADVANCED TOOLS **STATUS** Application Rules Please Set IP Mode to IPv4/IPv6 in Routing Mode Page to configure this page. Website Filter IPV6 LAN CONFIG LOGOUT Firewall Settings This page allow user to IPv6 related LAN configurations. Wireless Settings Save Settings Don't Save Settings Advanced Network Routing LAN TCP/IP Setup Certificates IPv6 Address: fec0::1 Users IPv6 Prefix Length: 64 IP/MAC Binding DHCPv6 Radius Settings Disable DHCPv6 Server → **DHCP Status:** Power Saving **DHCP Mode:** Stateless -Domain Name: dlink.com 255 Server Preference: DNS Servers: Use DNS Proxy Primary DNS Server: Secondary DNS Server: Lease/Rebind Time: 86400 (Seconds) List of IPv6 Address Pools Start Address **End Address** Edit Delete Add

Figure 2: IPv6 LAN and DHCPv6 configuration

If you change the IP address and click Save Settings, the GUI will not respond. Open a new connection to the new IP address and log in again. Be sure the LAN host (the machine used to manage the router) has obtained IP address from newly assigned pool (or has a static IP address in the router's LAN subnet) before accessing the router via changed IP address.

As with an IPv4 LAN network, the router has a DHCPv6 server. If enabled, the router assigns an IP address within the specified range plus additional specified information to any LAN PC that requests DHCP served addresses.

The following settings are used to configure the DHCPv6 server:

- DHCP Mode: The IPv6 DHCP server is either stateless or stateful. If stateless is selected an external IPv6 DHCP server is not required as the IPv6 LAN hosts are auto-configured by this router. In this case the router advertisement daemon (RADVD) must be configured on this device and ICMPv6 router discovery messages are used by the host for auto-configuration. There are no managed addresses to serve the LAN nodes. If stateful is selected the IPv6 LAN host will rely on an external DHCPv6 server to provide required configuration settings
- The domain name of the DHCPv6 server is an optional setting
- Server Preference is used to indicate the preference level of this DHCP server.
   DHCP advertise messages with the highest server preference value to a LAN host are preferred over other DHCP server advertise messages. The default is 255.
- The DNS server details can be manually entered here (primary/secondary options. An alternative is to allow the LAN DHCP client to receive the DNS server details from the ISP directly. By selecting Use DNS proxy, this router acts as a proxy for all DNS requests and communicates with the ISP's DNS servers (a WAN configuration parameter).
- Primary and Secondary DNS servers: If there are configured domain name system (DNS) servers available on the LAN enter the IP addresses here.
- Lease/Rebind time sets the duration of the DHCPv6 lease from this router to the LAN client.

#### **IPv6 Address Pools**

This feature allows you to define the IPv6 delegation prefix for a range of IP addresses to be served by the gateway's DHCPv6 server. Using a delegation prefix you can automate the process of informing other networking equipment on the LAN of DHCP information specific for the assigned prefix.

## 2.1.2 Configuring IPv6 Router Advertisements

Router Advertisements are analogous to IPv4 DHCP assignments for LAN clients, in that the router will assign an IP address and supporting network information to devices that are configured to accept such details. Router Advertisement is required in an IPv6 network is required for stateless auto configuration of the IPv6 LAN. By configuring the Router Advertisement Daemon on this router, the DSR will listen on the LAN for router solicitations and respond to these LAN hosts with router advisements.

#### **RADVD**

#### Advanced > IPv6 > IPv6 LAN > Router Advertisement

To support stateless IPv6 auto configuration on the LAN, set the RADVD status to Enable. The following settings are used to configure RADVD:

- Advertise Mode: Select Unsolicited Multicast to send router advertisements
   (RA's) to all interfaces in the multicast group. To restrict RA's to well
   known IPv6 addresses on the LAN, and thereby reduce overall network
   traffic, select Unicast only.
- Advertise Interval: When advertisements are unsolicited multicast packets, this interval sets the maximum time between advertisements from the interface. The actual duration between advertisements is a random value between one third of this field and this field. The default is 30 seconds.
- RA Flags: The router advertisements (RA's) can be sent with one or both of these flags. Chose Managed to use the administered /stateful protocol for address auto configuration. If the Other flag is selected the host uses administered/stateful protocol for non-address auto configuration.
- Router Preference: this low/medium/high parameter determines the
  preference associated with the RADVD process of the router. This is useful
  if there are other RADVD enabled devices on the LAN as it helps avoid
  conflicts for IPv6 clients.
- MTU: The router advertisement will set this maximum transmission unit (MTU) value for all nodes in the LAN that are autoconfigured by the router. The default is 1500.
- Router Lifetime: This value is present in RA's and indicates the usefulness of this router as a default router for the interface. The default is 3600 seconds. Upon expiration of this value, a new RADVD exchange must take place between the host and this router.

**SETUP** DSR-1000N ADVANCED TOOLS **STATUS** Application Rules Please Set IP Mode to IPv4/IPv6 in Routing Mode Page to configure this page. Website Filter **RADVD** LOGOUT Firewall Settings This page allow user to configure Router Advertisement Daemon (RADVD) related configurations. Wireless Settings Save Settings Don't Save Settings Advanced Network Routing Router Advertisement Daemon (RADVD) Certificates Disable -RADVD Status: Users Unsolicited Multicast 🔻 Advertise Mode: IP/MAC Binding Advertise Interval: IPv6 RA Flags: Radius Settings Managed Power Saving V Other **Router Preference:** High 1500 MTU: Router Lifetime: 3600

Figure 3: Configuring the Router Advertisement Daemon

#### **Advertisement Prefixes**

#### Advanced > IPv6 > IPv6 LAN > Advertisement Prefixes

The router advertisements configured with advertisement prefixes allow this router to inform hosts how to perform stateless address auto configuration. Router advertisements contain a list of subnet prefixes that allow the router to determine neighbors and whether the host is on the same link as the router.

The following prefix options are available for the router advertisements:

- IPv6 Prefix Type: To ensure hosts support IPv6 to IPv4 tunnel select the 6to4 prefix type. Selecting Global/Local/ISATAP will allow the nodes to support all other IPv6 routing options
- SLA ID: The SLA ID (Site-Level Aggregation Identifier) is available when 6to4 Prefixes are selected. This should be the interface ID of the router's LAN interface used for router advertisements.
- IPv6 Prefix: When using Global/Local/ISATAP prefixes, this field is used to define the IPv6 network advertised by this router.

- IPv6 Prefix Length: This value indicates the number contiguous, higher order bits of the IPv6 address that define up the network portion of the address. Typically this is 64.
- Prefix Lifetime: This defines the duration (in seconds) that the requesting node is allowed to use the advertised prefix. It is analogous to DHCP lease time in an IPv4 network.

Figure 4: IPv6 Advertisement Prefix settings

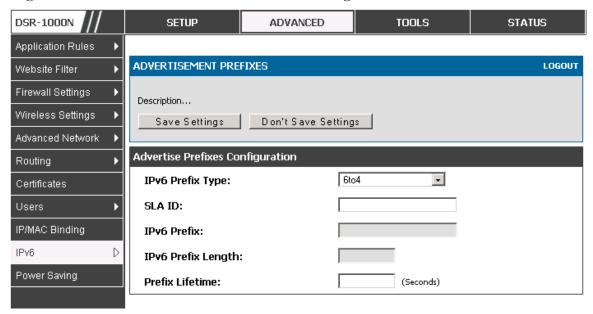

## 2.2 VLAN Configuration

The router supports virtual network isolation on the LAN with the use of VLANs. LAN devices can be configured to communicate in a subnetwork defined by VLAN identifiers. LAN ports can be assigned unique VLAN IDs so that traffic to and from that physical port can be isolated from the general LAN. VLAN filtering is particularly useful to limit broadcast packets of a device in a large network

VLAN support is disabled by default in the router. In the VLAN Configuration page, enable VLAN support on the router and then proceed to the next section to define the virtual network.

#### Setup > VLAN Settings > Available VLAN

The Available VLAN page shows a list of configured VLANs by name and VLAN ID. A VLAN membership can be created by clicking the Add button below the List of Available VLANs.

A VLAN membership entry consists of a VLAN identifier and the numerical VLAN ID which is assigned to the VLAN membership. The VLAN ID value can be any number from 2 to 4091. VLAN ID 1 is reserved for the default VLAN, which is used for untagged frames received on the interface. By enabling Inter VLAN Routing, you

will allow traffic from LAN hosts belonging to this VLAN ID to pass through to other configured VLAN IDs that have Inter VLAN Routing enabled.

Figure 5: Adding VLAN memberships to the LAN

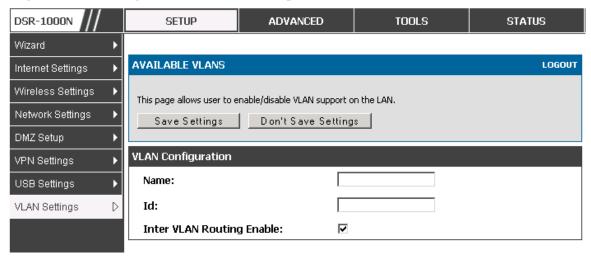

## 2.2.1 Associating VLANs to ports

In order to tag all traffic through a specific LAN port with a VLAN ID, you can associate a VLAN to a physical port.

#### Setup > VLAN Settings > Port VLAN

VLAN membership properties for the LAN and wireless LAN are listed on this page. The VLAN Port table displays the port identifier, the mode setting for that port and VLAN membership information. The configuration page is accessed by selecting one of the four physical ports or a configured access point and clicking Edit.

The edit page offers the following configuration options:

- Mode: The mode of this VLAN can be General, Access, or Trunk. The default is access.
- In General mode the port is a member of a user selectable set of VLANs. The port sends and receives data that is tagged or untagged with a VLAN ID. If the data into the port is untagged, it is assigned the defined PVID. In the configuration from Figure 4, Port 3 is a General port with PVID 3, so untagged data into Port 3 will be assigned PVID 3. All tagged data sent out of the port with the same PVID will be untagged. This is mode is typically used with IP Phones that have dual Ethernet ports. Data coming from phone to the switch port on the router will be tagged. Data passing through the phone from a connected device will be untagged.

Figure 6: Port VLAN list

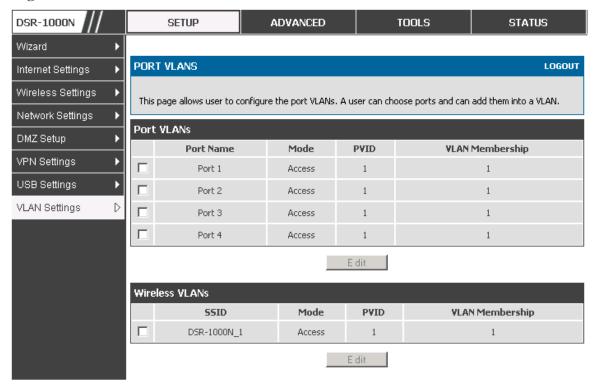

- In Access mode the port is a member of a single VLAN (and only one). All data going into and out of the port is untagged. Traffic through a port in access mode looks like any other Ethernet frame.
- In Trunk mode the port is a member of a user selectable set of VLANs. All data going into and out of the port is tagged. Untagged coming into the port is not forwarded, except for the default VLAN with PVID=1, which is untagged. Trunk ports multiplex traffic for multiple VLANs over the same physical link.
- Select PVID for the port when the General mode is selected.
- Configured VLAN memberships will be displayed on the VLAN
  Membership Configuration for the port. By selecting one more VLAN
  membership options for a General or Trunk port, traffic can be routed
  between the selected VLAN membership IDs

DSR-1000N **SETUP** ADVANCED TOOLS STATUS Wizard **VLAN CONFIGURATION** LOGOUT Internet Settings Wireless Settings This page allows user to configure the port VLAN. Network Settings **VLAN Configuration** DMZ Setup Port Name: Port 4 VPN Settings Access 🔻 Mode: **USB Settings** PVID: VLAN Settings D Apply Cancel **VLAN Membership Configuration VLAN Membership:** 1 🔽 Apply Cancel

Figure 7: Configuring VLAN membership for a port

# 2.3 Configurable Port: DMZ Setup

DSR-250N does not have a configurable port – there is no DMZ support.

This router supports one of the physical ports to be configured as a secondary WAN Ethernet port or a dedicated DMZ port. A DMZ is a subnetwork that is open to the public but behind the firewall. The DMZ adds an additional layer of security to the LAN, as specific services/ports that are exposed to the internet on the DMZ do not have to be exposed on the LAN. It is recommended that hosts that must be exposed to the internet (such as web or email servers) be placed in the DMZ network. Firewall rules can be allowed to permit access specific services/ports to the DMZ from both the LAN or WAN. In the event of an attack to any of the DMZ nodes, the LAN is not necessarily vulnerable as well.

#### Setup > DMZ Setup > DMZ Setup Configuration

DMZ configuration is identical to the LAN configuration. There are no restrictions on the IP address or subnet assigned to the DMZ port, other than the fact that it cannot be identical to the IP address given to the LAN interface of this gateway.

Figure 8: DMZ configuration

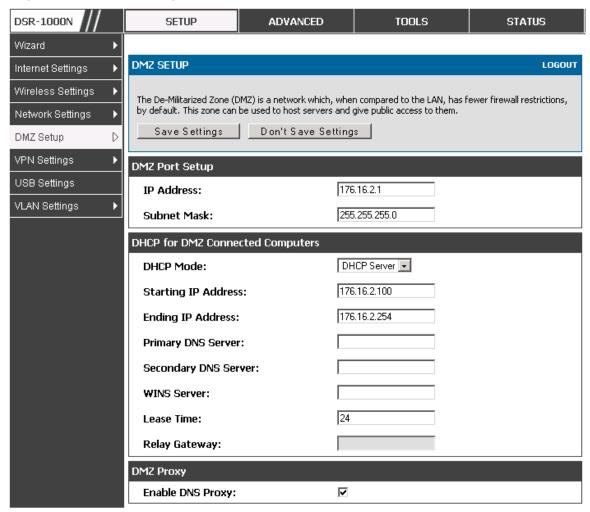

In order to configure a DMZ port, the router's configurable port must be set to DMZ in the **Setup > Internet Settings > Configurable Port** page.

## 2.4 Universal Plug and Play (UPnP)

#### Advanced > Advanced Network > UPnP

Universal Plug and Play (UPnP) is a feature that allows the router to discovery devices on the network that can communicate with the router and allow for auto configuration. If a network device is detected by UPnP, the router can open internal or external ports for the traffic protocol required by that network device.

Once UPnP is enabled, you can configure the router to detect UPnP-supporting devices on the LAN (or a configured VLAN). If disabled, the router will not allow for automatic device configuration.

Configure the following settings to use UPnP:

- Advertisement Period: This is the frequency that the router broadcasts UPnP information over the network. A large value will minimize network traffic but cause delays in identifying new UPnP devices to the network.
- Advertisement Time to Live: This is expressed in hops for each UPnP packet. This
  is the number of steps a packet is allowed to propagate before being discarded.
  Small values will limit the UPnP broadcast range. A default of 4 is typical for
  networks with few switches.

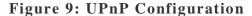

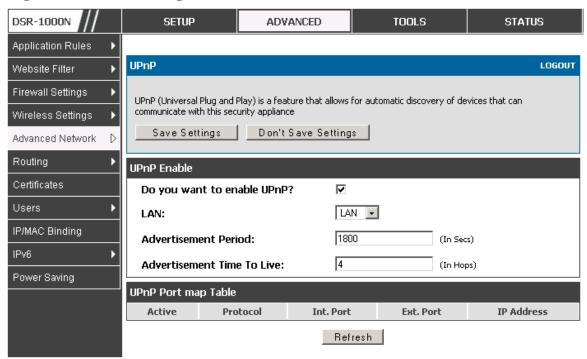

UPnP Port map Table

The UPnP Port map Table has the details of UPnP devices that respond to the router's advertisements. The following information is displayed for each detected device:

- Active: A yes/no indicating whether the port of the UPnP device that established a connection is currently active
- Protocol: The network protocol (i.e. HTTP, FTP, etc.) used by the DSR
- Int. Port (Internal Port): The internal ports opened by UPnP (if any)
- Ext. Port (External Port): The external ports opened by UPnP (if any)

IP Address: The IP address of the UPnP device detected by this router
 Click Refresh to refresh the portmap table and search for any new UPnP devices.

## 2.5 Captive Portal

DSR-250N does not have support for the Captive Portal feature.

LAN users can gain internet access via web portal authentication with the DSR. Also referred to as Run-Time Authentication, a Captive Portal is ideal for a web café scenario where users initiate HTTP connection requests for web access but are not interested in accessing any LAN services. Firewall policies underneath will define which users require authentication for HTTP access, and when a matching user request is made the DSR will intercept the request and prompt for a username / password. The login credentials are compared against the RunTimeAuth users in user database prior to granting HTTP access.

Captive Portal is available for LAN users only and not for DMZ hosts.

#### Status > Active RunTime Sessions

The Active Runtime internet sessions through the router's firewall are listed in the below table. These users are present in the local or external user database and have had their login credentials approved for internet access. A 'Disconnect' button allows the DSR admin to selectively drop an authenticated user.

Figure 10: Active Runtime sessions

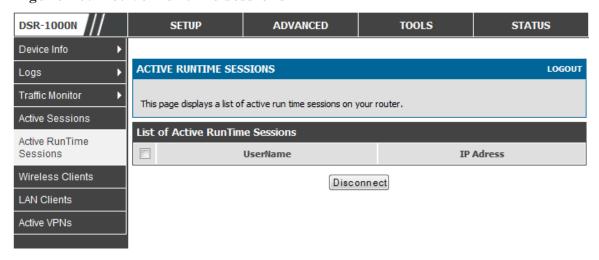

# Chapter 3. Connecting to the Internet: WAN Setup

This router has two WAN ports that can be used to establish a connection to the internet. The following ISP connection types are supported: DHCP, Static, PPPoE, PPTP, L2TP, 3G Internet (via USB modem).

It is assumed that you have arranged for internet service with your Internet Service Provider (ISP). Please contact your ISP or network administrator for the configuration information that will be required to setup the router.

## 3.1 Internet Setup Wizard

#### Setup > Wizard > Internet

The Internet Connection Setup Wizard is available for users new to networking. By going through a few straightforward configuration pages you can take the information provided by your ISP to get your WAN connection up and enable internet access for your network.

Figure 11: Internet Connection Setup Wizard

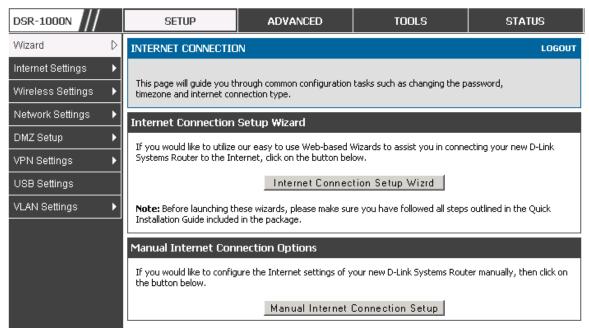

You can start using the Wizard by logging in with the administrator password for the router. Once authenticated set the time zone that you are located in, and then choose the type of ISP connection type: DHCP, Static, PPPoE, PPTP, L2TP. Depending on the connection type a username/password may be required to register this router with the ISP. In most cases the default settings can be used if the ISP did not specify that parameter. The last step in the Wizard is to click the Connect button, which confirms the settings by establishing a link with the ISP. Once connected, you can move on and configure other features in this router.

3G Internet access with a USB modem is supported on the secondary WAN port (WAN2). The Internet Connection Setup Wizard assists with the primary WAN port (WAN1) configuration only.

## 3.2 WAN Configuration

#### Setup > Internet Settings > WAN1 Setup

You must either allow the router to detect WAN connection type automatically or configure manually the following basic settings to enable Internet connectivity:

- ISP Connection type: Based on the ISP you have selected for the primary WAN link for this router, choose Static IP address, DHCP client, Point-to-Point Tunneling Protocol (PPTP), Point-to-Point Protocol over Ethernet (PPPoE), Layer 2 Tunneling Protocol (L2TP). Required fields for the selected ISP type become highlighted. Enter the following information as needed and as provided by your ISP:
- PPPoE Profile Name. This menu lists configured PPPoE profiles, particularly useful when configuring multiple PPPoE connections (i.e. for Japan ISPs that have multiple PPPoE support).
- ISP login information. This is required for PPTP and L2TP ISPs.
  - User Name
  - Password
  - Secret (required for L2TP only)
- MPPE Encryption: For PPTP links, your ISP may require you to enable Microsoft Point-to-Point Encryption (MPPE).
- Split Tunnel (supported for PPTP and L2TP connection). This setting allows your LAN hosts to access internet sites over this WAN link while still permitting VPN traffic to be directed to a VPN configured on this WAN port.
- If split tunnel is enabled, DSR won't expect a default route from the ISP server. In such case, user has to take care of routing manually by configuting the routing from Static Routing page.
- Connectivity Type: To keep the connection always on, click Keep Connected. To
  log out after the connection is idle for a period of time (useful if your ISP costs are
  based on logon times), click Idle Timeout and enter the time, in minutes, to wait
  before disconnecting in the Idle Time field.

- My IP Address: Enter the IP address assigned to you by the ISP.
- Server IP Address: Enter the IP address of the PPTP or L2TP server.

DSR-250N doesn't have a dual WAN support.

### 3.2.1 WAN Port IP address

Your ISP assigns you an IP address that is either dynamic (newly generated each time you log in) or static (permanent). The IP Address Source option allows you to define whether the address is statically provided by the ISP or should be received dynamically at each login. If static, enter your IP address, IPv4 subnet mask, and the ISP gateway's IP address. PPTP and L2TP ISPs also can provide a static IP address and subnet to configure, however the default is to receive that information dynamically from the ISP.

### 3.2.2 WAN DNS Servers

The IP Addresses of WAN Domain Name Servers (DNS) are typically provided dynamically from the ISP but in some cases you can define the static IP addresses of the DNS servers. DNS servers map Internet domain names (example: www.google.com) to IP addresses. Click to indicate whether to get DNS server addresses automatically from your ISP or to use ISP-specified addresses. If its latter, enter addresses for the primary and secondary DNS servers. To avoid connectivity problems, ensure that you enter the addresses correctly.

### **3.2.3 DHCP WAN**

For DHCP client connections, you can choose the MAC address of the router to register with the ISP. In some cases you may need to clone the LAN host's MAC address if the ISP is registered with that LAN host.

Figure 12: Manual WAN configuration

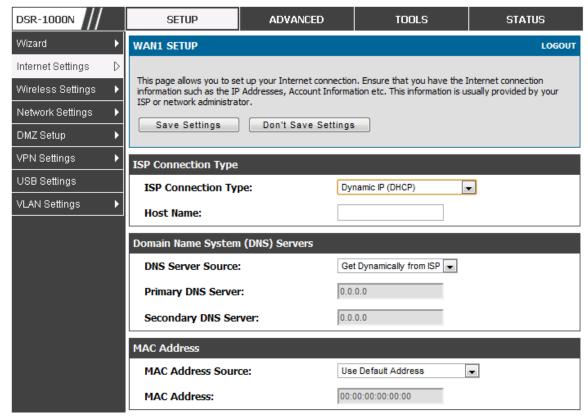

## 3.2.4 **PPPoE**

#### Setup > Internet Settings

The PPPoE ISP settings are defined on the WAN Configuration page. There are two types of PPPoE ISP's supported by the DSR: the standard username/password PPPoE and Japan Multiple PPPoE.

DSR-1000N ADVANCED SETUP STATUS **WAN1 SETUP** LOGOUT Internet Settings Wireless Settings This page allows you to set up your Internet connection. Ensure that you have the Internet connection information such as the IP Addresses, Account Information etc. This information is usually provided by your Network Settings ISP or network administrator. DMZ Setup Save Settings Don't Save Settings VPN Settings **PPPoE Profile Configuration** USB Settings PPPoE (Username/Password) -ISP Connection Type: VLAN Settings Address Mode: Dynamic IPStatic IP 0.0.0.0 IP Address: IP Subnet Mask: **User Name:** Password: .... Service: (Optional) **Authentication Type:** Auto-negotiate + Reconnect Mode: Always On On Demand Maximum Idle Time: Domain Name System (DNS) Servers Get Dynamically from ISP -**DNS Server Source:** 

Figure 13: PPPoE configuration for standard ISPs

Most PPPoE ISP's use a single control and data connection, and require username / password credentials to login and authenticate the DSR with the ISP. The ISP connection type for this case is "PPPoE (Username/Password)". The GUI will prompt you for authentication, service, and connection settings in order to establish the PPPoE link.

For some ISP's, most popular in Japan, the use of "Japanese Multiple PPPoE" is required in order to establish concurrent primary and secondary PPPoE connections between the DSR and the ISP. The Primary connection is used for the bulk of data and internet traffic and the Secondary PPPoE connection carries ISP specific (i.e. control) traffic between the DSR and the ISP.

ADVANCED TOOLS **DSR-1000N** SETUP STATUS Wizard Þ WAN1 SETUP LOGOUT Internet Settings D Wireless Settings This page allows you to set up your Internet connection. Ensure that you have the Internet connection information such as the IP Addresses, Account Information etc. This information is usually provided by your **Network Settings** ISP or network administrator. DMZ Setup Save Settings Don't Save Settings VPN Settings USB Settings Primary PPPoE Profile Configuration **VLAN Settings** ISP Connection Type: Japanese multiple PPPoE Address Mode: Dynamic IPStatic IP IP Address: 0.0.0.0 IP Subnet Mask: 0.0.0.0 User Name: dlink ..... Password: (Optional) Service: Auto-negotiate 🕶 **Authentication Type:**  Always On On Demand Reconnect Mode: Maximum Idle Time: Primary PPPoE Domain Name System (DNS) Servers DNS Server Source: Get Dynamically from ISP -Primary DNS Server: 0.0.0.0 Secondary DNS Server: 0.0.0.0

Figure 14: WAN configuration for Japanese Multiple PPPoE (part 1)

There are a few key elements of a multiple PPPoE connection:

- Primary and secondary connections are concurrent
- Each session has a DNS server source for domain name lookup, this can be assigned by the ISP or configured through the GUI
- The DSR acts as a DNS proxy for LAN users
- Only HTTP requests that specifically identify the secondary connection's domain name (for example \*.flets) will use the secondary profile to access the content available through this secondary PPPoE terminal. All other HTTP / HTTPS requests go through the primary PPPoE connection.

When Japanese multiple PPPoE is configured and secondary connection is up, some predefined routes are added on that interface. These routes are needed to access the internal domain of the ISP where he hosts various services. These routes can even be configured through the static routing page as well.

Secondary PPPoE Profile Configuration Address Mode: Dynamic IPStatic IP 0.0.0.0 IP Address: 0.0.0.0 IP Subnet Mask: **User Name:** dlink \*\*\*\*\* Password: Service: (Optional) Authentication Type: Auto-negotiate - Always On
 On Demand Reconnect Mode: Maximum Idle Time: Secondary PPPoE Domain Name System (DNS) Servers Get Dynamically from ISP 💌 **DNS Server Source:** 0.0.0.0 Primary DNS Server: 0.0.0.0 Secondary DNS Server: **Mac Address** MAC Address Source: Use Default Address MAC Address: 00:00:00:00:00:00

Figure 15: WAN configuration for Multiple PPPoE (part 2)

## 3.2.5 Russia L2TP and PPTP WAN

For Russia L2TP WAN connections, you can choose the address mode of the connection to get an IP address from the ISP or configure a static IP address provided by the ISP. For DHCP client connections, you can choose the MAC address of the router to register with the ISP. In some cases you may need to clone the LAN host's MAC address if the ISP is registered with that LAN host.

D5R-1000N **SETUP** ADVANCED TOOLS STATUS Wizard WANT SETUP LOGOUT Internet Settings Wireless Settings This page allows you to set up your Internet connection. Ensure that you have the Internet connection. information such as the IP Addresses, account information, etc. This information is usually provided by your Network Settings ISP or network administrator. DMZ Setup Save Settings Don't Save Settings VPN Settings ISP Connection Type USB Settings Russia L2TP ISP Connection Type: VLAN Settings Address Mode: Dynamic IP: 0 Static IP: IP Address: IP Subnet Mask: User Name: Password: Secret: Split Tunnel: Reconnect Mode: Always on: On demand: Maximum Idle Time: (minutes, 0 = infinite). Server Address: Domain Name System (DNS) Servers Use These DNS Servers 💟 DNS Server Source: Primary DN5 Server: Secondary DNS Server: Mac Address MAC Address Source: Use this MAC Address MAC Address:

Figure 16: Russia L2TP ISP configuration

# 3.2.6 WAN Configuration in an IPv6 Network

Setup > IPv6 > IPv6 WAN1 Config

For IPv6 WAN connections, this router can have a static IPv6 address or receive connection information when configured as a DHCPv6 client. In the case where the ISP assigns you a fixed address to access the internet, the static configuration settings must be completed. In addition to the IPv6 address assigned to your router, the IPv6 prefix length defined by the ISP is needed. The default IPv6 Gateway address is the server at the ISP that this router will connect to for accessing the internet. The primary and secondary DNS servers on the ISP's IPv6 network are used for resolving internet addresses, and these are provided along with the static IP address and prefix length from the ISP.

When the ISP allows you to obtain the WAN IP settings via DHCP, you need to provide details for the DHCPv6 client configuration. The DHCPv6 client on the gateway can be either stateless or stateful. If a stateful client is selected the gateway will connect to the ISP's DHCPv6 server for a leased address. For stateless DHCP there need not be a DHCPv6 server available at the ISP, rather ICMPv6 discover messages will originate from this gateway and will be used for auto configuration. A third option to specify the IP address and prefix length of a preferred DHCPv6 server is available as well.

Figure 17: IPv6 WAN Setup page

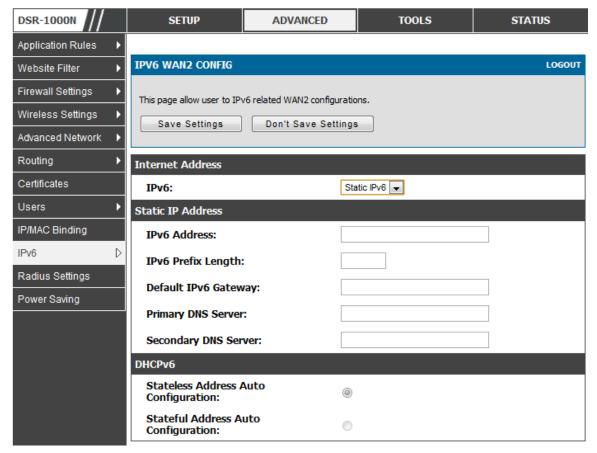

# 3.2.7 Checking WAN Status

## Setup > Internet Settings > WAN Status

The status and summary of configured settings for both WAN1 and WAN2 are available on the WAN Status page. You can view the following key connection status information for each WAN port:

- Connection time: The connection uptime
- Connection type: Dynamic IP or Static IP
- Connection state: This is whether the WAN is connected or disconnected to an ISP. The Link State is whether the physical WAN connection in place; the Link State can be UP (i.e. cable inserted) while the WAN Connection State is down.
- IP address / subnet mask: IP Address assigned
- Gateway IP address: WAN Gateway Address

DSR-1000N SETUP ADVANCED TOOLS STATUS Wizard ۲ **WAN STATUS** LOGOUT Internet Settings D Wireless Settings The WAN Status provides the current status of the WAN interfaces. Network Settings WAN1 Information(Ipv4) DMZ Setup MAC Address: 00:DE:AD:20:75:01 VPN Settings IPv4 Address: 0.0.0.0 / 0.0.0.0 USB Settings Wan State: DOWN VLAN Settings NAT (IPv4 only): Enabled IPv4 Connection Type: Dynamic IP (DHCP) IPv4 Connection State: Not Yet Connected Link State: LINK DOWN WAN Mode: Use only single WAN port: Secondary WAN Gateway: 0.0.0.0 Primary DNS: 0.0.0.0 Secondary DNS: 0.0.0.0 Renew Release WAN2 Information(Ipv4) MAC Address: AA:BB:CC:DD:EF:01 IPv4 Address: 0.0.0.0 / 0.0.0.0 Wan State: DOWN NAT (IPv4 only): Enabled IPv4 Connection Type: ThreeG IPv4 Connection State: Unable To Open Communication Port Link State: LINK DOWN WAN Mode: Use only single WAN port: Secondary WAN 0.0.0.0 Gateway: Primary DNS: 0.0.0.0 Secondary DNS: 0.0.0.0 Disable

Figure 18: Connection Status information for both WAN ports

The WAN status page allows you to Enable or Disable static WAN links. For WAN settings that are dynamically received from the ISP, you can Renew or Release the link parameters if required.

## 3.3 Bandwidth Controls

## Advanced > Advanced Network > Traffic Management > Bandwidth Profiles

Bandwidth profiles allow you to regulate the traffic flow from the LAN to WAN 1 or WAN 2. This is useful to ensure that low priority LAN users (like guests or HTTP service) do not monopolize the available WAN's bandwidth for cost-savings or bandwidth-priority-allocation purposes.

Bandwidth profiles configuration consists of enabling the bandwidth control feature from the GUI and adding a profile which defines the control parameters. The profile can then be associated with a traffic selector, so that bandwidth profile can be applied to the traffic matching the selectors. Selectors are elements like IP addresses or services that would trigger the configured bandwidth regulation.

Figure 19: List of Configured Bandwidth Profiles

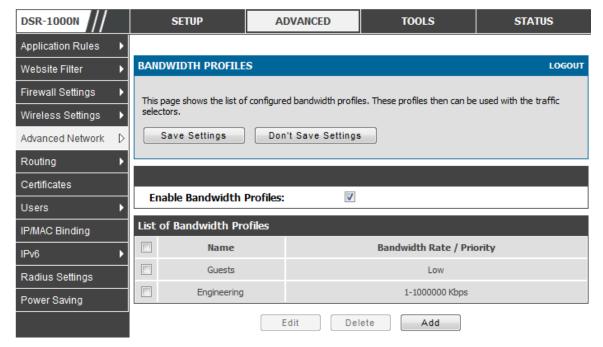

To create a new bandwidth profile, click Add in the List of Bandwidth Profiles. The following configuration parameters are used to define a bandwidth profile:

- Profile Name: This identifier is used to associate the configured profile to the traffic selector
- You can choose to limit the bandwidth either using priority or rate.
  - If using priority "Low", "High", "Medium" can be selected. If there is a low priority profile associated with traffic selector A and a high priority profile associated with traffic selector B, then the WAN bandwidth allocation preference will be to traffic selector B packets.

- For finer control, the Rate profile type can be used. With this option the minimum and maximum bandwidth allowed by this profile can be limited.
- Choose the WAN interface that the profile should be associated with.

Figure 20: Bandwidth Profile Configuration page

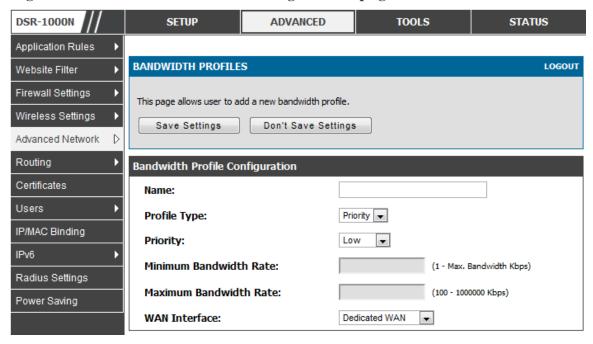

### Advanced > Advanced Network > Traffic Management > Traffic Selectors

Once a profile has been created it can then be associated with a traffic flow from the LAN to WAN. To create a traffic selector, click Add on the Traffic Selectors page. Traffic selector configuration binds a bandwidth profile to a type or source of LAN traffic with the following settings:

- Available profiles: Assign one of the defined bandwidth profiles
- Service: You can have the selected bandwidth regulation apply to a specific service (i.e. FTP) from the LAN. If you do not see a service that you want, you can configure a custom service through the *Advanced > Firewall Settings > Custom Services* page. To have the profile apply to all services, select ANY.
- Traffic Selector Match Type: this defines the parameter to filter against when applying the bandwidth profile. A specific machine on the LAN can be identified via IP address or MAC address, or the profile can apply to a LAN port or VLAN group. As well a wireless network can be selected by its BSSID for bandwidth shaping.

**DSR-1000N** SETUP ADVANCED TOOLS **STATUS** Application Rules TRAFFIC SELECTORS LOGOUT Website Filter Firewall Settings This page allows user to configure various traffic rules, to which bandwidth profiles can be attached. Wireless Settings Save Settings Don't Save Settings Advanced Network Routing **Traffic Selector Configuration** Certificates **Available Profiles:** Guests Users ANY • Service: IP/MAC Binding IP Traffic Selector Match Type: IP Address: Radius Settings MAC Address: Power Saving Port 1 🔻 Port Name: Interface: 1 -

Figure 21: Traffic Selector Configuration

# 3.4 Features with Multiple WAN Links

This router supports multiple WAN links. This allows you to take advantage of failover and load balancing features to ensure certain internet dependent services are prioritized in the event of unstable WAN connectivity on one of the ports.

#### Setup > Internet Settings > WAN Mode

To use Auto Failover or Load Balancing, WAN link failure detection must be configured. This involves accessing DNS servers on the internet or ping to an internet address (user defined). If required, you can configure the number of retry attempts when the link seems to be disconnected or the threshold of failures that determines if a WAN port is down.

## 3.4.1 Auto Failover

In this case one of your WAN ports is assigned as the primary internet link for all internet traffic. The secondary WAN port is used for redundancy in case the primary link goes down for any reason. Both WAN ports (primary and secondary) must be configured to connect to the respective ISP's before enabling this feature. The secondary WAN port will remain unconnected until a failure is detected on the primary link (either port can be assigned as the primary). In the event of a failure on the primary port, all internet traffic will be rolled over to the backup port. When configured in Auto Failover mode, the link status of the primary WAN port is checked at regular intervals as defined by the failure detection settings.

Note that both WAN1 and WAN2 can be configured as the primary internet link.

- Auto-Rollover using WAN port-WAN1: WAN1 is the primary internet link.
- Auto-Rollover using WAN port-WAN2: WAN2 is the primary internet link.

Failover Detection Settings: To check connectivity of the primary internet link, one of the following failure detection methods can be selected:

- DNS lookup using WAN DNS Servers: DNS Lookup of the DNS Servers of the primary link are used to detect primary WAN connectivity.
- DNS lookup using DNS Servers: DNS Lookup of the custom DNS Servers can be specified to check the connectivity of the primary link.
- Ping these IP addresses: These IP's will be pinged at regular intervals to check the connectivity of the primary link.
- Retry Interval is: The number tells the router how often it should run the above configured failure detection method.
- Failover after: This sets the number of retries after which failover is initiated.

## 3.4.2 Load Balancing

This feature allows you to use multiple WAN links (and presumably multiple ISP's) simultaneously. After configuring more than one WAN port, the load balancing option is available to carry traffic over more than one link. Protocol bindings are used to segregate and assign services over one WAN port in order to manage internet flow. The configured failure detection method is used at regular intervals on all configured WAN ports when in Load Balancing mode.

DSR currently support three algorithms for Load Balancing:

**Round Robin**: This algorithm is particularly useful when the connection speed of one WAN port greatly differs from another. In this case you can define protocol bindings to route low-latency services (such as VOIP) over the higher-speed link and let low-volume background traffic (such as SMTP) go over the lower speed link. Protocol binding is explained in next section.

**Spill Over**: If Spill Over method is selected, WAN1 acts as a dedicated link till a threshold is reached. After this, WAN2 will be used for new connections. You can configure spill-over mode by using folloing options:

- Load Tolerance: It is the percentage of bandwidth after which the router switches to seconday WAN.
- Max Bandwidth: This sets the maximum bandwidth tolerable by the primary WAN.

If the link bandwidth goes above the load tolerance value of max bandwidth, the router will spill-over the next connections to secondary WAN.

For example, if the maximum bandwidth of primary WAN is 1 Kbps and the load tolerance is set to 70. Now everytime a new connection is established the bandwidth increases. After a certain number of connections say bandwidth reached 70% of 1Kbps, the new connections will be spilled-over to secondary WAN. The maximum value of load tolerance is 80 and the least is 20.

Protocol Bindings: Refer Section 3.4.3 for details

Load balancing is particularly useful when the connection speed of one WAN port greatly differs from another. In this case you can define protocol bindings to route low-latency services (such as VOIP) over the higher-speed link and let low-volume background traffic (such as SMTP) go over the lower speed link.

Figure 22: Load Balancing is available when multiple WAN ports are configured and Protocol Bindings have been defined

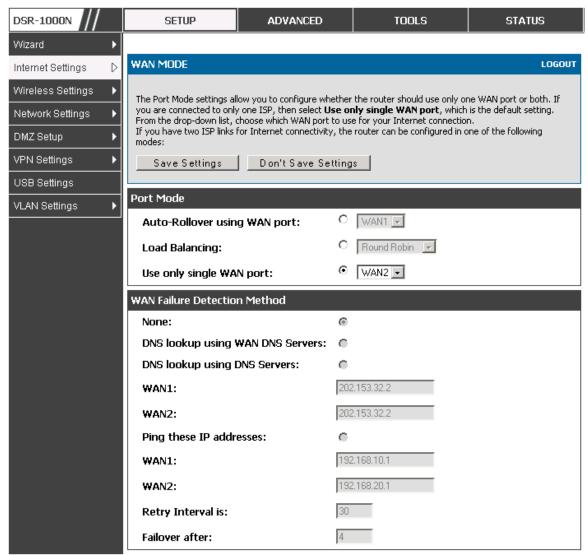

# 3.4.3 Protocol Bindings

#### Advanced > Routing > Protocol Bindings

Protocol bindings are required when the Load Balancing feature is in use. Choosing from a list of configured services or any of the user-defined services, the type of traffic can be assigned to go over only one of the available WAN ports. For increased flexibility the source network or machines can be specified as well as the destination network or machines. For example the VOIP traffic for a set of LAN IP addresses can be assigned to one WAN and any VOIP traffic from the remaining IP

addresses can be assigned to the other WAN link. Protocol bindings are only applicable when load balancing mode is enabled and more than one WAN is configured.

Figure 23: Protocol binding setup to associate a service and/or LAN source to a WAN and/or destination network

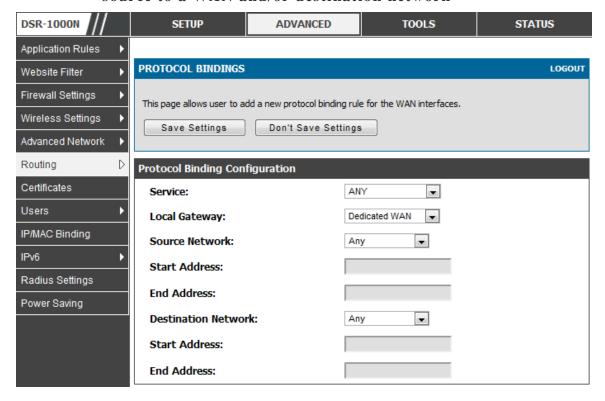

# 3.5 Routing Configuration

Routing between the LAN and WAN will impact the way this router handles traffic that is received on any of its physical interfaces. The routing mode of the gateway is core to the behavior of the traffic flow between the secure LAN and the internet.

## 3.5.1 Routing Mode

#### Setup > Internet Settings > Routing Mode

This device supports classical routing, network address translation (NAT), and transport mode routing.

With classical routing, devices on the LAN can be directly accessed from the
internet by their public IP addresses (assuming appropriate firewall settings). If
your ISP has assigned an IP address for each of the computers that you use,
select Classic Routing.

- NAT is a technique which allows several computers on a LAN to share an Internet connection. The computers on the LAN use a "private" IP address range while the WAN port on the router is configured with a single "public" IP address. Along with connection sharing, NAT also hides internal IP addresses from the computers on the Internet. NAT is required if your ISP has assigned only one IP address to you. The computers that connect through the router will need to be assigned IP addresses from a private subnet.
- Transparent routing between the LAN and WAN does not perform NAT. Broadcast and multicast packets that arrive on the LAN interface are switched to the WAN and vice versa, if they do not get filtered by firewall or VPN policies. To maintain the LAN and WAN in the same broadcast domain select Transparent mode, which allows bridging of traffic from LAN to WAN and vice versa, except for router-terminated traffic and other management traffic. All DSR features (such as 3G modem support) are supported in transparent mode assuming the LAN and WAN are configured to be in the same broadcast domain.
- NAT routing has a feature called "NAT Hair-pinning" that allows internal network users on the LAN and DMZ to access internal servers (eg. an internal FTP server) using their externally-known domain name. This is also referred to as "NAT loopback" since LAN generated traffic is redirected through the firewall to reach LAN servers by their external name.

Figure 24: Routing Mode is used to configure traffic routing between WAN and LAN, as well as Dynamic routing (RIP)

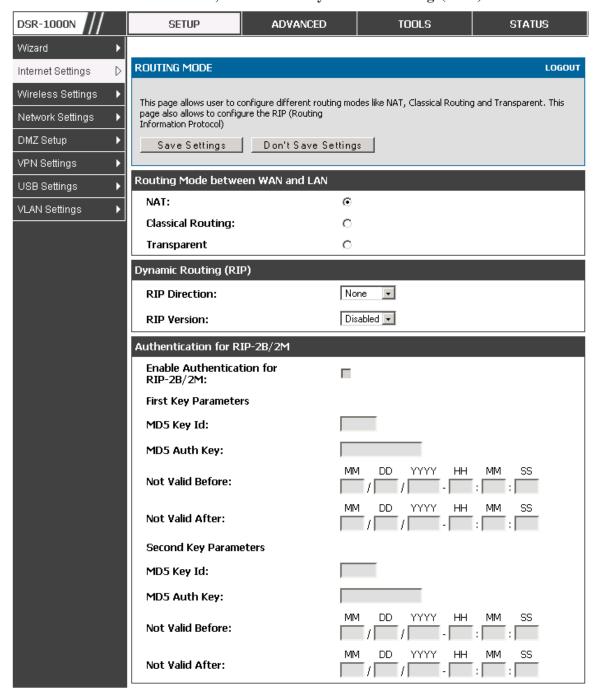

## 3.5.2 Dynamic Routing (RIP)

DSR-250N does not support RIP.

#### Setup > Internet Settings > Routing Mode

Dynamic routing using the Routing Information Protocol (RIP) is an Interior Gateway Protocol (IGP) that is common in LANs. With RIP this router can exchange routing information with other supported routers in the LAN and allow for dynamic adjustment of routing tables in order to adapt to modifications in the LAN without interrupting traffic flow.

The RIP direction will define how this router sends and receives RIP packets. Choose between:

- Both: The router both broadcasts its routing table and also processes RIP information received from other routers. This is the recommended setting in order to fully utilize RIP capabilities.
- Out Only: The router broadcasts its routing table periodically but does not accept RIP information from other routers.
- In Only: The router accepts RIP information from other routers, but does not broadcast its routing table.
- None: The router neither broadcasts its route table nor does it accept any RIP packets from other routers. This effectively disables RIP.
  - The RIP version is dependent on the RIP support of other routing devices in the LAN.
- Disabled: This is the setting when RIP is disabled.
- RIP-1 is a class-based routing version that does not include subnet information. This is the most commonly supported version.
- RIP-2 includes all the functionality of RIPv1 plus it supports subnet information. Though the data is sent in RIP-2 format for both RIP-2B and RIP-2M, the mode in which packets are sent is different. RIP-2B broadcasts data in the entire subnet while RIP-2M sends data to multicast addresses.

If RIP-2B or RIP-2M is the selected version, authentication between this router and other routers (configured with the same RIP version) is required. MD5 authentication is used in a first/second key exchange process. The authentication key validity lifetimes are configurable to ensure that the routing information exchange is with current and supported routers detected on the LAN.

# 3.5.3 Static Routing

Advanced > Routing > Static Routing

#### Advanced > IPv6 > IPv6 Static Routing

Manually adding static routes to this device allows you to define the path selection of traffic from one interface to another. There is no communication between this

router and other devices to account for changes in the path; once configured the static route will be active and effective until the network changes.

The List of Static Routes displays all routes that have been added manually by an administrator and allows several operations on the static routes. The List of IPv4 Static Routes and List of IPv6 Static Routes share the same fields (with one exception):

- Name: Name of the route, for identification and management.
- Active: Determines whether the route is active or inactive. A route can be
  added to the table and made inactive, if not needed. This allows routes to be
  used as needed without deleting and re-adding the entry. An inactive route is
  not broadcast if RIP is enabled.
- Private: Determines whether the route can be shared with other routers when RIP is enabled. If the route is made private, then the route will not be shared in a RIP broadcast or multicast. This is only applicable for IPv4 static routes.
- Destination: the route will lead to this destination host or IP address.
- IP Subnet Mask: This is valid for IPv4 networks only, and identifies the subnet that is affected by this static route
- Interface: The physical network interface (WAN1, WAN2, DMZ or LAN), through which this route is accessible.
- Gateway: IP address of the gateway through which the destination host or network can be reached.
- Metric: Determines the priority of the route. If multiple routes to the same destination exist, the route with the lowest metric is chosen.

DSR-1000N SETUP **ADVANCED** TOOLS STATUS Application Rules STATIC ROUTE CONFIGURATION LOGOUT Website Filter Firewall Settings This page allows user to add a new static route. Wireless Settings Don't Save Settings Save Settings Advanced Network Routing Static Route Configuration Certificates Route Name: Users Active: IP/MAC Binding Private: IPv6 **Destination IP Address:** Radius Settings IP Subnet Mask: Power Saving Dedicated WAN Interface: Gateway IP Address: Metric:

Figure 25: Static route configuration fields

# 3.6 Configurable Port - WAN Option

This router supports one of the physical ports to be configured as a secondary WAN Ethernet port or a dedicated DMZ port. If the port is selected to be a secondary WAN interface, all configuration pages relating to WAN2 are enabled.

#### Setup > Internet Settings > WAN2 Setup

WAN2 configuration is identical to the WAN1 configuration with one significant exception: configuration for the 3G USB modem is available only on WAN2.

≥ 3G WAN support is available on the dual WAN products: DSR-1000 and DSR-1000N.

DSR-1000N SETUP ADVANCED TOOLS STATUS Wizard **WAN2 SETUP** LOGOUT Internet Settings D Wireless Settings This page allows you to set up your Internet connection. Ensure that you have the Internet connection information such as the IP Addresses, account information, etc. Network Settings This information is usually provided by your ISP or network administrator. NOTE: If you have a PPPoE connection, first create your PPPoE profile on the Internet Settings > PPPoE DMZ Setup Profiles page >WAN2 PPPoE Profiles page VPN Settings Save Settings Don't Save Settings USB Settings **ISP Connection Type** VLAN Settings 3G Internet 💌 ISP Connection Type: -PPPoE Profile Name: User Name: Password: Secret: MPPE Encryption: Split Tunnel: Keep Connected 🔻 Connectivity Type: Idle Time: My IP Address: Server Address: **Gateway IP Address:** 

Figure 26: WAN2 configuration for 3G internet (part 1)

Cellular 3G internet access is available on WAN2 via a 3G USB modem for DSR-1000 and DSR-1000N. The cellular ISP that provides the 3G data plan will provide the authentication requirements to establish a connection. The dial Number and APN are specific to the cellular carriers. Once the connection type settings are configured and saved, navigate to the WAN status page (Setup > Internet Settings > WAN Status) and Enable the WAN2 link to establish the 3G connection.

Internet (IP) Address Get Dynamically from ISP 🔻 IP Address Source: IP Address: IP Subnet Mask: **Gateway IP Address:** Domain Name System (DNS) Servers Get Dynamically from ISP 🔻 DNS Server Source: Primary DNS Server: Secondary DNS Server: **DHCP Connection (Dynamic IP Address)** MAC Address Source: MAC Address: **Host Name: 3G Internet Connection Type** WAP@CINGULARGPR (Optional) Username:

Figure 27: WAN2 configuration for 3G internet (part 2)

# 3.7 WAN Port Settings

APN:

Password:

Dial Number:

**Authentication Protocol:** 

## Advanced > Advanced Network > WAN Port Setup

The physical port settings for each WAN link can be defined here. If your ISP account defines the WAN port speed or is associated with a MAC address, this information is required by the router to ensure a smooth connection with the network.

\*\*\*\*\*

\*99#

None 
wap.cingular

(Optional)

The default MTU size supported by all ports is 1500. This is the largest packet size that can pass through the interface without fragmentation. This size can be increased, however large packets can introduce network lag and bring down the interface speed. Note that a 1500 byte size packet is the largest allowed by the Ethernet protocol at the network layer.

The port speed can be sensed by the router when Auto is selected. With this option the optimal port settings are determined by the router and network. The duplex (half or full) can be defined based on the port support, as well as one of three port speeds: 10 Mbps, 100 Mbps and 1000 Mbps (i.e. 1 Gbps). The default setting is 100 Mbps for all ports.

The default MAC address is defined during the manufacturing process for the interfaces, and can uniquely identify this router. You can customize each WAN port's MAC address as needed, either by letting the WAN port assume the current LAN host's MAC address or by entering a MAC address manually.

Figure 28: Physical WAN port settings

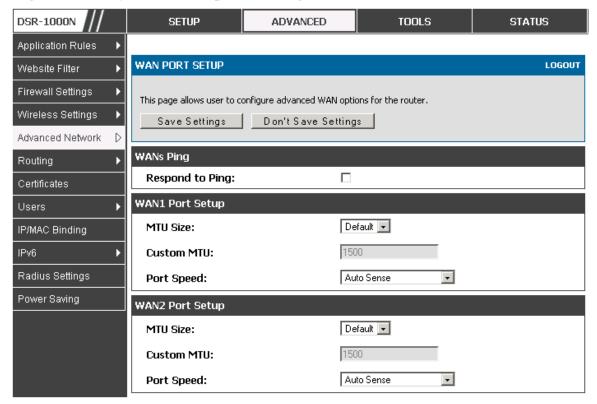

# Chapter 4. Wireless Access Point Setup

This router has an integrated 802.11n radio that allows you to create an access point for wireless LAN clients. The security/encryption/authentication options are grouped in a wireless Profile, and each configured profile will be available for selection in the AP configuration menu. The profile defines various parameters for the AP, including the security between the wireless client and the AP, and can be shared between multiple APs instances on the same device when needed.

The content in this section is applicable to the DSR-500N and DSR-1000N products.

Up to four unique wireless networks can be created by configuring multiple "virtual" APs. Each such virtual AP appears as an independent AP (unique SSID) to supported clients in the environment, but is actually running on the same physical radio integrated with this router.

You will need the following information to configure your wireless network:

- Types of devices expected to access the wireless network and their supported Wi-Fi<sup>TM</sup> modes
- The router's geographical region
- The security settings to use for securing the wireless network.
- Profiles may be thought of as a grouping of AP parameters that can then be applied to not just one but multiple AP instances (SSIDs), thus avoiding duplication if the same parameters are to be used on multiple AP instances or SSIDs.

# 4.1 Wireless Settings Wizard

#### Setup > Wizard > Wireless Settings

The Wireless Network Setup Wizard is available for users new to networking. By going through a few straightforward configuration pages you can enable a Wi-Fi<sup>TM</sup> network on your LAN and allow supported 802.11 clients to connect to the configured Access Point.

DSR-1000N SETUP ADVANCED TOOLS STATUS Wizard D WIRELESS SETTINGS LOGOUT Internet Settings Wireless Settings This page will guide you through common and easy steps to configure your router's wireless interface. Network Settings Wireless Network Setup Wizard DMZ Setup This wizard is designed to assist you in your wireless network setup. It will guide you through step-by-step VPN Settings instructions on how to set up your wireless network and how to make it secure. USB Settings Wireless Network Setup Wizard VLAN Settings Note: Some changes made using this Setup Wizard may require you to change some settings on your wireless client adapters so they can still connect to the D-Link Router. Add Wireless Device (WITH WPS/WI-FI PROTECTED SETUP) Wizard This wizard is designed to assist you in connecting your wireless device to your wireless router. It will guide you through step-by-step instructions on how to get your wireless device connected. Click the button below to begin. WPS is currently disabled. Manual Wireless Network Setup If your wireless network is already set up with Wi-Fi Protected Setup, manual configuration of the wireless network will destroy the existing wireless network. If you would like to configure the wireless settings of your new D-Link Systems Router manually, then click on the Manual Wireless Network Setup button below. Manual Wireless Network Setup

Figure 29: Wireless Network Setup Wizards

## 4.1.1 Wireless Network Setup Wizard

This wizard provides a step-by-step guide to create and secure a new access point on the router. The network name (SSID) is the AP identifier that will be detected by supported clients. The Wizard uses a TKIP+AES cipher for WPA / WPA2 security; depending on support on the client side, devices associate with this AP using either WPA or WPA2 security with the same pre-shared key.

The wizard has the option to automatically generate a network key for the AP. This key is the pre-shared key for WPA or WPA2 type security. Supported clients that have been given this PSK can associate with this AP. The default (auto-assigned) PSK is "passphrase".

The last step in the Wizard is to click the Connect button, which confirms the settings and enables this AP to broadcast its availability in the LAN.

## 4.1.2 Add Wireless Device with WPS

With WPS enabled on your router, the selected access point allows supported WPS clients to join the network very easily. When the Auto option for connecting a wireless device is chose, you will be presented with two common WPS setup options:

- Personal Identification Number (PIN): The wireless device that supports
  WPS may have an alphanumeric PIN, and if entered in this field the AP will
  establish a link to the client. Click Connect to complete setup and connect to
  the client.
- Push Button Configuration (PBC): for wireless devices that support PBC, press and hold down on this button and within 2 minutes, click the PBC connect button. The AP will detect the wireless device and establish a link to the client.
- You need to enable at least one AP with WPA/WPA2 security and also enable WPS in the *Advanced* > *Wireless Settings* > *WPS* page to use the WPS wizard.

# 4.1.3 Manual Wireless Network Setup

This button on the Wizard page will link to the *Setup> Wireless Settings> Access Points* page. The manual options allow you to create new APs or modify the parameters of APs created by the Wizard.

## 4.2 Wireless Profiles

## Setup > Wireless Settings > Profiles

The profile allows you to assign the security type, encryption and authentication to use when connecting the AP to a wireless client. The default mode is "open", i.e. no security. This mode is insecure as it allows any compatible wireless clients to connect to an AP configured with this security profile.

To create a new profile, use a unique profile name to identify the combination of settings. Configure a unique SSID that will be the identifier used by the clients to communicate to the AP using this profile. By choosing to broadcast the SSID, compatible wireless clients within range of the AP can detect this profile's availability.

The AP offers all advanced 802.11 security modes, including WEP, WPA, WPA2 and WPA+WPA2 options. The security of the Access point is configured by the Wireless Security Type section:

- Open: select this option to create a public "open" network to allow unauthenticated devices to access this wireless gateway.
- WEP (Wired Equivalent Privacy): this option requires a static (pre-shared) key to be shared between the AP and wireless client. Note that WEP does not support 802.11n data rates; is it appropriate for legacy 802.11 connections.
- WPA (Wi-Fi Protected Access): For stronger wireless security than WEP, choose this option. The encryption for WPA will use TKIP and also CCMP if required. The authentication can be a pre-shared key (PSK), Enterprise mode with RADIUS

server, or both. Note that WPA does not support 802.11n data rates; is it appropriate for legacy 802.11 connections.

- WPA2: this security type uses CCMP encryption (and the option to add TKIP encryption) on either PSK (pre-shared key) or Enterprise (RADIUS Server) authentication.
- WPA + WPA2: this uses both encryption algorithms, TKIP and CCMP. WPA clients will use TKIP and WPA2 clients will use CCMP encryption algorithms.
- "WPA+WPA2" is a security option that allows devices to connect to an AP using the strongest security that it supports. This mode allows legacy devices that only support WPA2 keys (such as an older wireless printer) to connect to a secure AP where all the other wireless clients are using WPA2.

Figure 30: List of Available Profiles shows the options available to secure the wireless link

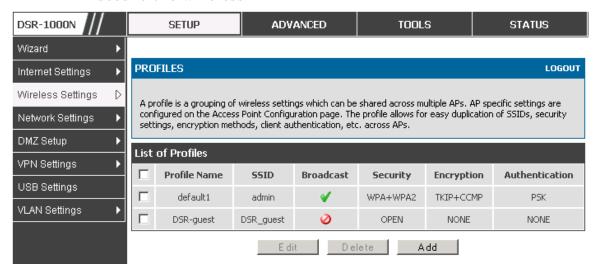

# 4.2.1 WEP Security

If WEP is the chosen security option, you must set a unique static key to be shared with clients that wish to access this secured wireless network. This static key can be generated from an easy-to-remember passphrase and the selected encryption length.

- Authentication: select between Open System, or Shared Key schemes
- Encryption: select the encryption key size -- 64 bit WEP or 128 bit WEP.

  The larger size keys provide stronger encryption, thus making the key more difficult to crack
- WEP Passphrase: enter a alphanumeric phrase and click Generate Key to generate 4 unique WEP keys with length determined by the encryption key

size. Next choose one of the keys to be used for authentication. The selected key must be shared with wireless clients to connect to this device.

Figure 31: Profile configuration to set network security

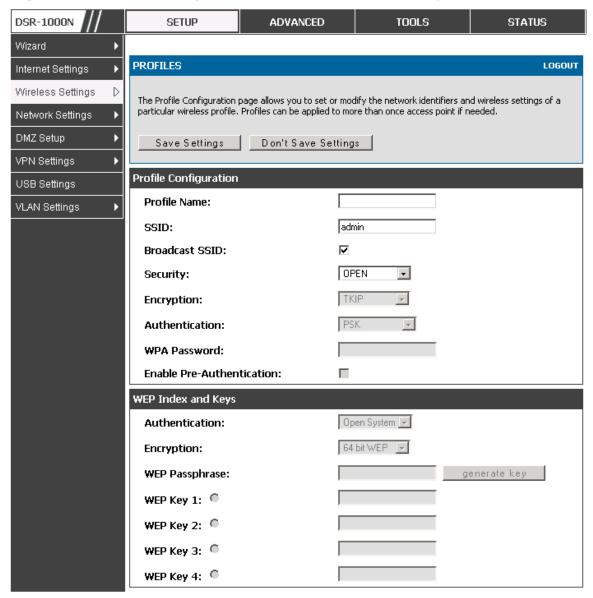

# 4.2.2 WPA or WPA2 with PSK

A pre-shared key (PSK) is a known passphrase configured on the AP and client both and is used to authenticate the wireless client. An acceptable passphrase is between 8 to 63 characters in length.

## 4.2.3 RADIUS Authentication

## Setup > Wireless Settings > RADIUS Settings

Enterprise Mode uses a RADIUS Server for WPA and/or WPA2 security. A RADIUS server must be configured and accessible by the router to authenticate wireless client connections to an AP enabled with a profile that uses RADIUS authentication.

- The Authentication IP Address is required to identify the server. A secondary RADIUS server provides redundancy in the event that the primary server cannot be reached by the router when needed.
- Authentication Port: the port for the RADIUS server connection
- Secret: enter the shared secret that allows this router to log into the specified RADIUS server(s). This key must match the shared secret on the RADIUS Server.
- The Timeout and Retries fields are used to either move to a secondary server if the primary cannot be reached, or to give up the RADIUS authentication attempt if communication with the server is not possible.

DSR-1000N SETUP ADVANCED TOOLS STATUS Wizard RADIUS SERVER LOGOUT Internet Settings Wireless Settings This page configures the RADIUS servers to be used for authentication. A RADIUS server maintains a database of user accounts used in larger environments. If a RADIUS server is configured in the LAN, it can be Network Settings used for authenticating users that want to connect to the wireless network provided by this device. If the first/primary RADIUS server is not accessible at any time, then the device will attempt to contact the DMZ Setup secondary RADIUS server for user authentication. VPN Settings Don't Save Settings **USB Settings** Radius Server Configuration VLAN Settings Authentication Server IP Address 192.168.1.2 (Primary): **Authentication Server IP Address** 192.168.1.3 (Secondary): **Authentication Port:** 1812 Secret: (Seconds) Timeout: Retries:

Figure 32: RADIUS server (External Authentication) configuration

# 4.3 Creating and Using Access Points

## Setup > Wireless Settings > Access Points

Once a profile (a group of security settings) is created, it can be assigned to an AP on the router. The AP SSID can be configured to broadcast its availability to the 802.11 environment can be used to establish a WLAN network.

The AP configuration page allows you to create a new AP and link to it one of the available profiles. This router supports multiple AP's referred to as virtual access points (VAPs). Each virtual AP that has a unique SSIDs appears as an independent access point to clients. This valuable feature allows the router's radio to be configured in a way to optimize security and throughput for a group of clients as required by the user. To create a VAP, click the "add" button on the **Setup** > **Wireless Settings** > **Access Points** page. After setting the AP name, the profile dropdown menu is used to select one of the configured profiles.

The AP Name is a unique identifier used to manage the AP from the GUI, and is not the SSID that is detected by clients when the AP has broadcast enabled.

DSR-1000N SETUP ADVANCED TOOLS STATUS Wizard ACCESS POINTS LOGOUT Internet Settings Wireless Settings This page allows you to create a new AP or edit the configuration of an existing AP. The details will then be displayed in the AP table on the Wireless > Access Points page. Network Settings Save Settings Don't Save Settings DMZ Setup VPN Settings **Access Point Configuration** USB Settings AP Name: VLAN Settings default1 Profile Name: **Active Time:** minute AM 🔽 hour Start Time: minute AM 🔽 hour Stop Time: **WLAN Partition:** 

Figure 33: Virtual AP configuration

A valuable power saving feature is the start and stop time control for this AP. You can conserve on the radio power by disabling the AP when it is not in use. For example on evenings and weekends if you know there are no wireless clients, the start and stop time will enable/disable the access point automatically.

Once the AP settings are configured, you must enable the AP on the radio on the **Setup** > **Wireless Settings** > **Access Points** page. The status field changes to "Enabled" if the AP is available to accept wireless clients. If the AP is configured to broadcast its SSID (a profile parameter), a green check mark indicating it is broadcasting will be shown in the List of Available Access points.

DSR-1000N SETUP **ADVANCED** TOOLS STATUS Wizard ACCESS POINTS LOGOUT Internet Settings Wireless Settings The List of Available Access Points table lists the configured Access Points (AP) for this device. From this summary list, the status of each AP (over all radios) can be reviwed and AP parameter configuration settings Network Settings can be accessed. DMZ Setup List of Available Access Points VPN Settings **Profile** Active Start Stop Status Virtual AP SSID Broadcast Time Time Name Time USB Settings Enabled default1 ap1 admin No VLAN Settings Enabled Open\_guests DSR\_guest DSR-guest 9:3 AM 12:30 PM Enable Disable Delete Add MAC Filter Status

Figure 34: List of configured access points (Virtual APs) shows one enabled access point on the radio, broadcasting its SSID

The clients connected to a particular AP can be viewed by using the Status Button on the List of Available Access Points. Traffic statistics are shown for that individual AP, as compared to the summary stats for each AP on the Statistics table. Connected clients are sorted by the MAC address and indicate the security parameters used by the wireless link, as well as the time connected to this particular AP. Clicking the Details button next to the connected client will give the detailed send and receive traffic statistics for the wireless link between this AP and the client.

## 4.3.1 Primary benefits of Virtual APs:

- Optimize throughput: if 802.11b, 802.11 g, and 802.11n clients are expected to access the LAN via this router, creating 3 VAPs will allow you to manage or shape traffic for each group of clients. A unique SSID can be created for the network of 802.11b clients and another SSID can be assigned for the 802.11n clients. Each can have different security parameters remember, the SSID and security of the link is determined by the profile. In this way legacy clients can access the network without bringing down the overall throughput of more capable 802.11n clients.
- Optimize security: you may wish to support select legacy clients that only offer WEP security while using WPA2 security for the majority of clients for the radio. By creating two VAPs configured with different SSIDs and different security parameters, both types of clients can connect to the LAN. Since WPA2 is more secure, you may want to broadcast this SSID and not

broadcast the SSID for the VAP with WEP since it is meant to be used for a few legacy devices in this scenario.

# 4.4 Tuning Radio Specific Settings

#### Setup > Wireless Settings > Radio Settings

The Radio Settings page lets you configure the channels and power levels available for the AP's enabled on the DSR. The router has a dual band 802.11n radio, meaning either 2.4 GHz or 5 GHz frequency of operation can be selected (not concurrently though). Based on the selected operating frequency, the mode selection will let you define whether legacy connections or only 802.11n connections (or both) are accepted on configured APs.

Figure 35: Radio card configuration options

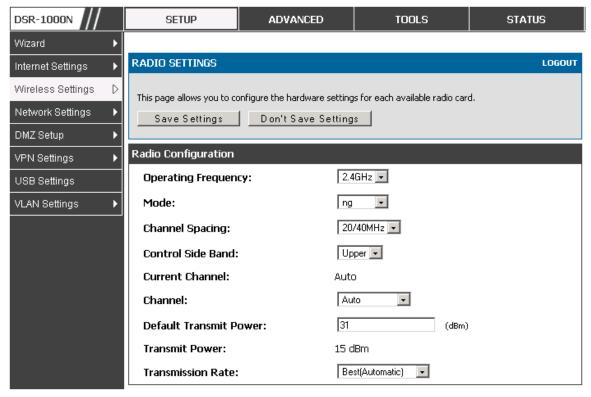

The ratified 802.11n support on this radio requires selecting the appropriate broadcast (NA or NG etc.) mode, and then defining the channel spacing and control side band for 802.11n traffic. The default settings are appropriate for most networks. For example, changing the channel spacing to 40 MHz can improve bandwidth at the expense of supporting earlier 802.11n clients.

The available transmission channels are governed by regulatory constraints based on the region setting of the router. The maximum transmission power is similarly governed by regulatory limits; you have the option to decrease from the default maximum to reduce the signal strength of traffic out of the radio.

# 4.5 Advanced Wireless Settings

## Advanced > Wireless Settings > Advanced Wireless

Sophisticated wireless administrators can modify the 802.11 communication parameters in this page. Generally, the default settings are appropriate for most networks. Please refer to the GUI integrated help text for further details on the use of each configuration parameter.

Figure 36: Advanced Wireless communication settings

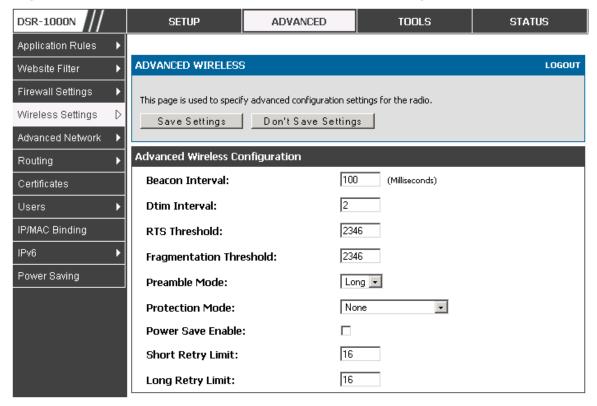

# 4.6 Wi-Fi Protected Setup (WPS)

#### Advanced > Wireless Settings > WPS

WPS is a simplified method to add supporting wireless clients to the network. WPS is only applicable for APs that employ WPA or WPA2 security. To use WPS, select the eligible VAPs from the dropdown list of APs that have been configured with this security and enable WPS status for this AP.

The WPS Current Status section outlines the security, authentication, and encryption settings of the selected AP. These are consistent with the AP's profile. There are two setup options available for WPS:

• Personal Identification Number (PIN): The wireless device that supports WPS may have an alphanumeric PIN, if so add the PIN in this field. The router will

- connect within 60 seconds of clicking the "Configure via PIN" button immediately below the PIN field. There is no LED indication that a client has connected.
- Push Button Configuration (PBC): for wireless devices that support PBC, press and hold down on this button and within 2 minutes click the PBC connect button. The AP will detect the wireless device and establish a link to the client.
- More than one AP can use WPS, but only one AP can be used to establish WPS links to client at any given time.

Figure 37: WPS configuration for an AP with WPA/WPA2 profile

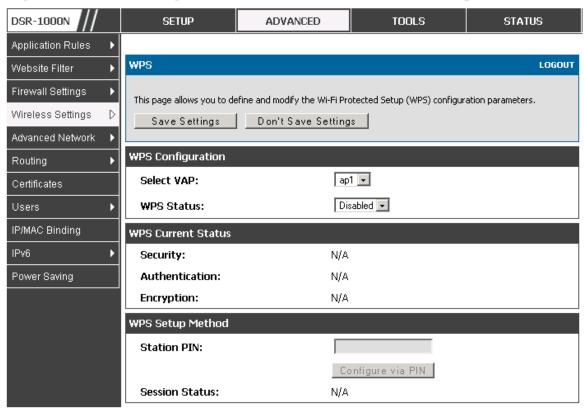

# Chapter 5. Securing the Private Network

You can secure your network by creating and applying rules that your router uses to selectively block and allow inbound and outbound Internet traffic. You then specify how and to whom the rules apply. To do so, you must define the following:

- Services or traffic types (examples: web browsing, VoIP, other standard services and also custom services that you define)
- Direction for the traffic by specifying the source and destination of traffic; this is done by specifying the "From Zone" (LAN/WAN/DMZ) and "To Zone" (LAN/WAN/DMZ)
- Schedules as to when the router should apply rules
- Any Keywords (in a domain name or on a URL of a web page) that the router should allow or block
- Rules for allowing or blocking inbound and outbound Internet traffic for specified services on specified schedules
- MAC addresses of devices that should not access the internet
- Port triggers that signal the router to allow or block access to specified services as defined by port number
- Reports and alerts that you want the router to send to you

You can, for example, establish restricted-access policies based on time-of-day, web addresses, and web address keywords. You can block Internet access by applications and services on the LAN, such as chat rooms or games. You can block just certain groups of PCs on your network from being accessed by the WAN or public DMZ network.

## 5.1 Firewall Rules

#### Advanced > Firewall Settings > Firewall Rules

Inbound (WAN to LAN/DMZ) rules restrict access to traffic entering your network, selectively allowing only specific outside users to access specific local resources. By default all access from the insecure WAN side are blocked from accessing the secure LAN, except in response to requests from the LAN or DMZ. To allow outside devices to access services on the secure LAN, you must create an inbound firewall rule for each service.

If you want to allow incoming traffic, you must make the router's WAN port IP address known to the public. This is called "exposing your host." How you make your address known depends on how the WAN ports are configured; for this router you

may use the IP address if a static address is assigned to the WAN port, or if your WAN address is dynamic a DDNS (Dynamic DNS) name can be used.

Outbound (LAN/DMZ to WAN) rules restrict access to traffic leaving your network, selectively allowing only specific local users to access specific outside resources. The default outbound rule is to allow access from the secure zone (LAN) to either the public DMZ or insecure WAN. You can change this default behavior in the *Firewall Settings* > *Default Outbound Policy* page. When the default outbound policy is allow always, you can to block hosts on the LAN from accessing internet services by creating an outbound firewall rule for each service.

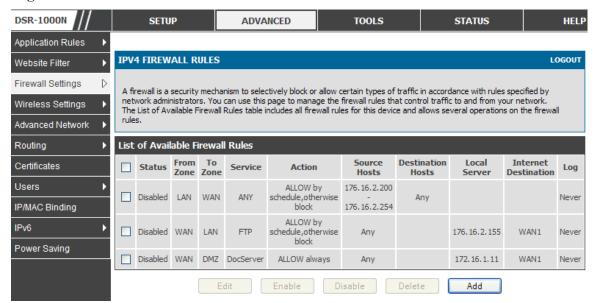

Figure 38: List of Available Firewall Rules

# 5.2 Defining Rule Schedules

#### Tools > Schedules

Firewall rules can be enabled or disabled automatically if they are associated with a configured schedule. The schedule configuration page allows you to define days of the week and the time of day for a new schedule, and then this schedule can be selected in the firewall rule configuration page.

All schedules will follow the time in the routers configured time zone. Refer to the section on choosing your Time Zone and configuring NTP servers for more information.

DSR-1000N SETUP ADVANCED TOOLS STATUS Admin SCHEDULES LOGOUT Date and Time Log Settings When you create a firewall rule, you can specify a schedule when the rule applies. The table lists all the Available Schedules for this device and allows several operations on the Schedules. System Firmware List of Available Schedules Dynamic DNS Name Start Time **End Time** Days System Check Guests Monday, Tuesday, Wednesday, Thursday, Friday 09:00 AM 05:00 PM Marketing Tuesday, Wednesday, Thursday 12:00 AM 11:59 PM Schedules EngineeringWeekend Sunday, Saturday 12:00 AM 11:59 PM E dit Delete Add

Figure 39: List of Available Schedules to bind to a firewall rule

# 5.3 Configuring Firewall Rules

## Advanced > Firewall Settings > Firewall Rules

All configured firewall rules on the router are displayed in the Firewall Rules list. This list also indicates whether the rule is enabled (active) or not, and gives a summary of the From/To zone as well as the services or users that the rule affects.

To create a new firewall rules, follow the steps below:

- 1. View the existing rules in the List of Available Firewall Rules table.
- 2. To edit or add an outbound or inbound services rule, do the following:
- To edit a rule, click the checkbox next to the rule and click Edit to reach that rule's configuration page.
- To add a new rule, click Add to be taken to a new rule's configuration page. Once created, the new rule is automatically added to the original table.
  - 3. Chose the From Zone to be the source of originating traffic: either the secure LAN, public DMZ, or insecure WAN. For an inbound rule WAN should be selected as the From Zone.
  - 4. Choose the To Zone to be the destination of traffic covered by this rule. If the From Zone is the WAN, the To Zone can be the public DMZ or secure LAN. Similarly if the From Zone is the LAN, then the To Zone can be the public DMZ or insecure WAN.
  - 5. Parameters that define the firewall rule include the following:

- Service: ANY means all traffic is affected by this rule. For a specific service the drop down list has common services, or you can select a custom defined service.
- Action & Schedule: Select one of the 4 actions that this rule defines:
   BLOCK always, ALLOW always, BLOCK by schedule otherwise
   ALLOW, or ALLOW by schedule otherwise BLOCK. A schedule must
   be preconfigured in order for it to be available in the dropdown list to
   assign to this rule.
- Source & Destination users: For each relevant category, select the users to which the rule applies:
  - Any (all users)
  - Single Address (enter an IP address)
  - Address Range (enter the appropriate IP address range)
- Log: traffic that is filtered by this rule can be logged; this requires configuring the router's logging feature separately.
- QoS Priority: Outbound rules (where To Zone = insecure WAN only) can have the traffic marked with a QoS priority tag. Select a priority level:
  - Normal-Service: ToS=0 (lowest QoS)
  - Minimize-Cost: ToS=1
  - Maximize-Reliability: ToS=2
  - Maximize-Throughput: ToS=4
- Minimize-Delay: ToS=8 (highest QoS)
- 6. Inbound rules can use Destination NAT (DNAT) for managing traffic from the WAN.

  Destination NAT is available when the To Zone = DMZ or secure LAN.
  - With an inbound allow rule you can enter the internal server address that is hosting the selected service.
  - You can enable port forwarding for an incoming service specific rule (From Zone = WAN) by selecting the appropriate checkbox. This will allow the selected service traffic from the internet to reach the appropriate LAN port via a port forwarding rule.
  - Translate Port Number: With port forwarding, the incoming traffic to be forwarded to the port number entered here.

- External IP address: The rule can be bound to a specific WAN interface by selecting either the primary WAN or configurable port WAN as the source IP address for incoming traffic.
- This router supports multi-NAT and so the External IP address does not necessarily have to be the WAN address. On a single WAN interface, multiple public IP addresses are supported. If your ISP assigns you more than one public IP address, one of these can be used as your primary IP address on the WAN port, and the others can be assigned to servers on the LAN or DMZ. In this way the LAN/DMZ server can be accessed from the internet by its aliased public IP address.
  - Outbound rules can use Source NAT (SNAT) in order to map (bind) all LAN/DMZ traffic
    matching the rule parameters to a specific WAN interface or external IP address (usually
    provided by your ISP).

Once the new or modified rule parameters are saved, it appears in the master list of firewall rules. To enable or disable a rule, click the checkbox next to the rule in the list of firewall rules and choose Enable or Disable.

The router applies firewall rules in the order listed. As a general rule, you should move the strictest rules (those with the most specific services or addresses) to the top of the list. To reorder rules, click the checkbox next to a rule and click up or down.

Figure 40: Example where an outbound SNAT rule is used to map an external IP address (209.156.200.225) to a private DMZ IP address (10.30.30.30)

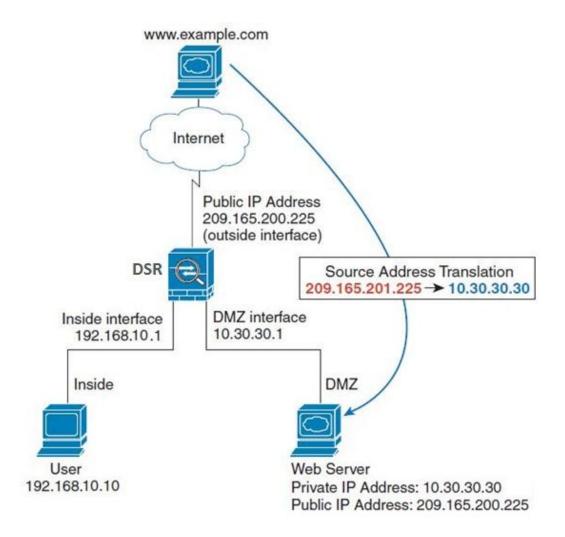

Figure 41: The firewall rule configuration page allows you to define the To/From zone, service, action, schedules, and specify source/destination IP addresses as needed.

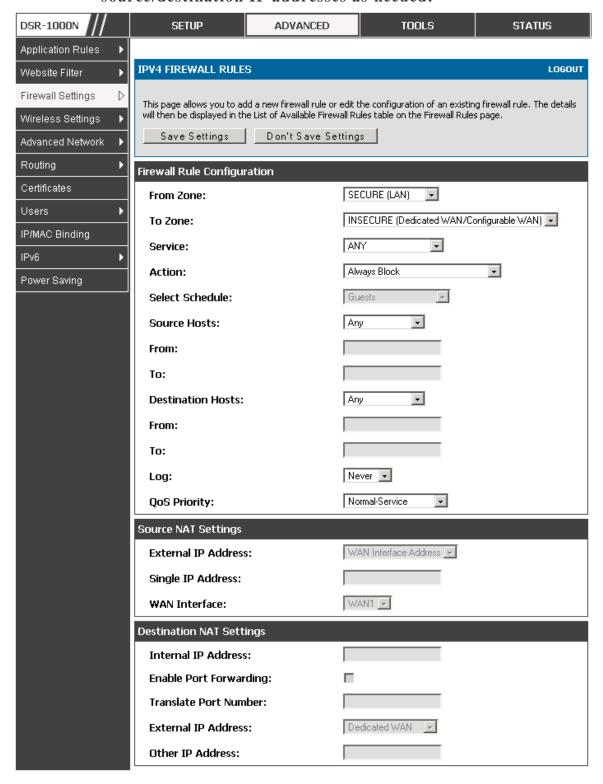

### **5.3.1 Firewall Rule Configuration Examples**

**Example 1:** Allow inbound HTTP traffic to the DMZ

**Situation:** You host a public web server on your local DMZ network. You want to allow inbound HTTP requests from any outside IP address to the IP address of your web server at any time of day.

**Solution:** Create an inbound rule as follows.

| Parameter                      | Value                               |
|--------------------------------|-------------------------------------|
| From Zone                      | Insecure (WAN1/WAN2)                |
| To Zone                        | Public (DMZ)                        |
| Service                        | НТТР                                |
| Action                         | ALLOW always                        |
| Send to Local Server (DNAT IP) | 192.168.5.2 (web server IP address) |
| Destination Users              | Any                                 |
| Log                            | Never                               |

Example 2: Allow videoconferencing from range of outside IP addresses

**Situation:** You want to allow incoming videoconferencing to be initiated from a restricted range of outside IP addresses (132.177.88.2 - 132.177.88.254), from a branch office.

**Solution:** Create an inbound rule as follows. In the example, CUSeeMe (the video conference service used) connections are allowed only from a specified range of external IP addresses.

| Parameter                      | Value                |
|--------------------------------|----------------------|
| From Zone                      | Insecure (WAN1/WAN2) |
| To Zone                        | Secure (LAN)         |
| Service                        | CU-SEEME:UDP         |
| Action                         | ALLOW always         |
| Send to Local Server (DNAT IP) | 192.168.10.11        |
| Destination Users              | Address Range        |
| From                           | 132.177.88.2         |
| То                             | 134.177.88.254       |
| Enable Port Forwarding         | Yes (enabled)        |

#### Example 3: Multi-NAT configuration

**Situation:** You want to configure multi-NAT to support multiple public IP addresses on one WAN port interface.

**Solution:** Create an inbound rule that configures the firewall to host an additional public IP address. Associate this address with a web server on the DMZ. If you arrange with your ISP to have more than one public IP address for your use, you can use the additional public IP addresses to map to servers on your LAN. One of these public IP addresses is used as the primary IP address of the router. This address is used to provide Internet access to your LAN PCs through NAT. The other addresses are available to map to your DMZ servers.

The following addressing scheme is used to illustrate this procedure:

• WAN IP address: 10.1.0.118

• LAN IP address: 192.168.10.1; subnet 255.255.255.0

• Web server host in the DMZ, IP address: 192.168.12.222

• Access to Web server: (simulated) public IP address 10.1.0.52

| Parameter                      | Value                                         |
|--------------------------------|-----------------------------------------------|
| From Zone                      | Insecure (WAN1/WAN2)                          |
| To Zone                        | Public (DMZ)                                  |
| Service                        | НТТР                                          |
| Action                         | ALLOW always                                  |
| Send to Local Server (DNAT IP) | 192.168.12.222 ( web server local IP address) |
| Destination Users              | Single Address                                |
| From                           | 10.1.0.52                                     |
| WAN Users                      | Any                                           |
| Log                            | Never                                         |

**Example 4:** Block traffic by schedule if generated from specific range of machines

**Use Case:** Block all HTTP traffic on the weekends if the request originates from a specific group of machines in the LAN having a known range of IP addresses, and anyone coming in through the Network from the WAN (i.e. all remote users).

#### **Configuration:**

- 1. Setup a schedule:
- To setup a schedule that affects traffic on weekends only, navigate to Security: Schedule, and name the schedule "Weekend"
- Define "weekend" to mean 12 am Saturday morning to 12 am Monday morning all day Saturday & Sunday

- In the Scheduled days box, check that you want the schedule to be active for "specific days". Select "Saturday" and "Sunday"
- In the scheduled time of day, select "all day" this will apply the schedule between 12 am to 11:59 pm of the selected day.
- Click apply now schedule "Weekend" isolates all day Saturday and Sunday from the rest of the week.

DSR-1000N SETUP ADVANCED TOOLS STATUS Admin Þ SCHEDULE CONFIGURATION LOGOUT Date and Time Log Settings This page allows user to configure schedules. These schedules then can be applied to firewall rules to achieve schedule based firewall. System Save Settings Don't Save Settings Firmware Firmware via USB Schedule Name Dynamic DNS Name: System Check Scheduled Days Schedules Do you want this schedule to be All Days active on all days or specific days?  $\Box$ Monday:  $\Box$ Tuesday:  $\Box$ Wednesday: Thursday:  $\sqcap$ Friday: Saturday: Sunday:  $\sqcap$ Scheduled Time of Day Do you want this schedule to be active all day or at specific times during the day? All Day Start Time: Hour: Minute: AM 💌 End Time: Hour: Minute:

Figure 42: Schedule configuration for the above example.

2. Since we are trying to block HTTP requests, it is a service with To Zone: Insecure (WAN1/WAN2) that is to be blocked according to schedule "Weekend".

AM ▼

- 3. Select the Action to "Block by Schedule, otherwise allow". This will take a predefined schedule and make sure the rule is a blocking rule during the defined dates/times. All other times outside the schedule will not be affected by this firewall blocking rule
- As we defined our schedule in schedule "Weekend", this is available in the dropdown menu
- 5. We want to block the IP range assigned to the marketing group. Let's say they have IP 192.168.10.20 to 192.168.10.30. On the Source Users dropdown, select Address Range and add this IP range as the From and To IP addresses.
- 6. We want to block all HTTP traffic to any services going to the insecure zone. The Destination Users dropdown should be "any".
- 7. We don't need to change default QoS priority or Logging (unless desired) clicking apply will add this firewall rule to the list of firewall rules.
- 8. The last step is to enable this firewall rule. Select the rule, and click "enable" below the list to make sure the firewall rule is active

## 5.4 Security on Custom Services

#### Advanced > Firewall Settings > Custom Services

Custom services can be defined to add to the list of services available during firewall rule configuration. While common services have known TCP/UDP/ICMP ports for traffic, many custom or uncommon applications exist in the LAN or WAN. In the custom service configuration menu you can define a range of ports and identify the traffic type (TCP/UDP/ICMP) for this service. Once defined, the new service will appear in the services list of the firewall rules configuration menu.

Figure 43: List of user defined services.

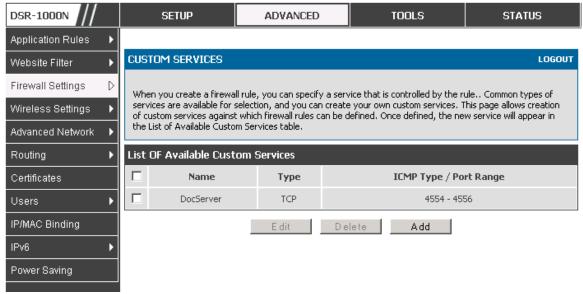

### 5.5 ALG support

### Advanced > Firewall Settings > ALGs

Application Level Gateways (ALGs) are security component that enhance the firewall and NAT support of this router to seamlessly support application layer protocols. In some cases enabling the ALG will allow the firewall to use dynamic ephemeral TCP/UDP ports to communicate with the known ports a particular client application (such as H.323 or RTSP) requires, without which the admin would have to open large number of ports to accomplish the same support. Because the ALG understands the protocol used by the specific application that it supports, it is a very secure and efficient way of introducing support for client applications through the router's firewall.

DSR-1000N SETUP ADVANCED TOOLS STATUS Application Rules **ALGS** LOGOUT Website Filter Firewall Settings Application Level Gateway allows customized NAT traversal filters to be plugged into the gateway to support address and port translation for certain application layer "control/data" protocols such as TFTP, SIP, RTSP, Wireless Settings IPSec, PPTP etc. Each ALG provides special handling for a specific protocol or application. A number of ALGs for common applications are enabled by default. Advanced Network Don't Save Settings Save Settings Routing Certificates **Enable ALGs** Users PPTP: IP/MAC Binding IPSec: RTSP: SIP: 哮 Power Saving H.323: SMTP: 哮 DNS: TFTP:

Figure 44: Available ALG support on the router.

## 5.6 VPN Passthrough for Firewall

### Advanced > Firewall Settings > VPN Passthrough

This router's firewall settings can be configured to allow encrypted VPN traffic for IPsec, PPTP, and L2TP VPN tunnel connections between the LAN and internet. A specific firewall rule or service is not appropriate to introduce this passthrough support; instead the appropriate check boxes in the VPN Passthrough page must be enabled.

DSR-1000N SETUP ADVANCED TOOLS STATUS Application Rules VPN PASSTHROUGH LOGOUT Website Filter Firewall Settings This page allows user to configure VPN (IPSec, PPTP and L2TP) passthrough on the router. Wireless Settings Save Settings Don't Save Settings Advanced Network **VPN Passthrough** Routing 굣 IPSec: Certificates ☑ PPTP: Users L2TP: IP/MAC Binding Radius Settings Power Saving

Figure 45: Passthrough options for VPN tunnels

## 5.7 Application Rules

#### Advanced > Application Rules > Application Rules

Application rules are also referred to as port triggering. This feature allows devices on the LAN or DMZ to request one or more ports to be forwarded to them. Port triggering waits for an outbound request from the LAN/DMZ on one of the defined outgoing ports, and then opens an incoming port for that specified type of traffic. This can be thought of as a form of dynamic port forwarding while an application is transmitting data over the opened outgoing or incoming port(s).

Port triggering application rules are more flexible than static port forwarding that is an available option when configuring firewall rules. This is because a port triggering rule does not have to reference a specific LAN IP or IP range. As well ports are not left open when not in use, thereby providing a level of security that port forwarding does not offer.

Port triggering is not appropriate for servers on the LAN, since there is a dependency on the LAN device making an outgoing connection before incoming ports are opened.

Some applications require that when external devices connect to them, they receive data on a specific port or range of ports in order to function properly. The router must send all incoming data for that application only on the required port or range of ports. The router has a list of common applications and games with corresponding outbound and inbound ports to open. You can also specify a port triggering rule by defining the type of traffic (TCP or UDP) and the range of incoming and outgoing ports to open when enabled.

DSR-1000N SETUP ADVANCED TOOLS STATUS Application Rules APPLICATION RULES LOGOUT Website Filter Firewall Settings The table lists all the available port triggering rules and allows several operations on the rules. Wireless Settings List of Available Application Rules Advanced Network **Outgoing Ports Incoming Ports** Name Enable Protocol Interface Routing Start Port End Port Start Port **End Port** Certificates XBoxUDP Yes UDP LAN 88 88 88 Users XBoxUDP2 No UDP LAN 3074 3074 IP/MAC Binding XBoxTCP TCP LAN 3074 3074 3074 3074 Yes mIRC 1024 5000 Yes TCP LAN 2024 6000 Power Saving Delete E dit Add

Figure 46: List of Available Application Rules showing 4 unique rules

The application rule status page will list any active rules, i.e. incoming ports that are being triggered based on outbound requests from a defined outgoing port.

## 5.8 Web Content Filtering

The gateway offers some standard web filtering options to allow the admin to easily create internet access policies between the secure LAN and insecure WAN. Instead of creating policies based on the type of traffic (as is the case when using firewall rules), web based content itself can be used to determine if traffic is allowed or dropped.

### 5.8.1 Content Filtering

### Advanced > Website Filter > Content Filtering

Content filtering must be enabled to configure and use the subsequent features (list of Trusted Domains, filtering on Blocked Keywords, etc.). Proxy servers, which can be used to circumvent certain firewall rules and thus a potential security gap, can be blocked for all LAN devices. Java applets can be prevented from being downloaded from internet sites, and similarly the gateway can prevent ActiveX controls from being downloaded via Internet Explorer. For added security cookies, which typically contain session information, can be blocked as well for all devices on the private network.

Figure 47: Content Filtering used to block access to proxy servers and prevent ActiveX controls from being downloaded

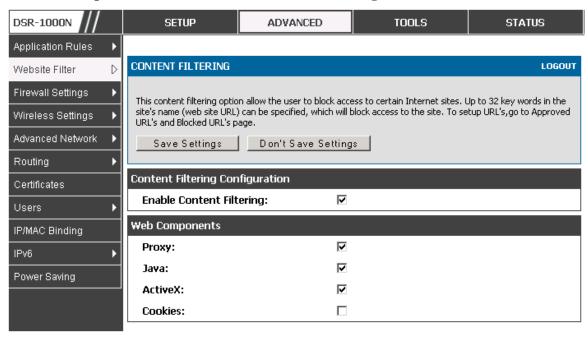

### 5.8.2 Approved URLs

#### Advanced > Website Filter > Approved URLs

The Approved URLs is an acceptance list for all URL domain names. Domains added to this list are allowed in any form. For example, if the domain "yahoo" is added to this list then all of the following URL's are permitted access from the LAN: www.yahoo.com, yahoo.co.uk, etc.

SETUP ADVANCED TOOLS **STATUS** DSR-1000N Application Rules Please Turn On Content Filtering to configure Approved URLs Website Filter APPROVED URLS LOGOUT Firewall Settings This page displays the approved URLs. Wireless Settings Advanced Network Approved URLs List Routing Trusted Domains Certificates www.yahoo.com Users www.dlink.com IP/MAC Binding Edit Delete Add IPv6 Radius Settings Power Saving

Figure 48: Two trusted domains added to the Approved URLs List

### 5.8.3 Blocked Keywords

#### Advanced > Website Filter > Blocked Keywords

Keyword blocking allows you to block all website URL's or site content that contains the keywords in the configured list. This is lower priority than the Approved URL List; i.e. if the blocked keyword is present in a site allowed by a Trusted Domain in the Approved URL List, then access to that site will be allowed. Import/export from a text or CSV file for keyword blocking is also supported.

DSR-1000N SETUP ADVANCED TOOLS STATUS Application Rules **BLOCKED KEYWORDS** LOGOUT Website Filter D Firewall Settings You can block access to websites by entering complete URLs or keywords. Keywords prevent access to websites that contain the specified characters in the URLs or the page contents.. Wireless Settings The table lists all the Blocked keywords and allows several operations on the keywords. Advanced Network **Blocked Keywords** Routing Status Blocked Keyword Certificates Enabled gun Users Enabled bomb IP/MAC Binding Disable Delete Add Radius Settings Power Saving

Figure 49: Two keywords added to the block list

## 5.9 IP/MAC Binding

### Advanced > IP/MAC Binding

Another available security measure is to only allow outbound traffic (from the LAN to WAN) when the LAN node has an IP address matching the MAC address bound to it. This is IP/MAC Binding, and by enforcing the gateway to validate the source traffic's IP address with the unique MAC Address of the configured LAN node, the administrator can ensure traffic from that IP address is not spoofed. In the event of a violation (i.e. the traffic's source IP address doesn't match up with the expected MAC address having the same IP address) the packets will be dropped and can be logged for diagnosis.

Figure 50: The following example binds a LAN host's MAC Address to an IP address served by DSR. If there is an IP/MAC Binding violation, the violating packet will be dropped and logs will be captured

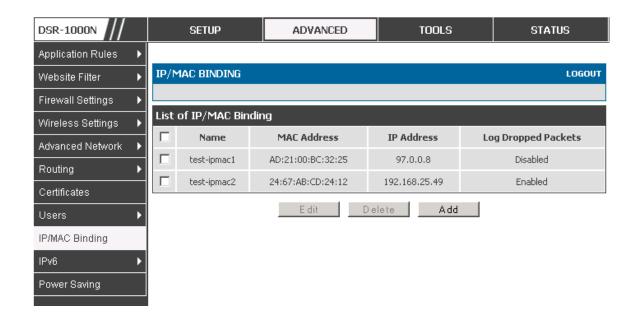

## 5.10 Intrusion Prevention (IPS)

#### Advanced > Advanced Network > IPS

The gateway's Intrusion Prevention System (IPS) prevents malicious attacks from the internet from accessing the private network. Static attack signatures loaded to the DSR allow common attacks to be detected and prevented. The checks can be enabled between the WAN and DMZ or LAN, and a running counter will allow the administrator to see how many malicious intrusion attempts from the WAN have been detected and prevented.

DSR-1000N SETUP ADVANCED TOOLS STATUS Application Rules LOGOUT **IPS** Website Filter Firewall Settings This page allows user to configure Intrusion Detection System and Intrusion Preventions system on the Wireless Settings Save Settings Don't Save Settings Advanced Network Routing Intrusion Detection/Prevention Enable Certificates **Enable Intrusion Detection:** Users **Enable Intrusion Prevention:** IP/MAC Binding **IPS Checks Active Between** IPv6 LAN and WAN: Radius Settings DMZ and WAN: Power Saving IPS Status Number of Signatures Loaded: 0

Figure 51: Intrusion Prevention features on the router

### 5.11 Protecting from Internet Attacks

#### Advanced > Advanced Network > Attack Checks

Attacks can be malicious security breaches or unintentional network issues that render the router unusable. Attack checks allow you to manage WAN security threats such as continual ping requests and discovery via ARP scans. TCP and UDP flood attack checks can be enabled to manage extreme usage of WAN resources.

Additionally certain Denial-of-Service (DoS) attacks can be blocked. These attacks, if uninhibited, can use up processing power and bandwidth and prevent regular network services from running normally. ICMP packet flooding, SYN traffic flooding, and Echo storm thresholds can be configured to temporarily suspect traffic from the offending source.

Figure 52: Protecting the router and LAN from internet attacks

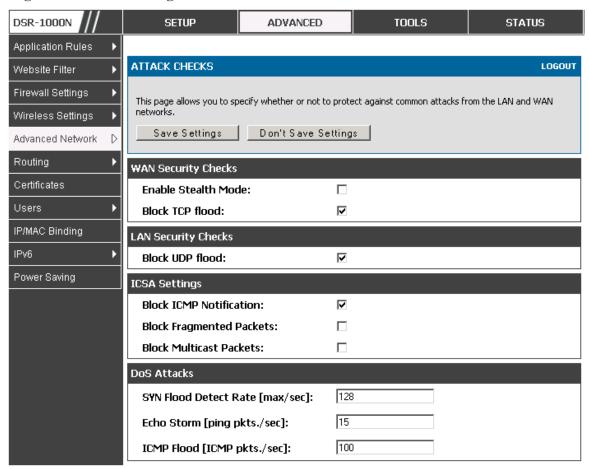

# Chapter 6. IPsec / PPTP / L2TP VPN

A VPN provides a secure communication channel ("tunnel") between two gateway routers or a remote PC client. The following types of tunnels can be created:

- Gateway-to-gateway VPN: to connect two or more routers to secure traffic between remote sites.
- Remote Client (client-to-gateway VPN tunnel): A remote client initiates a VPN tunnel as the IP address of the remote PC client is not known in advance. The gateway in this case acts as a responder.
- Remote client behind a NAT router: The client has a dynamic IP address and is
  behind a NAT Router. The remote PC client at the NAT router initiates a VPN
  tunnel as the IP address of the remote NAT router is not known in advance. The
  gateway WAN port acts as responder.
- PPTP server for LAN / WAN PPTP client connections.
- L2TP server for LAN / WAN L2TP client connections.

Figure 53: Example of Gateway-to-Gateway IPsec VPN tunnel using two DSR routers connected to the Internet

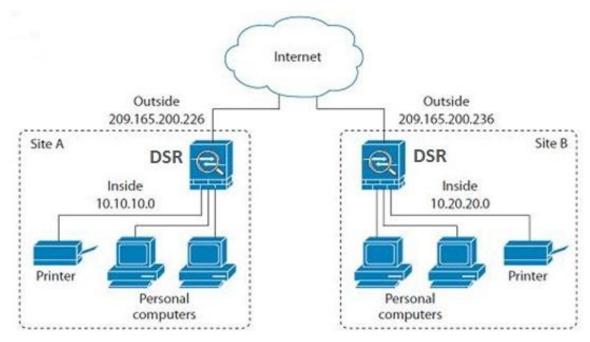

Figure 54: Example of three IPsec client connections to the internal network through the DSR IPsec gateway

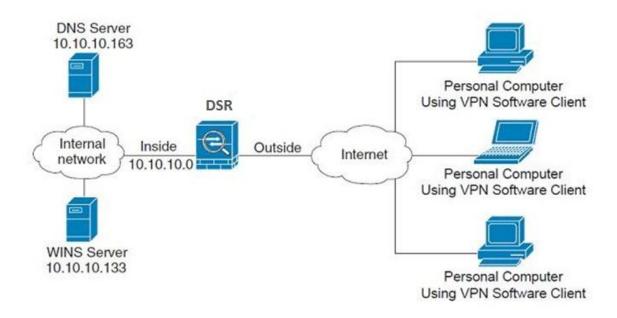

### 6.1 VPN Wizard

### Setup > Wizard > VPN Wizard

You can use the VPN wizard to quickly create both IKE and VPN policies. Once the IKE or VPN policy is created, you can modify it as required.

Figure 55: VPN Wizard launch screen

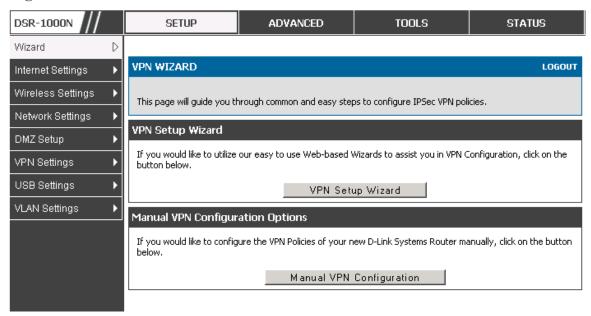

To easily establish a VPN tunnel using VPN Wizard, follow the steps below:

- 1. Select the VPN tunnel type to create
- The tunnel can either be a gateway to gateway connection (site-to-site) or a tunnel to a host on the internet (remote access).
- Set the Connection Name and pre-shared key: the connection name is used for management, and the pre-shared key will be required on the VPN client or gateway to establish the tunnel
- Determine the local gateway for this tunnel; if there is more than 1 WAN configured the tunnel can be configured for either of the gateways.
  - 2. Configure Remote and Local WAN address for the tunnel endpoints
- Remote Gateway Type: identify the remote endpoint of the tunnel by FQDN or static IP address
- Remote WAN IP address / FQDN: This field is enabled only if the peer you are
  trying to connect to is a Gateway. For VPN Clients, this IP address or Internet
  Name is determined when a connection request is received from a client.
- Local Gateway Type: identify this router's endpoint of the tunnel by FQDN or static IP address

- Local WAN IP address / FQDN: This field can be left blank if you are not using a
  different FQDN or IP address than the one specified in the WAN port's
  configuration.
  - 3. Configure the Secure Connection Remote Accessibility fields to identify the remote network:
- Remote LAN IP address: address of the LAN behind the peer gateway
- Remote LAN Subnet Mask: the subnet mask of the LAN behind the peer
- Note: The IP address range used on the remote LAN must be different from the IP address range used on the local LAN.
  - 4. Review the settings and click Connect to establish the tunnel.

The Wizard will create a Auto IPsec policy with the following default values for a VPN Client or Gateway policy (these can be accessed from a link on the Wizard page):

| Parameter                | Default value from Wizard                            |
|--------------------------|------------------------------------------------------|
| Exchange Mode            | Aggressive (Client policy ) or Main (Gateway policy) |
| ID Type                  | FQDN                                                 |
| Local WAN ID             | wan_local.com (only applies to Client policies)      |
| Remote WAN ID            | wan_remote.com (only applies to Client policies)     |
| Encryption Algorithm     | 3DES                                                 |
| Authentication Algorithm | SHA-1                                                |
| Authentication Method    | Pre-shared Key                                       |
| PFS Key-Group            | DH-Group 2(1024 bit)                                 |
| Life Time (Phase 1)      | 24 hours                                             |
| Life Time (Phase 2)      | 8 hours                                              |
| NETBIOS                  | Enabled (only applies to Gateway policies)           |

The VPN Wizard is the recommended method to set up an Auto IPsec policy. Once the Wizard creates the matching IKE and VPN policies required by the Auto policy, one can modify the required fields through the edit link. Refer to the online help for details.

## 6.2 Configuring IPsec Policies

#### Setup > VPN Settings > IPsec > IPsec Policies

An IPsec policy is between this router and another gateway or this router and a IPsec client on a remote host. The IPsec mode can be either tunnel or transport depending on the network being traversed between the two policy endpoints.

- Transport: This is used for end-to-end communication between this router and the tunnel endpoint, either another IPsec gateway or an IPsec VPN client on a host.
   Only the data payload is encrypted and the IP header is not modified or encrypted.
- Tunnel: This mode is used for network-to-network IPsec tunnels where this gateway is one endpoint of the tunnel. In this mode the entire IP packet including the header is encrypted and/or authenticated.

When tunnel mode is selected, you can enable NetBIOS and DHCP over IPsec. DHCP over IPsec allows this router to serve IP leases to hosts on the remote LAN. As well in this mode you can define the single IP address, range of IPs, or subnet on both the local and remote private networks that can communicate over the tunnel.

DSR-1000N **SETUP** ADVANCED TOOLS STATUS Wizard IPSEC CONFIGURATION LOGOUT Internet Settings Wireless Settings This page allows user to configure a auto VPN (IPSec) policy. Network Settings Save Settings Don't Save Settings DMZ Setup General VPN Settings D Policy Name: USB Settings Þ Auto Policy VLAN Settings ۶ Policy Type: Tunnel Mode IPSec Mode: Dedicated WAN 🔻 Select Local Gateway: Remote Endpoint: IP Address 🔻 Enable NetBIOS: Local IP: Any Local Start IP Address: Local End IP Address: Local Subnet Mask: Remote IP: Any Remote Start IP Address: Remote End IP Address: Remote Subnet Mask:

Figure 56: IPsec policy configuration

Once the tunnel type and endpoints of the tunnel are defined you can determine the Phase 1 / Phase 2 negotiation to use for the tunnel. This is covered in the IPsec mode setting, as the policy can be Manual or Auto. For Auto policies, the Internet Key Exchange (IKE) protocol dynamically exchanges keys between two IPsec hosts. The Phase 1 IKE parameters are used to define the tunnel's security association details. The Phase 2 Auto policy parameters cover the security association lifetime and encryption/authentication details of the phase 2 key negotiation.

The VPN policy is one half of the IKE/VPN policy pair required to establish an Auto IPsec VPN tunnel. The IP addresses of the machine or machines on the two VPN endpoints are configured here, along with the policy parameters required to secure the tunnel

Phase1(IKE SA Parameters) Exchange Mode: Main -Both -Direction / Type: Nat Traversal: On: Off: NAT Keep Alive Frequency (in 20 seconds): Local Identifier Type: Local Wan IP Local Identifier: Remote Wan IP 🔻 Remote Identifier Type: Remote Identifier: 3DES -**Encryption Algorithm:** SHA-1 Authentication Algorithm: Pre-shared key 🔻 **Authentication Method:** Pre-shared key: Group 2 (1024 bit) Diffie-Hellman (DH) Group: 28800 SA-Lifetime (sec): **Enable Dead Peer Detection: Detection Period:** Reconnect after failure count: **Enable Extended Authentication:** Username: admin Password:

Figure 57: IPsec policy configuration continued (Auto policy via IKE)

A Manual policy does not use IKE and instead relies on manual keying to exchange authentication parameters between the two IPsec hosts. The incoming and outgoing security parameter index (SPI) values must be mirrored on the remote tunnel endpoint. As well the encryption and integrity algorithms and keys must match on the remote IPsec host exactly in order for the tunnel to establish successfully. Note that using Auto policies with IKE are preferred as in some IPsec implementations the SPI (security parameter index) values require conversion at each endpoint.

DSR supports VPN roll-over feature. This means that policies configured on primary WAN will rollover to the seconday WAN incase of a link failure on a primary WAN. This feature can be used only if your WAN is configured in Auto-Rolleover mode.

Phase2-(Manual Policy Parameters) SPI-Incomina: SPI-Outgoing: **Encryption Algorithm:** Key Length: Key-In: Key-Out: Integrity Algorithm: Key-In: Kev-Out: Phase2-(Auto Policy Parameters) Seconds 🔻 SA Lifetime: 3DES -**Encryption Algorithm:** Key Length: SHA-1 ▼ Integrity Algorithm: DH Group 1 (768 bit) PFS Key Group:

Figure 58: IPsec policy configuration continued (Auto / Manual Phase 2)

### **6.2.1 Extended Authentication (XAUTH)**

You can also configure extended authentication (XAUTH). Rather than configure a unique VPN policy for each user, you can configure the VPN gateway router to authenticate users from a stored list of user accounts or with an external authentication server such as a RADIUS server. With a user database, user accounts created in the router are used to authenticate users.

With a configured RADIUS server, the router connects to a RADIUS server and passes to it the credentials that it receives from the VPN client. You can secure the connection between the router and the RADIUS server with the authentication protocol supported by the server (PAP or CHAP). For RADIUS – PAP, the router first checks in the user database to see if the user credentials are available; if they are not, the router connects to the RADIUS server.

### 6.2.2 Internet over IPSec tunnel

In this feature all the traffic will pass through the VPN Tunnel and from the Remote Gateway the packet will be routed to Internet. On the remote gateway side, the outgoing packet will be SNAT'ed.

## 6.3 Configuring VPN clients

Remote VPN clients must be configured with the same VPN policy parameters used in the VPN tunnel that the client wishes to use: encryption, authentication, life time, and PFS key-group. Upon establishing these authentication parameters, the VPN Client user database must also be populated with an account to give a user access to the tunnel.

VPN client software is required to establish a VPN tunnel between the router and remote endpoint. Open source software (such as OpenVPN or Openswan) as well as Microsoft IPsec VPN software can be configured with the required IKE policy parameters to establish an IPsec VPN tunnel. Refer to the client software guide for detailed instructions on setup as well as the router's online help.

The user database contains the list of VPN user accounts that are authorized to use a given VPN tunnel. Alternatively VPN tunnel users can be authenticated using a configured Radius database. Refer to the online help to determine how to populate the user database and/or configure RADIUS authentication.

### 6.4 PPTP / L2TP Tunnels

This router supports VPN tunnels from either PPTP or L2TP ISP servers. The router acts as a broker device to allow the ISP's server to create a TCP control connection between the LAN VPN client and the VPN server.

### 6.4.1 PPTP Tunnel Support

### Setup > VPN Settings > PPTP > PPTP Server

A PPTP VPN can be established through this router. Once enabled a PPTP server is available on the router for LAN and WAN PPTP client users to access. Once the PPTP server is enabled, PPTP clients that are within the range of configured IP addresses of allowed clients can reach the router's PPTP server. Once authenticated by the PPTP server (the tunnel endpoint), PPTP clients have access to the network managed by the router.

Figure 59: PPTP tunnel configuration - PPTP Server

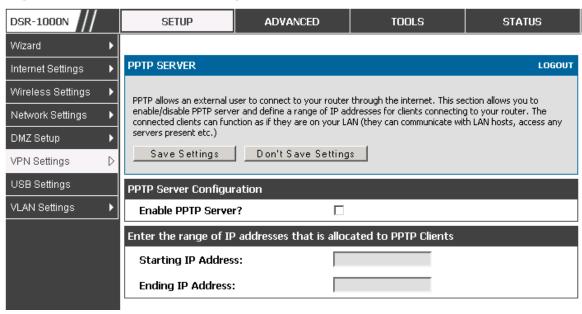

### 6.4.2 L2TP Tunnel Support

### Setup > VPN Settings > L2TP > L2TP Server

A L2TP VPN can be established through this router. Once enabled a L2TP server is available on the router for LAN and WAN L2TP client users to access. Once the L2TP server is enabled, L2TP clients that are within the range of configured IP addresses of allowed clients can reach the router's L2TP server. Once authenticated by the L2TP server (the tunnel endpoint), L2TP clients have access to the network managed by the router.

Figure 60: L2TP tunnel configuration - L2TP Server

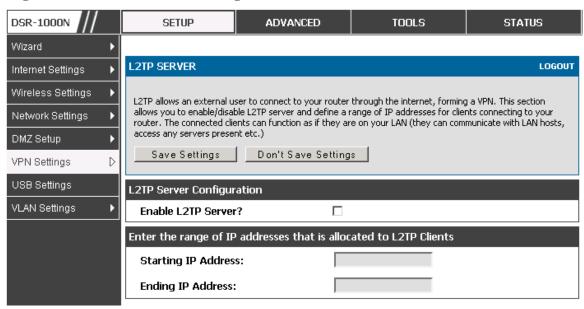

# Chapter 7. SSL VPN

The router provides an intrinsic SSL VPN feature as an alternate to the standard IPsec VPN. SSL VPN differs from IPsec VPN mainly by removing the requirement of a pre-installed VPN client on the remote host. Instead, users can securely login through the SSL User Portal using a standard web browser and receive access to configured network resources within the corporate LAN. The router supports multiple concurrent sessions to allow remote users to access the LAN over an encrypted link through a customizable user portal interface, and each SSL VPN user can be assigned unique privileges and network resource access levels.

The remote user can be provided different options for SSL service through this router:

- VPN Tunnel: The remote user's SSL enabled browser is used in place of a VPN client on the remote host to establish a secure VPN tunnel. A SSL VPN client (Active-X or Java based) is installed in the remote host to allow the client to join the corporate LAN with pre-configured access/policy privileges. At this point a virtual network interface is created on the user's host and this will be assigned an IP address and DNS server address from the router. Once established, the host machine can access allocated network resources.
- Port Forwarding: A web-based (ActiveX or Java) client is installed on the client machine again. Note that Port Forwarding service only supports TCP connections between the remote user and the router. The router administrator can define specific services or applications that are available to remote port forwarding users instead of access to the full LAN like the VPN tunnel.
- ActiveX clients are used when the remote user accesses the portal using the Internet Explorer browser. The Java client is used for other browsers like Mozilla Firefox, Netscape Navigator, Google Chrome, and Apple Safari.

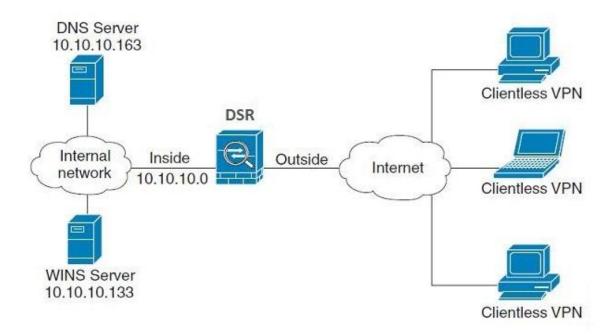

Figure 61: Example of clientless SSL VPN connections to the DSR

## 7.1 Users, Groups, and Domains

#### Advanced > Users > Users

Authentication of the users (IPsec, SSL VPN, or GUI) is done by the router using either a local database on the router or external authentication servers (i.e. LDAP or RADIUS). The remote user must specify the user, group and domain when logging in to the router. One or more users are members of a Group. One or more Groups belong to an authentication Domain.

The user settings contain the following:

- User Name: This is unique identifier of the user.
- First Name: This is the user's first name
- Last Name: This is the user's last name
- User Type: The user's access privileges are defined as an SSL VPN User, administrator, guest, XAUTH user, L2TP user, PPTP user, Local User. The SSL VPN User or administrator user should be selected.
- Select Group: A group is chosen from a list of configured groups.
- Password: The password associated with the user name.
- Confirm Password: The same password as above is required to mitigate against typing errors.

• Idle Timeout: The session timeout for the user.

Once the user is configured, the DSR will display a list of all configured users.

Figure 62: Available Users with login status and associated Group/Domain

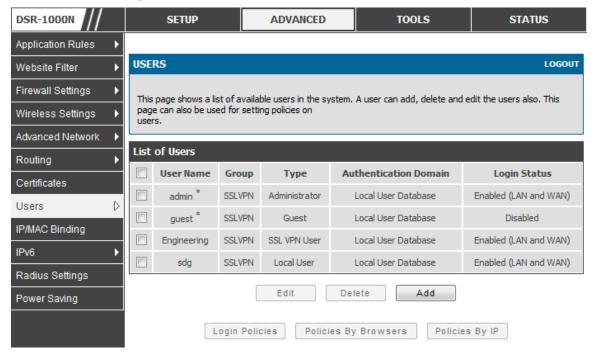

#### Advanced > Users > Domains

The Domain determines the authentication method (local user database, external server) to be used when validating the remote user's connection. As well the Domain determines the portal layout presented to the remote SSL user. Since the portal layout assigns access to SSL VPN tunnel and/or SSL VPN Port Forwarding features, the domain is essential in defining the authentication and features exposed to SSL users.

The following information is used to configure a domain:

- Domain Name: The unique identifier of the domain.
- Authentication Type: The authentication type can be one of the following: Local User Database, Radius-PAP, Radius-CHAP, Radius-MSCHAP, Radius-MSCHAPv2, NT Domain, Active Directory, and LDAP.
- Authentication Server: If the SSL VPN connection will use an authentication method other than the Local User Database (such as a RADIUS server), then the sever access details are needed. If there are multiple authentication servers, user can enter the details for upto three authentication servers.
- Authentication Secret: If the domain uses RADIUS authentication then the authentication secret is required (and this has to match the secret configured on the RADIUS server).

- Timeout: The timeout period for reaching the authentication server.
- Retries: The number of retries to authenticate with the authentication server after which the DSR stops trying to reach the server.
- Workgroup: This is required is for NT domain authentication. If there are multiple workgroups, user can enter the details for upto two workgroups.
- LDAP Base DN: This is the base domain name for the LDAP authentication server. If there are multiple LDAP authentication servers, user can enter the details for upto two LDAP Base DN.
- Active Directory Domain: If the domain uses the Active Directory authentication, the Active Directory domain name is required. Users configured in the Active Directory database are given access to the SSL VPN portal with their Active Directory username and password. If there are multiple Active Directory domains, user can enter the details for upto two authentication domains.

Once the domain is configured, the DSR will display a list of all configured domains.

### Advanced > Users > Groups

Groups are used to assign access policies to a set of SSL users within a domain. Groups are domain subsets that can be seen as types of SSL users; some groups require access to all available network resources and some can be provided access to a select few. With groups, a very secure hierarchy of SSL VPN remote access can be created for all types of users with minimal number of policies to configure.

To configure a group in the DSR, enter the following information:

- Name: This is a unique identifier for a group name.
- Domain: This is the authenticating domain the group is attached to.
- Idle timeout: This is the log in timeout period for users of this group.

Once the group is defined the DSR will display a list of all configured groups.

You must create a Domain first, and then a new Group can be created and assigned to the Domain. The last step is to add specific SSL VPN users to an already-configured Group.

### 7.1.1 User Types and Passwords

#### Advanced > Users > Users

User level policies can be specified by browser, IP address of the host, and whether the user can login to the router's GUI in addition to the SSL VPN portal. The following user types are assigned to a user that reaches the GUI login screen from the LAN or WAN:

 Administrator: This is the router's super-user, and can manage the router, use SSL VPN to access network resources, and login to L2TP/PPTP servers on the WAN.
 There will always be one default administrator user for the GUI.

- Guest (read only): The guest user gains read only access to the GUI to observe and review configuration settings. The guest does not have SSL VPN access.
- SSL VPN User: This user has access to the SSL VPN services as determined by the group policies and authentication domain of which it is a member. The domain-determined SSL VPN portal will be displayed when logging in with this user type.
- XAuth User: This user's authentication is performed by an externally configured RADIUS or other Enterprise server. It is not part of the local user database.
- L2TP User: These are L2TP VPN tunnel LAN users that can establish a tunnel with the L2TP server on the WAN.
- PPTP User: These are PPTP VPN tunnel LAN users that can establish a tunnel with the PPTP server on the WAN.
- Local User: This user's authentication domain is located on the router itself.

Once the user type is determined, you can define/modify the password and idle login timeout for the user. It is recommended that passwords contains no dictionary words from any language, and is a mixture of letters (both uppercase and lowercase), numbers, and symbols. The password can be up to 30 characters.

DSR-1000N **SETUP** ADVANCED TOOLS STATUS Application Rules **USERS CONFIGURATION** LOGOUT Website Filter Firewall Settings This page allows a user to add new system users. Wireless Settings Save Settings Don't Save Settings Advanced Network Routing **Users Configuration** Certificates User Name: Users First Name: IP/MAC Binding Last Name: IPv6 User Type: SSL VPN User Radius Settings Select Group: SSLVPN -Power Saving Password: Confirm Password: Idle Timeout: (Minutes)

Figure 63: User configuration options

### 7.2 Using SSL VPN Policies

#### Setup > VPN Settings > SSL VPN Server > SSL VPN Policies

SSL VPN Policies can be created on a Global, Group, or User level. User level policies take precedence over Group level policies and Group level policies take precedence over Global policies. These policies can be applied to a specific network resource, IP address or ranges on the LAN, or to different SSL VPN services supported by the router. The List of Available Policies can be filtered based on whether it applies to a user, group, or all users (global).

A more specific policy takes precedence over a generic policy when both are applied to the same user/group/global domain. I.e. a policy for a specific IP address takes precedence over a policy for a range of addresses containing the IP address already referenced.

DSR-1000N SETUP ADVANCED TOOLS STATUS Wizard SSL VPN POLICIES LOGOUT Internet Settings Wireless Settings Policies are useful to permit or deny access to specific network resources, IP addresses, or IP networks. They may be defined at the user, group or global level. Network Settings By Default, a global PERMIT policy (not displayed) was already configured over all addresses and over all DMZ Setup VPN Settings Query USB Settings Global 💌 View List of SSL VPN Policies For: VLAN Settings w Available Groups: -Available Users: Display List of SSL VPN Policies Name Service Destination Permission VPN Tunnel Port2525open 0.0.0.0/2525-2525 Permit E dit Delete Add

Figure 64: List of SSL VPN polices (Global filter)

To add a SSL VPN policy, you must first assign it to a user, group, or make it global (i.e. applicable to all SSL VPN users). If the policy is for a group, the available configured groups are shown in a drop down menu and one must be selected. Similarly, for a user defined policy a SSL VPN user must be chosen from the available list of configured users.

The next step is to define the policy details. The policy name is a unique identifier for this rule. The policy can be assigned to a specific Network Resource (details follow in the subsequent section), IP address, IP network, or all devices on the LAN of the router. Based on the selection of one of these four options, the appropriate configuration fields are required (i.e. choosing the network resources from a list of defined resources, or defining the IP addresses). For applying the policy to addresses the port range/port number can be defined.

The final steps require the policy permission to be set to either permit or deny access to the selected addresses or network resources. As well the policy can be specified for one or all of the supported SSL VPN services (i.e. VPN tunnel)

Once defined, the policy goes into effect immediately. The policy name, SSL service it applies to, destination (network resource or IP addresses) and permission (deny/permit) is outlined in a list of configured policies for the router.

DSR-1000N SETUP ADVANCED TOOLS STATUS Wizard SSL VPN POLICY CONFIGURATION LOGOUT Internet Settings Wireless Settings This page allows you to add a new SSL VPN Policy or edit the configuration of an existing SSL VPN Policy. Network Settings Save Settings Don't Save Settings DMZ Setup **Policy For** VPN Settings D Global 🔻 Policy For: USB Settings -Available Groups: VLAN Settings v Available Users: SSL VPN Policy **Apply Policy to:** Network Resource 💌 Policy Name: **IP Address:** Mask Length: Port Range / Port Number Begin: End: Service: VPN Tunnel **Defined Resources:** DocServer 💌 Permit 💌 Permission:

Figure 65: SSL VPN policy configuration

To configure a policy for a single user or group of users, enter the following information:

- Policy for: The policy can be assigned to a group of users, a single user, or all users (making it a global policy). To customize the policy for specific users or groups, the user can select from the Available Groups and Available Users drop down.
- Apply policy to: This refers to the LAN resources managed by the DSR, and the
  policy can provide (or prevent) access to network resources, IP address, IP
  network, etc.
- Policy name: This field is a unique name for identifying the policy. IP address: Required when the governed resource is identified by its IP address or range of addresses.
- Mask Length: Required when the governed resource is identified by a range of addresses within a subnet.

- Port range: If the policy governs a type of traffic, this field is used for defining TCP or UDP port number(s) corresponding to the governed traffic. Leaving the starting and ending port range blank corresponds to all UDP and TCP traffic.
- Service: This is the SSL VPN service made available by this policy. The services offered are VPN tunnel, port forwarding or both.
- Defined resources: This policy can provide access to specific network resources. Network resources must be configured in advance of creating the policy to make them available for selection as a defined resource. Network resources are created with the following information
- Permission: The assigned resources defined by this policy can be explicitly permitted or denied.

### 7.2.1 Using Network Resources

#### Setup > VPN Settings > SSL VPN Server > Resources

Network resources are services or groups of LAN IP addresses that are used to easily create and configure SSL VPN policies. This shortcut saves time when creating similar policies for multiple remote SSL VPN users.

Adding a Network Resource involves creating a unique name to identify the resource and assigning it to one or all of the supported SSL services. Once this is done, editing one of the created network resources allows you to configure the object type (either IP address or IP range) associated with the service. The Network Address, Mask Length, and Port Range/Port Number can all be defined for this resource as required. A network resource can be defined by configuring the following in the GUI:

- Resource name: A unique identifier name for the resource.
- Service: The SSL VPN service corresponding to the resource (VPN tunnel, Port Forwarding or All).

Figure 66: List of configured resources, which are available to assign to SSL VPN policies

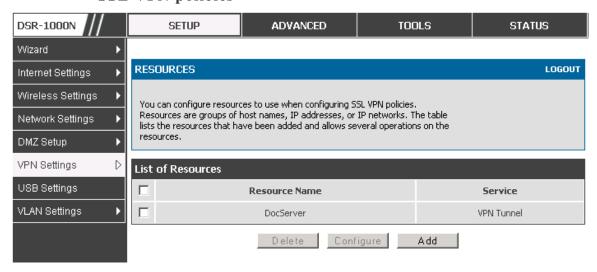

## 7.3 Application Port Forwarding

### Setup > VPN Settings > SSL VPN Server > Port Forwarding

Port forwarding allows remote SSL users to access specified network applications or services after they login to the User Portal and launch the Port Forwarding service. Traffic from the remote user to the router is detected and re-routed based on configured port forwarding rules.

Internal host servers or TCP applications must be specified as being made accessible to remote users. Allowing access to a LAN server requires entering the local server IP address and TCP port number of the application to be tunneled. The table below lists some common applications and corresponding TCP port numbers:

| TCP Application                 | Port Number  |
|---------------------------------|--------------|
| FTP Data (usually not needed)   | 20           |
| FTP Control Protocol            | 21           |
| SSH                             | 22           |
| Telnet                          | 23           |
| SMTP (send mail)                | 25           |
| HTTP (web)                      | 80           |
| POP3 (receive mail)             | 110          |
| NTP (network time protocol)     | 123          |
| Citrix                          | 1494         |
| Terminal Services               | 3389         |
| VNC (virtual network computing) | 5900 or 5800 |

As a convenience for remote users, the hostname (FQDN) of the network server can be configured to allow for IP address resolution. This host name resolution provides users with easy-to-remember FQDN's to access TCP applications instead of errorprone IP addresses when using the Port Forwarding service through the SSL User Portal.

To configure port forwarding, following are required:

- Local Server IP address: The IP address of the local server which is hosting the application.
- TCP port: The TCP port of the application

Once the new application is defined it is displayed in a list of configured applications for port forwarding.

allow users to access the private network servers by using a hostname instead of an IP address, the FQDN corresponding to the IP address is defined in the port forwarding host configuration section.

- Local server IP address: The IP address of the local server hosting the application. The application should be configured in advance.
- Fully qualified domain name: The domain name of the internal server is to be specified

Once the new FQDN is configured, it is displayed in a list of configured hosts for port forwarding.

Defining the hostname is optional as minimum requirement for port forwarding is identifying the TCP application and local server IP address. The local server IP address of the configured hostname must match the IP address of the configured application for port forwarding.

DSR-1000N SETUP ADVANCED TOOLS STATUS Wizard PORT FORWARDING LOGOUT Internet Settings Wireless Settings The Port Forwarding page allows you to detect and re-route data sent from remote users to the SSL VPN gateway to predefined applications running on private networks. Network Settings DMZ Setup List of Configured Applications for Port Forwarding VPN Settings **Local Server IP Address** TCP Port Number **USB Settings** 97.0.0.64 125 VLAN Settings Delete List of Configured Host Names for Port Forwarding **Local Server IP Address Fully Qualified Domain Name** 192,168,15,25 test Delete Add

Figure 67: List of Available Applications for SSL Port Forwarding

## 7.4 SSL VPN Client Configuration

### Setup > VPN Settings > SSL VPN Client > SSL VPN Client

An SSL VPN tunnel client provides a point-to-point connection between the browser-side machine and this router. When a SSL VPN client is launched from the user portal, a "network adapter" with an IP address from the corporate subnet, DNS and WINS settings is automatically created. This allows local applications to access services on the private network without any special network configuration on the remote SSL VPN client machine.

It is important to ensure that the virtual (PPP) interface address of the VPN tunnel client does not conflict with physical devices on the LAN. The IP address range for the SSL VPN virtual network adapter should be either in a different subnet or non-overlapping range as the corporate LAN.

The IP addresses of the client's network interfaces (Ethernet, Wireless, etc.) cannot be identical to the router's IP address or a server on the corporate LAN that is being accessed through the SSL VPN tunnel.

DSR-1000N SETUP ADVANCED TOOLS STATUS Wizard SSL VPN CLIENT LOGOUT Internet Settings Wireless Settings An SSL VPN tunnel client provides a point-to-point connection between the browser-side machine and this device. When a SSL VPN client is launched from the user portal, a "network adapter" with an IP address, DNS Network Settings and WINS settings is automatically created, which allows local applications to talk to services on the private network without any special network configuration on the remote SSL VPN client machine. DMZ Setup Save Settings Don't Save Settings VPN Settings USB Settings Client IP Address Range VLAN Settings **Enable Split Tunnel Support:** DNS Suffix (Optional): Primary DNS Server (Optional): Secondary DNS Server (Optional): 192.168.251.1 Client Address Range Begin: 192.168.251.254 Client Address Range End: LCP Timeout: (Seconds)

Figure 68: SSL VPN client adapter and access configuration

The router allows full tunnel and split tunnel support. Full tunnel mode just sends all traffic from the client across the VPN tunnel to the router. Split tunnel mode only sends traffic to the private LAN based on pre-specified client routes. These client routes give the SSL client access to specific private networks, thereby allowing access control over specific LAN services.

Client level configuration supports the following:

- Enable Split Tunnel Support: With a split tunnel, only resources which are referenced by client routes can be accessed over the VPN tunnel. With full tunnel support (if the split tunnel option is disabled the DSR acts in full tunnel mode) all addresses on the private network are accessible over the VPN tunnel. Client routes are not required.
- DNS Suffix: The DNS suffix name which will be given to the SSL VPN client. This configuration is optional.
- Primary DNS Server: DNS server IP address to set on the network adaptor created on the client host. This configuration is optional.
- Secondary DNS Server: Secondary DNS server IP address to set on the network adaptor created on the client host. This configuration is optional.
- Client Address Range Begin: Clients who connect to the tunnel get a DHCP served IP address assigned to the network adaptor from the range of addresses beginning with this IP address

Client Address Range End: The ending IP address of the DHCP range of addresses served to the client network adaptor.

### Setup > VPN Settings > SSL VPN Client > Configured Client Routes

If the SSL VPN client is assigned an IP address in a different subnet than the corporate network, a client route must be added to allow access to the private LAN through the VPN tunnel. As well a static route on the private LAN's firewall (typically this router) is needed to forward private traffic through the VPN Firewall to the remote SSL VPN client. When split tunnel mode is enabled, the user is required to to configure routes for VPN tunnel clients:

- Destination network: The network address of the LAN or the subnet information of the destination network from the VPN tunnel clients' perspective is set here.
- Subnet mask: The subnet information of the destination network is set here.

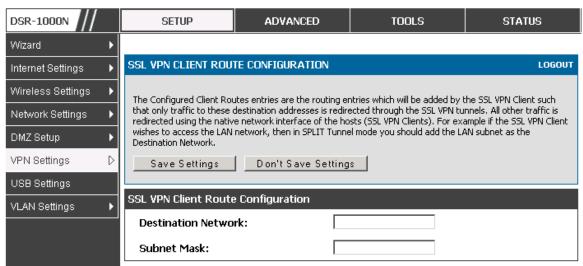

Figure 69: Configured client routes only apply in split tunnel mode

## 7.5 User Portal

### Setup > VPN Settings > SSL VPN Client > SSL VPN Client Portal

When remote users want to access the private network through an SSL tunnel (either using the Port Forwarding or VPN tunnel service), they login through a user portal. This portal provides the authentication fields to provide the appropriate access levels and privileges as determined by the router administrator. The domain where the user account is stored must be specified, and the domain determines the authentication method and portal layout screen presented to the remote user.

**USB Settings** 

VLAN Settings

Portal URL

https://0.0.0.0/portal/SSLVPN

https://0.0.0.0/portal/MarketingAccess

DSR-1000N SETUP ADVANCED TOOLS STATUS Wizard PORTAL LAYOUTS LOGOUT Internet Settings Wireless Settings The table lists the SSL portal layouts configured for this device and allows several operations on the portal Network Settings DMZ Setup List of of Layouts VPN Settings

Use Count

Delete

Set Default

Figure 70: List of configured SSL VPN portals. The configured portal can then be associated with an authentication domain

#### **Creating Portal Layouts** 7.5.1

Г

Layout Name

SSLVPN\*

MarketingAccess

### Setup > VPN Settings > SSL VPN Server > Portal Layouts

The router allows you to create a custom page for remote SSL VPN users that is presented upon authentication. There are various fields in the portal that are customizable for the domain, and this allows the router administrator to communicate details such as login instructions, available services, and other usage details in the portal visible to remote users. During domain setup, configured portal layouts are available to select for all users authenticated by the domain.

https://192.168.10.1/scgi-The default portal LAN IP address is bin/userPortal/portal. This is the same page that opens when the "User Portal" link is clicked on the SSL VPN menu of the router GUI.

The router administrator creates and edits portal layouts from the configuration pages in the SSL VPN menu. The portal name, title, banner name, and banner contents are all customizable to the intended users for this portal. The portal name is appended to the SSL VPN portal URL. As well, the users assigned to this portal (through their authentication domain) can be presented with one or more of the router's supported SSL services such as the VPN Tunnel page or Port Forwarding page.

To configure a portal layout and theme, following information is needed:

- Portal layout name: A descriptive name for the custom portal that is being configured. It is used as part of the SSL portal URL.
- Portal site title: The portal web browser window title that appears when the client accesses this portal. This field is optional.
- Banner title: The banner title that is displayed to SSL VPN clients prior to login. This field is optional.

- Banner message: The banner message that is displayed to SSL VPN clients prior to login. This field is optional.
- Display banner message on the login page: The user has the option to either display or hide the banner message in the login page.
- HTTP meta tags for cache control: This security feature prevents expired web pages and data from being stored in the client's web browser cache. It is recommended that the user selects this option.
- ActiveX web cache cleaner: An ActiveX cache control web cleaner can be
  pushed from the gateway to the client browser whenever users login to this
  SSL VPN portal.
- SSL VPN portal page to display: The User can either enable VPN tunnel page or Port Forwarding, or both depending on the SSL services to display on this portal.

Once the portal settings are configured, the newly configured portal is added to the list of portal layouts.

DSR-1000N ADVANCED TOOLS SETUP STATUS Wizard Þ PORTAL LAYOUT CONFIGURATION LOGOUT Internet Settings Wireless Settings This page allows you to add a new portal layout or edit the configuration of an existing portal layout. The details will then be displayed in the List of Portal Layouts table on the SSL VPN Server > Portal Layouts page Network Settings under the VPN menu. DMZ Setup Don't Save Settings Save Settings VPN Settings D Portal Layout and Theme Name USB Settings Portal Layout Name: VLAN Settings Portal Site Title (Optional): Banner Title (Optional): Banner Message (Optional): Display banner message on login page: HTTP meta tags for cache control (recommended): ActiveX web cache cleaner: SSL VPN Portal Pages to Display ☑ VPN Tunnel page: Port Forwarding:

Figure 71: SSL VPN Portal configuration

# Chapter 8. Advanced Configuration Tools

## 8.1 USB Device Setup

### Setup > USB Settings

The DSR Unified Services Router has a USB interface for printer access, file sharing and on the DSR-1000 / DSR-1000N models 3G modem support. There is no configuration on the GUI to enable USB device support. Upon inserting your USB storage device, printer cable or 3G modem the DSR router will automatically detect the type of connected peripheral.

- USB Mass Storage: also refered to as a "share port", files on a USB disk connected to the DSR can be accessed by LAN users as a network drive.
- USB Printer: The DSR can provide the LAN with access to printers connected through the USB. The printer driver will have to be installed on the LAN host and traffic will be routed through the DSR between the LAN and printer.
- USB 3G modem: A 3G modem dongle can be plugged in and used as a secondary WAN. Load balancing, auto-failover, or primary WAN access can be configured through the 3G interface.

To configure printer on a Windows machine, follow below given steps:

- Click 'Start' on the desktop.
- Select 'Printers and faxes' option.
- Right click and select 'add printer' or click on 'Add printer' present at the left menu.
- Select the 'Network Printer' radio button and click next (select "device isn't listed in case of Windows7").
- Select the 'Connect to printer using URL' radio button ('Select a shared printer by name'in case of Windows 7) and give the following URL http://<Router's LAN IP address>:631/printers/<Model Name> (Model Name can be found in the USB status page of router's GUI).
- Click 'next' and select the appropriate driver from the displayed list.
- Click on 'next' and 'finish' to complete adding the printer.

Figure 72: USB Device Detection

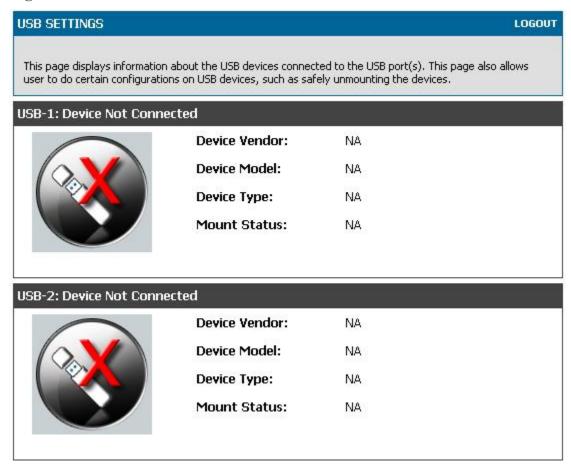

## 8.2 Authentication Certificates

### Advanced > Certificates

This gateway uses digital certificates for IPsec VPN authentication as well as SSL validation (for HTTPS and SSL VPN authentication). You can obtain a digital certificate from a well known Certificate Authority (CA) such as VeriSign, or generate and sign your own certificate using functionality available on this gateway. The gateway comes with a self-signed certificate, and this can be replaced by one signed by a CA as per your networking requirements. A CA certificate provides strong assurance of the server's identity and is a requirement for most corporate network VPN solutions.

The certificates menu allows you to view a list of certificates (both from a CA and self-signed) currently loaded on the gateway. The following certificate data is displayed in the list of Trusted (CA) certificates:

CA Identity (Subject Name): The certificate is issued to this person or organization

Issuer Name: This is the CA name that issued this certificate

Expiry Time: The date after which this Trusted certificate becomes invalid

A self certificate is a certificate issued by a CA identifying your device (or self-signed if you don't want the identity protection of a CA). The Active Self Certificate table lists the self certificates currently loaded on the gateway. The following information is displayed for each uploaded self certificate:

- Name: The name you use to identify this certificate, it is not displayed to IPsec VPN peers or SSL users.
- Subject Name: This is the name that will be displayed as the owner of this certificate. This should be your official registered or company name, as IPsec or SSL VPN peers are shown this field.
- Serial Number: The serial number is maintained by the CA and used to identify this signed certificate.
- Issuer Name: This is the CA name that issued (signed) this certificate
- Expiry Time: The date after which this signed certificate becomes invalid you should renew the certificate before it expires.

To request a self certificate to be signed by a CA, you can generate a Certificate Signing Request from the gateway by entering identification parameters and passing it along to the CA for signing. Once signed, the CA's Trusted Certificate and signed certificate from the CA are uploaded to activate the self-certificate validating the identity of this gateway. The self certificate is then used in IPsec and SSL connections with peers to validate the gateway's authenticity.

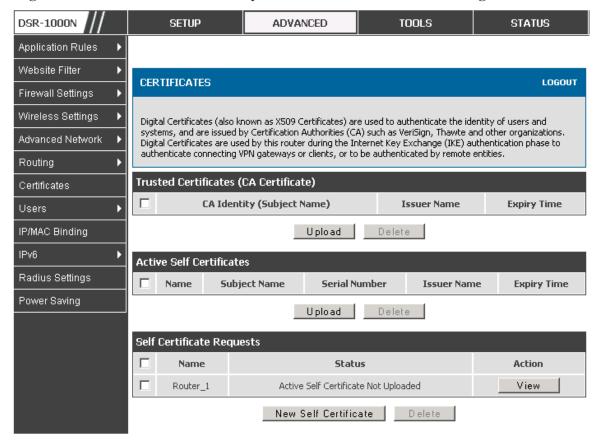

Figure 73: Certificate summary for IPsec and HTTPS management

## 8.3 Advanced Switch Configuration

The DSR allows you to adjust the power consumption of the hardware based on your actual usage. The two "green" options available for your LAN switch are Power Saving by Link Status and Length Detection State. With "Power Saving by Link Status" option enabled, the total power consumption by the LAN switch is dependent function of on the number of connected ports. The overall current draw when a single port is connected is less than when all the ports are connected. With "Length Detection State" option enabled, the overall current supplied to a LAN port is reduced when a smaller cable length is connected on a LAN port.

Jumbo Frames support can be configured as an advanced switch configuration. Jumbo frames are Ethernet frames with more than 1500 bytes of payload. When this option is enabled, the LAN devices can exchange information at Jumbo frames rate.

Figure 74: Advanced Switch Settings

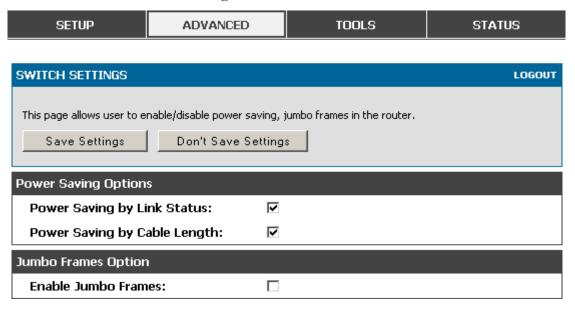

# Chapter 9. Administration & Management

## 9.1 Configuration Access Control

The primary means to configure this gateway via the browser-independent GUI. The GUI can be accessed from LAN node by using the gateway's LAN IP address and HTTP, or from the WAN by using the gateway's WAN IP address and HTTPS (HTTP over SSL).

Administrator and Guest users are permitted to login to the router's management interface. The user type is set in the Advanced > Users > Users page. The Admin or Guest user can be configured to access the router GUI from the LAN or the Internet (WAN) by enabling the corresponding Login Policy.

DSR-1000N **SETUP ADVANCED** TOOLS **STATUS** Application Rules **USERS** LOGOUT Website Filter Firewall Settings This page allows user to add login policies for the available users. Wireless Settings Save Settings Don't Save Settings Advanced Network Routing **User Login Policies** Certificates **User Name:** Engineering Users Disable Login: 1 IP/MAC Binding Deny Login from WAN Interface: Radius Settings Power Saving

Figure 75: User Login policy configuration

## 9.1.1 Remote Management

Both HTTPS and telnet access can be restricted to a subset of IP addresses. The router administrator can define a known PC, single IP address or range of IP addresses that are allowed to access the GUI with HTTPS. The opened port for SSL traffic can be changed from the default of 443 at the same time as defining the allowed remote management IP address range.

DSR-1000N SETUP ADVANCED TOOLS STATUS D Admin REMOTE MANAGEMENT LOGOUT Date and Time Log Settings From this page a user can configure the remote management feature. This feature can be used to manage the box remotely from WAN side. System Don't Save Settings Save Settings Firmware Firmware via USB Remote Management Enable Dynamic DNS Enable Remote Management: System Check All IP Addresses 🔻 Access Type: Schedules From: To: IP Address: 662 Port Number:

Figure 76: Remote Management from the WAN

### 9.1.2 CLI Access

In addition to the web-based GUI, the gateway supports SSH and Telnet management for command-line interaction. The CLI login credentials are shared with the GUI for administrator users. To access the CLI, type "cli" in the SSH or console prompt and login with administrator user credentials.

## 9.2 SNMP Configuration

### Tools > Admin > SNMP

SNMP is an additional management tool that is useful when multiple routers in a network are being managed by a central Master system. When an external SNMP manager is provided with this router's Management Information Base (MIB) file, the manager can update the router's hierarchal variables to view or update configuration parameters. The router as a managed device has an SNMP agent that allows the MIB configuration variables to be accessed by the Master (the SNMP manager). The Access Control List on the router identifies managers in the network that have readonly or read-write SNMP credentials. The Traps List outlines the port over which notifications from this router are provided to the SNMP community (managers) and also the SNMP version (v1, v2c, v3) for the trap.

DSR-1000N SETUP ADVANCED TOOLS STATUS Admin SNMP LOGOUT Date and Time Log Settings Simple Network Management Protocol (SNMP) lets you monitor and manage your router from an SNMP manager. SNMP provides a remote means to monitor and control network devices, and to manage System configurations, statistics collection, performance, and security. Firmware SNMP v3 Users List Dynamic DNS Privilege Security level Name System Check dlink RWUSER NoAuthNoPriv Schedules guest ROUSER NoAuthNoPriv E dit Traps List **IP Address** Port Community **SNMP Version** E dit Delete Add **Access Control List IP Address** Subnet Mask Community **Access Type** Delete Add

Figure 77: SNMP Users, Traps, and Access Control

### Tools > Admin > SNMP System Info

The router is identified by an SNMP manager via the System Information. The identifier settings The SysName set here is also used to identify the router for SysLog logging.

Figure 78: SNMP system information for this router

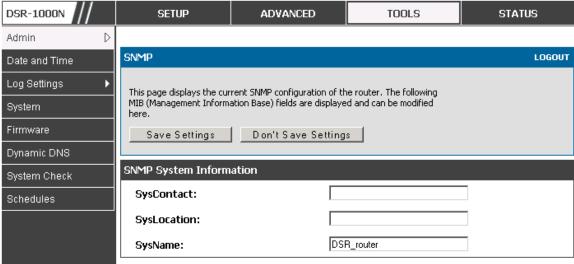

## 9.3 Configuring Time Zone and NTP

### Tools > Date and Time

You can configure your time zone, whether or not to adjust for Daylight Savings Time, and with which Network Time Protocol (NTP) server to synchronize the date and time. You can choose to set Date and Time manually, which will store the information on the router's real time clock (RTC). If the router has access to the internet, the most accurate mechanism to set the router time is to enable NTP server communication.

Accurate date and time on the router is critical for firewall schedules, Wi-Fi power saving support to disable APs at certain times of the day, and accurate logging.

Please follow the steps below to configure the NTP server:

- 1. Select the router's time zone, relative to Greenwich Mean Time (GMT).
- 2. If supported for your region, click to Enable Daylight Savings.
- 3. Determine whether to use default or custom Network Time Protocol (NTP) servers. If custom, enter the server addresses or FQDN.

DSR-1000N SETUP ADVANCED TOOLS STATUS Admin DATE AND TIME LOGOUT Date and Time Log Settings This page allows us to set the date, time and NTP servers. Network Time Protocol (NTP) is a protocol that is used to synchronize computer clock time in a network of computers. System Accurate time across a network is important for many reasons. Firmware Save Settings Don't Save Settings Dynamic DNS Date and Time System Check **Current Router Time:** Mon Feb 1 14:44:03 GMT 2010 Schedules (GMT-08:00) Pacific Time (US and Canada) Time Zone: **Enable Daylight Saving: Configure NTP Servers:**  $\circ$ Set Date and Time Manually: NTP Servers Configuration Default NTP Server: @ **Custom NTP Server:** Primary NTP Server: 0.us.pool.ntp.org Secondary NTP Server: 1.us.pool.ntp.org Set Date And Time Year Month Day Hours Min

Figure 79: Date, Time, and NTP server setup

## 9.4 Log Configuration

This router allows you to capture log messages for traffic through the firewall, VPN, and over the wireless AP. As an administrator you can monitor the type of traffic that goes through the router and also be notified of potential attacks or errors when they are detected by the router. The following sections describe the log configuration settings and the ways you can access these logs.

## 9.4.1 Defining What to Log

### Tools > Log Settings > Logs Facility

The Logs Facility page allows you to determine the granularity of logs to receive from the router. There are three core components of the router, referred to as Facilities:

• Kernel: This refers to the Linux kernel. Log messages that correspond to this facility would correspond to traffic through the firewall or network stack.

- System: This refers to application and management level features available on this router, including SSL VPN and administrator changes for managing the unit.
- Wireless: This facility corresponds to the 802.11 driver used for providing AP functionality to your network.
- Local1-UTM: This facitlity corresponds to IPS (Intrusion Prevension System) which helps in detecting malicious intrusion attempts from the WAN.

For each facility, the following events (in order of severity) can be logged: Emergency, Alert, Critical, Error, Warning, Notification, Information, Debugging. When a particular severity level is selected, all events with severity equal to and greater than the chosen severity are captured. For example if you have configured CRITICAL level logging for the Wireless facility, then 802.11 logs with severities CRITICAL, ALERT, and EMERGENCY are logged. The severity levels available for logging are:

- EMERGENCY: system is unusable
- ALERT: action must be taken immediately
- CRITICAL: critical conditions
- ERROR: error conditions
- WARNING: warning conditions
- NOTIFICATION: normal but significant condition
- INFORMATION: informational
- DEBUGGING: debug-level messages

DSR-1000N SETUP ADVANCED TOOLS STATUS Admin LOGS FACILITY LOGOUT Date and Time Log Settings This page allows user to set the date and time for the router. User can use the automaic or manual date and settings depending upon his choice. System Don't Save Settings Save Settings Firmware Firmware via USB Logs Facility Dynamic DNS • Facility: System System Check Display Schedules Display and Send Logs Display in Event Log Send to Syslog 1 1 Emergency: 1 1 Alert: 1 1 Critical: Error: 1 1 Warning: **Notification:** 1 Information: 1 1 Debugging:

Figure 80: Facility settings for Logging

The display for logging can be customized based on where the logs are sent, either the Event Log viewer in the GUI (the Event Log viewer is in the *Status > Logs* page) or a remote Syslog server for later review. E-mail logs, discussed in a subsequent section, follow the same configuration as logs configured for a Syslog server.

### Tools > Log Settings > Logs Configuration

This page allows you to determine the type of traffic through the router that is logged for display in Syslog, E-mailed logs, or the Event Viewer. Denial of service attacks, general attack information, login attempts, dropped packets, and similar events can be captured for review by the IT administrator.

Traffic through each network segment (LAN, WAN, DMZ) can be tracked based on whether the packet was accepted or dropped by the firewall.

Accepted Packets are those that were successfully transferred through the corresponding network segment (i.e. LAN to WAN). This option is particularly useful when the Default Outbound Policy is "Block Always" so the IT admin can monitor traffic that is passed through the firewall.

• Example: If Accept Packets from LAN to WAN is enabled and there is a firewall rule to allow SSH traffic from LAN, then whenever a LAN machine tries to make an SSH connection, those packets will be accepted and a message will be logged. (Assuming the log option is set to Allow for the SSH firewall rule.)

Dropped Packets are packets that were intentionally blocked from being transferred through the corresponding network segment. This option is useful when the Default Outbound Policy is "Allow Always".

- Example: If Drop Packets from LAN to WAN is enabled and there is a firewall rule to block ssh traffic from LAN, then whenever a LAN machine tries to make an ssh connection, those packets will be dropped and a message will be logged. (Make sure the log option is set to allow for this firewall rule.)
- Enabling accepted packet logging through the firewall may generate a significant volume of log messages depending on the typical network traffic. This is recommended for debugging purposes only.

In addition to network segment logging, unicast and multicast traffic can be logged. Unicast packets have a single destination on the network, whereas broadcast (or multicast) packets are sent to all possible destinations simultaneously. One other useful log control is to log packets that are dropped due to configured bandwidth profiles over a particular interface. This data will indicate to the admin whether the bandwidth profile has to be modified to account for the desired internet traffic of LAN users.

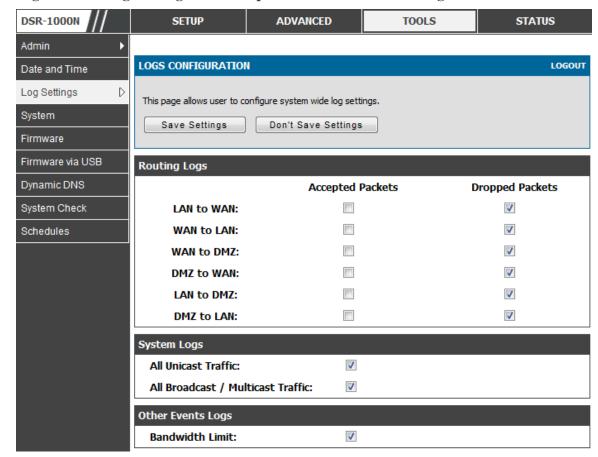

Figure 81: Log configuration options for traffic through router

## 9.4.2 Sending Logs to E-mail or Syslog

### Tools > Log Settings > Remote Logging

Once you have configured the type of logs that you want the router to collect, they can be sent to either a Syslog server or an E-Mail address. For remote logging a key configuration field is the Remote Log Identifier. Every logged message will contain the configured prefix of the Remote Log Identifier, so that syslog servers or email addresses that receive logs from more than one router can sort for the relevant device's logs.

Once you enable the option to e-mail logs, enter the e-mail server's address (IP address or FQDN) of the SMTP server. The router will connect to this server when sending e-mails out to the configured addresses. The SMTP port and return e-mail addresses are required fields to allow the router to package the logs and send a valid e-mail that is accepted by one of the configured "send-to" addresses. Up to three e-mail addresses can be configured as log recipients.

In order to establish a connection with the configured SMTP port and server, define the server's authentication requirements. The router supports Login Plain (no encryption) or CRAM-MD5 (encrypted) for the username and password data to be sent to the SMTP server. Authentication can be disabled if the server does not have this requirement. In some cases the SMTP server may send out IDENT requests, and this router can have this response option enabled as needed.

Once the e-mail server and recipient details are defined you can determine when the router should send out logs. E-mail logs can be sent out based on a defined schedule by first choosing the unit (i.e. the frequency) of sending logs: Hourly, Daily, or Weekly. Selecting Never will disable log e-mails but will preserve the e-mail server settings.

Figure 82: E-mail configuration as a Remote Logging option

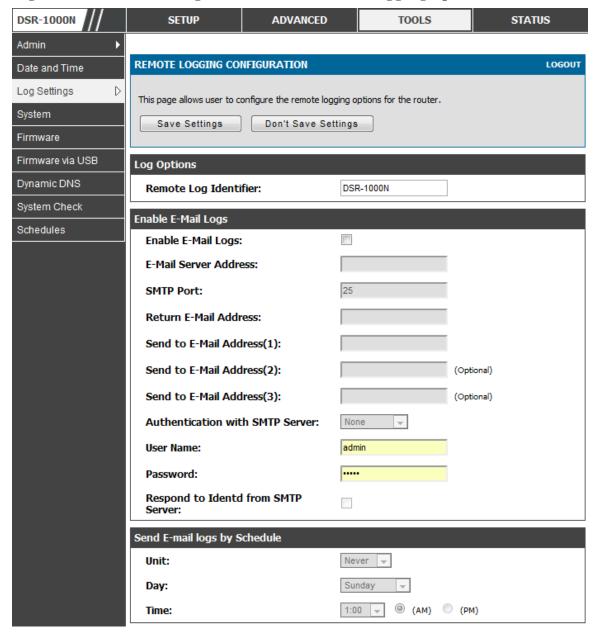

An external Syslog server is often used by network administrator to collect and store logs from the router. This remote device typically has less memory constraints than

the local Event Viewer on the router's GUI, and thus can collect a considerable number of logs over a sustained period. This is typically very useful for debugging network issues or to monitor router traffic over a long duration.

This router supports up to 8 concurrent Syslog servers. Each can be configured to receive different log facility messages of varying severity. To enable a Syslog server select the checkbox next to an empty Syslog server field and assign the IP address or FQDN to the Name field. The selected facility and severity level messages will be sent to the configured (and enabled) Syslog server once you save this configuration page's settings.

SYS LOG SERVER CONFIGURATION SysLog Facility SysLog Severity SysLog Server1: All All w T SysLog Server2: All All All All SysLog Server3: w All SysLog Server4: All w w. All All SysLog Server5: w w SysLog Server6: All v All All All v SysLog Server7:  $\overline{\tau}$ All All Ψ SysLog Server8: Ψ

Figure 83: Syslog server configuration for Remote Logging (continued)

## 9.4.3 Event Log Viewer in GUI

### Status > Logs > View All Logs

The router GUI lets you observe configured log messages from the Status menu. Whenever traffic through or to the router matches the settings determined in the Tools > Log Settings > Logs Facility or Tools > Log Settings > Logs Configuration pages, the corresponding log message will be displayed in this window with a timestamp.

It is very important to have accurate system time (manually set or from a NTP server) in order to understand log messages.

### Status > Logs > VPN Logs

This page displays IPsec VPN log messages as determined by the configuration settings for facility and severity. This data is useful when evaluating IPsec VPN traffic and tunnel health.

DSR-1000N SETUP ADVANCED TOOLS STATUS Device Info Þ **VPN LOGS** LOGOUT D Logs Traffic Monitor This page shows the VPN (IPSEC) related log. Active Sessions Display Logs Wireless Clients 2000-01-01 00:00:31: INFO: IKE started LAN Clients 2000-01-01 00:01:41: INFO: Adding IPSec configuration with identifier "test\_policy" 2000-01-01 00:01:41: INFO: Adding IKE configuration with Active VPNs identifier "test\_policy" IKE stopped 2000-01-01 00:02:09: INFO: 2000-01-01 00:02:11: INFO: IKE started 2000-01-01 00:02:12: INFO: Adding <u>IPSec</u> configuration with identifier "test\_policy" 2000-01-01 00:02:12: INFO: Adding IKE configuration with identifier "test policy" 2000-01-01 00:03:03: INFO: Using IPsec SA configuration: anonymous 2000-01-01 00:03:03: INFO: Configuration found for 97.0.0.32. 2000-01-01 00:03:03: INFO: Initiating new phase 1 Clear Logs Refresh Logs

Figure 84: VPN logs displayed in GUI event viewer

## 9.5 Backing up and Restoring Configuration Settings

### Tools > System

You can back up the router's custom configuration settings to restore them to a different device or the same router after some other changes. During backup, your settings are saved as a file on your host. You can restore the router's saved settings from this file as well. This page will also allow you revert to factory default settings or execute a soft reboot of the router.

IMPORTANT! During a restore operation, do NOT try to go online, turn off the router, shut down the PC, or do anything else to the router until the operation is complete. This will take approximately 1 minute. Once the LEDs are turned off, wait a few more seconds before doing anything with the router.

For backing up configuration or restoring a previously saved configuration, please follow the steps below:

 To save a copy of your current settings, click the Backup button in the Save Current Settings option. The browser initiates an export of the configuration file and prompts to save the file on your host.

- 2. To restore your saved settings from a backup file, click Browse then locate the file on the host. After clicking Restore, the router begins importing the file's saved configuration settings. After the restore, the router reboots automatically with the restored settings.
- 3. To erase your current settings and revert to factory default settings, click the Default button. The router will then restore configuration settings to factory defaults and will reboot automatically. (See Appendix B for the factory default parameters for the router).

Figure 85: Restoring configuration from a saved file will result in the current configuration being overwritten and a reboot

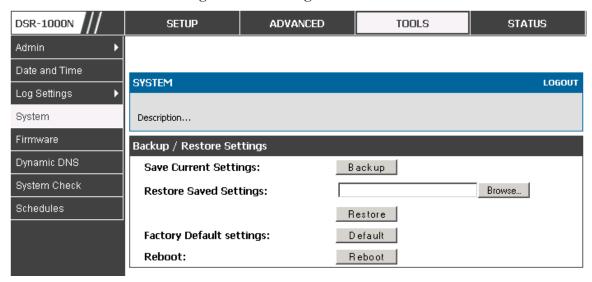

## 9.6 Upgrading Router Firmware

### Tools > Firmware

You can upgrade to a newer software version from the Administration web page. In the Firmware Upgrade section, to upgrade your firmware, click Browse, locate and select the firmware image on your host, and click Upgrade. After the new firmware image is validated, the new image is written to flash, and the router is automatically rebooted with the new firmware. The Firmware Information and also the  $Status > Device\ Info > Device\ Status$  page will reflect the new firmware version.

IMPORTANT! During firmware upgrade, do NOT try to go online, turn off the DSR, shut down the PC, or interrupt the process in anyway until the operation is complete. This should take only a minute or so including the reboot process. Interrupting the upgrade process at specific points when the flash is being written to may corrupt the flash memory and render the router unusable without a low-level process of restoring the flash firmware (not through the web GUI).

ADVANCED DSR-1000N **SETUP** TOOLS **STATUS** Admin Date and Time **FIRMWARE** LOGOUT Log Settings System This page allows user to upgrade/downgrade the router firmware. This page also show the information regarding firmware version and build time. Firmware Firmware via USB Firmware Information Dynamic DNS Firmware Version: 1.01B27 System Check Firmware Date: Mon Feb 22 18:52:44 2010 Schedules Firmware Upgrade Locate & select the upgrade file: Choose File No file chosen Upgrade Firmware Upgrade Notification Options Check Now: Check Now Status:

Figure 86: Firmware version information and upgrade option

This router also supports an automated notification to determine if a newer firmware version is available for this router. By clicking the Check Now button in the notification section, the router will check a D-Link server to see if a newer firmware version for this router is available for download and update the Status field below.

## 9.7 Dynamic DNS Setup

### Tools > Dynamic DNS

Dynamic DNS (DDNS) is an Internet service that allows routers with varying public IP addresses to be located using Internet domain names. To use DDNS, you must setup an account with a DDNS provider such as DynDNS.org, D-Link DDNS, or Oray.net.

Each configured WAN can have a different DDNS service if required. Once configured, the router will update DDNS services changes in the WAN IP address so that features that are dependent on accessing the router's WAN via FQDN will be directed to the correct IP address. When you set up an account with a DDNS service, the host and domain name, username, password and wildcard support will be provided by the account provider.

Figure 87: Dynamic DNS configuration

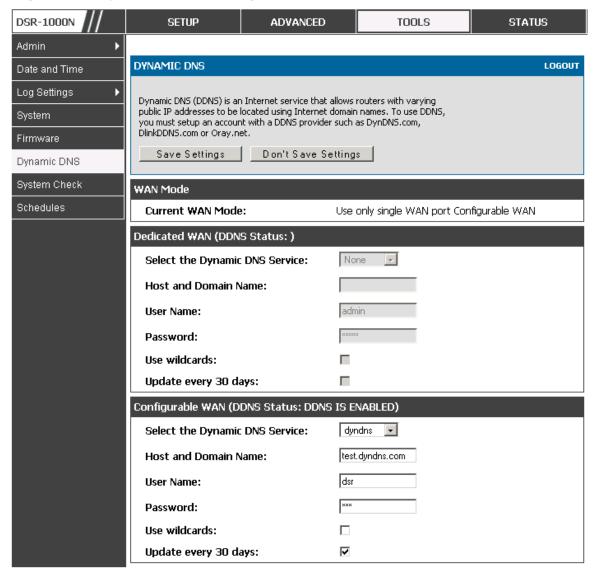

## 9.8 Using Diagnostic Tools

### Tools > System Check

The router has built in tools to allow an administrator to evaluate the communication status and overall network health.

ADVANCED DSR-1000N SETUP TOOLS **STATUS** Admin SYSTEM CHECK LOGOUT Date and Time Log Settings This page can be used for diagnostics purpose. This page provide user with some diagnostic tools like ping, traceroute and packet sniffer. System Firmware Ping or Trace an IP Address Firmware via USB IP Address / Domain Name: www.dlink.com Dynamic DNS Ping Traceroute System Check Perform a DNS Lookup Schedules Internet Name: Lookup **Router Options** Display the IPv4 Routing Table: Display Display the IPv6 Routing Table: Display Capture Packets: Packet Trace

Figure 88: Router diagnostics tools available in the GUI

## 9.8.1 **Ping**

This utility can be used to test connectivity between this router and another device on the network connected to this router. Enter an IP address and click PING. The command output will appear indicating the ICMP echo request status.

## 9.8.2 Trace Route

This utility will display all the routers present between the destination IP address and this router. Up to 30 "hops" (intermediate routers) between this router and the destination will be displayed.

DSR-1000N **SETUP ADVANCED** TOOLS **STATUS** Admin Trace Route To www.dlink.com... Date and Time SYSTEM CHECK LOGOUT Log Settings This page displays the output of the diagnostic command which user runs. System Firmware Command Output Firmware via USB Kernel IP routing table Gateway Destination Flags Metric Ref Use Iface Genmask Dynamic DNS 127.0.0.1 127.0.0.1 255.255.255.255 UGH 1 0 10 192.168.2.0 255.255.255.0 0 0 0 bdq22 U System Check 192.168.2.0 192.168.2.1 255.255.255.0 UG 0 0 bdg22 192, 168, 75, 0 255, 255, 255, 0 TT Π Π 0 ethl Schedules 192.168.75.0 192.168.75.100 255.255.255.0 UG 0 ethl 97.0.0.0 255.0.0.0 0 0 П 0 bdgl 97.0.0.0 97.0.0.2 255.0.0.0 UG 1 0 0 bdgl default 192.168.75.4 0.0.0.0 UG 0 ethl Back...

Figure 89: Sample traceroute output

## 9.8.3 DNS Lookup

To retrieve the IP address of a Web, FTP, Mail or any other server on the Internet, type the Internet Name in the text box and click Lookup. If the host or domain entry exists, you will see a response with the IP address. A message stating "Unknown Host" indicates that the specified Internet Name does not exist.

This feature assumes there is internet access available on the WAN link(s).

## 9.8.4 Router Options

The static and dynamic routes configured on this router can be shown by clicking Display for the corresponding routing table. Clicking the Packet Trace button will allow the router to capture and display traffic through the DSR between the LAN and WAN interface as well. This information is often very useful in debugging traffic and routing issues.

# Chapter 10. Router Status and Statistics

## 10.1 System Overview

The Status page allows you to get a detailed overview of the system configuration. The settings for the wired and wireless interfaces are displayed in the DSR Status page, and then the resulting hardware resource and router usage details are summarized on the router's Dashboard.

## 10.1.1 Device Status

### Status > Device Info > Device Status

The DSR Status page gives a summary of the router configuration settings configured in the Setup and Advanced menus. The static hardware serial number and current firmware version are presented in the General section. The WAN and LAN interface information shown on this page are based on the administrator configuration parameters. The radio band and channel settings are presented below along with all configured and active APs that are enabled on this router.

Figure 90: Device Status display

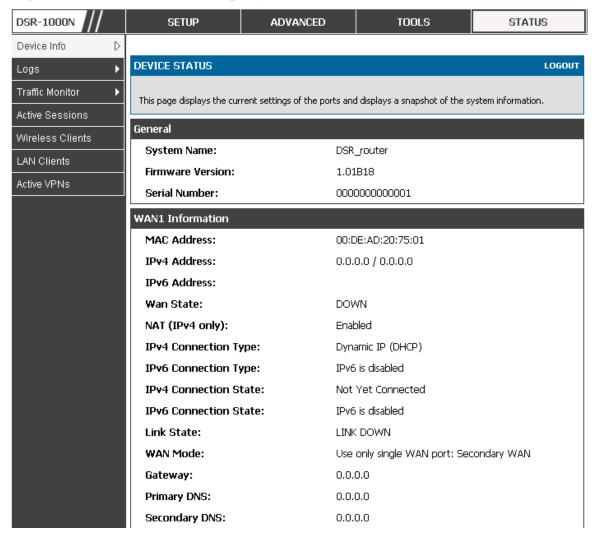

Figure 91: Device Status display (continued)

| WAN2 Information        |                             |                                         |  |
|-------------------------|-----------------------------|-----------------------------------------|--|
| MAC Address:            | A A PROCEDENT               | D4                                      |  |
|                         |                             | AA:BB:CC:DD:EF:01                       |  |
| IPv4 Address:           | 0.0.0.0 / 0.0.0.0           | 0.0.0.0 / 0.0.0.0                       |  |
| IPv6 Address:           |                             |                                         |  |
| Wan State:              |                             | DOWN                                    |  |
| NAT (IPv4 only):        | Enabled                     |                                         |  |
| IPv4 Connection Type:   | ThreeG                      | ThreeG                                  |  |
| IPv6 Connection Type:   | IPv6 is disabled            |                                         |  |
| IPv4 Connection State:  | Unable To Open (            | Communication Port                      |  |
| IPv6 Connection State:  | IPv6 is disabled            | IPv6 is disabled                        |  |
| Link State:             | LINK DOWN                   | LINK DOWN                               |  |
| WAN Mode:               | Use only single W           | Use only single WAN port: Secondary WAN |  |
| Gateway:                | 0.0.0.0                     | 0.0.0.0                                 |  |
| Primary DNS:            | 0.0.0.0                     |                                         |  |
| Secondary DNS:          | 0.0.0.0                     |                                         |  |
| LAN Information         |                             |                                         |  |
| MAC Address:            | 00:DE:AD:20:75:00           |                                         |  |
| IP Address:             | 176.16.2.40 / 255.255.255.0 |                                         |  |
| IPv6 Address:           |                             |                                         |  |
| DHCP Server:            | Disabled                    |                                         |  |
| DHCP Relay:             | Disabled                    | Disabled                                |  |
| DHCPv6 Server:          | IPv6 is disabled            | IPv6 is disabled                        |  |
| Wireless LAN            |                             |                                         |  |
| Operating Frequency:    | 2.4GHz                      | 2.4GHz                                  |  |
| Mode:                   | N/G-Mixed                   | N/G-Mixed                               |  |
| Channel:                | Auto                        | Auto                                    |  |
| Available Access Points |                             |                                         |  |
| SSID SECURITY           | ENCRYPTION                  | AUTHENTICATION                          |  |
|                         |                             |                                         |  |

## 10.1.2 Resource Utilization

### Status > Device Info > Dashboard

The Dashboard page presents hardware and usage statistics. The CPU and Memory utilization is a function of the available hardware and current configuration and traffic through the router. Interface statistics for the wired connections (LAN, WAN1, WAN2/DMZ, VLANs) provide indication of packets through and packets dropped by the interface. Click refresh to have this page retrieve the most current statistics.

Figure 92: Resource Utilization statistics

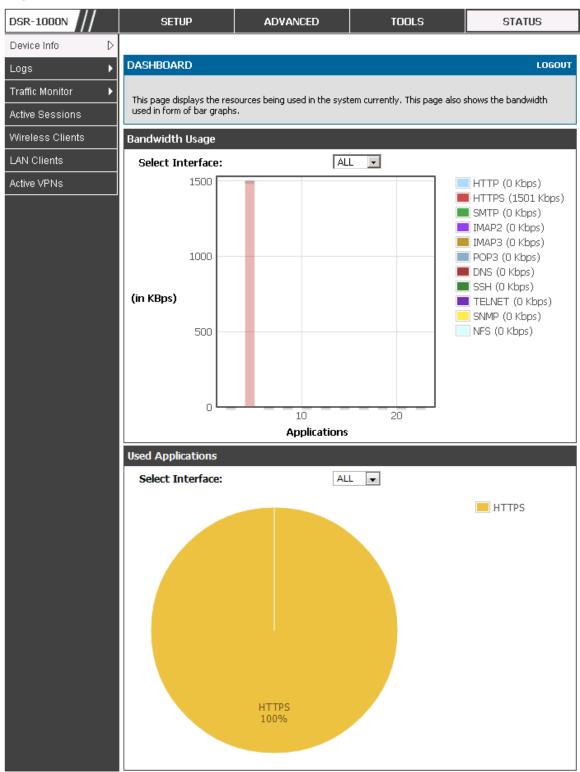

Figure 93: Resource Utilization data (continued)

| 8 | •                    | ,         |
|---|----------------------|-----------|
|   | CPU Utilization      |           |
|   | CPU usage by user:   | 27 %      |
|   | CPU usage by kernel: | 11 %      |
|   | CPU idle:            | 62 %      |
|   | CPU waiting for IO:  | 0 %       |
|   | Memory Utilization   |           |
|   | Total Memory:        | 247908 KB |
|   | Used Memory:         | 172848 KB |
|   | Free Memory:         | 75060 KB  |
|   | Cached Memory:       | 30840 KB  |
|   | Buffer Memory:       | 7800 KB   |
|   | Interface (LAN)      |           |
|   | Incoming Packets: :  | 49900     |
|   | Outgoing Packets:    | 5259      |
|   | Dropped In Packets:  | 0         |
|   | Dropped Out Packets: | 0         |
|   | Interface (WAN1)     |           |
|   | Incoming Packets: :  | 0         |
|   | Outgoing Packets:    | 8         |
|   | Dropped In Packets:  | 0         |
|   | Dropped Out Packets: | 0         |
|   |                      | •         |
|   | Interface (DMZ/WAN2) |           |
|   | Incoming Packets:    | 0         |
|   | Outgoing Packets:    | 10        |
|   | Dropped In Packets:  | 0         |
|   | Dropped Out Packets: | 0         |

Figure 94: Resource Utilization data (continued)

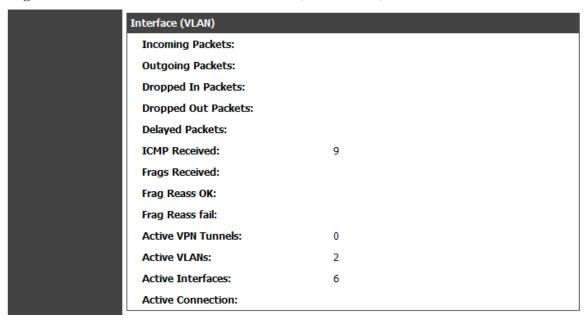

## 10.2 Traffic Statistics

## 10.2.1 Wired Port Statistics

### Status > Traffic Monitor > Device Statistics

Detailed transmit and receive statistics for each physical port are presented here. Each interface (WAN1, WAN2/DMZ, LAN, and VLANs) have port specific packet level information provided for review. Transmitted/received packets, port collisions, and the cumulating bytes/sec for transmit/receive directions are provided for each interface along with the port up time. If you suspect issues with any of the wired ports, this table will help diagnose uptime or transmit level issues with the port.

The statistics table has auto-refresh control which allows display of the most current port level data at each page refresh. The default auto-refresh for this page is 10 seconds.

Figure 95: Physical port statistics

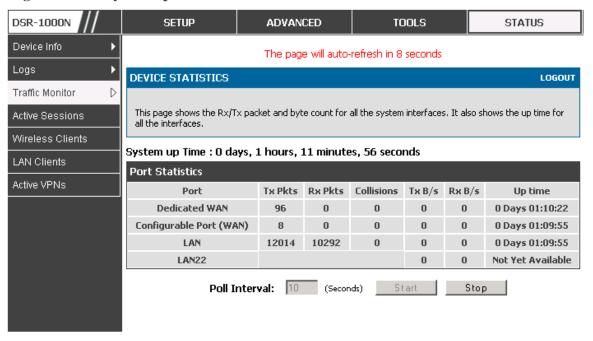

### 10.2.2 Wireless Statistics

### Status > Traffic Monitor > Wireless Statistics

The Wireless Statistics tab displays the incrementing traffic statistics for each enabled access point. This page will give a snapshot of how much traffic is being transmitted over each wireless link. If you suspect that a radio or VAP may be down, the details on this page would confirm if traffic is being sent and received through the VAP.

The clients connected to a particular AP can be viewed by using the Status Button on the list of APs in the *Setup > Wireless > Access Points* page. Traffic statistics are shown for that individual AP, as compared to the summary stats for each AP on this Statistics page. The poll interval (the refresh rate for the statistics) can be modified to view more frequent traffic and collision statistics.

Figure 96: AP specific statistics

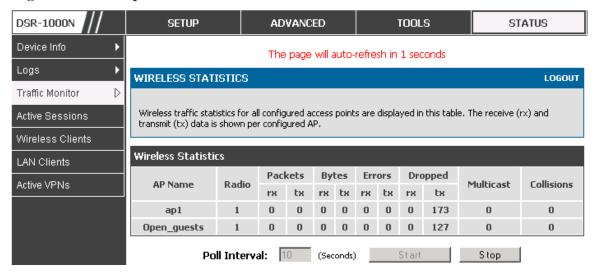

## **10.3 Active Connections**

## 10.3.1 Sessions through the Router

### Status > Active Sessions

This table lists the active internet sessions through the router's firewall. The session's protocol, state, local and remote IP addresses are shown.

Figure 97: List of current Active Firewall Sessions

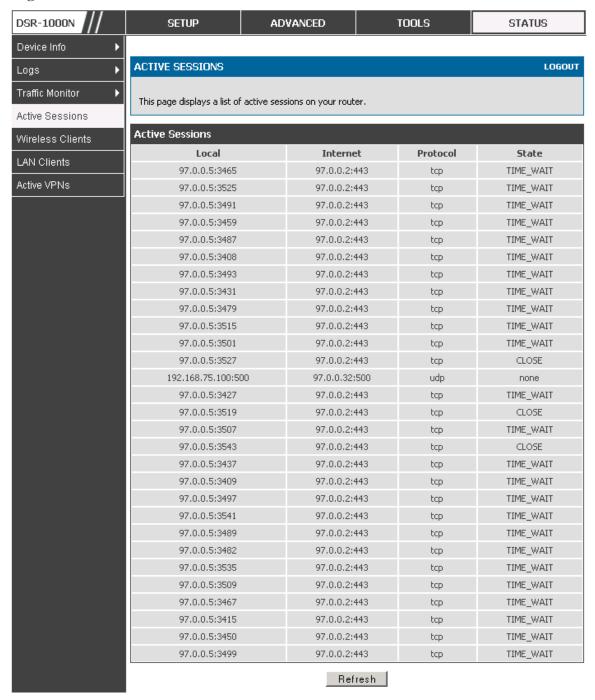

## 10.3.2 Wireless Clients

#### Status > Wireless Clients

The clients connected to a particular AP can be viewed on this page. Connected clients are sorted by the MAC address and indicate the security parameters used by the wireless link, as well as the time connected to the corresponding AP.

The statistics table has auto-refresh control which allows display of the most current port level data at each page refresh. The default auto-refresh for this page is 10 seconds.

Figure 98: List of connected 802.11 clients per AP

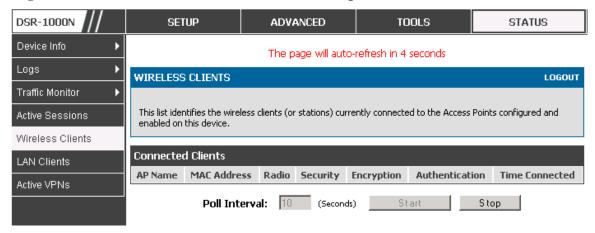

### 10.3.3 LAN Clients

#### Status > LAN Clients

The LAN clients to the router are identified by an ARP scan through the LAN switch. The NetBios name (if available), IP address and MAC address of discovered LAN hosts are displayed.

Figure 99: List of LAN hosts

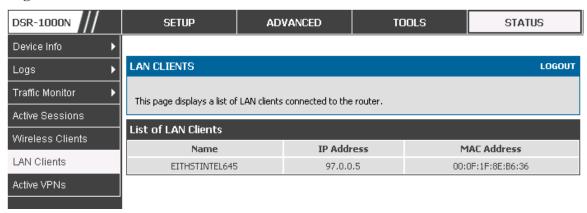

## 10.3.4 Active VPN Tunnels

#### Status > Active VPNs

You can view and change the status (connect or drop) of the router's IPsec security associations. Here, the active IPsec SAs (security associations) are listed along with the traffic details and tunnel state. The traffic is a cumulative measure of transmitted/received packets since the tunnel was established.

If a VPN policy state is "IPsec SA Not Established", it can be enabled by clicking the Connect button of the corresponding policy. The Active IPsec SAs table displays a list of active IPsec SAs. Table fields are as follows.

| Field        | Description                                                               |
|--------------|---------------------------------------------------------------------------|
| Policy Name  | IKE or VPN policy associated with this SA.                                |
| Endpoint     | IP address of the remote VPN gateway or client.                           |
| Tx (KB)      | Kilobytes of data transmitted over this SA.                               |
| Tx (Packets) | Number of IP packets transmitted over this SA.                            |
| State        | Status of the SA for IKE policies: Not Connected or IPsec SA Established. |

Figure 100: List of current Active VPN Sessions

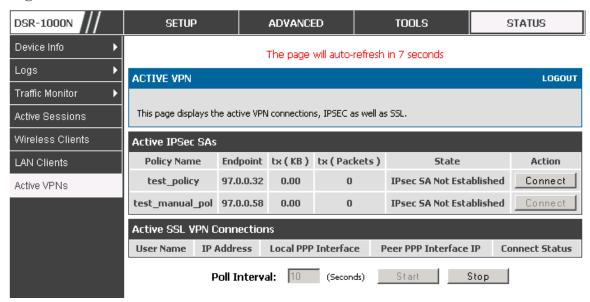

All active SSL VPN connections, both for VPN tunnel and VPN Port forwarding, are displayed on this page as well. Table fields are as follows.

| Field                 | Description                                                                                             |
|-----------------------|----------------------------------------------------------------------------------------------------|
| User Name             | The SSL VPN user that has an active tunnel or port forwarding session to this router.                   |
| IP Address            | IP address of the remote VPN client.                                                                    |
| Local PPP Interface   | The interface (WAN1 or WAN2) through which the session is active.                                       |
| Peer PPP Interface IP | The assigned IP address of the virtual network adapter.                                                 |
| Connect Status        | Status of the SSL connection between this router and the remote VPN client: Not Connected or Connected. |

# **Chapter 11. Trouble Shooting**

## 11.1 Internet connection

**Symptom:** You cannot access the router's web-configuration interface from a PC on your LAN.

#### Recommended action:

- 1. Check the Ethernet connection between the PC and the router.
- 2. Ensure that your PC's IP address is on the same subnet as the router. If you are using the recommended addressing scheme, your PC's address should be in the range 192.168.10.2 to 192.168.10.254.
- 3. Check your PC's IP address. If the PC cannot reach a DHCP server, some versions of Windows and Mac OS generate and assign an IP address. These auto-generated addresses are in the range 169.254.x.x. If your IP address is in this range, check the connection from the PC to the firewall and reboot your PC.
- 4. If your router's IP address has changed and you don't know what it is, reset the router configuration to factory defaults (this sets the firewall's IP address to 192.168.10.1).
- 5. If you do not want to reset to factory default settings and lose your configuration, reboot the router and use a packet sniffer (such as Ethereal<sup>TM</sup>) to capture packets sent during the reboot. Look at the Address Resolution Protocol (ARP) packets to locate the router's LAN interface address.
- Launch your browser and ensure that Java, JavaScript, or ActiveX is enabled. If you are using Internet Explorer, click Refresh to ensure that the Java applet is loaded. Close the browser and launch it again.
- 7. Ensure that you are using the correct login information. The factory default login name is admin and the password is password. Ensure that CAPS LOCK is off when entering this information.

Symptom: Router does not save configuration changes.

#### Recommended action:

- When entering configuration settings, click Apply before moving to another menu or tab; otherwise your changes are lost.
- 2. Click Refresh or Reload in the browser. Your changes may have been made, but the browser may be caching the old configuration.

Symptom: Router cannot access the Internet.

**Possible cause:** If you use dynamic IP addresses, your router may not have requested an IP address from the ISP.

#### Recommended action:

- 1. Launch your browser and go to an external site such as www.google.com.
- 2. Access the firewall's configuration main menu at http://192.168.10.1.
- 3. Select *Monitoring > Router Status*.
- 4. Ensure that an IP address is shown for the WAN port. If 0.0.0.0 is shown, your firewall has not obtained an IP address from your ISP. See the next symptom.

Symptom: Router cannot obtain an IP address from the ISP.

#### Recommended action:

- 1. Turn off power to the cable or DSL modem.
- 2. Turn off the router.
- 3. Wait 5 minutes, and then reapply power to the cable or DSL modem.
- 4. When the modem LEDs indicate that it has resynchronized with the ISP, reapply power to the router. If the router still cannot obtain an ISP address, see the next symptom.

**Symptom:** Router still cannot obtain an IP address from the ISP.

#### **Recommended action:**

- Ask your ISP if it requires a login program PPP over Ethernet (PPPoE) or some other type of login.
- 2. If yes, verify that your configured login name and password are correct.
- 3. Ask your ISP if it checks for your PC's hostname.
- 4. If yes, select *Network Configuration > WAN Settings > Ethernet ISP Settings* and set the account name to the PC hostname of your ISP account.
- 5. Ask your ISP if it allows only one Ethernet MAC address to connect to the Internet, and therefore checks for your PC's MAC address.
- 6. If yes, inform your ISP that you have bought a new network device, and ask them to use the firewall's MAC address.
- 7. Alternatively, select *Network Configuration > WAN Settings > Ethernet ISP Settings* and configure your router to spoof your PC's MAC address.

Symptom: Router can obtain an IP address, but PC is unable to load Internet pages.

#### Recommended action:

- Ask your ISP for the addresses of its designated Domain Name System (DNS) servers.
   Configure your PC to recognize those addresses. For details, see your operating system documentation.
- 2. On your PC, configure the router to be its TCP/IP gateway.

## 11.2 Date and time

**Symptom:** Date shown is January 1, 1970.

**Possible cause:** The router has not yet successfully reached a network time server (NTS).

#### **Recommended action:**

- If you have just configured the router, wait at least 5 minutes, select Administration >
   Time Zone, and recheck the date and time.
- 2. Verify your Internet access settings.

**Symptom:** Time is off by one hour.

Possible cause: The router does not automatically adjust for Daylight Savings Time.

#### Recommended action:

- 1. Select *Administration > Time Zone* and view the current date and time settings.
- Click to check or uncheck "Automatically adjust for Daylight Savings Time", then click Apply.

# 11.3 Pinging to Test LAN Connectivity

Most TCP/IP terminal devices and firewalls contain a ping utility that sends an ICMP echo-request packet to the designated device. The DSR responds with an echo reply. Troubleshooting a TCP/IP network is made very easy by using the ping utility in your PC or workstation.

# 11.3.1 Testing the LAN path from your PC to your router

- 1. From the PC's Windows toolbar, select Start > Run.
- 2. Type ping <IP\_address> where <IP\_address> is the router's IP address. Example: ping 192.168.10.1.
- 3. Click OK.

- 4. Observe the display:
  - If the path is working, you see this message sequence:

Pinging <IP address> with 32 bytes of data

Reply from <IP address>: bytes=32 time=NN ms TTL=xxx

• If the path is not working, you see this message sequence:

Pinging <IP address> with 32 bytes of data

Request timed out

- 5. If the path is not working, Test the physical connections between PC and router
  - If the LAN port LED is off, go to the "LED displays" section on page B-1 and follow instructions for "LAN or Internet port LEDs are not lit."
  - Verify that the corresponding link LEDs are lit for your network interface card and for any hub ports that are connected to your workstation and firewall.
- 6. If the path is still not up, test the network configuration:
  - Verify that the Ethernet card driver software and TCP/IP software are installed and configured on the PC.
  - Verify that the IP address for the router and PC are correct and on the same subnet.

# 11.3.2 Testing the LAN path from your PC to a remote device

- 1. From the PC's Windows toolbar, select Start > Run.
- 2. Type ping -n 10 <IP\_address> where -n 10 specifies a maximum of 10 tries and <IP address> is the IP address of a remote device such as your ISP's DNS server. Example: ping -n 10 10.1.1.1.
- 3. Click OK and then observe the display (see the previous procedure).
- 4. If the path is not working, do the following:
  - Check that the PC has the IP address of your firewall listed as the default gateway. (If the IP configuration of your PC is assigned by DHCP, this information is not visible in your PC's Network Control Panel.)

- Verify that the network (subnet) address of your PC is different from the network address of the remote device.
- Verify that the cable or DSL modem is connected and functioning.
- Ask your ISP if it assigned a hostname to your PC.

If yes, select *Network Configuration* > WAN Settings > Ethernet ISP Settings and enter that hostname as the ISP account name.

 Ask your ISP if it rejects the Ethernet MAC addresses of all but one of your PCs.

Many broadband ISPs restrict access by allowing traffic from the MAC address of only your broadband modem; but some ISPs additionally restrict access to the MAC address of just a single PC connected to that modem. If this is the case, configure your firewall to clone or spoof the MAC address from the authorized PC.

# 11.4 Restoring factory-default configuration settings

To restore factory-default configuration settings, do either of the following:

- 1. Do you know the account password and IP address?
  - If yes, select Administration > Settings Backup & Upgrade and click default.
  - If no, do the following:

On the rear panel of the router, press and hold the Reset button about 10 seconds, until the test LED lights and then blinks.

Release the button and wait for the router to reboot.

- 2. If the router does not restart automatically; manually restart it to make the default settings effective.
- 3. After a restore to factory defaults —whether initiated from the configuration interface or the Reset button the following settings apply:
  - LAN IP address: 192.168.10.1
  - Username: admin
  - Password: password
  - DHCP server on LAN: enabled
  - WAN port configuration: Get configuration via DHCP

# **Chapter 12. Credits**

Microsoft, Windows are registered trademarks of Microsoft Corp.

Linux is a registered trademark of Linus Torvalds.

UNIX is a registered trademark of The Open Group.

# **Appendix A. Glossary**

| ARP         | Address Resolution Protocol. Broadcast protocol for mapping IP addresses to MAC addresses.                                                                                                    |
|-------------|----------------------------------------------------------------------------------------------------|
| СНАР        | Challenge-Handshake Authentication Protocol. Protocol for authenticating users to an ISP.                                                                                                    |
| DDNS        | Dynamic DNS. System for updating domain names in real time. Allows a domain name to be assigned to a device with a dynamic IP address.                                                                                                    |
| DHCP        | Dynamic Host Configuration Protocol. Protocol for allocating IP addresses dynamically so that addresses can be reused when hosts no longer need them.                                                                                                    |
| DNS         | Domain Name System. Mechanism for translating H.323 IDs, URLs, or e-mail IDs into IP addresses. Also used to assist in locating remote gatekeepers and to map IP addresses to hostnames of administrative domains.                                                 |
| FQDN        | Fully qualified domain name. Complete domain name, including the host portion. Example: serverA.companyA.com.                                                                                                    |
| FTP         | File Transfer Protocol. Protocol for transferring files between network nodes.                                                                                                    |
| нттр        | Hypertext Transfer Protocol. Protocol used by web browsers and web servers to transfer files.                                                                                                    |
| IKE         | Internet Key Exchange. Mode for securely exchanging encryption keys in ISAKMP as part of building a VPN tunnel.                                                                                                    |
| IPsec       | IP security. Suite of protocols for securing VPN tunnels by authenticating or encrypting IP packets in a data stream. IPsec operates in either transport mode (encrypts payload but not packet headers) or tunnel mode (encrypts both payload and packet headers). |
| ISAKMP      | Internet Key Exchange Security Protocol. Protocol for establishing security associations and cryptographic keys on the Internet.                                                                                                    |
| ISP         | Internet service provider.                                                                                                    |
| MAC Address | Media-access-control address. Unique physical-address identifier attached to a network adapter.                                                                                                    |
| мти         | Maximum transmission unit. Size, in bytes, of the largest packet that can be passed on. The MTU for Ethernet is a 1500-byte packet.                                                                                                    |
| NAT         | Network Address Translation. Process of rewriting IP addresses as a packet passes through a router or firewall. NAT enables multiple hosts on a LAN to access the Internet using the single public IP address of the LAN's gateway router.                         |
| NetBIOS     | Microsoft Windows protocol for file sharing, printer sharing, messaging, authentication, and name resolution.                                                                                                    |
| NTP         | Network Time Protocol. Protocol for synchronizing a router to a single clock on the network, known as the clock master.                                                                                                    |
| PAP         | Password Authentication Protocol. Protocol for authenticating users to a remote access server or ISP.                                                                                                    |

| PPPoE  | Point-to-Point Protocol over Ethernet. Protocol for connecting a network of hosts to an ISP without the ISP having to manage the allocation of IP addresses.                                                                             |
|--------|----------------------------------------------------------------------------------------------------|
| РРТР   | Point-to-Point Tunneling Protocol. Protocol for creation of VPNs for the secure transfer of data from remote clients to private servers over the Internet.                                                                               |
| RADIUS | Remote Authentication Dial-In User Service. Protocol for remote user authentication and accounting. Provides centralized management of usernames and passwords.                                                                          |
| RSA    | Rivest-Shamir-Adleman. Public key encryption algorithm.                                                                                                    |
| ТСР    | Transmission Control Protocol. Protocol for transmitting data over the Internet with guaranteed reliability and in-order delivery.                                                                                                    |
| UDP    | User Data Protocol. Protocol for transmitting data over the Internet quickly but with no guarantee of reliability or in-order delivery.                                                                                                  |
| VPN    | Virtual private network. Network that enables IP traffic to travel securely over a public TCP/IP network by encrypting all traffic from one network to another. Uses tunneling to encrypt all information at the IP level.               |
| WINS   | Windows Internet Name Service. Service for name resolution. Allows clients on different IP subnets to dynamically resolve addresses, register themselves, and browse the network without sending broadcasts.                             |
| XAUTH  | IKE Extended Authentication. Method, based on the IKE protocol, for authenticating not just devices (which IKE authenticates) but also users. User authentication is performed after device authentication and before IPsec negotiation. |

# **Appendix B. Factory Default Settings**

| Feature                | Description                                 | Default Setting                                     |
|------------------------|---------------------------------------------|-----------------------------------------------------|
|                        | User login URL                              | http://192.168.10.1                                 |
| Device login           | User name (case sensitive)                  | admin                                               |
|                        | Login password (case sensitive)             | admin                                               |
|                        | WAN MAC address                             | Use default address                                 |
| Internet<br>Connection | WAN MTU size                                | 1500                                                |
|                        | Port speed                                  | Autosense                                           |
|                        | IP address                                  | 192.168.10.1                                        |
|                        | IPv4 subnet mask                            | 255.255.255.0                                       |
|                        | RIP direction                               | None                                                |
|                        | RIP version                                 | Disabled                                            |
|                        | RIP authentication                          | Disabled                                            |
| Local area network     | DHCP server                                 | Enabled                                             |
| (LAN)                  | DHCP starting IP address                    | 192.168.10.2                                        |
|                        | DHCP ending IP address                      | 192.168.10.100                                      |
|                        | Time zone                                   | GMT                                                 |
|                        | Time zone adjusted for Daylight Saving Time | Disabled                                            |
|                        | SNMP                                        | Disabled                                            |
|                        | Remote management                           | Disabled                                            |
|                        | Inbound communications from the Internet    | Disabled (except traffic on port 80, the HTTP port) |
| Firewall               | Outbound communications to the Internet     | Enabled (all)                                       |
|                        | Source MAC filtering                        | Disabled                                            |
|                        | Stealth mode                                | Enabled                                             |

# Appendix C. Standard Services Available for Port Forwarding & Firewall Configuration

| ANY          | ICMP-TYPE-8  | RLOGIN         |
|--------------|--------------|----------------|
| AIM          | ICMP-TYPE-9  | RTELNET        |
| BGP          | ICMP-TYPE-10 | RTSP:TCP       |
| BOOTP_CLIENT | ICMP-TYPE-11 | RTSP:UDP       |
| BOOTP_SERVER | ICMP-TYPE-13 | SFTP           |
| CU-SEEME:UDP | ICQ          | SMTP           |
| CU-SEEME:TCP | IMAP2        | SNMP:TCP       |
| DNS:UDP      | IMAP3        | SNMP:UDP       |
| DNS:TCP      | IRC          | SNMP-TRAPS:TCP |
| FINGER       | NEWS         | SNMP-TRAPS:UDP |
| FTP          | NFS          | SQL-NET        |
| HTTP         | NNTP         | SSH:TCP        |
| HTTPS        | PING         | SSH:UDP        |
| ICMP-TYPE-3  | POP3         | STRMWORKS      |
| ICMP-TYPE-4  | PPTP         | TACACS         |
| ICMP-TYPE-5  | RCMD         | TELNET         |
| ICMP-TYPE-6  | REAL-AUDIO   | TFTP           |
| ICMP-TYPE-7  | REXEC        | VDOLIVE        |

# **Appendix D. Log Output Reference**

## Facility: System (Networking)

| Log Message                                         | Severity | Log Message                             | Severity |
|-----------------------------------------------------|----------|-----------------------------------------|----------|
| DBUpdate event: Table: %s opCode:%d                 | Covering | BridgeConfig: too few arguments to      | Covering |
| rowld:%d                                            | DEBUG    | command %s                              | ERROR    |
|                                                     | DEDUG    | BridgeConfig: too few arguments to      | EDDOD    |
| networkIntable.txt not found                        | DEBUG    | command %s                              | ERROR    |
| sqlite3QueryResGet failed                           | DEBUG    | sqlite3QueryResGet failed.Query:%s      | ERROR    |
| Interface is already deleted in bridge              | DEBUG    | ddnsDisable failed                      | ERROR    |
| removing %s from bridge %s %s                       | DEBUG    | sqlite3QueryResGet failed.Query:%s      | ERROR    |
| adding %s to bridge %s %s                           | DEBUG    | sqlite3QueryResGet failed.Query:%s      | ERROR    |
| stopping bridge                                     | DEBUG    | ddnsDisable failed                      | ERROR    |
| stopping bridge                                     | DEBUG    | failed to call ddns enable              | ERROR    |
| stopping bridge                                     | DEBUG    | ddnsDisable failed                      | ERROR    |
| %s:DBUpdate event: Table: %s opCode:%d rowld:%d     | DEBUG    | sqlite3QueryResGet failed.Query:%s      | ERROR    |
| Wan is not up                                       | DEBUG    | Error in executing DB update handler    | ERROR    |
| %s:DBUpdate event: Table: %s opCode:%d rowld:%d     | DEBUG    | sqlite3QueryResGet failed.Query:%s      | ERROR    |
| doDNS:failed                                        | DEBUG    | Illegal invocation of ddnsView (%s)     | ERROR    |
| doDNS:failed                                        | DEBUG    | sglite3QueryResGet failed.Query:%s      | ERROR    |
| doDNS:Result = FAILED                               | DEBUG    | sqlite3QueryResGet failed.Query:%s      | ERROR    |
| doDNS:Result SUCCESS                                | DEBUG    | ddns: SQL error: %s                     | ERROR    |
| Write Old Entry: %s %s %s: to %s                    | DEBUG    | Illegal operation interface got deleted | ERROR    |
| Write New Entry: %s %s #%s : to %s                  | DEBUG    | sglite3QueryResGet failed.Query:%s      | ERROR    |
| Write Old Entry: %s %s %s: to %s                    | DEBUG    | sglite3QueryResGet failed.Query:%s      | ERROR    |
| Write New Entry: %s %s #%s : to %s                  | DEBUG    | sqlite3QueryResGet failed.Query:%s      | ERROR    |
| ifStaticMgmtDBUpdateHandler: returning              |          |                                         |          |
| with "                                              | DEBUG    | ddnsDisable failed                      | ERROR    |
| nimfLinkStatusGet: buffer: \                        | DEBUG    | ddns: SQL error: %s                     | ERROR    |
| nimfLinkStatusGetErr: returning with status: %d     | DEBUG    | Failed to call ddns enable              | ERROR    |
| nimfAdvOptSetWrap: current Mac                      | DEDUG    |                                         | EDDOD    |
| Option: %d<br>nimfAdvOptSetWrap: current Port Speed | DEBUG    | ddns: SQL error: %s                     | ERROR    |
| Option: %d                                          | DEBUG    | sqlite3QueryResGet failed.Query:%s      | ERROR    |
| nimfAdvOptSetWrap: current Mtu Option: %d           | DEBUG    | Failed to call ddns enable              | ERROR    |
| nimfAdvOptSetWrap: looks like we are                |          |                                         |          |
| reconnecting. "                                     | DEBUG    | ddns: SQL error: %s                     | ERROR    |
| nimfAdvOptSetWrap: Mtu Size: %d                     | DEBUG    | ddnsDisable failed                      | ERROR    |
| nimfAdvOptSetWrap: NIMF table is %s                 | DEBUG    | ddns: SQL error: %s                     | ERROR    |
| nimfAdvOptSetWrap:WAN_MODE TRIGGER                  | DEBUG    | sqlite3QueryResGet failed.Query:%s      | ERROR    |
| nimfAdvOptSetWrap: MTU: %d                          | DEBUG    | Failed to call ddns enable              | ERROR    |
| nimfAdvOptSetWrap: MacAddress: %s                   | DEBUG    | ddns: SQL error: %s                     | ERROR    |
| nimfAdvOptSetWrap: old Mtu Flag: %d                 | DEBUG    | ddnsDisable failed                      | ERROR    |

| nimfAdvOptSetWrap: user has changed          |         | 1                                                   | 1       |
|----------------------------------------------|---------|-----------------------------------------------------|---------|
| MTU option                                   | DEBUG   | ddns: SQL error: %s                                 | ERROR   |
| nimfAdvOptSetWrap: MTU: %d                   | DEBUG   | sqlite3QueryResGet failed.Query:%s                  | ERROR   |
| nimfAdvOptSetWrap: old MTU size: %d          | DEBUG   | sqlite3QueryResGet failed.Query:%s                  | ERROR   |
| nimfAdvOptSetWrap: old Port Speed Option: %d | DEBUG   | ddnsDisable failed                                  | ERROR   |
| nimfAdvOptSetWrap: old Mac Address           | DEBUG   | durisdisable falled                                 | ERROR   |
| Option: %d                                   | DEBUG   | ddns: SQL error: %s                                 | ERROR   |
| nimfAdvOptSetWrap: MacAddress: %s            | DEBUG   | sqlite3QueryResGet failed.Query:%s                  | ERROR   |
| Setting LED [%d]:[%d] For %s                 | DEBUG   | sqlite3QueryResGet failed.Query:%s                  | ERROR   |
| l2tpEnable: command string: %s               | DEBUG   | ddnsDisable failed                                  | ERROR   |
| nimfAdvOptSetWrap: handling reboot           |         |                                                     |         |
| scenario                                     | DEBUG   | failed to call ddns enable                          | ERROR   |
| nimfAdvOptSetWrap: INDICATOR = %d            | DEBUG   | ddns: SQL error: %s                                 | ERROR   |
| nimfAdvOptSetWrap: UpdateFlag: %d            | DEBUG   | ddnsDisable failed                                  | ERROR   |
| nimfAdvOptSetWrap: returning with status: %s | DEBUG   | sqlite3QueryResGet failed.Query:%s                  | ERROR   |
| nimfGetUpdateMacFlag: MacTable Flag          | DEBOG   | 34ii.co@dei.yi.co@ei.laiied.@dei.y./05              | LINION  |
| is: %d                                       | DEBUG   | Error in executing DB update handler                | ERROR   |
|                                              | DEDUIG  | Failed to open the resolv.conf file.                | EDDOD   |
| nimfMacGet: Mac Option changed               | DEBUG   | Exiting./n Could not write to the resolv.conf file. | ERROR   |
| nimfMacGet: Update Flag: %d                  | DEBUG   | Exiting.                                            | ERROR   |
| nimfMacGet: MacAddress: %s                   | DEBUG   | Error opening the lanUptime File                    | ERROR   |
| nimfMacGet: MacAddress: %s                   | DEBUG   | Error Opening the lanUptime File.                   | ERROR   |
| nimfMacGet: MacAddress: %s                   | DEBUG   | failed to open %s                                   | ERROR   |
| nimfMacGet: MacAddress: %s                   | DEBUG   | failed to open %s                                   | ERROR   |
| nimfMacGet: MacAddress: %s                   | DEBUG   | failed to query networkInterface table              | ERROR   |
| nimfMacGet:Mac option Not changed \          | DEBUG   | failed to query networkInterface table              | ERROR   |
| nimfMacGet: MacAddress: %s                   | DEBUG   | sqlite3QueryResGet failed.Query:%s                  | ERROR   |
| nimfMacGet: MacAddress: %s                   | DEBUG   | failed to enable IPv6 forwarding                    | ERROR   |
| nimfMacGet: MacAddress: %s                   | DEBUG   | failed to set capabilities on the "                 | ERROR   |
| nimfMacGet: returning with status: %s        | DEBUG   | failed to enable IPv6 forwarding                    | ERROR   |
| Now in enableing LanBridge function          | DEBUG   | failed to set capabilities on the "                 | ERROR   |
| sucessfully executed the command %s          | DEBUG   | failed to disable IPv6 forwarding                   | ERROR   |
| Now in disableing LanBridge function         | DEBUG   | failed to set capabilities on the "                 | ERROR   |
| sucessfully executed the command %s          | DEBUG   | failed to open %s                                   | ERROR   |
| configPortTblHandler:Now we are in           | 52500   | ranea to open 700                                   | Littort |
| Sqlite Update "                              | DEBUG   | Could not create ISATAP Tunnel                      | ERROR   |
| The Old Configuration of ConfiPort           | DEDLIC  | Could not doctrou ISATAD Turnel                     | EDDOD   |
| was:%s The New Configuration of ConfiPort    | DEBUG   | Could not destroy ISATAP Tunnel                     | ERROR   |
| was:%s                                       | DEBUG   | Could not configure ISATAP Tunnel                   | ERROR   |
| The user has deselected the                  |         | Could not de-configure ISATAP                       |         |
| configurable port                            | DEBUG   | Tunnel                                              | ERROR   |
| failed query %s                              | DEBUG   | nimfStatusUpdate: updating<br>NimfStatus failed     | ERROR   |
| Talled query 703                             | DEBOG   | nimfStatusUpdate: updating                          | LINION  |
| failed query %s                              | DEBUG   | NimfStatus failed                                   | ERROR   |
|                                              | DEE:::0 | nimfLinkStatusGet: determinig link's                |         |
| failed query %s %s:DBUpdate event: Table: %s | DEBUG   | status failed                                       | ERROR   |
| opCode:%d rowld:%d                           | DEBUG   | nimfLinkStatusGet: opening status file failed       | ERROR   |
| opcode. /ou rowiu. /ou                       | ן טבטטט | Ialicu                                              | LINIOR  |

| %s:DBUpdate event: Table: %s              | 1     |                                                       |       |
|-------------------------------------------|-------|-------------------------------------------------------|-------|
| opCode:%d rowld:%d                        | DEBUG | Failed to commit                                      | ERROR |
| %s:%d SIP ENABLE: %s                      | DEBUG | ifStatusDBUpdate: Failed to begin "                   | ERROR |
| sipTblHandler:failed to update ifStatic   | DEBUG | %s: SQL error: %s                                     | ERROR |
| sipTblHandler:failed to update Configport | DEBUG | %s: Failed to commit "                                | ERROR |
| %s:%d SIP DISABLE: %s                     | DEBUG | nimfNetIfaceTblHandler: unable to get LedPinId        | ERROR |
| %s:%d SIP SET CONF: %s                    | DEBUG | nimfNetIfaceTblHandler: unable to get LedPinId        | ERROR |
| Failed to open %s: %s                     | DEBUG | nimfNetIfaceTblHandler: unable to get LedPinId        | ERROR |
| Failed to start sipalg                    | DEBUG | %s: unable to kill dhclient                           | ERROR |
| Failed to stop sipalg                     | DEBUG | nimfAdvOptSetWrap: unable to get current Mac Option   | ERROR |
| Failed to get config info                 | DEBUG | nimfAdvOptSetWrap: unable to get current Port "       | ERROR |
| Network Mask: 0x%x                        | DEBUG | nimfAdvOptSetWrap: unable to get current MTU Option   | ERROR |
| RTP DSCP Value: 0x%x                      | DEBUG | nimfAdvOptSetWrap: error getting Mac Address from "   | ERROR |
| Need more arguments                       | DEBUG | nimfAdvOptSetWrap: unable to get the MTU              | ERROR |
| 1.552 more argumente                      |       | nimfAdvOptSetWrap: error setting                      |       |
| Invalid lanaddr                           | DEBUG | interface advanced "                                  | ERROR |
| Invalid lanmask                           | DEBUG | nimfAdvOptSetWrap: error getting MTU size             | ERROR |
| Invalid option                            | DEBUG | nimfAdvOptSetWrap: unable to get Mac Address          | ERROR |
| Failed to set config info                 | DEBUG | nimfAdvOptSetWrap: error setting interface advanced " | ERROR |
| Unknown option                            | DEBUG | nimfAdvOptSetWrap: failed to get old connectiontype   | ERROR |
|                                           |       | nimfAdvOptSetWrap: old connection                     | _     |
| sshdTblHandler                            | DEBUG | type is: %s                                           | ERROR |
| pPort: %s                                 | DEBUG | nimfAdvOptSetWrap: failed to get old MTU Option       | ERROR |
| pProtocol: %s                             | DEBUG | nimfAdvOptSetWrap: error getting MTU size             | ERROR |
| pListerAddr: %s                           | DEBUG | nimfOldFieldValueGet: failed to get old "             | ERROR |
| pKeyBits: %s                              | DEBUG | nimfOldFieldValueGet: user has changed MTU size       | ERROR |
| pRootEnable: %s                           | DEBUG | nimfAdvOptSetWrap: failed to get old<br>Port Speed "  | ERROR |
| pRsaEnable: %s                            | DEBUG | nimfAdvOptSetWrap: user has changed Port Speed        | ERROR |
| pDsaEnable: %s                            | DEBUG | nimfAdvOptSetWrap: failed to get old<br>Mac Address " | ERROR |
| pPassEnable: %s                           | DEBUG | nimfAdvOptSetWrap: user has changed Mac Address "     | ERROR |
| pEmptyPassEnable: %s                      | DEBUG | nimfAdvOptSetWrap: unable to get<br>Mac Address       | ERROR |
| pSftpEnable: %s                           | DEBUG | nimfAdvOptSetWrap:Failed to RESET the flag            | ERROR |
| pScpEnable: %s                            | DEBUG | nimfAdvOptSetWrap: setting advanced options failed    | ERROR |
| pSshdEnable: %s                           | DEBUG | nimfAdvOptSetWrap: interface advanced options applied | ERROR |

| Prinsep: %s sp\u00e4red event: Table: %s op\u00e5ode: %d rowld: %d DEBUG Schlatghate event: Table: %s op\u00e5ode: %d rowld: %d DEBUG Sshd stopped . DEBUG Sshd stopped . DEBUG Siltie3QueryResGef failed to disable configuration . Siltie3QueryResGef failed Query: %s SerROR SerROR Siltie3QueryResGef failed Query: %s SerROR Siltie3QueryResGef failed Query: %s Series in this vlanld %d DEBUG Siltie3QueryResGef failed Query: %s Series in this vlanld %d DEBUG Siltie3QueryResGef failed Query: %s Series in this vlanld %d DEBUG Siltie3QueryResGef failed Query: %s Series in this vlanld %d DEBUG Siltie3QueryResGef failed Query: %s Series in this vlanld %d Series in this vlanld %d DEBUG Siltie3QueryResGef failed Query: %s Series in this vlanld %d Series in this vlanld %d Series in this vlanld %d DEBUG Siltie3QueryResGef failed Query: %s Series in this vlanld %d Series in this vlanld %d Series in this vlanld %d Series in this vlanld %d Series in this vlanld %d Series in this vlanld %d Series in this                | D: 0 - 0/-                            | DEBLIO | nimfGetUpdateMacFlag: unable to get  | 55505    |
|----------------------------------------------------------------------------------------------------|---------------------------------------|--------|--------------------------------------|----------|
| opCode:%d rowld:%d DEBUG sqlite3QueryResGet failed.Query:%s ERROR sshd re-started successfully.  DEBUG error executing the command %s ERROR failed query %s DEBUG error executing the command %s ERROR failed query %s DEBUG error executing the command %s ERROR failed query %s DEBUG error executing the command %s ERROR failed query %s DEBUG error executing the command %s ERROR failed query %s DEBUG error executing the command %s ERROR disableLan function is failed to disable configuration.  DEBUG Sqlite3QueryResGet failed Query:%s ERROR failed query %s DEBUG sqlite3QueryResGet failed.Query:%s ERROR failed query %s DEBUG sqlite3QueryResGet failed.Query:%s ERROR disableLan (not applying vlan configuration.  DEBUG Sqlite3QueryResGet failed.Query:%s ERROR disabling vlan DEBUG Error in executing DB update handler ERROR vlan disabled, not applying vlan DEBUG Error in executing DB update handler ERROR port enable Error in executing DB update handler ERROR port enable Error in executing DB update handler ERROR Failed to execute switchConfig for port enable Error in executing DB update handler ERROR Failed to execute switchConfig for port enable ERROR failed execute ifconfig for port enable Error in executing DB update handler ERROR port enable Error in executing DB update handler ERROR Failed to execute switchConfig for port enable ERROR failed to execute switchConfig for port enable Error enable Error in executing DB update handler ERROR failed to execute switchConfig for port enable Error enable Error in executing DB update handler ERROR failed to execute switchConfig for port enable Error enable Error enable Error enable Error enable Error enable Error enable Error enable Error enable Error enable Error executing Service Error enable Error enable Error enable Error enable Error enable Error enable Error enable Error enable Error executing Service Error enable Error enable Error enable Error enable Error enable Error enable Error enable Error enable Error executing Service Error enable Error enable Error enable Error ena               | pPrivSep: %s                          | DEBUG  | Flag from MacTable                   | ERROR    |
| sshd re-started successfully.  sshd stopped.  DEBUG sshd stopped.  DEBUG sshd stopped.  DEBUG sshd stopped.  DEBUG reror executing the command %s error executing the command %s error executing to port error executing to port enable to bisable error executing to port enable to bisable error executing the command error error executing the command error error executing to port enable error executing to port enable error executing to execute switch config for port enable error executing the error executing to execute execute ex               |                                       | DEBUG  |                                      | ERROR    |
| sshd stopped. failed query %s vlan disabled, not applying vlan configuration. DEBUG failed query %s DEBUG failed query %s DEBUG failed query %s DEBUG failed query %s DEBUG no ports present in this vlanld %d failed query %s DEBUG failed query %s DEBUG no ports present in this vlanld %d failed query %s DEBUG failed query %s DEBUG no ports present in this vlanld %d DEBUG failed query %s DEBUG failed query %s DEBUG no ports present in this vlanld %d DEBUG failed query %s DEBUG failed query %s DEBUG configPortTblHandler has failed ERROR disabled, not applying vlan configuration. DEBUG disabling vlan DEBUG error in executing DB update handler sqlite3QueryResGet failed Query %s sqlite3QueryResGet failed Guery %s sqlite3QueryResGet failed Guery %s gestarting bridge DEBUG failed to execute switchConfig for port disable failed to execute switchConfig for port disable failed to execute switchConfig for port disable failed to execute switchConfig for port disable failed to execute switchConfig for port disable failed to execute switchConfig for port disable failed to execute switchConfig for port disable failed to execute switchConfig for port disable failed to execute switchConfig for port disable failed to execute switchConfig for port disable failed to execute switchConfig for port disable failed to execute switchConfig for port                    | Re-Starting sshd daemon               | DEBUG  | sqlite3QueryResGet failed.Query:%s   | ERROR    |
| failed query %s vian disabled, not applying vian configuration.  DEBUG Sqlite3QueryResGet failed Query: %s sqlite3QueryResGet failed Query: %s sqlite3QueryResGet failed ERROR sqlite3QueryResGet failed ERROR sqlite3QueryResGet failed Query:%s sqlite3QueryResGet failed Query:%s sqlite3QueryResGet failed Query:%s ERROR sqli               | sshd re-started successfully.         | DEBUG  | error executing the command %s       | ERROR    |
| vlan disabled, not applying vlan configuration.  DEBUG failed query %s failed query %s DEBUG sqlite3QueryResGet failed Query %s failed query %s DEBUG sqlite3QueryResGet failed Query %s In a possible configurable port from ports present in this vlanld %d failed query %s DEBUG sqlite3QueryResGet failed Query %s In able to Disable configurable port from port spresent in this vlanld %d failed query %s Vlan disabled, not applying vlan configuration.  DEBUG sqlite3QueryResGet failed Query %s Vlan disabled, not applying vlan penabling vlan PEBUG sqlite3QueryResGet failed Query %s Vlan disabled, not applying vlan Configuration.  DEBUG sqlite3QueryResGet failed Query %s Sqlite3QueryResGet failed Query %s Sqlite3QueryResGet failed Query %s Sqlite3QueryResGet failed Query %s Sqlite3QueryResGet failed Query %s Sqlite3QueryResGet failed Query %s Sqlite3QueryResGet failed Query %s Sqlite3QueryResGet failed Query %s Sqlite3QueryResGet failed Query %s Sqlite3QueryResGet failed Query %s Sqlite3QueryResGet failed Query %s Sqlite3QueryResGet failed Park North Park North Park Nort                | sshd stopped .                        | DEBUG  | error executing the command %s       | ERROR    |
| configuration.  DEBUG configPort"  Sqlite3QueryResGet failed Query:%s ERROR sqlite3QueryResGet failed Query:%s ERROR dialed query %s  DEBUG sqlite3QueryResGet failed Query:%s ERROR unable to Disable configurable port from ports present in this vlanld %d DEBUG configPortTblHandler has failed ERROR vlan disabled, not applying vlan configuration.  DEBUG sqlite3QueryResGet failed.Query:%s ERROR dialed query %s  DEBUG sqlite3QueryResGet failed.Query:%s ERROR sqlite3QueryResGet failed ERROR sqlite3QueryResGet failed ERROR sqlite3QueryResGet failed ERROR railed to execute switchConfig for port on ports present in this vlanld %d  DEBUG sqlite3QueryResGet failed ERROR Failed to execute switchConfig for port enable ERROR port enable  failed query %s  vlan disabled, not applying vlan configuration.  DEBUG DEBUG DEBUG ERROR Failed to execute switchConfig for port enable ERROR Failed to execute it foonlig for port enable  failed query %s  vlan disabled, not applying vlan configuration.  DEBUG DEBUG DEBUG ERROR  failed to execute it foonlig for port enable  ERROR Failed to execute it foonlig for port disable ERROR  gereating bridge  DEBUG DEBUG DEBUG ERROR  Failed to execute switchConfig for port disable ERROR  Failed to execute it foonlig for port disable ERROR  Failed to execute switchConfig for port disable ERROR  Failed to execute switchConfig for port disable ERROR  Sqlite3QueryResGet failed ERROR  Sqlite3QueryResGet failed ERROR  Failed to execute switchConfig for port disable sqlite3QueryResGet failed ERROR  Failed to execute switchConfig for port disable sqlite3QueryResGet failed ERROR  Failed to execute switchConfig for port disable sqlite3QueryResGet failed ERROR  Failed to execute switchConfig for port disable sqlite3QueryResGet failed ERROR  Failed to execute switchConfig for port disable sqlite3QueryResGet failed ERROR  Failed to execute switchConfig for port disable sqlite3QueryResGet failed ERROR  Failed to execute switchConfig for port disable sqlite3QueryResGet failed ERROR  Failed to execute switchConfig                  | failed query %s                       | DEBUG  | error executing the command %s       | ERROR    |
| failed query %s failed query %s failed query %s DEBUG failed query %s DEBUG failed query %s DEBUG DEBUG DEBU               |                                       | DEBUG  |                                      | ERROR    |
| failed query %s  no ports present in this vlanld %d  DEBUG failed query %s  DEBUG failed query %s  DEBUG failed query %s  DEBUG failed query %s  DEBUG failed query %s  DEBUG failed query %s  DEBUG disabled, not applying vlan configuration.  DEBUG failed query %s  DEBUG disabled, not applying vlan configuration.  DEBUG no ports present in this vlanld %d  DEBUG failed query %s  Vlan disabled, not applying vlan configuration.  DEBUG failed query %s  Vlan disabled, not applying vlan configuration.  DEBUG failed query %s  Vlan disabled, not applying vlan configuration.  DEBUG failed query %s  Vlan disabled, not applying vlan configuration.  DEBUG failed to execute switchConfig for port enable failed to execute ethtool for\ Failed to execute ethtool for\ Failed to execute switchConfig for port disable failed to execute switchConfig for port disable failed to execute ethtool for\ Failed to execute switchConfig for port disable failed to execute switchConfig for port disable failed t               | failed query %s                       | DEBUG  | sglite3QueryResGet failed.Query:%s   | ERROR    |
| Debug   Debug   Deb                  |                                       | DEBUG  | sglite3QueryResGet failed.Query:%s   | ERROR    |
| failed query %s vian disabled, not applying vian configuration.  DEBUG sqlite3QueryResGet failed.Query:%s ERROR disabling vian DEBUG error in executing DB update handler ERROR sqlite3QueryResGet failed ERROR Failed to execute switchConfig for port on ports present in this vianid %d DEBUG eracible failed to execute switchConfig for port enable disabled, not applying vian configuration.  DEBUG DEBUG DEBUG ERROR Failed to execute switchConfig for port on port spresent in this vianid %d DEBUG ERROR Failed to execute switchConfig for port enable eracible eraci               | ' '                                   |        |                                      |          |
| vlan disabled, not applying vlan configuration.         DEBUG disabling vlan         Sqlite3QueryResGet failed.Query:%s         ERROR ERROR           disabling vlan enabling vlan configuration.         DEBUG sqlite3QueryResGet failed Failed to execute switchConfig for port port or enable port enable         ERROR Failed to execute switchConfig for port enable port enable         ERROR           failed query %s         DEBUG port enable         ERROR         ERROR           failed query %s         DEBUG port enable         ERROR           vlan disabled, not applying vlan configuration.         DEBUG port enable         ERROR           removing %s from bridge%s %s         DEBUG port enable         ERROR           removing %s from bridge%s %s         DEBUG port enable         ERROR           restarting bridge         DEBUG port enable         ERROR           gwitchConfig] Ignoring event on port number %d         DEBUG port disable         ERROR           gwitchConfig] Ignoring event on port number %d         DEBUG port mirroring         ERROR           executing %s %s         DEBUG port mirroring         ERROR           removing %s from bridge%s %s         DEBUG port mirroring         ERROR           removing %s from bridge%s %s         DEBUG port mirroring         ERROR           gwitchConfig] Ignoring event on %s         DEBUG port mirroring         ERROR                                                                                                    | no ports present in this vlanId %d    | DEBUG  | from                                 | ERROR    |
| configuration DEBUG sqlite3QueryResGet failed.Query:%s ERROR disabling vlan DEBUG enabling vlan DEBUG sqlite3QueryResGet failed FRROR sqlite3QueryResGet failed FRROR Failed to execute switchConfig for port port enable port enable port enable port enable port enable port enable port enable port enable port enable ERROR Failed to execute switchConfig for port enable ERROR Failed to execute switchConfig for port enable ERROR Failed to execute switchConfig for port enable ERROR Failed to execute it fconfig for port enable ERROR Failed to execute it fconfig for port enable ERROR Failed to execute switchConfig for port enable ERROR Failed to execute switchConfig for port disable split to execute switchConfig for port disable split to execute switchConfig for port disable split to execute it fconfig for port disable split to execute switchConfig for port disable split to execute switchConfig for port disable split to execute it fconfig for port disable split to execute switchConfig for port disable split to execute switchConfig for port disable split to execute switchConfig for port disable split to execute switchConfig for port disable split to execute switchConfig for port disable split to execute switchConfig for port number %d pebus split to execute switchConfig for port number %d pebus split to execute switchConfig for port mirroring port mirroring port port mirroring port mirroring port mirroring port mirroring port mirroring port mirroring port mirroring port mirroring port mirr                  |                                       | DEBUG  | configPortTblHandler has failed      | ERROR    |
| enabling vlan vlan disabled, not applying vlan configuration.  DEBUG port Failed to execute switchConfig for port enable Failed to execute ifconfig for port enable Failed to execute ifconfig for port enable Failed to execute ifconfig for port enable Failed to execute ifconfig for port enable ERROR port enable Failed to execute ifconfig for port enable ERROR vlan disabled, not applying vlan configuration.  DEBUG Pailed to execute ifconfig for port enable ERROR Failed to execute ethtool for ERROR Failed to execute switchConfig for port disable ERROR Failed to execute ifconfig for port disable ERROR Failed to execute ifconfig for port disable ERROR Failed ERROR Pailed Failed Failed Failed Failed Failed Failed Failed Failed Failed Failed Failed Failed Failed Failed Failed Failed Failed Fai               |                                       | DEBUG  | sqlite3QueryResGet failed.Query:%s   | ERROR    |
| Vlan disabled, not applying vlan configuration  DEBUG  no ports present in this vlanld %d  per port port enable  failed to execute switchConfig for port enable  Failed to execute ifconfig for port enable  Failed to execute ifconfig for port enable  Failed to execute ethtool for port enable  Failed to execute ethtool for port enable  Failed to execute ethtool for port enable  Failed to execute ethtool for port disable  Failed to execute ifconfig for port enable  Failed to execute ethtool for port disable  Failed to execute ifconfig for port disable  Failed to execute ifconfig for port disable  Fail                 | disabling vlan                        | DEBUG  | Error in executing DB update handler | ERROR    |
| vlan disabled, not applying vlan configuration         DEBUG Failed to execute switchConfig for port.         ERROR           no ports present in this vlanld %d         DEBUG Failed to execute switchConfig for port enable         ERROR           failed query %s         DEBUG Failed to execute ifconfig for port enable         ERROR           vlan disabled, not applying vlan configuration         DEBUG Failed to execute ethtool for Failed to execute switchConfig for port disable         ERROR           removing %s from bridge%s %s         DEBUG Failed to execute ifconfig for port disable         ERROR           adding %s to bridge%d %s         DEBUG Sqlite3_merintf failed         ERROR           iswitchConfig] Ignoring event on port number %d         DEBUG Sqlite3_merintf failed         ERROR           executing %s %s         DEBUG Sqlite3_merintf failed         ERROR           executing %s %s         DEBUG Sqlite3_merintf failed         ERROR           executing %s from bridge%s %s         DEBUG Sqlite3QueryResGet failed         ERROR           executing %s to bridge%d %s         DEBUG Sqlite3QueryResGet failed         ERROR           gwitchConfig] Ignoring event on %s         DEBUG Sqlite3QueryResGet failed         ERROR           [switchConfig] Ignoring event on port number %d         DEBUG Sqlite3QueryResGet failed         ERROR           [switchConfig] executing %s %s         DEBUG Sqlit                                                                                                    | enabling vlan                         | DEBUG  |                                      | ERROR    |
| no ports present in this vlanId %d  DEBUG  failed query %s  Vlan disabled, not applying vlan configuration  DEBUG  adding %s from bridge%s %s  DEBUG  perestarting bridge  ERROR  DEBUG  peremoving %s from bridge%s %s  DEBUG  peremoving %s from bridge%s %s  DEBUG  peremoving ws from bridge%s %s  DEBUG  peremoving ws from bridge%s %s  DEBUG  peremoving ws from bridge%s %s  DEBUG  peremoving ws from bridge%d %s  DEBUG  peremoving ws from bridge  peremoving ws from bridge  perestarting bridge  DEBUG  peremoving ws from bridge%s %s  DEBUG  peremoving ws from bridge%s %s  peremoving ws from bridge%s %s  DEBUG  peremoving ws from bridge%s %s  peremoving ws from bridge%s %s  DEBUG  peremoving ws from bridge%s %s  peremoving ws from bridge%s %s  peremoving ws from bridge%s %s  peremoving ws from bridge%s %s  peremoving ws from bridge%s %s  peremoving ws from bridge%s %s  peremoving ws from bridge%s %s  peremoving ws from                                                                                                    |                                       |        | •                                    |          |
| no ports present in this vlanId %d  failed query %s vlan disabled, not applying vlan configuration  DEBUG  removing %s from bridge%s %s  DEBUG  gailed to execute ethtool for\ Failed to execute switchConfig for port enable  ERROR  Failed to execute ethtool for\ Failed to execute switchConfig for port disable  ERROR  Failed to execute switchConfig for port disable  ERROR  Failed to execute ifconfig for port disable  ERROR  Failed to execute ifconfig for port disable  ERROR  Failed to execute ifconfig for port disable  ERROR  Failed to execute ifconfig for port disable  ERROR  Failed to execute ifconfig for port disable  ERROR  Failed to execute ifconfig for port disable  ERROR  Failed to execute ifconfig for port disable  ERROR  Failed to execute ifconfig for port disable  ERROR  Failed to execute ifconfig for port disable  ERROR  Failed to execute ifconfig for port disable  ERROR  Failed to execute ifconfig for port disable  ERROR  Failed to execute switchConfig for port disable  ERROR  Failed to execute switchConfig for port disable  ERROR  Failed to execute switchConfig for port disable  ERROR  Failed to execute switchConfig for port disable  ERROR  Failed to execute switchConfig for port disable  ERROR  Failed to execute switchConfig for port disable  ERROR  Failed to execute switchConfig for port disable  ERROR  Failed to execute switchConfig for port disable  ERROR  Failed to execute switchConfig for port disable  ERROR  Failed to execute switchConfig for port disable  ERROR  Failed to execute ifconfig erent ERROR  Failed to execute ifconfig erent ERROR  Failed to execute ifconfig erent ERROR  Failed to execute ifconfig erent ERROR  Failed to execute switchConfig erent ERROR  Failed to execute switchConfig erent ERROR  ERROR  ERROR  Failed to execute switchConfig erent ERROR  Failed to execute switchConfig erent ERROR  Failed to execute switchConfig erent ERROR  Failed to execute switchConfig erent ERROR  Failed to execute switchConfig erent ERROR  Failed to execute switchConfig erent ERROR  Failed to                     | configuration                         | DEBUG  |                                      | ERROR    |
| failed query %s  Jebug Failed to execute ifconfig for port enable  Failed to execute ifconfig for port enable  Failed to execute ethtool fon  Failed to execute switchConfig for port disable  Failed to execute switchConfig for port disable  Failed to execute ifconfig for port disable  Failed to execute ifconfig failed  Failed to execute ifconfig failed  Failed to execute ifconfig failed  Failed to execute ifconfig failed  F               | no ports prosent in this yland %d     | DEBLIC |                                      | EDDOD    |
| failed query %s vlan disabled, not applying vlan configuration  DEBUG Failed to execute ethtool for\ ERROR Failed to execute switchConfig for port disable port disable port disable port disable ERROR Failed to execute ifconfig for port disable ERROR Failed to execute ifconfig for port disable ERROR Failed to execute ifconfig for port disable ERROR grestarting bridge  DEBUG sqlite3QueryResGet failed ERROR ERROR port mumber %d DEBUG sqlite3QueryResGet failed ERROR executing %s %s DEBUG sqlite3QueryResGet failed ERROR port mirroring ERROR port mirroring ERROR port mirroring ERROR port mirroring ERROR port mirroring ERROR port mirroring ERROR executing %s to bridge%s %s DEBUG sqlite3QueryResGet failed ERROR port mirroring ERROR port mirroring ERROR port mirroring ERROR could not get all the required variables to email the Logs. ERROR port mirroring bridge DEBUG getaddrinfo returned %s ERROR port mirroring port mirroring ERROR port mirroring port mirroring port port mirroring ERROR port mirroring ERROR port mirroring ERROR port mirroring ERROR port mirroring ERROR port mirroring ERROR port mirroring port mirroring ERROR port mirroring ERROR port mirroring port mirroring ERROR port mirroring port mirroring ERROR port mirroring port mirroring port mirr                               | no ports present in this viania 76a   | DLBOG  |                                      | LIXIXOIX |
| configuration  DEBUG Failed to execute ethtool for\ removing %s from bridge%s %s  DEBUG Failed to execute switchConfig for port disable Failed to execute ifconfig for port disable Failed to execute ifconfig for port disable Failed to execute ifconfig for port disable Failed to execute ifconfig for port disable ERROR  ERROR  ESWITCHCONFIG] Ignoring event on port number %d  DEBUG Sqlite3_MeryResGet failed Failed to execute switchConfig for port disable ERROR  ERROR  ERROR  Sqlite3_MeryResGet failed Failed to execute switchConfig for port disable ERROR  ERROR  EBUG Sqlite3_MeryResGet failed Failed to execute switchConfig for port mirroring Failed to execute switchConfig for port mirroring ERROR  ERROR  ERROR  ERROR  ERROR  DEBUG Sqlite3_MeryResGet failed ERROR  DEBUG Sqlite3_MeryResGet failed ERROR  Could not get all the required variables to email the Logs.  ERROR  ERROR  ERR                    | failed query %s                       | DEBUG  |                                      | ERROR    |
| removing %s from bridge%s %s  DEBUG  DEBUG  Failed to execute switchConfig for port disable  Failed to execute ifconfig for port disable  Failed to execute ifconfig for port disable  Failed to execute ifconfig for port disable  ERROR  Failed to execute ifconfig for port disable  ERROR  Failed to execute ifconfig for port disable  ERROR  Failed to execute ifconfig for port disable  ERROR  Failed to execute ifconfig for port disable  ERROR  Failed to execute ifconfig for port disable  ERROR  Failed to execute ifconfig for port disable  ERROR  Failed to execute switchConfig for port mirroring  DEBUG  Sqlite3QueryResGet failed  ERROR  Failed to execute switchConfig for port disable  ERROR  Failed to execute switchConfig for port mirroring  DEBUG  Sqlite3QueryResGet failed  ERROR  DEBUG  Sqlite3QueryResGet failed  ERROR  Could not get all the required variables to email the Logs.  Farestarting bridge  DEBUG  Splite3QueryResGet failed  ERROR  DEBUG  Sqlite3QueryResGet failed  ERROR  Farestarting bridge  DEBUG  Splite3QueryResGet failed.Query:%s  ERROR  Splite3QueryResGet failed.Query:%s  ERROR  Splite3QueryResGet failed.Query:%s  ERROR  Splite3QueryResGet failed.Query:%s  ERROR  DEBUG  Sqlite3QueryResGet failed.Query:%s  ERROR  Password: %s  DEBUG  DEBUG  Sqlite3QueryResGet failed.Query:%s  ERROR  Password: %s  DEBUG  DEBUG  No memory to allocate  ERROR  Failed to Open SSHD Configuration  File  ERROR                                                                                                    |                                       |        |                                      |          |
| removing %s from bridge%s %s  DEBUG  adding %s to bridge%d %s  DEBUG  port disable  Failed to execute ifconfig for port disable  ERROR  Failed to execute ifconfig for port disable  ERROR  ERROR  ERROR  Failed to execute ifconfig for port disable  ERROR  ERROR  Failed to execute ifconfig for port disable  ERROR  ERROR  Failed to execute switchConfig for port mirroring  ERROR  Pailed to execute switchConfig for port mirroring  ERROR  Pailed to execute switchConfig for port mirroring  ERROR  DEBUG  DEBUG  DEBUG  Amme> <logfile> <subject>  ERROR  ERROR  ERROR  DEBUG  Sqlite3QueryResGet failed  ERROR  Could not get all the required variables to email the Logs.  ERROR  [switchConfig] Ignoring event on port number %d  DEBUG  Sqlite3QueryResGet failed.Query:%s  ERROR  ERROR  DEBUG  Sqlite3QueryResGet failed.Query:%s  ERROR  Password: %s  DEBUG  DEBUG  Sqlite3QueryResGet failed.Query:%s  ERROR  DEBUG  Sqlite3QueryResGet failed.Query:%s  ERROR  ERROR  Password: %s  DEBUG  DEBUG  No memory to allocate  ERROR  ERROR  EROR  ERROR  ERROR  ERROR  ERROR  ERROR  ERROR  ERROR  ERROR  ERROR</subject></logfile> | configuration                         | DEBUG  |                                      | ERROR    |
| adding %s to bridge%d %s  restarting bridge  [switchConfig] Ignoring event on port number %d  restarting bridge  DEBUG  Sqlite3QueryResGet failed  ERROR  Sqlite3QueryResGet failed  ERROR  Failed to execute switchConfig for port failed  ERROR  Sqlite3QueryResGet failed  ERROR  Failed to execute switchConfig for port mirroring  ERROR  DEBUG  Sqlite3QueryResGet failed  ERROR  Failed to execute switchConfig for port mirroring  ERROR  DEBUG  Sqlite3QueryResGet failed  ERROR  DEBUG  Sqlite3QueryResGet failed  ERROR  Could not get all the required  Variables to email the Logs.  ERROR  [switchConfig] Ignoring event on port number %d  [switchConfig] lexecuting %s %s  DEBUG  Splite3QueryResGet failed  ERROR  Sqlite3QueryResGet failed  ERROR  Splite3QueryResGet failed  ERROR  Splite3QueryResGet failed  ERROR  ERROR  Splite3QueryResGet failed  ERROR  ERROR  Splite3QueryResGet failed  ERROR  ERROR  ERROR  Splite3QueryResGet failed  ERROR  ERROR  ERROR  ERROR  Splite3QueryResGet failed  ERROR  ERROR  ERROR  ERROR  ERROR  Splite3QueryResGet failed  ERROR  ERROR  ERROR  ERROR  ERROR  ERROR  ERROR  ERROR  ERROR  ERROR  ERROR  ERROR  ERROR  ERROR  ERROR  ERROR  EROR  ERROR  ERROR  ERROR  ERROR  ERROR  ERROR  ERROR  ERROR  ERROR  ERROR  ERROR  ERROR  ERROR  ERROR  ERROR  ERROR  ERROR  ERROR  ERROR  ERROR  ERROR  ERROR  ERROR  ERROR  ERROR  ERROR  ERROR  ERROR  ERROR  ERROR  ERROR  ERROR  ERROR  ERROR  ERROR  ERROR  E                            | removing %s from bridge%s %s          | DEBLIG |                                      | FRROR    |
| adding %s to bridge%d %s  restarting bridge  [switchConfig] Ignoring event on port number %d  restarting bridge  DEBUG  perstarting bridge  DEBUG  sqlite3_mprintf failed  ERROR  sqlite3_mprintf failed  ERROR  restarting bridge  DEBUG  port mirroring  Usage: %s <db name=""> <entry %s="" <db="" adding="" bridge%d="" bridge%s="" debug="" error="" failed="" from="" mirroring="" name="" of="" paswerds="" port="" removing="" sqlite3queryresget="" to="" usage:=""> <entry name=""> <logfile> <subject>  ERROR  Could not get all the required  variables to email the Logs.  ERROR  [switchConfig] Ignoring event on port number %d  [switchConfig] lgnoring event on port number %d  [switchConfig] executing %s %s  DEBUG  DEBUG  perstarting bridge  DEBUG  perstarting bridge  DEBUG  perstarting bridge  DEBUG  sqlite3QueryResGet failed.Query: %s  ERROR  getaddrinfo returned %s  ERROR  perstarting bridge  DEBUG  sqlite3QueryResGet failed.Query: %s  ERROR  password: %s  DEBUG  sqlite3QueryResGet failed.Query: %s  ERROR  Password: %s  DEBUG  perstarting bridge  DEBUG  perstarting bridge  DEBUG  perstarting bridge  DEBUG  sqlite3QueryResGet failed.Query: %s  ERROR  Password: %s  DEBUG  perstarting bridge  DEBUG  perstarting bridge  DEBUG  sqlite3QueryResGet failed.Query: %s  ERROR  Password: %s  DEBUG  perstarting bridge  DEBUG  perstarting bridge  DEBUG  sqlite3QueryResGet failed.Query: %s  ERROR  Password: %s  DEBUG  perstarting bridge  DEBUG  perstarting bridge  DEBUG  perstarting bridge  DEBUG  perstarting bridge  DEBUG  perstarting bridge  DEBUG  perstarting bridge  DEBUG  perstarting bridge  perstarting bridge  DEBUG  perstarting bridge  perstarting bridge  perstarting bridg</subject></logfile></entry></entry></db>                                                                             | removing 703 from bridge 703 703      | DEBOO  |                                      | LIKIKOK  |
| [switchConfig] Ignoring event on port number %dDEBUGsqlite3_mprintf failedERRORrestarting bridgeDEBUGsqlite3_queryResGet failedERRORexecuting %s %sDEBUGFailed to execute switchConfig for port mirroringERRORremoving %s from bridge%s %sDEBUGUsage:%s <db name=""> <entry name=""> <logfile> <subject>ERRORadding %s to bridge%d %sDEBUGsqlite3QueryResGet failedERROR[switchConfig] Ignoring event on %sDEBUGrunSmtpClient failedERRORrestarting bridgeDEBUGrunSmtpClient failedERROR[switchConfig] Ignoring event on port number %dDEBUGgetaddrinfo returned %sERROR[switchConfig] executing %s %sDEBUGfile not foundERROR[switchConfig] executing %s %sDEBUGsqlite3QueryResGet failed.Query:%sERRORUserName: %sDEBUGsqlite3QueryResGet failed.Query:%sERRORPassword: %sDEBUGsqlite3QueryResGet failed.Query:%sERRORIspName: %sDEBUGNo memory to allocateERRORDialNumber: %sDEBUGFailed to Open SSHD ConfigurationFileERROR</subject></logfile></entry></db>                                                                                                    | adding %s to bridge%d %s              | DEBUG  |                                      | ERROR    |
| number %d restarting bridge  DEBUG restarting bridge  DEBUG sqlite3_mprintf failed ERROR sqlite3_ueryResGet failed ERROR Failed to execute switchConfig for port mirroring ERROR  DEBUG DEBUG DEBUG DEBUG DEBUG DEBUG Port mirroring ERROR  Usage:%s <db name=""> <entry name=""> <logfile> <subject> ERROR  DEBUG Sqlite3_QueryResGet failed ERROR  Could not get all the required variables to email the Logs. ERROR  [switchConfig] Ignoring event on port number %d DEBUG Sqlite3_QueryResGet failed ERROR  [switchConfig] Ignoring event on port number %d DEBUG Sqlite3_QueryResGet failed.Query:%s FROR  Password: %s DEBUG Sqlite3_QueryResGet failed.Query:%s ERROR  Password: %s DEBUG DEBUG DEBUG Sqlite3_QueryResGet failed.Query:%s ERROR  Failed to Open SSHD Configuration File ERROR  ERROR  ERROR  ERROR  ERROR  ERROR  ERROR  ERROR  ERROR  ERROR  ERROR  ERROR  ERROR  ERROR  ERROR  ERROR  ERROR  ERROR  ERROR  ERROR  ERROR  ERROR  ERROR  ERROR  ERROR  Failed to Open SSHD Configuration File ERROR</subject></logfile></entry></db>                                                                                                    | restarting bridge                     | DEBUG  | sqlite3QueryResGet failed            | ERROR    |
| restarting bridge  DEBUG Sqlite3QueryResGet failed Failed to execute switchConfig for port mirroring Permoving %s %s  DEBUG DEBUG Port mirroring Permoving %s from bridge%s %s  adding %s to bridge%d %s  DEBUG Sqlite3QueryResGet failed ERROR  BEROR Sqlite3QueryResGet failed ERROR  Could not get all the required variables to email the Logs. ERROR  [switchConfig] Ignoring event on port number %d  [switchConfig] executing %s %s  DEBUG Sqlite3QueryResGet failed ERROR  DEBUG File not found ERROR  DEBUG Sqlite3QueryResGet failed.Query: %s  DEBUG Sqlite3QueryResGet failed.Query: %s  ERROR Sqlite3QueryResGet failed.Query: %s  DEBUG Sqlite3QueryResGet failed.Query: %s  ERROR Sqlite3QueryResGet failed.Query: %s  DEBUG Sqlite3QueryResGet failed.Query: %s  ERROR Sqlite3QueryResGet failed.Query: %s  ERROR Sqlite3QueryResGet fail                                | [switchConfig] Ignoring event on port |        |                                      |          |
| ERROR  DEBUG  DEBUG  DEBUG  DEBUG  DEBUG  DEBUG  DEBUG  DEBUG  DEBUG  DEBUG  DEBUG  DEBUG  DEBUG  DEBUG  DEBUG  DEBUG  DEBUG  DEBUG  DEBUG  DEBUG  DEBUG  DEBUG  DEBUG  DEBUG  Sqlite3QueryResGet failed  Could not get all the required variables to email the Logs.  ERROR  DEBUG  SwitchConfig] Ignoring event on port number %d  [switchConfig] Ignoring event on port number %d  [switchConfig] executing %s %s  DEBUG  DEBUG  Getaddrinfo returned %s  ERROR  [switchConfig] executing %s %s  DEBUG  Failed to execute switchConfig for port mirroring  Usage:%s <db name=""> <entry name=""> <indicates %s="" allocate="" configuration="" debug="" error="" error<="" execute="" failed="" failed.query:%s="" file="" for="" memory="" mirroring="" no="" open="" password:="" port="" sqlite3queryresget="" sshd="" switchconfig="" td="" to=""><td></td><td>1</td><td></td><td></td></indicates></entry></db>                                                                                                    |                                       | 1      |                                      |          |
| executing %s %s  DEBUG port mirroring  Usage: %s <db name=""> <entry name=""> <logfile> <subject>  ERROR  DEBUG sqlite3QueryResGet failed  ERROR  [switchConfig] Ignoring event on %s  restarting bridge  [switchConfig] Ignoring event on port number %d  [switchConfig] executing %s %s  DEBUG getaddrinfo returned %s  [switchConfig] executing %s %s  DEBUG file not found  ERROR  DEBUG sqlite3QueryResGet failed.Query: %s  ERROR  UserName: %s  DEBUG sqlite3QueryResGet failed.Query: %s  ERROR  Password: %s  DEBUG sqlite3QueryResGet failed.Query: %s  ERROR  Password: %s  DEBUG sqlite3QueryResGet failed.Query: %s  ERROR  Failed to Open SSHD Configuration  File  ERROR  ERROR</subject></logfile></entry></db>                                                                                                    | restarting bridge                     | DEBUG  |                                      | ERROR    |
| removing %s from bridge%s %s  DEBUG Name> < logFile> < subject>  RROR  adding %s to bridge%d %s  DEBUG Sqlite3QueryResGet failed Could not get all the required variables to email the Logs.  restarting bridge  [switchConfig] Ignoring event on port number %d  [switchConfig] executing %s %s  DEBUG getaddrinfo returned %s  DEBUG getaddrinfo returned %s  ERROR  [switchConfig] executing %s %s  DEBUG file not found  ERROR  DEBUG sqlite3QueryResGet failed.Query:%s  ERROR  UserName: %s  DEBUG sqlite3QueryResGet failed.Query:%s  ERROR  Password: %s  DEBUG sqlite3QueryResGet failed.Query:%s  ERROR  DEBUG sqlite3QueryResGet failed.Query:%s  ERROR  DEBUG sqlite3QueryResGet failed.Query:%s  ERROR  Password: %s  DEBUG No memory to allocate  Failed to Open SSHD Configuration  File  ERROR  ERROR  ERROR  ERROR  ERROR  DEBUG Failed to Open SSHD Configuration  File  ERROR                                                                                                    | executing %s %s                       | DEBLIG |                                      | FRROR    |
| removing %s from bridge%s %s  adding %s to bridge%d %s  DEBUG sqlite3QueryResGet failed ERROR  Could not get all the required variables to email the Logs.  ERROR  [switchConfig] Ignoring event on %s  restarting bridge  [switchConfig] Ignoring event on port number %d  [switchConfig] executing %s %s  DEBUG getaddrinfo returned %s  ERROR  [switchConfig] executing %s %s  DEBUG getaddrinfo returned %s  ERROR  [switchConfig] executing %s %s  DEBUG file not found  ERROR  UserName: %s  DEBUG sqlite3QueryResGet failed.Query:%s  ERROR  DEBUG sqlite3QueryResGet failed.Query:%s  ERROR  DEBUG sqlite3QueryResGet failed.Query:%s  ERROR  DEBUG sqlite3QueryResGet failed.Query:%s  ERROR  Password: %s  DEBUG No memory to allocate  Failed to Open SSHD Configuration  File  ERROR  ERROR  ERROR  ERROR  ERROR  ERROR  ERROR  ERROR  ERROR  DEBUG No memory to allocate  Failed to Open SSHD Configuration  File  ERROR                                                                                                    | exceding 703 703                      | DEBOO  |                                      | LITTOIT  |
| [switchConfig] Ignoring event on %s restarting bridge [switchConfig] Ignoring event on port number %d [switchConfig] executing %s %s restarting bridge  [switchConfig] executing %s %s  DEBUG  DEBUG  getaddrinfo returned %s  ERROR  file not found  ERROR  restarting bridge  DEBUG  getaddrinfo returned %s  ERROR  Falled .Query: %s  ERROR  DEBUG  Sqlite3QueryResGet failed.Query: %s  ERROR  Password: %s  DEBUG  Sqlite3QueryResGet failed.Query: %s  ERROR  DEBUG  Sqlite3QueryResGet failed.Query: %s  ERROR  Password: %s  DEBUG  Sqlite3QueryResGet failed.Query: %s  Falled to Open SSHD Configuration  File  ERROR  ERROR  Ipaddress should be provided with                                                                                                    | removing %s from bridge%s %s          | DEBUG  |                                      | ERROR    |
| [switchConfig] Ignoring event on %sDEBUGvariables to email the Logs.ERRORrestarting bridgeDEBUGrunSmtpClient failedERROR[switchConfig] Ignoring event on port number %dDEBUGgetaddrinfo returned %sERROR[switchConfig] executing %s %sDEBUGfile not foundERRORrestarting bridgeDEBUGsqlite3QueryResGet failed.Query:%sERRORUserName: %sDEBUGsqlite3QueryResGet failed.Query:%sERRORPassword: %sDEBUGsqlite3QueryResGet failed.Query:%sERRORIspName: %sDEBUGNo memory to allocateERRORDialNumber: %sDEBUGFailed to Open SSHD Configuration<br>FileERRORIpaddress should be provided with                                                                                                    | adding %s to bridge%d %s              | DEBUG  |                                      | ERROR    |
| restarting bridge [switchConfig] Ignoring event on port number %d  [switchConfig] executing %s %s  restarting bridge  DEBUG  getaddrinfo returned %s  ERROR  file not found  restarting bridge  DEBUG  pelug  sqlite3QueryResGet failed.Query:%s  pelug  pelug  sqlite3QueryResGet failed.Query:%s  pelug  pelug  sqlite3QueryResGet failed.Query:%s  pelug  sqlite3QueryResGet failed.Query:%s  pelug  sqlite3QueryResGet failed.Query:%s  pelug  sqlite3QueryResGet failed.Query:%s  pelug  sqlite3QueryResGet failed.Query:%s  pelug  sqlite3QueryResGet failed.Query:%s  pelug  sqlite3QueryResGet failed.Query:%s  pelug  sqlite3QueryResGet failed.Query:%s  pelug  sqlite3QueryResGet failed.Query:%s  pelug  sqlite3QueryResGet failed.Query:%s  sqlite3QueryResGet failed.Query:%s  sqlite3QueryResGet failed.QueryResGet failed                            |                                       | DEDUIG |                                      | EDDOD    |
| [switchConfig] Ignoring event on port number %d       DEBUG       getaddrinfo returned %s       ERROR         [switchConfig] executing %s %s       DEBUG       file not found       ERROR         restarting bridge       DEBUG       sqlite3QueryResGet failed.Query:%s       ERROR         UserName: %s       DEBUG       sqlite3QueryResGet failed.Query:%s       ERROR         Password: %s       DEBUG       sqlite3QueryResGet failed.Query:%s       ERROR         IspName: %s       DEBUG       No memory to allocate       ERROR         DialNumber: %s       DEBUG       Failed to Open SSHD Configuration File       ERROR         Ipaddress should be provided with       Ipaddress should be provided with                                                                                                    |                                       | i      |                                      | i        |
| number %d DEBUG getaddrinfo returned %s ERROR  [switchConfig] executing %s %s DEBUG file not found ERROR  restarting bridge DEBUG sqlite3QueryResGet failed.Query:%s ERROR  UserName: %s DEBUG sqlite3QueryResGet failed.Query:%s ERROR  Password: %s DEBUG sqlite3QueryResGet failed.Query:%s ERROR  IspName: %s DEBUG No memory to allocate ERROR  DialNumber: %s DEBUG Failed to Open SSHD Configuration  File ERROR                                                                                                    |                                       | DEBUG  | runSmtpClient failed                 | ERROR    |
| [switchConfig] executing %s %s       DEBUG       file not found       ERROR         restarting bridge       DEBUG       sqlite3QueryResGet failed.Query:%s       ERROR         UserName: %s       DEBUG       sqlite3QueryResGet failed.Query:%s       ERROR         Password: %s       DEBUG       sqlite3QueryResGet failed.Query:%s       ERROR         IspName: %s       DEBUG       No memory to allocate       ERROR         DialNumber: %s       DEBUG       Failed to Open SSHD Configuration       ERROR         Ipaddress should be provided with       Ipaddress should be provided with                                                                                                    |                                       | DEBLIG | getaddrinfo returned %s              | FRROR    |
| restarting bridge  DEBUG sqlite3QueryResGet failed.Query:%s ERROR  UserName: %s DEBUG sqlite3QueryResGet failed.Query:%s ERROR  Password: %s DEBUG sqlite3QueryResGet failed.Query:%s ERROR  IspName: %s DEBUG No memory to allocate ERROR  DialNumber: %s DEBUG Failed to Open SSHD Configuration  DialNumber: %s DEBUG File ERROR                                                                                                    |                                       | 1      |                                      | †        |
| UserName: %s  DEBUG sqlite3QueryResGet failed.Query: %s  Password: %s  DEBUG sqlite3QueryResGet failed.Query: %s  IspName: %s  DEBUG No memory to allocate  Failed to Open SSHD Configuration  File  Ipaddress should be provided with                                                                                                    |                                       | 1      |                                      |          |
| Password: %s  DEBUG sqlite3QueryResGet failed.Query:%s  ERROR  IspName: %s  DEBUG No memory to allocate  Failed to Open SSHD Configuration File  ERROR  Ipaddress should be provided with                                                                                                    | <u> </u>                              | i      |                                      |          |
| IspName: %s  DEBUG  No memory to allocate  Failed to Open SSHD Configuration  File  DEBUG  DEBUG  File  ERROR  Ipaddress should be provided with                                                                                                    |                                       | î      |                                      | i        |
| DialNumber: %s  DEBUG  Failed to Open SSHD Configuration File  ERROR  Ipaddress should be provided with                                                                                                    |                                       |        | i ·                                  |          |
| DialNumber: %s DEBUG File ERROR Ipaddress should be provided with                                                                                                    | ispiranie. 705                        | DEBUG  |                                      | LIKUK    |
|                                                                                                    | DialNumber: %s                        | DEBUG  | File                                 | ERROR    |
|                                                                                                    | Apn: %s                               | DEBUG  |                                      | ERROR    |

| I                                                                        | I      | Subnetaddress should be provided                       | I       |
|--------------------------------------------------------------------------|--------|--------------------------------------------------------|---------|
| GetDnsFromIsp: %s                                                        | DEBUG  | with accessoption 2                                    | ERROR   |
| IdleTimeOutFlag: %s                                                      | DEBUG  | Failed to restart sshd                                 | ERROR   |
| IdleTimeOutValue: %d                                                     | DEBUG  | unable to open the "                                   | ERROR   |
| AuthMetho: %d                                                            | DEBUG  | sqlite3QueryResGet failed.Query:%s                     | ERROR   |
| executing %s %s                                                          | DEBUG  | Error in executing DB update handler                   | ERROR   |
| removing %s from bridge%d %s                                             | DEBUG  | Error in executing DB update handler                   | ERROR   |
| adding %s to bridge%d %s                                                 | DEBUG  | unknown vlan state                                     | ERROR   |
|                                                                          |        | Failed to execute vlanConfig binary                    |         |
| stopping bridge                                                          | DEBUG  | for vlanId %d                                          | ERROR   |
| restarting bridge                                                        | DEBUG  | sqlite3_mprintf failed                                 | ERROR   |
| Could not configure 6to4 Tunnel Interface                                | DEBUG  | Access port can be present only in single vlan         | ERROR   |
| Could not de-configure 6to4 Tunnel Interface                             | DEBUG  | Failed to execute vlanConfig binary for vlanId %d      | ERROR   |
| failed to restart 6to4 tunnel interfaces                                 | DEBUG  | unknown vlan state                                     | ERROR   |
| BridgeConfig: too few arguments to command %s                            | DEBUG  | Failed to execute vlanConfig binary for port number %d | ERROR   |
| BridgeConfig: unsupported command %d                                     | DEBUG  | Failed to clear vlan for oldPVID %d                    | ERROR   |
|                                                                          |        | Failed to execute vlanConfig binary                    |         |
| BridgeConfig returned error=%d                                           | DEBUG  | for port number %d                                     | ERROR   |
| sqlite3QueryResGet failed                                                | DEBUG  | Failed to clear vlan for %d                            | ERROR   |
| Error in executing DB update handler                                     | DEBUG  | Failed to set vian entry for vian %d                   | ERROR   |
| sqlite3QueryResGet failed                                                | DEBUG  | Failed to set vlan entries, while enabling \           | ERROR   |
| Failed to remove vlan Interface for vlanId                               | D2500  | Orlanding (                                            | Littore |
| \                                                                        | DEBUG  | sqlite3QueryResGet failed                              | ERROR   |
| II. 00 B 0 ( ) I                                                         | DEDUIG | Failed to execute vlanConfig binary                    | EDDOD   |
| sqlite3QueryResGet failed                                                | DEBUG  | for port number %d Failed to execute vlanConfig binary | ERROR   |
| Invalid oidp passed                                                      | DEBUG  | for vlanId %d                                          | ERROR   |
| Invalid oidp passed                                                      | DEBUG  | Failed to enable vlan                                  | ERROR   |
| Failed to get oid from the tree                                          | DEBUG  | Failed to disable vlan                                 | ERROR   |
| - amounto got ola monimilio moo                                          |        | Failed to set vlanPort table entries,                  |         |
| threegEnable: Input to wrapper %s                                        | DEBUG  | while \                                                | ERROR   |
| threegEnable: spawning command %s                                        | DEBUG  | Failed to enable vlan                                  | ERROR   |
| threegMgmtHandler: query string: %s<br>threegMgmtHandler: returning with | DEBUG  | unknown vlan state                                     | ERROR   |
| status: %s                                                               | DEBUG  | Error in executing DB update handler                   | ERROR   |
| adding to dhcprealy ifgroup failed                                       | DEBUG  | unknown vlan state                                     | ERROR   |
|                                                                          |        | Failed to execute vlanConfig binary                    |         |
| adding to ipset fwDhcpRelay failed                                       | DEBUG  | for vlanId %d                                          | ERROR   |
| Disabling Firewall Rule for DHCP Relay Protocol                          | DEBUG  | sqlite3_mprintf failed                                 | ERROR   |
| Enabling Firewall Rule for DHCP Relay                                    | DEDUG  | Access port can be present only in                     | LINION  |
| Protocol                                                                 | DEBUG  | single vlan                                            | ERROR   |
| prerouting Firewall Rule add for Relay                                   |        | Failed to execute vlanConfig binary                    |         |
| failed                                                                   | DEBUG  | for vlanId %d                                          | ERROR   |
| prerouting Firewall Rule add for Relay failed                            | DEBUG  | unknown vlan state                                     | ERROR   |
| 14.104                                                                   | 52500  | Failed to execute vlanConfig binary                    |         |
| %s: SQL get query: %s                                                    | DEBUG  | for port number %d                                     | ERROR   |
| %s: sqlite3QueryResGet failed                                            | DEBUG  | Failed to clear vlan for oldPVID %d                    | ERROR   |
| %s: no result found                                                      | DEBUG  | Failed to execute vlanConfig binary for port number %d | ERROR   |
|                                                                          |        |                                                        |         |

| %s: buffer overflow                         | DEBUG          | Failed to clear vlan for %d                           | ERROR        |
|---------------------------------------------|----------------|-------------------------------------------------------|--------------|
| %s: value of %s in %s table is: %s          | DEBUG          | Failed to set vlan entry for vlan %d                  | ERROR        |
|                                             |                | Failed to set vlan entries, while                     |              |
| %s: returning with status: %s               | DEBUG          | enabling \                                            | ERROR        |
| dnsResolverConfigure: addressFamily:        | DED.10         | Failed to execute vlanConfig binary                   | <b>EDDOD</b> |
| %d                                          | DEBUG          | for port number %d                                    | ERROR        |
| dnsResolverConfigure: LogicallfName: %s     | DEBUG          | Failed to execute vlanConfig binary for vlanId %d     | ERROR        |
| chap-secrets File found                     | DEBUG          | Failed to enable vlan                                 | ERROR        |
| •                                           | -              |                                                       | _            |
| PID File for xl2tpd found                   | DEBUG          | Failed to disable vlan                                | ERROR        |
| pid: %d                                     | DEBUG          | Failed to set vlanPort table entries, while \         | ERROR        |
| options.xl2tpd file found                   | DEBUG          | Failed to enable vlan                                 | ERROR        |
| options.xl2tpd file not found               | DEBUG          | unknown vlan state                                    | ERROR        |
| options.xiztpa nie not rouna                | DEBUG          | threegMgmtInit: unable to open the                    | ERROR        |
| Conf File for xl2tpd found                  | DEBUG          | database file %s                                      | ERROR        |
| Com File for Alexpa found                   | 1 2233         | threegConnEnable: failed to get the                   | Littort      |
| xl2tpd.conf not found                       | DEBUG          | WanMode                                               | ERROR        |
| Chap Secrets file found                     | DEBUG          | threegEnable:spawning failed                          | ERROR        |
|                                             |                | threegDisable: unable to kill ppp                     |              |
| Chap Secrets file not found                 | DEBUG          | daemon                                                | ERROR        |
| %s:DBUpdate event: Table: %s                | DEDUG          |                                                       | EDDOD        |
| opCode:%d rowld:%d                          | DEBUG          | threegMgmtHandler: Query: %s                          | ERROR        |
| chap-secrets File found                     | DEBUG          | threegMgmtHandler: error in executing database update | ERROR        |
| PID File for pptpd found                    | DEBUG          | Error in executing DB update handler                  | ERROR        |
| pid: %d                                     | DEBUG          | are we getting invoked twice ??                       | ERROR        |
|                                             | <del>- i</del> | -                                                     |              |
| PID File for pptpd interface found          | DEBUG          | could not open %s to append                           | ERROR        |
| pid: %d                                     | DEBUG          | could not write nameserver %s to %s                   | ERROR        |
| options.pptpd file found                    | DEBUG          | could not write nameserver %s to %s                   | ERROR        |
| options.pptpd file not found                | DEBUG          | could not open %s to truncate                         | ERROR        |
| Conf File for antad found                   | DEBLIC         | dnsResolverConfigMgmtInit: unable                     | ERROR        |
| Conf File for pptpd found                   | DEBUG          | to open the " resolverConfigDBUpateHandler:           | ERROR        |
| pptpd.conf not found                        | DEBUG          | sqlite3QueryResGet "                                  | ERROR        |
| Chap Secrets file found                     | DEBUG          | could not configure DNS resolver                      | ERROR        |
| Chap Goordo ino round                       | BLBGG          | dnsResolverConfigure: could not write                 | Littort      |
| Chap Secrets file not found                 | DEBUG          | nameserver:%s,"                                       | ERROR        |
| %s:DBUpdate event: Table: %s                |                |                                                       |              |
| opCode:%d rowld:%d                          | DEBUG          | unboundMgmt: unable to open the "                     | ERROR        |
| shan accrete File found                     | DEBLIC         | ioctl call Failed-could not update                    | EDDOD        |
| chap-secrets File found                     | DEBUG          | active user Details                                   | ERROR        |
| pppoeMgmtTblHandler: MtuFlag: %d            | DEBUG          | sqlite3QueryResGet failed.Query:%s                    | ERROR        |
| pppoeMgmtTblHandler: Mtu: %d                | DEBUG          | Can't kill xl2tpd                                     | ERROR        |
| pppoeMgmtTblHandler:<br>IdleTimeOutFlag: %d | DEBUG          | xl2tpd restart failed                                 | ERROR        |
| pppoeMgmtTblHandler:                        | DEBUG          | NZIPU IESIAIT IAIIEU                                  | LINION       |
| IdleTimeOutValue: %d                        | DEBUG          | failed to get field value                             | ERROR        |
| pppoeMgmtTblHandler: UserName: %s           | DEBUG          | failed to get field value                             | ERROR        |
| pppoeMgmtTblHandler: Password: %s           | DEBUG          | sqlite3QueryResGet failed.Query:%s                    | ERROR        |
| pppoeMgmtTblHandler: DNS specified:         |                |                                                       |              |
| %s                                          | DEBUG          | sqlite3QueryResGet failed.Query:%s                    | ERROR        |
| pppoeMgmtTblHandler: Service: %s            | DEBUG          | unboundMgmt: unable to open the "                     | ERROR        |
| pppoeMgmtTblHandler: Staticlp: %s           | DEBUG          | writing options.xl2tpd failed                         | ERROR        |

| pppoeMgmtTblHandler: NetMask: %s                                    | DEBUG   | xl2tpdStop failed                                                      | ERROR   |
|---------------------------------------------------------------------|---------|------------------------------------------------------------------------|---------|
| pppoeMgmtTblHandler: AuthOpt: %d                                    | DEBUG   | writing xl2tpd.conf failed                                             | ERROR   |
| pppoeMgmtTblHandler: Satus: %d                                      | DEBUG   | writing options.xl2tpd failed                                          | ERROR   |
| pppoeEnable: ppp dial string: %s                                    | DEBUG   | xl2tpdStop failed                                                      | ERROR   |
| pppoeMgmtDBUpdateHandler: returning                                 | 1 22300 | Matpublica failed                                                      | Littort |
| with status: %s                                                     | DEBUG   | xl2tpdStart failed                                                     | ERROR   |
| pptpMgmtTblHandler: MtuFlag: %d                                     | DEBUG   | sqlite3QueryResGet failed.Query:%s                                     | ERROR   |
| no se ton NA source t The III have all a see NAtonic O/ al          | DEDUG   | writing Chap-secrets/Pap-Secrets                                       | EDDOD   |
| pptpMgmtTblHandler: Mtu: %d<br>pptpMgmtTblHandler: IdleTimeOutFlag: | DEBUG   | failed                                                                 | ERROR   |
| pptplvight for landler, idle fillleodt lag.<br>  %d                 | DEBUG   | xl2tpdStop failed                                                      | ERROR   |
| pptpMgmtTblHandler: IdleTimeOutValue:                               |         |                                                                        |         |
| %d                                                                  | DEBUG   | xl2tpdStart failed                                                     | ERROR   |
| pptpMgmtTblHandler: GetDnsFromlsp:<br>%d                            | DEBUG   | sglite3QueryResGet failed.Query:%s                                     | ERROR   |
| 700                                                                 | 1 22300 | writing Chap-secrets/Pap-Secrets                                       | Littort |
| pptpMgmtTblHandler: UserName: %s                                    | DEBUG   | failed                                                                 | ERROR   |
| pptpMgmtTblHandler: Password: %s                                    | DEBUG   | xl2tpdStop failed                                                      | ERROR   |
| pptpMgmtTblHandler: dynamic Mylp                                    | DEBUG   | dota dota difeita d                                                    | EDDOD   |
| configured                                                          | DEBUG   | xl2tpdStart failed                                                     | ERROR   |
| pptpMgmtTblHandler: Mylp: %s                                        | DEBUG   | sqlite3QueryResGet failed.Query:%s<br>writing Chap-secrets/Pap-Secrets | ERROR   |
| pptpMgmtTblHandler: ServerIp: %s                                    | DEBUG   | failed                                                                 | ERROR   |
| pptpMgmtTblHandler: Staticlp: %s                                    | DEBUG   | Error in executing DB update handler                                   | ERROR   |
| pptpMgmtTblHandler: NetMask: %s                                     | DEBUG   | unboundMgmt: unable to open the "                                      | ERROR   |
| pptpMgmtTblHandler:                                                 |         | anasanang anasas to epon the                                           |         |
| MppeEncryptSupport: %s                                              | DEBUG   | Can't kill pptpd                                                       | ERROR   |
| pptpMgmtTblHandler: SplitTunnel: %s                                 | DEBUG   | pptpd restart failed                                                   | ERROR   |
| pptpEnable: ppp dial string: %s                                     | DEBUG   | Can't kill pptpd                                                       | ERROR   |
| pptpEnable: spawning command %s                                     | DEBUG   | failed to get field value                                              | ERROR   |
| PID File for dhcpc found                                            | DEBUG   | failed to get field value                                              | ERROR   |
| pid: %d                                                             | DEBUG   | unboundMgmt: unable to open the "                                      | ERROR   |
| pptpMgmtDBUpdateHandler: query string: %s                           | DEBUG   | writing options.pptpd failed                                           | ERROR   |
| pptpMgmtDBUpdateHandler: returning                                  | DEDUG   |                                                                        | EDDOD   |
| with status: %s dhcpcReleaseLease: dhcpc release                    | DEBUG   | pptpdStop failed                                                       | ERROR   |
| command: %s                                                         | DEBUG   | writing pptpd.conf failed                                              | ERROR   |
| dhcpcMgmtTblHandler: MtuFlag: %d                                    | DEBUG   | writing options.pptpd failed                                           | ERROR   |
| dhcpcMgmtTblHandler: Mtu: %d                                        | DEBUG   | pptpdStop failed                                                       | ERROR   |
| DHCPv6 Server started successfully.                                 | DEBUG   | pptpdStart failed                                                      | ERROR   |
|                                                                     |         | writing Chap-secrets/Pap-Secrets                                       |         |
| DHCPv6 Server stopped successfully                                  | DEBUG   | failed                                                                 | ERROR   |
| DHCPv6 Client started successfully.                                 | DEBUG   | Error in executing DB update handler                                   | ERROR   |
| DHCPv6 Client stopped successfully.                                 | DEBUG   | pppStatsUpdate: unable to get default MTU                              | ERROR   |
| DHCPv6 Client Restart successful                                    | DEBUG   | pppoeMgmtInit: unable to open the database file %s                     | ERROR   |
| Di loi vo olient restant successiul                                 | DEDUG   | pppoeDisable: unable to kill ppp                                       | LINION  |
| l2tpMgmtTblHandler: MtuFlag: %d                                     | DEBUG   | daemon                                                                 | ERROR   |
| IOCANA CTITLE III AND AND AND AND AND AND AND AND AND AND           | DEDUC   | pppoeMultipleEnableDisable: pppoe                                      | EDD05   |
| I2tpMgmtTblHandler: Mtu: %d                                         | DEBUG   | enable failed pppoeMultipleEnableDisable: pppoe                        | ERROR   |
| l2tpMgmtTblHandler: IspName: %s                                     | DEBUG   | disable failed                                                         | ERROR   |

| <br>  I2tpMgmtTblHandler: UserName: %s                               | DEBUG  | pppoeMgmtTblHandler: unable to get current Mtu Option                 | ERROR |
|----------------------------------------------------------------------|--------|-----------------------------------------------------------------------|-------|
| I2tpMgmtTblHandler: Password: %s                                     | DEBUG  | pppoeMgmtTblHandler: unable to get the Mtu                            | ERROR |
| I2tpMgmtTblHandler: AccountName: %s                                  | DEBUG  | pppoeMgmtTblHandler: pppoe enable failed                              | ERROR |
| I2tpMgmtTblHandler: DomainName: %s                                   | DEBUG  | pppoeMgmtDBUpdateHandler: failed query: %s                            | ERROR |
| I2tpMgmtTblHandler: Secret: not                                      |        | pppoeMgmtDBUpdateHandler: error                                       |       |
| specified                                                            | DEBUG  | in executing " pptpMgmtInit: unable to open the                       | ERROR |
| I2tpMgmtTblHandler: Secret: %s<br>  I2tpMgmtTblHandler: dynamic Mylp | DEBUG  | database file %s pptpEnable: error executing                          | ERROR |
| configured                                                           | DEBUG  | command: %s                                                           | ERROR |
| l2tpMgmtTblHandler: Mylp: %s                                         | DEBUG  | pptpEnable: unable to resolve address: %s                             | ERROR |
| l2tpMgmtTblHandler: Serverlp: %s                                     | DEBUG  | pptpEnable: inet_aton failed                                          | ERROR |
| l2tpMgmtTblHandler: Staticlp: %s                                     | DEBUG  | pptpEnable: inet_aton failed                                          | ERROR |
| l2tpMgmtTblHandler: NetMask: %s                                      | DEBUG  | pptpEnable:spawning failed                                            | ERROR |
|                                                                      |        | pptpDisable: unable to kill ppp                                       |       |
| I2tpMgmtTblHandler: SplitTunnel: %s                                  | DEBUG  | daemon                                                                | ERROR |
| needToStartHealthMonitor: returning with status: %s                  | DEBUG  | pptpMgmtTblHandler: unable to get current MTU Option                  | ERROR |
| I2tpEnable: command string: %s                                       | DEBUG  | pptpMgmtTblHandler: unable to get the Mtu                             | ERROR |
| I2tpEnable: command: %s                                              | DEBUG  | pptpMgmtTblHandler:<br>dbRecordValueGet failed for %s "               | ERROR |
| l2tpEnable: command string: %s                                       | DEBUG  | pptpMgmtTblHandler: pptp enable failed                                | ERROR |
| PID File for dhcpc found                                             | DEBUG  | pptpMgmtTblHandler: pptp disable failed                               | ERROR |
| pid: %d                                                              | DEBUG  | pptpMgmtDBUpdateHandler:<br>sqlite3QueryResGet "                      | ERROR |
| I2tpMgmtDBUpdateHandler: query string: %s                            | DEBUG  | pptpMgmtDBUpdateHandler: error in executing "                         | ERROR |
| I2tpMgmtDBUpdateHandler: returning with status: %s                   | DEBUG  | Illegal invocation of dhcpConfig (%s)                                 | ERROR |
|                                                                      |        | dhcpLibInit: unable to open the                                       |       |
| RADVD started successfully                                           | DEBUG  | database file %s                                                      | ERROR |
| RADVD stopped successfully                                           | DEBUG  | sqlite3QueryResGet failed.Query:%s dhcpcMgmtInit: unable to open the  | ERROR |
| empty update. nRows=%d nCols=%d                                      | WARN   | dispension that database file %s                                      | ERROR |
|                                                                      |        | dhcpcReleaseLease: unable to                                          | -     |
| Wan is not up or in load balencing mode                              | WARN   | release lease                                                         | ERROR |
| threegMgmtHandler: no row found.<br>nRows = %d nCols = %d            | WARN   | dhcpcEnable: unable to kill dhclient                                  | ERROR |
| pppoeMgmtDBUpdateHandler: empty update.                              | WARN   | dhcpcEnable: enabling dhcpc failed on: %s                             | ERROR |
| dhcpcEnable: dhclient already running                                |        |                                                                       |       |
| on: %s                                                               | WARN   | dhcpcDisable: unable to kill dhclient dhcpcDisable: delete failed for | ERROR |
| dhcpcDisable: deleted dhclient.leases                                | WARN   | dhclient.leases                                                       | ERROR |
| I2tpMgmtInit: unable to open the database file %s                    | ERROR  | dhcpcDisable: failed to reset the ip                                  | ERROR |
| I2tpEnable: unable to resolve address: %s                            | ERROR  | dhcpcMgmtTblHandler: unable to get current Mtu Option                 | ERROR |
| I2tpEnable: inet_aton failed                                         | ERROR  | dhcpcMgmtTblHandler: unable to get the Mtu                            | ERROR |
| 12:p=nabic. mot_atorr falled                                         | LINION | tilo witu                                                             | LIMON |

|                                           |       | dhcpcMgmtTblHandler: dhclient         |       |
|-------------------------------------------|-------|---------------------------------------|-------|
| The Enable Command is %s                  | ERROR | enable failed                         | ERROR |
| I2tpEnable:Executing the Command          |       | dhcpcMgmtTblHandler: dhcpc release    |       |
| failed                                    | ERROR | failed                                | ERROR |
|                                           |       | dhcpcMgmtTblHandler: dhcpc disable    |       |
| I2tpDisable: command string: %s           | ERROR | failed                                | ERROR |
|                                           |       | dhcpcMgmtDBUpdateHandler: failed      |       |
| I2tpDisable: unable to stop I2tp session  | ERROR | query: %s                             | ERROR |
| I2tpMgmtTblHandler: unable to get         |       | dhcpcMgmtDBUpdateHandler: error       |       |
| current MTU option                        | ERROR | in executing "                        | ERROR |
| I2tpMgmtTblHandler: unable to get the     |       |                                       |       |
| Mtu                                       | ERROR | DHCPv6 Client start failed.           | ERROR |
| I2tpMgmtTblHandler: dbRecordValueGet      |       |                                       |       |
| failed for %s "                           | ERROR | DHCPv6 Client stop failed.            | ERROR |
| I2tpMgmtTblHandler: I2tpEnable failed     | ERROR | failed to create/open DHCPv6 client " | ERROR |
|                                           |       | failed to write DHCPv6 client         |       |
| I2tpMgmtTblHandler: disabling I2tp failed | ERROR | configuration file                    | ERROR |
| I2tpMgmtDBUpdateHandler:                  |       |                                       |       |
| sqlite3QueryResGet "                      | ERROR | failed to restart DHCPv6 Client       | ERROR |
| I2tpMgmtDBUpdateHandler: error in         |       | failed to create/open DHCPv6 Server   |       |
| executing                                 | ERROR | "                                     | ERROR |
| Illegal invocation of tcpdumpConfig (%s)  | ERROR | Restoring old configuration           | ERROR |
|                                           |       | DHCPv6 Server configuration update    |       |
| Failed to start tcpdump                   | ERROR | failed                                | ERROR |
| Failed to stop tcpdump                    | ERROR | DHCPv6 Server Restart failed          | ERROR |
| Invalid tcpdumpEnable value               | ERROR | sqlite3QueryResGet failed.Query:%s    | ERROR |

## Facility: System (VPN)

| Log Message                              | Severity | Log Message                                        | Severity |
|------------------------------------------|----------|----------------------------------------------------|----------|
| %d command not supported by eapAuth      | DEBUG    | PEAP key derive: ERROR                             | ERROR    |
| pCtx NULL.                               | DEBUG    | PEAP context is NULL: ERROR                        | ERROR    |
| Current cert subject name= %s            | DEBUG    | Constructing P2 response: ERROR                    | ERROR    |
| X509_STORE_CTX_get_ex_data failed.       | DEBUG    | innerEapRecv is NULL: ERROR                        | ERROR    |
| Cannot get cipher, no session est.       | DEBUG    | Decrypting TLS data: ERROR                         | ERROR    |
| %s:<br>SSL_ERROR_WANT_X509_LOOKUP        | DEBUG    | Wrong identity size: ERROR                         | ERROR    |
| err code = (%d) in %s                    | DEBUG    | Wrong size for extensions packet: ERROR            | ERROR    |
| BIO_write: Error                         | DEBUG    | innerEapRecv is NULL: ERROR.                       | ERROR    |
| Decrypting: BIO reset failed             | DEBUG    | Inner EAP processing: ERROR                        | ERROR    |
| Encrypting BIO reset: ERROR              | DEBUG    | TLS handshake: ERROR.                              | ERROR    |
| BIO_read: Error                          | DEBUG    | Sending P1 response: ERROR                         | ERROR    |
| EAP state machine changed from %s to %s. | DEBUG    | Unexpected tlsGlueContinue return value.           | ERROR    |
| EAP state machine changed from %s to %s. | DEBUG    | No more fragments in message.<br>ERROR             | ERROR    |
| Received EAP Packet with code %d         | DEBUG    | No phase 2 data or phase 2 data buffer NULL: ERROR | ERROR    |
| Response ID %d                           | DEBUG    | Allocating memory for PEAP Phase 2 payload: ERROR  | ERROR    |
| Response Method %d                       | DEBUG    | TLS encrypting response: ERROR                     | ERROR    |

| Created EAP/PEAP context: OK                                  | DEBUG  | Setting message in fragment buffer:                          | ERROR |
|---------------------------------------------------------------|--------|--------------------------------------------------------------|-------|
|                                                               |        | Allocating TLS read buffer is NULL:                          | _     |
| Deleted EAP/PEAP context: OK Upper EAP sent us: decision = %d | DEBUG  | ERROR                                                        | ERROR |
| method state = %d                                             | DEBUG  | Setting last fragment: ERROR                                 | ERROR |
| P2 decision=(%d); methodState=(%d)                            | DEBUG  | Getting message: ERROR                                       | ERROR |
| Writing message to BIO: ERROR.                                | DEBUG  | Processing PEAP message: ERROR                               | ERROR |
| Encrypted (%d) bytes for P2                                   | DEBUG  | Setting fragment: ERROR                                      | ERROR |
| P2: sending fragment.                                         | DEBUG  | Creating receive buffer: ERROR                               | ERROR |
| P2: message size = %d                                         | DEBUG  | Setting first fragment: ERROR                                | ERROR |
| P2: sending unfragmented message.                             | DEBUG  | Sending P1 response: ERROR                                   | ERROR |
|                                                               |        | NULL request (or response) PDU or                            |       |
| P1: Sending fragment.                                         | DEBUG  | NULL context: ERROR                                          | ERROR |
| P1: Total TLS message size = (%d)                             | DEBUG  | Expecting start packet, got something else: ERROR            | ERROR |
| P1: sending unfragmented message.                             | DEBUG  | Protocol version mismatch: ERROR                             | ERROR |
| peapFragFirstProcess: TLS record size to receive = (%d)       | DEBUG  | Processing PEAP message (from frag): ERROR                   | ERROR |
| Setting version %d                                            | DEBUG  | Processing PEAP message: ERROR                               | ERROR |
| PEAP pkt rcvd: data len=(%d) flags=(%d)                       |        |                                                              |       |
| version=(%d)                                                  | DEBUG  | Processing PEAP message: ERROR                               | ERROR |
| Got PEAP/Start packet.                                        | DEBUG  | Indicated length not valid: ERROR                            | ERROR |
| Got first fragment                                            | DEBUG  | Did not get Acknowledged result:<br>ERROR                    | ERROR |
| Got fragment (n)                                              | DEBUG  | Cannot understand AVP value: ERROR                           | ERROR |
| Got last fragment                                             | DEBUG  | eapExtResp is NULL: ERROR                                    | ERROR |
|                                                               |        | eapWscCtxCreate:                                             |       |
| Got unfragmented message                                      | DEBUG  | EAPAUTH_MALLOC failed.                                       | ERROR |
| Got frag ack.                                                 | DEBUG  | eapWscProcess: umiloctl req to WSC failed, status = %d       | ERROR |
| Ext AVP parsed: flags=(0x%x)                                  | DEBUG  | eapWscCheck: Invalid frame                                   | ERROR |
| Mandatory bit not set: WARNING                                | DEBUG  | eapWscBuildReq: Invalid state %d                             | ERROR |
| Ext AVP parsed: type=(%d)                                     | DEBUG  | eapWscProcessWscResp: Invalid data recd pData = %p, dataLen" | ERROR |
|                                                               |        | Data received for invalid context,                           |       |
| Ext AVP parsed: value=(%d)                                    | DEBUG  | dropping it                                                  | ERROR |
| Cot DEAD Quescool                                             | DEBLIC | eapWscProcessWscResp: Build                                  | ERROR |
| Got PEAPv0 success!                                           | DEBUG  | Request failed eapWscProcessWscResp: Invalid                 | ERROR |
| Got PEAPv0 failure!                                           | DEBUG  | state %d                                                     | ERROR |
|                                                               |        | eapWscProcessWscResp: Message                                |       |
| pCtx NULL.                                                    | DEBUG  | processing failed 0x%X                                       | ERROR |
| Authenticator response check: Error                           | DEBUG  | eapWscProcessWscData: Invalid notification recd %d           | ERROR |
| Authenticator response check: Failed                          | DEBUG  | unable to initialize MD5                                     | ERROR |
| MS-CHAP2 Response AVP size = %u                               | DEBUG  | MDString: adpDigestInit for md5 failed                       | ERROR |
| Created EAP/MS-CHAP2 context: OK.                             | DEBUG  | EAPAUTH_MALLOC failed.                                       | ERROR |
| pCtx NULL.                                                    | DEBUG  | EAPAUTH_MALLOC failed.                                       | ERROR |
| Deleted EAP/MS-CHAPv2 context: OK                             | DEBUG  | NULL context created: Error                                  | ERROR |
| Not authenticated yet.                                        | DEBUG  | NULL context received: Error                                 | ERROR |
| Authenticator response invalid                                | DEBUG  | Authenticator ident invalid.                                 | ERROR |
| EAP-MS-CHAPv2 password changed.                               | DEBUG  | Success request message invalid:                             | ERROR |

|                                                                                         |                | Error                                                                                       |          |
|-----------------------------------------------------------------------------------------|----------------|---------------------------------------------------------------------------------------------|----------|
| rcvd. opCode %d.                                                                        | DEBUG          | Plugin context is NULL                                                                      | ERROR    |
| pCtx NULL.                                                                              | DEBUG          | Deriving implicit challenge: Error                                                          | ERROR    |
| TLS message len changed in the fragment, ignoring. no data to send while fragment ack   | DEBUG          | Generating NT response: Error                                                               | ERROR    |
| received.                                                                               | DEBUG          | NULL in/out buffer: Error                                                                   | ERROR    |
| TLS handshake successful.                                                               | DEBUG          | Incorrect vendor id.                                                                        | ERROR    |
| Created EAP/TTLS context: OK                                                            | DEBUG          | Allocating memory for outBuff: ERROR                                                        | ERROR    |
| Deleted EAP/TTLS context: OK                                                            | DEBUG          | AVP code not recognized                                                                     | ERROR    |
| No more fragments in message. ERROR Upper EAP sent us: method state = %d; decision = %d | DEBUG<br>DEBUG | EAPAUTH_MALLOC failed.  Converting password to unicode: Error                               | ERROR    |
| P2: sending fragment.                                                                   | DEBUG          | Generating password hash: Error.                                                            | ERROR    |
| 1 2. Schaing hagment.                                                                   | DEBOO          | Generating password hash hash:                                                              | LIKIKOIK |
| P2 send unfragmented message.                                                           | DEBUG          | Error.                                                                                      | ERROR    |
| P1: sending fragment.                                                                   | DEBUG          | Generating master key: Error.                                                               | ERROR    |
| P1: sending unfragmented message.                                                       | DEBUG          | Generating first 16 bytes of session key: Error.n                                           | ERROR    |
| \tTLSMsgLen = 0x%x<br>Send req ptr = 0x%x; Send resp ptr =                              | DEBUG          | Generating second 16 bytes of session key: Error.n                                          | ERROR    |
| 0x%x                                                                                    | DEBUG          | Converting password to unicode: Error                                                       | ERROR    |
| P2 decision=(%d); methodState=(%d)                                                      | DEBUG          | Constructing failure response: ERROR                                                        | ERROR    |
| Default EAP: method state = %d; decision = %d                                           | DEBUG          | Error checking authenticator response.                                                      | ERROR    |
| TTLS pkt: data len=(%d) flags=(0x%x)                                                    | DEBUG          | Error generating NT response.                                                               | ERROR    |
| Got start                                                                               | DEBUG          | Username string more than 256 ASCII characters: ERROR                                       | ERROR    |
| Got first fragment (n).                                                                 | DEBUG          | Invalid Value-Size. Invalid MS-Length. Got (%d), expected                                   | ERROR    |
| Got fragment (n).                                                                       | DEBUG          | (%d)                                                                                        | ERROR    |
| Got last fragment                                                                       | DEBUG          | Error constructing response.                                                                | ERROR    |
| Got unfragmented message.                                                               | DEBUG          | Got type (%d), expecting (%d)                                                               | ERROR    |
| Got frag ack. Rcvd. AVP Code-%u: flags-0x%x: len-                                       | DEBUG          | Cannot handle message; opCode = %d                                                          | ERROR    |
| %u: vendorld-%u: "  MOD EAP: method state from upper =                                  | DEBUG          | EAPAUTH_MALLOC failed.                                                                      | ERROR    |
| %d; decision = %d                                                                       | DEBUG          | tlsGlueCtxCreate failed.                                                                    | ERROR    |
| Got AVP len = %ul. Should be less than 16777215                                         | DEBUG          | client certificate must be set in the profile.                                              | ERROR    |
| AVP length extract: Error                                                               | DEBUG          | received tls message length too big.                                                        | ERROR    |
| pFB is NULL                                                                             | DEBUG          | total frags len > initial total tls length.                                                 | ERROR    |
| Requesting message before assembly                                                      | DEBUG          |                                                                                             | EDDOD    |
| pFB is NULL                                                                             | DEBUG          | total frags len > initial total tls length.  total data rcvd(%d) doesnt match the initial " | ERROR    |
| pFB is NULL                                                                             | DEBUG          | couldnt write %d data to TLS buffer.                                                        | ERROR    |
| PI D IS NOLL                                                                            | DEBUG          | invalid flags %s passed to                                                                  | LINNOR   |
| Buffer cannot hold message: ERROR                                                       | DEBUG          | eapTlsBuildResp.                                                                            | ERROR    |
| pFB is NULL: Error                                                                      | DEBUG          | EAPAUTH_MALLOC failed.                                                                      | ERROR    |
| pFB is NULL                                                                             | DEBUG          | tlsGlueCtxCreate failed.                                                                    | ERROR    |
| TLS_FB* is NULL.                                                                        | DEBUG          | Context NULL: ERROR                                                                         | ERROR    |

| pFB->msgBuff is NULL.                     | DEBUG  | Setting profile to glue layer: ERROR.             | ERROR    |
|-------------------------------------------|--------|---------------------------------------------------|----------|
| Error calculating binary.                 | DEBUG  | _eapCtxCreate failed.                             | ERROR    |
| <u> </u>                                  |        | %d authentication not enabled in the              |          |
| Error calculating binary.                 | DEBUG  | system.                                           | ERROR    |
| adpDigestInit for SHA1 failed.            | DEBUG  | Initializing inner non-EAP auth plugin: ERROR     | ERROR    |
| adpDigestInit for SHA1 failed.            | DEBUG  | TTLS key derive: ERROR                            | ERROR    |
| E = %d                                    | DEBUG  | TTLS context from EAP plugin is NULL: ERROR       | ERROR    |
| R = %d                                    | DEBUG  | Allocating memory for TTLS Phase 2 payload: ERROR | ERROR    |
| Could not initialize des-ecb              | DEBUG  | TLS Encrypting response: ERROR                    | ERROR    |
|                                           |        | Allocating TLS read buffer is NULL:               |          |
| adpDigestInit for MD4 failed.             | DEBUG  | ERROR                                             | ERROR    |
| adpDigestInit for SHA1 failed.            | DEBUG  | Inner authentication (id: %d) unhandled           | ERROR    |
| adpDigestInit for SHA1 failed.            | DEBUG  | innerEapRecv is NULL: ERROR.                      | ERROR    |
| Error converting received auth reponse to | DEDLIC | Dear inting TI C data: EDDOD                      | EDDOD    |
| bin.                                      | DEBUG  | Decrypting TLS data: ERROR                        | ERROR    |
| Gnerating challenge hash: Error           | DEBUG  | Processing Phase 2 method: Error                  | ERROR    |
| Generating password hash: Error           | DEBUG  | Writing message to BIO: ERROR.                    | ERROR    |
| Generating challenge response: Error      | DEBUG  | TLS handshake: ERROR.                             | ERROR    |
| Conn cipher name=%s ver=%s: %s            | DEBUG  | Unexpected tlsGlueContinue return value.          | ERROR    |
| Send reg ptr = 0x%x; Send resp ptr =      | DEBOO  | NULL request (or response) PDU or                 | Lititoit |
| 0x%x                                      | DEBUG  | NULL context                                      | ERROR    |
| Request ptr = $0x\%x$ ;                   | DEBUG  | Protocol version mismatch: ERROR                  | ERROR    |
| Response ptr = 0x%x                       | DEBUG  | Creating receive buffer: ERROR                    | ERROR    |
| Rcvd. AVP Code - %ul                      | DEBUG  | Setting first fragment: ERROR                     | ERROR    |
| Rcvd. AVP flags - 0x%02x                  | DEBUG  | Setting fragment: ERROR                           | ERROR    |
| Rcvd. AVP len - %ul                       | DEBUG  | Setting last fragment: ERROR                      | ERROR    |
| Rcvd. AVP vendor id - %ul                 | DEBUG  | Getting message: ERROR                            | ERROR    |
| \tCode = %d                               | DEBUG  | Processing TTLS message: ERROR                    | ERROR    |
| \tldent = %d                              | DEBUG  | Processing TTLS message: ERROR                    | ERROR    |
| \tLen = %d                                | DEBUG  | Processing TTLS message: ERROR                    | ERROR    |
| \tType = %d                               | DEBUG  | Decapsulating AVP: ERROR                          | ERROR    |
| \tOpCode = %d                             | DEBUG  | Processing EAP receive: Error                     | ERROR    |
| \tMSID = %d                               | DEBUG  | AVP code not EAP: Error                           | ERROR    |
| \tmsLen = %d                              | DEBUG  | Encapsulating AVP: ERROR                          | ERROR    |
| \tvalSize = %d                            | DEBUG  | profile %s doesnt exist.                          | ERROR    |
| Frag Buffer bytes left = (%d)             | DEBUG  | profile %s is in use.                             | ERROR    |
| Stripped username=(%s)                    | DEBUG  | profile %s already exists.                        | ERROR    |
| digestLen = %d.                           | DEBUG  | EAPAUTH_MALLOC failed                             | ERROR    |
| ClearText =                               | DEBUG  | User not found.                                   | ERROR    |
| Cicai i ext =                             | DEBUG  | EAP-MD5 not enabled in system                     | LINKUK   |
| CipherText =                              | DEBUG  | configuration.                                    | ERROR    |
|                                           |        | EAP-MSCHAPV2 not enabled in                       |          |
| digestLen = %d.                           | DEBUG  | system configuration.                             | ERROR    |
| digestLen1 = %d.                          | DEBUG  | EAP-TLS not enabled in system configuration.      | ERROR    |
| digestLen2 = %d.                          | DEBUG  | EAP-TTLS not enabled in system configuration.     | ERROR    |
|                                           |        | -                                                 |          |

| password change is not allowed for this user        | DEBUG  | EAP-PEAP not enabled in system configuration. | ERROR  |
|-----------------------------------------------------|--------|-----------------------------------------------|--------|
| usei                                                | DEBOO  | EAP-WSC not enabled in system                 | LIKKOK |
| completed writing the policy                        | DEBUG  | configuration.                                | ERROR  |
|                                                     |        | PAP not enabled in system                     |        |
| completed writing the SA                            | DEBUG  | configuration.                                | ERROR  |
| completed writing the proposal block                | DEBUG  | CHAP not enabled in system configuration.     | ERROR  |
| completed writing the proposal block                | DEBUG  | MSCHAP not enabled in system                  | ERROR  |
| cmdBuf: %s                                          | DEBUG  | configuration.                                | ERROR  |
| X509 DEBUG : Invalid Certificate for the            |        | MSCHAPV2 not enabled in system                |        |
| generated"                                          | DEBUG  | configuration.                                | ERROR  |
|                                                     |        | PAP/Token not enabled in system               |        |
| X590_ERROR : Failed to create File '%s'             | DEBUG  | configuration.                                | ERROR  |
| VEOOThill londing                                   | DEBLIC | EAP-MD5 not enabled in system                 | EDDOD  |
| x509TblHandler                                      | DEBUG  | configuration.  EAP-MSCHAPV2 not enabled in   | ERROR  |
| pCertType: %s                                       | DEBUG  | system config.                                | ERROR  |
| poertrype. 703                                      | DEBOO  | EAP-TLS not enabled in system                 | LIKKOK |
| pRowQueryStr: %s                                    | DEBUG  | configuration.                                | ERROR  |
|                                                     |        | EAP-TTLS and EAP-PEAP are not                 | 1      |
| x509SelfCertTblHandler                              | DEBUG  | valid as inner"                               | ERROR  |
| pRowQueryStr: %s                                    | DEBUG  | invalid innerAuth %d.                         | ERROR  |
| %s:DBUpdate event: Table: %s                        |        |                                               |        |
| opCode:%d rowld:%d                                  | DEBUG  | profile %s doesnt exist.                      | ERROR  |
| umiRegister failed                                  | ERROR  | Re-assembling fragments incorrect size        | ERROR  |
| eapAuthHandler: Invalid data received               | ERROR  | Error creating cipher context.                | ERROR  |
| EAPAUTH MALLOC failed.                              | ERROR  | Error initializing cipher context.            | ERROR  |
| malloc failed.                                      | ERROR  | Error creating digest context.                | ERROR  |
| BIO_new_mem_buf failed.                             | ERROR  | Error initializing digest context.            | ERROR  |
| malloc failed.                                      | ERROR  | Error initializing DES in Klite               | ERROR  |
| BIO_new_mem_buf failed.                             | ERROR  | Error initializing MD4 in Klite               | ERROR  |
| SSL_CTX_new (TLSv1_client_method)                   | EKKOK  | Error mitializing WD4 in Kille                | EKKOK  |
| failed.                                             | ERROR  | Error initializing RC4 in Klite               | ERROR  |
| unable to set user configured CIPHER                |        |                                               |        |
| list %s                                             | ERROR  | Error initializing SHA in Klite               | ERROR  |
| Certificate verification failed.                    | ERROR  | Error cleaning cipher context.                | ERROR  |
| Server name match failed. Got (%s)                  | 50000  |                                               | 50000  |
| expected "                                          | ERROR  | Error destroying cipher context.              | ERROR  |
| SSL_CTX_use_certificate_file (cert, PEM) failed.    | ERROR  | Error cleaning digest context.                | ERROR  |
| SSL_CTX_use_PrivateKey_file failed.                 | ERROR  | Error destroying digest context.              | ERROR  |
| private key does not match public key               | ERROR  | Error stripping domain name.                  | ERROR  |
|                                                     | İ      | † · · · · · · · · · · · · · · · · · · ·       |        |
| SSL_CTX_load_verify_locations failed                | ERROR  | Error cleaning digest context.                | ERROR  |
| SSL_new failed.                                     | ERROR  | Error cleaning digest context.                | ERROR  |
| Both SSL_VERIFY_PEER and SSL_VERIFY_NONE set: Error | ERROR  | Challenge not present in failure packet.      | ERROR  |
|                                                     | İ      | Wrong challenge length.                       | i      |
| EAPAUTH_MALLOC failed.                              | ERROR  | Incorrect password change version             | ERROR  |
| EAPAUTH_MALLOC failed.                              | ERROR  | value.                                        | ERROR  |
| eapTimerCreate failed.                              | ERROR  | Error generating password hash.               | ERROR  |
| eapCtxDelete:pCtx == NULL                           | ERROR  | Error generating password hash.               | ERROR  |
| eapRole != EAP_ROLE_PEER or                         |        | Error encrypting password hash with           |        |
| EAP_ROLE_AUTHENTICATOR                              | ERROR  | block                                         | ERROR  |

| pEapCtx == NULL or pPDU == NULL.                     | ERROR   | Could not initialize des-ecb               | ERROR   |
|------------------------------------------------------|---------|--------------------------------------------|---------|
| received EAP pdu bigger than EAP_MTU_SIZE.           | ERROR   | Error cleaning cipher context.             | ERROR   |
| received EAP pdu bigger than EAP_MTU_SIZE.           | ERROR   | Error cleaning cipher context.             | ERROR   |
| state machine is in invalid state.                   | ERROR   | Error cleaning digest context.             | ERROR   |
| unable to create method context.                     | ERROR   | Error cleaning digest context.             | ERROR   |
| method ctxCreate failed.                             | ERROR   | adpDigestInit for SHA1 failed.             | ERROR   |
| method profile set failed.                           | ERROR   | X509_ERROR : .Query:%s                     | ERROR   |
| state machine is in invalid state.                   | ERROR   | X509_ERROR : Invalid Certificate for the " | ERROR   |
| Only StandAlone authenticator supported              | LKKOK   | lile                                       | LKKOK   |
| currently.                                           | ERROR   | invalid x509 certificate                   | ERROR   |
| state machine is in invalid state.                   | ERROR   | Couldn't get the x509 cert hash            | ERROR   |
| BuildReq operation failed                            | ERROR   | Memory allocation failed                   | ERROR   |
| No method ops defined for current                    |         |                                            |         |
| method                                               | ERROR   | FileName too lengthy                       | ERROR   |
| Process operation failed                             | ERROR   | Couldn't execute command                   | ERROR   |
| state machine is in invalid state.                   | ERROR   | Memory allocation failed                   | ERROR   |
| Packet length mismatch %d, %d                        | ERROR   | Memory allocation failed                   | ERROR   |
| eapAuthTypeToType: Invalid                           |         |                                            |         |
| eapAuthType %d                                       | ERROR   | invalid certificate data                   | ERROR   |
| eapTypeToAuthType: Invalid eapType %d                | ERROR   | .Query:%s                                  | ERROR   |
| unable to create method context.                     | ERROR   | .Query:%s                                  | ERROR   |
| method ctxCreate failed.                             | ERROR   | Memory allocation failed                   | ERROR   |
| Invalid condition, methodState = %d,                 | Littore | X509 ERROR : Failed to validate the        | Littort |
| respMethod = %d                                      | ERROR   | certficate "                               | ERROR   |
| A EAP Ctx map already exists                         | ERROR   | Memory allocation failed                   | ERROR   |
| eapTimerCreate: Currently unsupported for Peer role  | ERROR   | .Query:%s                                  | ERROR   |
| eapTimerStart: Currently unsupported for             |         |                                            |         |
| Peer role eapTimerDestroy: Currently unsupported     | ERROR   | Invalid Sign Key Length : %d               | ERROR   |
| for Peer role                                        | ERROR   | Invalid Hash Alg : %d                      | ERROR   |
| eapTimerCancel: Currently unsupported                |         | invalid videny ag vyod                     |         |
| for Peer role                                        | ERROR   | Invalid Sign Alg : %d                      | ERROR   |
| eapTimerHandler: Currently unsupported for Peer role | ERROR   | No Memory Available                        | ERROR   |
| pCtx is NULL: ERROR                                  | ERROR   | Certificate Request Failed                 | ERROR   |
| tlsGlueCtxCreate failed                              | ERROR   | File Open Failed                           | ERROR   |
| eapVars is NULL                                      | ERROR   | File is Empty                              | ERROR   |
| Context NULL: ERROR                                  | ERROR   | Memory Allocation Failed                   | ERROR   |
| Initializing inner EAP auth: ERROR                   | ERROR   | File Open Failed                           | ERROR   |
| pCtx is NULL: ERROR                                  |         |                                            | †       |
| •                                                    | ERROR   | File is Empty                              | ERROR   |
| Memory Allocation Failed                             | ERROR   | Error in executing DB update handler       | ERROR   |

## Facility: System (Admin)

| Log Message                | Severity | Log Message               | Severity |
|----------------------------|----------|---------------------------|----------|
| Usage:%s <dbfile></dbfile> | DEBUG    | unable to register to UMI | ERROR    |

| Could not open database: %s                                       | DEBUG  | sqlite3QueryResGet failed                                     | ERROR   |
|-------------------------------------------------------------------|--------|---------------------------------------------------------------|---------|
| CPU LOG File not found                                            | DEBUG  | radSendtoServer: socket: %s                                   | ERROR   |
|                                                                   |        | radSendtoServer: bind() Failed: %s:                           |         |
| MEM LOG File not found                                            | DEBUG  | %s                                                            | ERROR   |
| cpuMemUsageDBUpdateHandler:                                       |        | radRecvfromServer: recvfrom() Failed:                         |         |
| update query: %s                                                  | DEBUG  | %s                                                            | ERROR   |
|                                                                   |        | radRecvfromServer: Packet too small                           |         |
| Printing the whole list after inserting                           | DEBUG  | from %s:%d: %s                                                | ERROR   |
| %s at %d(minute) %d(hour) %d(dayOfMonth) %d(month)"               | DEBUG  | radCheckMsgAuth: Invalid Message-<br>Authenticator length in" | ERROR   |
| %d(dayOnvionin) %d(month)                                         | DEBUG  | radDictLoad: couldn't open dictionary                         | ERROR   |
| adpCmdExec exited with return code=%d                             | DEBUG  | %s: %s                                                        | ERROR   |
| aup eu = //cu o/utou mu. retum eeue //cu                          |        | radBuildAndSendReg: Invalid Request                           |         |
| %s op=%d row=%d                                                   | DEBUG  | Code %d                                                       | ERROR   |
|                                                                   |        | radPairAssign: bad attribute value                            |         |
| sqlite3_mprintf failed                                            | DEBUG  | length                                                        | ERROR   |
|                                                                   |        | radPairAssign: unknown attribute type                         |         |
| sqlite3QueryResGet failed: query=%s                               | DEBUG  | %d                                                            | ERROR   |
| Printing the whole list after delete                              | DEBUG  | radPairNew: unknown attribute %d                              | ERROR   |
| %s at %d(minute) %d(hour)                                         |        | radPairGen: Attribute(%d) has invalid                         |         |
| %d(dayOfMonth) %d(month)"                                         | DEBUG  | length                                                        | ERROR   |
| Drinting the value of the inconting                               | DEDLIC | radPairValue: unknown attribute type %d                       | EDDOD   |
| Printing the whole list after inserting %s at %d(minute) %d(hour) | DEBUG  | radPairValueLen: unknown attribute                            | ERROR   |
| %d(dayOfMonth) %d(month)"                                         | DEBUG  | type %d                                                       | ERROR   |
| //da(day Grivioriar) //da(moriar)                                 | DEBOO  | radPairLocate: Attribute(%d) has                              | Littort |
| email logs: No logging events enabled                             | DEBUG  | invalid length                                                | ERROR   |
| <u> </u>                                                          |        | radPairUnpackDefault: Unknown-                                |         |
| %s                                                                | DEBUG  | Attribute[%d]:                                                | ERROR   |
| Mail sent and the Database is reset.                              | DEBUG  | radConfigure: can't open %s: %s                               | ERROR   |
|                                                                   |        | radConfigure: %s: line %d: bogus                              |         |
| Disabled syslog server                                            | DEBUG  | format: %s                                                    | ERROR   |
|                                                                   | DEDITO | radConfAssert: No AuthServer                                  | 50000   |
| Event logs are full, sending logs to email                        | DEBUG  | Specified radConfAssert: No Default Timeout                   | ERROR   |
| Email logs sending failed                                         | DEBUG  | Specified                                                     | ERROR   |
| Linai logo serialing fallea                                       | DEBOO  | radConfAssert: No Default Retry                               | LIKKOK  |
| Packing attribute: %s                                             | DEBUG  | Count Specified                                               | ERROR   |
| 3                                                                 |        | radExtractMppeKey: Invalid MS-                                | -       |
| Server found: %s, secret: %s                                      | DEBUG  | MPPE-Key Length                                               | ERROR   |
| Packed Auth. Reqest: code:%d, id:%d,                              |        | radVendorMessage: Invalid Length in                           |         |
| len:%d                                                            | DEBUG  | Vendor Message                                                | ERROR   |
| 0 - 1 - 1 - 1 - 1 - 1 - 1 - 1 - 1                                 | DEDLIO | radVendorMessage: Unknown Vendor                              | EDDOD   |
| Sending Packet to %x:%d                                           | DEBUG  | ID received:%d radVendorAttrGet: Invalid Length in            | ERROR   |
| Receiving Reply Packet                                            | DEBUG  | Vendor Message                                                | ERROR   |
| receiving reply racket                                            | DEBOO  | radVendorAttrGet: Unknown Vendor                              | LICITOR |
| Verified Reply Packet Integrity                                   | DEBUG  | ID:%d                                                         | ERROR   |
|                                                                   |        | radVendorMessagePack: Unknown                                 | _       |
| Generated Reply Attribute-Value pairs                             | DEBUG  | Vendor ID:%d                                                  | ERROR   |
|                                                                   |        | radGetIPByName: couldn't resolve                              |         |
| Verified Message-Authenticator                                    | DEBUG  | hostname: %s                                                  | ERROR   |
| Unloaded RADIUS Dictionary                                        | DEBUG  | radGetHostIP: couldn't get hostname                           | ERROR   |
| A                                                                 |        | radGetHostIP: couldn't get host IP                            |         |
| Adding Dictionary Attribute %s                                    | DEBUG  | address                                                       | ERROR   |
| Adding Dictionary Value %s                                        | DEBUG  | radius dictionary loading failed                              | ERROR   |
| Loaded Dictionary %s                                              | DEBUG  | Failed to set default timeout value                           | ERROR   |

| Adding Dictionary Attribute '%s'       | DEBUG | Failed to set default retries value           | ERROR   |
|----------------------------------------|-------|-----------------------------------------------|---------|
| Adding Dictionary Value %s             | DEBUG | ERROR: incomplete DB update information.      | ERROR   |
| Adding Dictionary Value 763            | DEBOG | old values result does not contain 2          | LINION  |
| Receiving attribute: %s                | DEBUG | rows                                          | ERROR   |
| Processing attribute: %s               | DEBUG | sqlite3QueryResGet failed                     | ERROR   |
| Processing attribute: %s               | DEBUG | empty update. nRows=%d nCols=%d               | ERROR   |
| Processing attribute: %s               | DEBUG | Error in executing DB update handler          | ERROR   |
| Processing attribute: %s               | DEBUG | sqlite3QueryResGet failed                     | ERROR   |
| radConfGet: "                          | DEBUG | Invalid SQLITE operation code - %d            | ERROR   |
| Added Server %s:%d with "              | DEBUG | sqlite3QueryResGet failed                     | ERROR   |
| Added Server %s:%d with "              | DEBUG | empty result. nRows=%d nCols=%d               | ERROR   |
| Default Timeout Set to %d              | DEBUG | sqlite3QueryResGet failed                     | ERROR   |
| Default Retry Count Set to %d          | DEBUG | empty result. nRows=%d nCols=%d               | ERROR   |
| %s - %s : %d                           | DEBUG | RADIUS Accounting Exchange Failed             | ERROR   |
| Deleting Server %s:%d with "           | DEBUG | Unable to set debug for radAcct.              | ERROR   |
| Adding Rowld:%d to Server %s:%d with " | DEBUG | Unable to set debug level for radAcct.        | ERROR   |
| rowlds: %d - %d                        | DEBUG | ERROR: option value not specified             | ERROR   |
| Deleting Server %s:%d with "           | DEBUG | ERROR: option value not specified             | ERROR   |
| RADIUS Deconfigured                    | DEBUG | Unable to initialize radius                   | ERROR   |
| NADIOS Deconnigured                    | DEBOG | radEapMsgQueueAdd: Invalid EAP                | LINION  |
| Found Option %s on line %d of file %s  | DEBUG | packet length(%d)                             | ERROR   |
|                                        |       | radEapRecvTask: invalid EAP                   |         |
| Setting Option %s with value %s        | DEBUG | code:%d                                       | ERROR   |
| RADIUS Configured                      | DEBUG | radEapRecvTask: Packet length mismatch %d, %d | ERROR   |
| Tu ibio comigaroa                      | 52500 | No attributes received in Access-             | Littoit |
| %d : Server %s:%d with "               | DEBUG | Challenge message                             | ERROR   |
| DBUpdate event: Table: %s opCode:%d    | DEDUG | No State Attribute in Access-                 | EDDOD   |
| rowld:%d                               | DEBUG | Challenge message                             | ERROR   |
| Host IP address: %s                    | DEBUG | radEapRecvTask: "                             | ERROR   |
| Adding Packet for existing cookie:%p   | DEBUG | failed to initialize UMI                      | ERROR   |
| Adding Packet and cookie:%p            | DEBUG | umiRegister failed. errno=%d                  | ERROR   |
| Releasing Packet and cookie:%p         | DEBUG | Invalid arguments to ioctl handler            | ERROR   |
| Releasing Packet with cookie:%p        | DEBUG | radEapSendRtn: Invalid Arguments              | ERROR   |
| Received EAP-Identity from Pnac: %s    | DEBUG | radEapSendRtn: failed to allocate buffer      | ERROR   |
| Filling User-Name: %s                  | DEBUG | umiloctl failed                               | ERROR   |
| Filling State:                         | DEBUG | failed to initialize EAP message queue        | ERROR   |
| Filling EAP-Message:                   | DEBUG | Unable to set debug for radEap.               | ERROR   |
| Filling Service-Type: %d               | DEBUG | Unable to set debug level for radEap.         | ERROR   |
| Filling Framed-MTU: %d                 | DEBUG | ERROR: option value not specified             | ERROR   |
| Received Access-Challenge from Server  | DEBUG | ERROR: option value not specified             | ERROR   |
| Sending Reply EAP Packet to Pnac       | DEBUG | could not initialize MGMT framework           | ERROR   |
| Error sending packet to Phac           | i     | Unable to initialize radius                   | ERROR   |
| -                                      | DEBUG |                                               | i       |
| RADIUS Authorition Failed; "           | DEBUG | Unable to set debug for radEap.               | ERROR   |
| RADIUS Authentication Successful; "    | DEBUG | Unable to set debug level for radEap.         | ERROR   |
| Got Packet with cookie:%p              | DEBUG | ERROR: option value not specified             | ERROR   |
| Next DNS Retry after 1 min             | DEBUG | Unable to initialize radius                   | ERROR   |
| Next Synchronization after"            | DEBUG | Invalid username or password                  | ERROR   |

| Next Synchronization after"                    | DEBUG   | Unable to set debug for radAuth.                | ERROR    |
|------------------------------------------------|---------|-------------------------------------------------|----------|
| Next Synchronization after %d \                | DEBUG   | Unable to set debug level for radAuth.          | ERROR    |
| Primary is not available, "                    | DEBUG   | ERROR: option value not specified               | ERROR    |
| Secondary is not available, "                  | DEBUG   | Unable to initialize radius                     | ERROR    |
| occonium, io not available,                    |         | Invalid username, challenge or                  |          |
| Invalid value for use default servers, "       | DEBUG   | response                                        | ERROR    |
| No server is configured, "                     | DEBUG   | Unable to set debug for radAuth.                | ERROR    |
| Backing off for %d seconds                     | DEBUG   | Unable to set debug level for radAuth.          | ERROR    |
| Requesting time from %s                        | DEBUG   | ERROR: option value not specified               | ERROR    |
| Synchronized time with %s                      | DEBUG   | Unable to initialize radius                     | ERROR    |
| Received KOD packet from %s                    | DEBUG   | Invalid username or password                    | ERROR    |
| No suitable server found %s                    | DEBUG   | usage : %s <db filename=""></db>                | ERROR    |
| Received Invalid Length packet from %s         | DEBUG   | ntpd : umi initialization failed                | ERROR    |
| Received Invalid Version packet from %s        | DEBUG   | ntpd : ntplnit failed                           | ERROR    |
| Received Invalid Mode packet from %s           | DEBUG   | ntpd : ntpMgmtInit failed                       | ERROR    |
| Democrat Time and most forces 0/ a             | DEDUG   | There was an error while getting the            | EDDOD    |
| Request Timed out from %s                      | DEBUG   | timeZoneChangeScript."                          | ERROR    |
| Looking Up %s                                  | DEBUG   | unexpected reply from %d cmd=%d!                | ERROR    |
| Timezone difference :%d                        | DEBUG   | cmd %d not supported. caller %d                 | ERROR    |
| Could not open file: %s                        | DEBUG   | default reached                                 | ERROR    |
| Could not read data from file                  | DEBUG   | Unable to initialize ntpControl                 | ERROR    |
| ntpTblHandler                                  | DEBUG   | ntpMgmt : Couldn't open database %s             | ERROR    |
| status: %d                                     | DEBUG   | ERROR : incomplete DB update information        | ERROR    |
| tz: %d                                         | DEBUG   | empty update. nRows=%d nCols=%d                 | ERROR    |
| DayLightsaving: %d                             | DEBUG   | Error in executing DB update handler            | ERROR    |
| pNtpControl-                                   | DEBOO   | End in exceeding 22 apacte narrates             | LITTOIT  |
| >ServerNames[PRIMARY_SERVER]:                  |         |                                                 |          |
| %s                                             | DEBUG   | requestNtpTime: Invalid addr                    | ERROR    |
| pNtpControl-<br>>ServerNames[SECONDARY_SERVER] |         |                                                 |          |
| : %s                                           | DEBUG   | failed to take lock for compld: %d              | ERROR    |
|                                                |         | failed to convert ioctl args to buffer          |          |
| DS: %d                                         | DEBUG   | for"                                            | ERROR    |
| pPriServ %s                                    | DEBUG   | request timeout dst(%d) < src(%d)               | ERROR    |
| pSecServ %s                                    | DEBUG   | failed to take lock for compld: %d              | ERROR    |
| Making request from %d> %d                     | DEBUG   | memory   umiloctlArgs loBuf: failed to allocate | ERROR    |
| sent request dst(%d) < src(%d) using           | DEBOG   | umiRecvFrom: could not allocate                 | LIXIXOIX |
| option %d                                      | DEBUG   | memory                                          | ERROR    |
| received request too small!(%d bytes)          | DEBUG   | adpMalloc failed                                | ERROR    |
| Received a UMI request from %d                 | DEBUG   | context with ID: %d already registered          | ERROR    |
|                                                |         | Failed to allocate memory for creating          |          |
| sent a reply src(%d)> dst(%d)                  | DEBUG   | UMI context                                     | ERROR    |
| umiRegister (%x,%x,%x,%x)                      | DEBUG   | Failed to create recvSem for UMI context        | ERROR    |
| srcId=%d(%s)> destId=%d(%s)                    | , 52500 | Failed to create mutex locks for UMI            |          |
| cmd=%d inLen=%d outLen=%d                      | DEBUG   | context                                         | ERROR    |
| weiting for rooks. Civing 115                  | DEBLIC  | Failed to create mutex recvQLock for            | EDDOD    |
| waiting for replyGiving Up                     | DEBUG   | UMI context                                     | ERROR    |
| No request in the list after semTake           | DEBUG   | Invalid arguments to umiloctl                   | ERROR    |
| reply timeout                                  | DEBUG   | could not find the destination context          | ERROR    |

| timeout after semTake                                                       | DEBUG   | memPartAlloc for %d size failed                                      | ERROR    |
|-----------------------------------------------------------------------------|---------|----------------------------------------------------------------------|----------|
| srcId=%d(%s) < destId=%d(%s) cmd=%d                                         | DEBUG   | memPartAlloc for %d size failed                                      | ERROR    |
|                                                                             | 1       | No Handler registered for this UMI                                   |          |
| Un-registerting component with Id %d                                        | DEBUG   | context                                                              | ERROR    |
| failed to send ioctl request: dst(%d) < src(%d)                             | DEBUG   | Couldn't find component with ID (%d),"                               | ERROR    |
| processed a reply dst(%d) < src(%d)                                         | DEBUG   | id=%d handler=%x                                                     | ERROR    |
| request with no result option dst(%d) <                                     | DEDUG   | Received NULL buffer in                                              | 50000    |
| src(%d)                                                                     | DEBUG   | umiBufToloctlArgs() usbMgmtInit: unable to open the                  | ERROR    |
| cmd = %s                                                                    | DEBUG   | database file %s                                                     | ERROR    |
| cmdstring is %s %s:%d                                                       | DEBUG   | call to printConfig failed                                           | ERROR    |
| Calling printerConfig binary                                                | DEBUG   | Failed to Disable Network Storage"                                   | ERROR    |
| Calling unmount for USB                                                     | DEBUG   | Some error occurred while removing device                            | ERROR    |
|                                                                             |         | Some error occurred while removing                                   |          |
| Calling mount for USB                                                       | DEBUG   | device                                                               | ERROR    |
| usbdevice is %d %s:%d                                                       | DEBUG   | Sqlite update failed                                                 | ERROR    |
| Query string: %s                                                            | DEBUG   | Failed to enable printer properly                                    | ERROR    |
| sqlite3QueryResGet failed.Query:%s                                          | DEBUG   | Failed to mount device on system                                     | ERROR    |
| %s: 1. usb is already disconnected for                                      | DEBLIC  | Failed to enable network storage device"                             | EDDOD    |
| old usb type. "                                                             | DEBUG   |                                                                      | ERROR    |
| %s: 2.call disable for new usb type! %s: 3. usb is already disconnected for | DEBUG   | Failed to mount device on system                                     | ERROR    |
| old usb type. "                                                             | DEBUG   | Sqlite update failed                                                 | ERROR    |
| %s: 4. Disabled old usb type . Now "                                        | DEBUG   | USB1 Touch failed                                                    | ERROR    |
| usbdevice is %d %s:%d                                                       | DEBUG   | USB2 Touch failed                                                    | ERROR    |
| USB: failed to begin transaction: %s                                        | DEBUG   | Sqlite update failed                                                 | ERROR    |
| USB: SQL error: %s pSetString = %s                                          | DEBUG   | Failed query: %s                                                     | ERROR    |
| · · · · · ·                                                                 |         | Failed to execute usb database                                       |          |
| USB: failed to commit transaction: %s                                       | DEBUG   | update handler                                                       | ERROR    |
| USB: updated table: %s                                                      | DEBUG   | Usage:%s <dbfile> <optype> <tbl></tbl> <tbl></tbl></optype></dbfile> | ERROR    |
| USB: returning with status: %s                                              | DEBUG   | Illegal invocation of snmpConfig (%s)                                | ERROR    |
| %s:DBUpdate event: Table: %s opCode:%d rowld:%d                             | DEBUG   | Invalid Community Access Type                                        | ERROR    |
| executing %s status =%d                                                     | DEBUG   | Invalid User Access Type                                             | ERROR    |
| executing %s                                                                | DEBUG   | Invalid Security Level                                               | ERROR    |
| %s returned status=%d                                                       | DEBUG   | Invalid Authentication Algorithm                                     | ERROR    |
| %s returned status=%d                                                       | DEBUG   | Invalid Privacy Algorithm                                            | ERROR    |
| snmpd.conf not found                                                        | DEBUG   | Invalid Argument                                                     | ERROR    |
| Shiripa.com not round                                                       | DEBOG   | Failed to allocate memory for                                        | LIXIXOIX |
| [SNMP_DEBUG] : Fwrite Successful                                            | DEBUG   | engineID [SNMP_DEBUG]: Failed to get host                            | ERROR    |
| [SNMP_DEBUG] : Fwrite failed                                                | DEBUG   | address                                                              | ERROR    |
| radPairGen: received unknown attribute                                      | 14/4511 | TONIMB DEBUGI FOREST " :                                             | EDDOO    |
| %d of length %d                                                             | WARN    | [SNMP_DEBUG] : FOPEN failed                                          | ERROR    |
| radPairGen: %s has unknown type radPairLocate: unknown attribute %ld of     | WARN    | sqlite3QueryResGet failed.Query:%s                                   | ERROR    |
| length %d                                                                   | WARN    | sqlite3QueryResGet failed.Query:%s                                   | ERROR    |
| radPairLocate: %s has unknown type                                          | WARN    | Invalid Security Level                                               | ERROR    |
| Illegal invocation of cpuMemUsage (%s)                                      | ERROR   | Invalid Authentication Algorithm                                     | ERROR    |

| cpuMemUsageDBUpdateHandler: SQL                                | EBBOB    | Invalid Drivery Algerithm                                            | EDDOD   |
|----------------------------------------------------------------|----------|----------------------------------------------------------------------|---------|
| error: %s unable to open the DB file %s                        | ERROR    | Invalid Privacy Algorithm Failed to Get Host Address                 | ERROR   |
| umilnit failed                                                 | ERROR    | Invalid version                                                      | ERROR   |
|                                                                | ERROR    |                                                                      | -       |
| unable to register to UMI                                      |          | snmp v3 Trap Configuration Failed                                    | ERROR   |
| Error Reading from the Database.                               | ERROR    | sqlite3QueryResGet failed query:%s                                   | ERROR   |
| short DB update event request!                                 | ERROR    | sqlite3QueryResGet failed.Query:%s Failed to Open Snmp Configuration | ERROR   |
| Error in executing DB update handler                           | ERROR    | File                                                                 | ERROR   |
| adpListNodeRemove : Returned with an                           |          |                                                                      |         |
| error                                                          | ERROR    | Failed to write access control entries                               | ERROR   |
| command too long. Try increasing "                             | ERROR    | Failed to write snmpv3 users entries                                 | ERROR   |
| failed to allocate memory for                                  | EDDOD    | F. T. M. C. C. C. C. C. C. C. C. C. C. C. C. C.                      | EDDOD   |
| CRON_NODE                                                      | ERROR    | Failed to write snmp trap entries                                    | ERROR   |
| sqlite3QueryResGet failed There was an error while reading the | ERROR    | Failed to write system entries.                                      | ERROR   |
| schedules.                                                     | ERROR    | Failed to restart snmp                                               | ERROR   |
| unable to register to UMI                                      | ERROR    | %s failed with status                                                | ERROR   |
| short DB update event request!                                 | ERROR    | Error in executing DB update handler                                 | ERROR   |
| malloc(DB_UPDATE_NODE) failed                                  | ERROR    | %s: Unable to open file: %s                                          | ERROR   |
| short ifDev event request!                                     | ERROR    | RADVD start failed                                                   | ERROR   |
| sqlite3_mprintf failed                                         | ERROR    | RADVD stop failed                                                    | ERROR   |
| equited_mpmin railed                                           | Lititoit | failed to create/open RADVD                                          | Littoit |
| no component id matching %s                                    | ERROR    | configuration file %s                                                | ERROR   |
| umiloctl (%s,                                                  | 50000    |                                                                      | 55505   |
| UMI_CMD_DB_UPDATE(%d)) failed.                                 | ERROR    | Restoring old configuration failed to write/update RADVD             | ERROR   |
| sglite3_mprintf failed                                         | ERROR    | configuration file                                                   | ERROR   |
| sqlite3_mprintf failed                                         | ERROR    | upnpDisableFunc failed                                               | ERROR   |
| no component id matching %s                                    | ERROR    | upnpEnableFunc failed                                                | ERROR   |
| umiloctl (%s,                                                  |          | app                                                                  |         |
| UMI_CMD_IFDEV_EVENT(%d)) failed.                               | ERROR    | sqlite3QueryResGet failed.Query:%s                                   | ERROR   |
| klogctl(9) failed                                              | ERROR    | Error in executing DB update handler                                 | ERROR   |
| malloc failed for %d bytes                                     | ERROR    | unable to open the DB file %s                                        | ERROR   |
| klogctl(4) failed                                              | ERROR    | umilnit failed                                                       | ERROR   |
| emailLogs: Invalid Number of                                   |          |                                                                      |         |
| Arguments!! Exiting.                                           | ERROR    | unable to register to UMI                                            | ERROR   |
| sqlite3QueryResGet failed                                      | ERROR    | short DB update event request!                                       | ERROR   |
| Could not execute the smtpClient.                              | ERROR    | short ifDev event request!                                           | ERROR   |
| Error while cleaning the database. Exiting. %s                 | ERROR    | sqlite3_mprintf failed                                               | ERROR   |
|                                                                |          | %s failed. status=%d                                                 | ERROR   |

## Facility: System (Firewall)

| Log Message                          | Severity | Log Message                    | Severity |
|--------------------------------------|----------|--------------------------------|----------|
| Enabling rule for protocol binding.  | DEBUG    | Disable all NAT rules.         | DEBUG    |
| Disabling rule for protocol binding. | DEBUG    | Enable all NAT rules.          | DEBUG    |
| Enabling Remote SNMP on WAN.         | DEBUG    | Enabling NAT URL filter rules. | DEBUG    |
| Disabling Remote SNMP on WAN         | DEBUG    | Restarting all NAT rules.      | DEBUG    |

| wan traffic counters are restared                                | DEBUG | Deleting schedule based firewall rules.                             | DEBUG |
|------------------------------------------------------------------|-------|---------------------------------------------------------------------|-------|
| Traffic limit has been reached                                   | DEBUG | Deleting schedule based firewall rules from DB.                     | DEBUG |
| Traffic meter monthly limit has been changed to %d.              | DEBUG | Update schedule based firewall rules in DB.                         | DEBUG |
| Enabling traffic meter for only dowload.                         | DEBUG | Restart schedule based firewall rules.                              | DEBUG |
| Enabling traffic meter for both directions.                      | DEBUG | inter vlan routing enabled                                          | DEBUG |
| Enabling traffic meter with no limit.                            | DEBUG | inter vian routing disabled                                         | DEBUG |
| Email alert in traffic meter disabled.                           | DEBUG | Disabling Content Filter for %d                                     | DEBUG |
| Email alert in traffic meter enabled.                            | DEBUG | Enabling Content Filter for %d                                      | DEBUG |
| Traffic Meter:Monthly limit %d MB has been "                     | DEBUG | ./src/firewall/linux/user/firewalld.c:59:#u<br>ndef ADP_DEBUG2      | DEBUG |
| Traffic Metering: Adding rule to drop all traffic                | DEBUG | ./src/firewall/linux/user/firewalld.c:61:#d efine ADP_DEBUG2 printf | DEBUG |
| Traffic Metering: %sabling Email traffic                         | DEBUG | Enabling Source MAC Filtering                                       | DEBUG |
| Disabling attack checks for IPv6 rules.                          | DEBUG | Disabling Source MAC Filtering                                      | DEBUG |
| Enabling attack checks for IPv6 rules.                           | DEBUG | Adding MAC Filter Policy for Block & Permit Rest                    | DEBUG |
| Configuring one to one NAT settings with %s private start IP "   | DEBUG | Adding MAC Filter Policy for Permit & Block Rest                    | DEBUG |
| Deleting forward one to one NAT having setting %s private start" | DEBUG | Restarting Source MAC Address Policy                                | DEBUG |
| Disabling attack check for Block ping to WAN interface.          | DEBUG | Disabling Firewall Rule for DHCP Relay Protocol                     | DEBUG |
| Disabling attack check for Stealth mode for tcp                  | DEBUG | Enabling Firewall Rule for DHCP Relay Protocol                      | DEBUG |
| Disabling attack check for Stealth mode for udp                  | DEBUG | prerouting Firewall Rule add for Relay failed                       | DEBUG |
| Disabling attack check for TCP Flood.                            | DEBUG | prerouting Firewall Rule add for Relay failed                       | DEBUG |
| Disabling attack check for UDP Flood.                            | DEBUG | Deleting MAC Filter Policy for Address %s                           | DEBUG |
| Disabling attack check for IPsec.                                | DEBUG | Adding MAC Filter Policy for Address %s                             | DEBUG |
| Disabling attack check for PPTP.                                 | DEBUG | Disabling Firewall Rules for DMZ host                               | DEBUG |
| Disabling attack check for L2TP.                                 | DEBUG | Enabling Firewall Rules for DMZ host                                | DEBUG |
| Disabling attack check for UDP Flood.                            | DEBUG | Disabling Firewall Rules for Spill Over Load Balancing              | DEBUG |
| Disabling attack check for IPsec.                                | DEBUG | Disabling Firewall Rules for Load Balancing                         | DEBUG |
| Disabling attack check for PPTP.                                 | DEBUG | Enabling Firewall Rules for Load Balancing                          | DEBUG |
| Disabling attack check for L2TP.                                 | DEBUG | Enabling Firewall Rules for Spill Over Load Balancing               | DEBUG |
| Enabling attack check for Block ping to WAN "                    | DEBUG | Enabling Firewall Rules for Auto Failover                           | DEBUG |
| Enabling attack check for Stealth Mode for tcp.                  | DEBUG | Enabling Firewall Rules for Load Balancing .                        | DEBUG |
| Enabling attack check for Stealth Mode for udp.                  | DEBUG | Enabling Firewall Rules for Spill Over Load Balancing .             | DEBUG |
| Enabling attack check for TCP Flood.                             | DEBUG | Enabling Firewall Rules for Auto Failover                           | DEBUG |
| Enabling attack check for UDP Flood.                             | DEBUG | Deleting BlockSites Keyword \                                       | DEBUG |
| Enabling attack check for IPsec.                                 | DEBUG | Enabling BlockSites Keyword \                                       | DEBUG |
| Enabling attack check for PPTP.                                  | DEBUG | Disabling BlockSites Keyword \                                      | DEBUG |

| Enabling attack check for L2TP.                                    | DEBUG  | Updating BlockSites Keyword from \                    | DEBUG       |
|--------------------------------------------------------------------|--------|-------------------------------------------------------|-------------|
| Enabling attack check for UDP Flood.                               | DEBUG  | Inserting BlockSites Keyword \                        | DEBUG       |
| Enabling attack check for IPsec.                                   | DEBUG  | Deleting Trusted Domain \                             | DEBUG       |
| Enabling attack check for PPTP.                                    | DEBUG  | Adding Trusted Domain \                               | DEBUG       |
| <u> </u>                                                           |        | Restarting Schedule Based Firewall                    |             |
| Enabling attack check for L2TP.                                    | DEBUG  | Rules                                                 | DEBUG       |
| Enabling DoS attack check with %d<br>SyncFlood detect rate, "      | DEBUG  | Enabling Remote SNMP                                  | DEBUG       |
| Disabling DoS attack check having %d                               | DEBOO  | Lindbing Nomete Crawii                                | DEBOO       |
| SyncFlood detect rate,"                                            | DEBUG  | Disabling Remote SNMP                                 | DEBUG       |
| Enabling ICSA Notification Item for ICMP                           | DEDUIO | 5 11 5 4 6 1145                                       | DED.10      |
| notification. Enabling ICSA Notification Item for                  | DEBUG  | Enabling Remote SNMP                                  | DEBUG       |
| Fragmented Packets.                                                | DEBUG  | Disabling DOS Attacks                                 | DEBUG       |
| Enabling ICSA Notification Item for Multi                          | 52566  | Disabiling DOO / Masks                                | 1 2 2 3 3   |
| cast Packets.                                                      | DEBUG  | Enabling DOS Attacks                                  | DEBUG       |
| Disabling ICSA Notification Item for                               | DEDUG  | Forther BOO Arroll                                    | DEDUIO      |
| ICMP notification.  Disabling ICSA Notification Item for           | DEBUG  | Enabling DOS Attacks                                  | DEBUG       |
| Fragmented Packets.                                                | DEBUG  | Restarting Firewall [%d]:[%d] For %s                  | DEBUG       |
| Disabling ICSA Notification Item for Multi                         |        | restartStatus = %d for LogicalIfName =                |             |
| cast Packets.                                                      | DEBUG  | %s                                                    | DEBUG       |
| Adding IP/MAC binding rule for %s MAC address "                    | DEDUG  | Deletie e Lee Consum 0/ -                             | DEDUG       |
| Deleting IP/MAC binding rule for %s                                | DEBUG  | Deleting Lan Group %s                                 | DEBUG       |
| MAC "                                                              | DEBUG  | Adding Lan Group %s                                   | DEBUG       |
| ./src/firewall/linux/user/firewalld.c:60:#un                       |        |                                                       |             |
| def ADP_DEBUG                                                      | DEBUG  | Deleting lan host %s from group %s                    | DEBUG       |
| ./src/firewall/linux/user/firewalld.c:62:#def ine ADP_DEBUG printf | DEBUG  | Adding lan host %s from group %s                      | DEBUG       |
| Restarting traffic meter with %d mins,                             | DEBOO  | Disabling Firewall Rule for IGMP                      | DEBOO       |
| %d hours, "                                                        | DEBUG  | Protocol                                              | DEBUG       |
| Updating traffic meter with %d mins, %d                            |        | Enabling Firewall Rule for IGMP                       |             |
| hours, "                                                           | DEBUG  | Protocol  Deleting ID/MAC Bind Bule for MAC           | DEBUG       |
| Deleting traffic meter.                                            | DEBUG  | Deleting IP/MAC Bind Rule for MAC address %s and IP " | DEBUG       |
|                                                                    |        | Adding IP/MAC Bind Rule for MAC                       |             |
| Disabling block traffic for traffic meter.                         | DEBUG  | address %s and IP                                     | DEBUG       |
| Frabling troffic mater                                             | DEDLIC | Deleting Protocol Bind Rule for Service               | DEDLIC      |
| Enabling traffic meter.                                            | DEBUG  | %s Deleting Protocol Bind Rule for Service            | DEBUG       |
| Adding lan group %s.                                               | DEBUG  | %s                                                    | DEBUG       |
| <u> </u>                                                           |        | Deleting Protocol Bind Rule for Service               |             |
| Deleting lan group %s.                                             | DEBUG  | %s                                                    | DEBUG       |
| Renaming lan group from %s to %s.                                  | DEBUG  | Adding Protocol Bind Rule for Service %s              | DEBUG       |
| Deleting host %s from %s group.                                    | DEBUG  | %s Session Settings                                   | DEBUG       |
| Adding host %s to %s group.                                        | DEBUG  | Restarting IPv6 Firewall Rules                        | DEBUG       |
| Enabling Keyword blocking for %s                                   | DEBUG  | Deleting Port Trigger Rule for                        | DEBUG       |
| keyword.                                                           | DEBUG  | %d:%d:%d:%d                                           | DEBUG       |
| Disabling keyword Blocking for %s                                  |        | Deleting Port Trigger Rule for                        |             |
| keyword .                                                          | DEBUG  | %d:%d:%d:%d                                           | DEBUG       |
| Deleting trusted domain with keyword %s.                           | DEBUG  | Enabling Port Trigger Rule for %d:%d:%d:%d:%d         | DEBUG       |
| 755.                                                               | 22300  | Disabling Port Trigger Rule for                       | 1 2 2 3 3 3 |
| Adding %s keyword to trusted domain.                               | DEBUG  | %d:%d:%d:%d                                           | DEBUG       |
| Enabling Management Access from                                    | DEBUG  | Enabling Port Trigger Rule for                        | DEBUG       |

| Internet on port %d                                      |         | %d:%d:%d:%d                                           |        |
|----------------------------------------------------------|---------|-------------------------------------------------------|--------|
| Enabling remote access management                        |         | Disabling Port Trigger Rule for                       |        |
| for IP address range"                                    | DEBUG   | %d:%d:%d:%d                                           | DEBUG  |
| Enabling remote access management to only this PC.       | DEBUG   | Adding Port Trigger Rule for %d:%d:%d:%d:%d           | DEBUG  |
| Disabling Management Access from                         |         | 704.704.704.704                                       |        |
| Internet on port %d                                      | DEBUG   | Enabling Content Filter                               | DEBUG  |
| Disabling remote access management for IP address range" | DEBUG   | Disabling Content Filter                              | DEBUG  |
| Disabling remote access management only to this PC.      | DEBUG   | Enabling Content Filter                               | DEBUG  |
| MAC Filtering %sabled for BLOCK and PERMIT REST.         | DEBUG   | Setting NAT mode for pLogicalIfName = %s              | DEBUG  |
| MAC Filtering %sabled for PERMIT and                     |         |                                                       |        |
| BLOCK REST.                                              | DEBUG   | Enabling DROP for INPUT                               | DEBUG  |
| Enabling Content Filtering.                              | DEBUG   | Enabling DROP for FORWARD                             | DEBUG  |
| Disabling Content Filtering.                             | DEBUG   | Enabling NAT based Firewall Rules                     | DEBUG  |
| Deleting rule, port triggering for protocol TCP.         | DEBUG   | Setting transparent mode for pLogicallfName \         | DEBUG  |
| Deleting rule, port triggering for protocol UDP.         | DEBUG   | Enabling Accept for INPUT                             | DEBUG  |
| Deleting rule, port triggering for protocol              | DE5:::= |                                                       | DED=   |
| TCP.  Deleting rule, port triggering for protocol        | DEBUG   | Enabling Accept for FORWARD  Setting Routing mode for | DEBUG  |
| UDP.                                                     | DEBUG   | pLogicalIfName \                                      | DEBUG  |
| Enabling rule, port triggering for protocol              | 1 22200 | peogleani tarrio (                                    | 12233  |
| TCP.                                                     | DEBUG   | Enabling DROP for INPUT                               | DEBUG  |
| Enabling rule, port triggering for protocol UDP.         | DEBUG   | Enabling DROP for FORWARD                             | DEBUG  |
| Enabling rule, port triggering for protocol TCP.         | DEBUG   | Disabling NAT based Firewall Rules                    | DEBUG  |
| Enabling rule, port triggering for protocol              | DEDUIO  | Enabling Firewall Rules for URL                       | DEDUIO |
| UDP.                                                     | DEBUG   | Filtering & "                                         | DEBUG  |
| Enabling DNS proxy.                                      | DEBUG   | Adding Firewall Rule for RIP Protocol                 | DEBUG  |
| Restarting DNS proxy.                                    | DEBUG   | Restarting Schedule Based Firewall Rules              | DEBUG  |
| checking DNS proxy for Secure zone.                      | DEBUG   | enabling IPS checks between %s and %s zones.          | DEBUG  |
| checking DNS proxy for Public zone.                      | DEBUG   | disabling IPS checks between %s and %s zones.         | DEBUG  |
| Enabling Block traffic from %s zone.                     | DEBUG   | Stopping IPS%s                                        | DEBUG  |
| Configuring firewall session settings for "              | DEBUG   | IPS started.                                          | DEBUG  |
| Disabling DMZ                                            | DEBUG   | Route already exists                                  | DEBUG  |
| Disabling WAN-DMZ rules .                                | DEBUG   | Route addition failed: Network Unreachable            | DEBUG  |
| Enabling WAN DMZ rules .                                 | DEBUG   | Route addition failed: Network is down                | DEBUG  |
| Restarting DMZ rule having %s address                    |         |                                                       |        |
| with %s address.                                         | DEBUG   | Route addition failed                                 | DEBUG  |
| Enabling LAN DHCP relay.                                 | DEBUG   | Failed to add rule in iptables                        | DEBUG  |
| OneToOneNat configured successfully                      | DEBUG   | Failed to delete rule from iptables                   | DEBUG  |
| OneToOneNat configuration failed                         | DEBUG   | fwLBSpillOverConfigure: Something going wrong here    | ERROR  |
| Deleting scheduled IPv6 rules.                           | DEBUG   | fwLBSpillOverConfigure: unable to get interfaceName   | ERROR  |
| delete from FirewallRules6 where                         | DEBUG   | fwLBSpillOverConfigure: Could not set                 | EDDOD  |
| ScheduleName = '%s'.                                     | DEBUG   | PREROUTING rules                                      | ERROR  |

| Update FirewallRules6 where ScheduleName = '%s' to New "                            | DEBUG  | fwLBSpillOverConfigure: Could not set POSTROUTING rules     | ERROR    |
|-------------------------------------------------------------------------------------|--------|-------------------------------------------------------------|----------|
| Dns proxy Restart failed                                                            | DEBUG  | fwLBSpillOverConfigure: Something going wrong Here          | ERROR    |
| deleting interface to ifgroup failed                                                | DEBUG  | fwL2TPGenericRules.c: unable to open<br>the database file " | ERROR    |
| adding interface to ifgroup failed                                                  | DEBUG  | fwL2TPGenericRules.c: inet_aton failed                      | ERROR    |
| deleting interface to ligitude falled deleting interface pVirtlface %s from         | DEBOO  | fwPPTPGenericRules.c: unable to                             | LINION   |
| ifgroup %d"                                                                         | DEBUG  | open the database file "                                    | ERROR    |
| adding interface pVirtIface %s to ifgroup %d failed                                 | DEBUG  | fwPPTPGenericRules.c: inet_aton failed                      | ERROR    |
| 700 Talled                                                                          | DEBOO  | DNS proxy firewall rule add failed for                      | LIKKOK   |
| Deleting IP address %s.                                                             | DEBUG  | %s                                                          | ERROR    |
| Adding pour ID address 0/ s                                                         | DEDLIC | deleting interface %s from ifgroup %d                       | EDDOD    |
| Adding new IP address %s. Updating old IP address %s to new IP                      | DEBUG  | failed adding interface %s to ifgroup %d                    | ERROR    |
| address %s.                                                                         | DEBUG  | failed                                                      | ERROR    |
| Restarting Firewall For %s Address                                                  |        | nimfBridgeTblHandler: unable to get                         |          |
| Update from %s:%s                                                                   | DEBUG  | interfaceName                                               | ERROR    |
| Disabling Firewall Rule for MSS packet marking                                      | DEBUG  | nimfBridgeTblHandler: \                                     | ERROR    |
| Enabling Firewall Rule for MSS packet                                               | DEBOG  | minibridge ibilitatidiel: \                                 | LIXIXOIX |
| marking                                                                             | DEBUG  | nimfBridgeTblHandler: unable to get \                       | ERROR    |
| Enabling packet marking rule for %s                                                 |        | Failed to %s traffic from %s to %s to                       |          |
| IDLE timer                                                                          | DEBUG  | IPS.                                                        | ERROR    |
| Deleted firewall rule %s for service %s                                             | DEDUG  | Failed to %s traffic from %s to %s to                       | EDDOD    |
| with action %s %s firewall rule %s for service %s with                              | DEBUG  | IPS.                                                        | ERROR    |
| action %s                                                                           | DEBUG  | failed to start IPS service.                                | ERROR    |
| Added firewall rule %s for service %s                                               | 10200  | Timeout in waiting for IPS service to                       | Littore  |
| with action %s                                                                      | DEBUG  | start.                                                      | ERROR    |
| Deleting inbound(WAN-LAN) firewall                                                  |        | Usage:%s <dbfile> <optype></optype></dbfile>                |          |
| rule.                                                                               | DEBUG  | <tbl></tbl> tblName> <rowld> "</rowld>                      | ERROR    |
| Deleting inbound(WAN-DMZ) firewall rule.                                            | DEBUG  | xlr8NatConfig: illegal invocation of (%s)                   | ERROR    |
| RIPng disabled.                                                                     | DEBUG  | Illegal invocation of [%s]                                  | ERROR    |
| Kiriig disabled.                                                                    | DEBOG  | xlr8NatMgmtTblHandler: failed query:                        | LINON    |
| RIPng enabled.                                                                      | DEBUG  | %s                                                          | ERROR    |
| Disable IPv6 firewall rule.                                                         | DEBUG  | Could not open file: %s                                     | ERROR    |
| Enable IPv6 firewall rule.                                                          | DEBUG  | Rip Error Command Too Long                                  | ERROR    |
| Deleting IGMP proxy rule.                                                           | DEBUG  | No authentication for Ripv1                                 | ERROR    |
| Enable IGMP proxy rule.                                                             | DEBUG  | Invalid Rip Direction                                       | ERROR    |
| Restarting IGMP rule.                                                               | DEBUG  | Invalid Rip Version                                         | ERROR    |
| Traffic meter enabled with no limit type.                                           | DEBUG  | Invalid Password for 1st Key                                | ERROR    |
| · ·                                                                                 | î      | •                                                           | ERROR    |
| Traffic meter enabled for only download.                                            | DEBUG  | Invalid Time for 1st Key                                    | i        |
| Traffic meter enabled for both directions.  Deleted firewall rule %s for service %s | DEBUG  | Invalid Password for 2nd Key                                | ERROR    |
| with action %s                                                                      | DEBUG  | Invalid Time for 2nd Key                                    | ERROR    |
| %s firewall rule %s for service %s with                                             |        |                                                             |          |
| action %s                                                                           | DEBUG  | Invalid First Keyld                                         | ERROR    |
| Added firewall rule %s for service %s                                               |        |                                                             |          |
| with action %s                                                                      | DEBUG  | Invalid Second Keyld                                        | ERROR    |
| Enabling Inter VLAN routing.                                                        | DEBUG  | Invalid Authentication Type                                 | ERROR    |
| Updating inter VLAN routing status.                                                 | DEBUG  | ripDisable failed                                           | ERROR    |
| Deleting inter VLAN routing.                                                        | DEBUG  | ripEnable failed                                            | ERROR    |

### Facility: Local0 (Wireless)

| Log Message                                  | Severity | Log Message                                                                                                    | Severity |
|----------------------------------------------|----------|----------------------------------------------------------------------------------------------------|----------|
| (node=%s) setting %s to val = %d             | DEBUG    | sqlite3QueryResGet failed                                                                                                    | ERROR    |
| Custom wireless event: '%s'                  | DEBUG    | sqlite3QueryResGet failed                                                                                                    | ERROR    |
| Wireless event: cmd=0x%x len=%d              | DEBUG    | VAP(%s) set beacon interval failed                                                                                                    | ERROR    |
| New Rogue AP<br>(%02x:%02x:%02x:%02x:%02x)   |          |                                                                                                    |          |
| detected                                     | DEBUG    | VAP(%s) set DTIM interval failed                                                                                                    | ERROR    |
| WPS session in progress, ignoring            | DEDLIC   | \(\( \D \) \( \) \( \) \ | EDDOD    |
| enrolle assoc request                        | DEBUG    | VAP(%s) set RTS Threshold failed VAP(%s) set Fragmentation Threshold                                                                                                    | ERROR    |
| ran query %s                                 | DEBUG    | failed                                                                                                    | ERROR    |
| DBUpdate event: Table: %s opCode:%d rowld:%d | DEBUG    | VAP(%s) set Protection Mode failed                                                                                                    | ERROR    |
| %sing VAPs using profile %s                  | DEBUG    | VAP(%s) set Tx Power failed                                                                                                    | ERROR    |
| %sing VAP %s                                 | DEBUG    | WDS Profile %s not found                                                                                                    | ERROR    |
| ran query %s                                 | DEBUG    | Failed to initalize WPS on %s                                                                                                    | ERROR    |
| %sing VAP instance %s                        | DEBUG    | failed to get profile %s                                                                                                    | ERROR    |
| VAP(%s) set Short Preamble failed            | DEBUG    | could not initialize MGMT framework                                                                                                    | ERROR    |
| VAP(%s) set Short Retry failed               | DEBUG    | could not initialize MGMT framework                                                                                                    | ERROR    |
| VAP(%s) set Long Retry failed                | DEBUG    | dot11VapBssidUpdt SQL error: %s                                                                                                    | ERROR    |
| Decrypting context with key %s               | DEBUG    | sqlite3QueryResGet failed.Query:%s                                                                                                    | ERROR    |
|                                              |          | KDOT11_GET_PARAM(IEEE80211_I                                                                                                    |          |
| Unknown IAPP command %d received.            | DEBUG    | OC_CHANNEL) failed                                                                                                    | ERROR    |
| unexpected reply from %d cmd=%d!             | DEBUG    | Failed to get the channel setting for %s                                                                                                    | ERROR    |
| unexpected reply from %d cmd=%d!             | DEBUG    | sqlite3QueryResGet failed.Query:%s                                                                                                    | ERROR    |
| Recvied DOT11_EAPOL_KEYMSG                   | DEBUG    | sqlite3QueryResGet failed.Query:%s                                                                                                    | ERROR    |
| shutting down AP:%s                          | DEBUG    | profile %s not found                                                                                                    | ERROR    |
| APCtx Found                                  | DEBUG    | sqlite3QueryResGet failed.Query:%s                                                                                                    | ERROR    |
| APCtx Not-Found                              | DEBUG    | Interface name and policy must be specified                                                                                                    | ERROR    |
|                                              |          | Interface name and policy must be                                                                                                    |          |
| node not found *:*:*:%x:%x:%x                | DEBUG    | specified                                                                                                    | ERROR    |
| error installing unicast key for %s          | DEBUG    | invalid ACL type %d                                                                                                    | ERROR    |
| cmd =%d i_type =%d i_val=%d                  | DEBUG    | interface name not specified                                                                                                    | ERROR    |
| join event for new node %s                   | DEBUG    | interface name not specified                                                                                                    | ERROR    |
| wpa/rsn IE id %d/%d not supported            | DEBUG    | Invalid interface - %s specified                                                                                                    | ERROR    |
| wpa IE id %d not supported                   | DEBUG    | buffer length not specified                                                                                                    | ERROR    |
| leave event for node %s                      | DEBUG    | Invalid length(%d) specified                                                                                                    | ERROR    |
| NodeFree request for node : %s               | DEBUG    | failed created iappdLock                                                                                                    | ERROR    |
| installing key to index %d                   | DEBUG    | failed to create cipher contexts.                                                                                                    | ERROR    |
| iReq.i_val : %d                              | DEBUG    | unable to register to UMI                                                                                                    | ERROR    |
| plfName : %s                                 | DEBUG    | iappSockInit() failed                                                                                                    | ERROR    |
| iReq.i_val : %d                              | DEBUG    | iapplnit got error, unregistering it with UMI                                                                                                    | ERROR    |
| setting mode: %d                             | DEBUG    | umiloctl(UMI_COMP_UDOT11,%d,%d<br>) failed                                                                                                    | ERROR    |
| Global counter wrapped, re-generating        | DEBUG    | umiloctl(UMI_COMP_KDOT11,%d,%d ) failed                                                                                                    | ERROR    |

| Got                                              |       |                                                     |       |
|--------------------------------------------------|-------|-----------------------------------------------------|-------|
| PNAC_EVENT_PREAUTH_SUCCESS event for : %s        | DEBUG | UDP failed, received Length is %d                   | ERROR |
| event for non-existent node %s                   | DEBUG | umiloctl(UMI_COMP_KDOT11,                           | ERROR |
| PNAC_EVENT_EAPOL_START event received            | DEBUG | umiloctl(UMI_COMP_UDOT11,%d,%d                      | ERROR |
| PNAC_EVENT_EAPOL_LOGOFF event received           | DEBUG | umiloctl(UMI_COMP_KDOT11,%d,%d                      | ERROR |
| PNAC_EVENT_REAUTH event received                 | DEBUG | No IAPP Node found for reg id %d                    | ERROR |
| PNAC_EVENT_AUTH_SUCCESS event received           | DEBUG | umiloctl(UMI_COMP_UDOT11,%d,%d                      | ERROR |
| PNAC_EVENT_PORT_STATUS_CHAN GED event received   | DEBUG | umiloctl(UMI_COMP_KDOT11,%d,%d ) \                  | ERROR |
| unsupported event %d from PNAC                   | DEBUG | umiloctl(UMI_COMP_UDOT11,%d,%d<br>) failed          | ERROR |
| event for non-existent node %s. Create new node. | DEBUG | UDP socket is not created                           | ERROR |
| Add new node to DOT11 Node list                  | DEBUG | UDP send failed                                     | ERROR |
| Update dot11STA database                         | DEBUG | IAPP: socket (SOCK_STREAM) failed.                  | ERROR |
| Add PMKSA to the list                            | DEBUG | IAPP: TCP connect failed to %s.                     | ERROR |
| eapolRecvAuthKeyMsg: received key                | DEBUG | cmd %d not supported.sender=%d                      | ERROR |
| message                                          | DEBUG | umiloctl(UMI_COMP_KDOT11,%d,%d                      | EKKOK |
| node not found                                   | DEBUG | ) failed                                            | ERROR |
| eapolRecvKeyMsg: replay counter not incremented  | DEBUG | IAPP-CACHE-NOTIFY-REQUEST send to                   | ERROR |
| eapolRecvKeyMsg: replay counter is not same      | DEBUG | ./src/dot11/iapp/iappLib.c:1314:<br>ADP_ERROR (     | ERROR |
| processing pairwise key message 2                | DEBUG | BSSID value passed is NULL                          | ERROR |
| RSN IE matching: OK                              | DEBUG | reserved requestld is passed                        | ERROR |
| processing pairwise key message 4                | DEBUG | interface name is NULL                              | ERROR |
| processing group key message 2                   | DEBUG | IP address value passed is NULL                     | ERROR |
| processing key request message from client       | DEBUG | opening receive UDP socket failed                   | ERROR |
| WPA version %2x %2x not supported                | DEBUG | enabling broadcast for UDP socket failed            | ERROR |
| (%s) group cipher %2x doesn't match              | DEBUG | opening receive TCP socket for new AP failed        | ERROR |
| (%s)Pairwise cipher %s not supported             | DEBUG | ./src/dot11/iapp/iappLib.c:1784:<br>ADP_ERROR(      | ERROR |
| (%s) authentication method %d not supported      | DEBUG | //src/dot11/iapp/iappLib.c:1794:<br>ADP_ERROR(      | ERROR |
| %s:Auth method=%s pairwise cipher=%s IE size=%d  | DEBUG | ./src/dot11/iapp/iappLib.c:1803:<br>ADP_ERROR(      | ERROR |
| WPA version %2x %2x not supported                | DEBUG | failed created dot11dLock.                          | ERROR |
| Unable to obtain IE of type %d                   | DEBUG | failed initialize profile library.                  | ERROR |
| PTK state changed from %s to %s                  | DEBUG | failed to create cipher contexts.                   | ERROR |
| using PMKSA from cache                           | DEBUG | unable to register to UMI                           | ERROR |
| PTK GK state changed from %s to %s               | DEBUG | could not create MIB tree                           | ERROR |
| GK state changed from %s to %s                   | DEBUG | unable to register to PNAC                          | ERROR |
| Sending PTK Msg1                                 | DEBUG | Max registration attempts by DOT11 to PNAC exceeded | ERROR |
| Sending PTK Msg3                                 | DEBUG | Creation of EAP WPS Profile Failed                  | ERROR |
| Sending GTK Msg1                                 | DEBUG | umiloctl(UMI_COMP_IAPP,%d) failed                   | ERROR |

| 1                                                              |       | DOT11_RX_EAPOL_KEYMSG:                                |       |
|----------------------------------------------------------------|-------|-------------------------------------------------------|-------|
| sending EAPOL pdu to PNAC                                      | DEBUG | unknown ifname %s                                     | ERROR |
| creating pnac authenticator with values                        |       |                                                       |       |
| %d %d - %s                                                     | DEBUG | cmd %d not supported.sender=%d                        | ERROR |
| Profile %s does not exist                                      | DEBUG | inteface name passed is NULL                          | ERROR |
| IAPP initialized.                                              | DEBUG | BSSID passed is NULL                                  | ERROR |
| Encrypting context key=%s for                                  | DEBUG | inteface name passed is NULL                          | ERROR |
| could not find access point context for %s                     | DEBUG | unable to allocate memory for DOT11_CTX               | ERROR |
|                                                                | 1     | _                                                     |       |
| join event for existing node %s failed to send                 | DEBUG | unable to install wme mapping on %s                   | ERROR |
| PNAC_FORCE_AUTHORIZED "                                        | DEBUG | unable to get %s mac address                          | ERROR |
| failed to send PNAC_AUTHORIZED "                               | DEBUG | Failed to set %s SSID                                 | ERROR |
| failed to send                                                 |       |                                                       |       |
| PNAC_VAR_KEY_AVAILABLE (TRUE) "                                | DEBUG | Failed to set SSID broadcast status                   | ERROR |
| failed to send PNAC_VAR_KEY_TX_EN (TRUE) "                     | DEBUG | Failed to set PreAuth mode                            | ERROR |
| failed to send PNAC_VAR_KEY_TX_EN                              |       |                                                       |       |
| (FALSE) "                                                      | DEBUG | unable to install key                                 | ERROR |
| failed to send PNAC_FORCE_AUTHORIZED "                         | DEBUG | KDOT11_SET_PARAM:IEEE80211_I OC_AUTHMODE failed       | ERROR |
|                                                                |       | KDOT11_SET_PARAM:IEEE80211_I                          |       |
| failed to send PNAC_AUTHORIZED "                               | DEBUG | OC_PRIVACY failed                                     | ERROR |
| mic verification: OK                                           | DEBUG | wpalnit failed                                        | ERROR |
|                                                                |       | dot11InstallProfile: unable to get                    |       |
| pnaclfConfig: Invalid supplicant"                              | DEBUG | interface index                                       | ERROR |
| Failed to process user request                                 | DEBUG | adpHmacInit(%s) failed                                | ERROR |
| Failed to process user request - %s(%d)                        | DEBUG | interface %s not found                                | ERROR |
| pnaclfConfigUmiloctl: umiloctl failed                          | DEBUG | AP not found on %s                                    | ERROR |
| pnaclfConfigUmiloctl: usrPnac returned<br>%d                   | DEBUG | keyLen > PNAC_KEY_MAX_SIZE                            | ERROR |
| pnaclfConfigUmiloctl: usrPnac returned                         |       |                                                       |       |
| %d                                                             | DEBUG | Invalid profile name passed                           | ERROR |
| pnaclfConfigUmiloctl: usrPnac returned                         |       |                                                       |       |
| %d                                                             | DEBUG | Creation of WPS EAP Profile failed                    | ERROR |
| pnacKernNotifier: invalid PAE configuration "                  | DEBUG | unsupported command %d                                | ERROR |
| From pnacEapDemoAuthRecv:                                      |       |                                                       |       |
| unsupported response "                                         | DEBUG | device %s not found                                   | ERROR |
| From pnacEapDemoAuthRecv: invalid                              |       |                                                       |       |
| codes received                                                 | DEBUG | unsupported command %d                                | ERROR |
| From pnacRadXlateDemoRecv: received unknown "                  | DEBUG | dot11NodeAlloc failed                                 | ERROR |
| From pnacRadXlateDemoRecv: invalid                             | DEBOG | dot i modeAlloc falled                                | LKKOK |
| codes received                                                 | DEBUG | Getting WPA IE failed for %s                          | ERROR |
| Error from pnacRadXlateDemoRecv:                               |       | J                                                     | 1     |
| malloc failed                                                  | DEBUG | Getting WPS IE failed for %s                          | ERROR |
| From pnacRadXlateRadPktHandle:                                 |       | Failed initialize authenticator for node              |       |
| received a non-supported"                                      | DEBUG | %s                                                    | ERROR |
| Only md5 authentication scheme                                 | DEBUG | Failed to get the system up time while adding node %s | ERROR |
| currently supported. "                                         | 1     | i                                                     |       |
| Message from authenticator:<br>from pnacPDUXmit: bufsize = %d, | DEBUG | error creating PNAC port for node %s                  | ERROR |
| pktType = %d,"                                                 | DEBUG | dot11NodeAlloc failed                                 | ERROR |
| pnacPDUXmit: sending eap packet. code                          |       |                                                       |       |
| = %d, "                                                        | DEBUG | Invalid arguments.                                    | ERROR |

| pnacRecvRtn: no corresponding pnac port pae found                                                                                                    | DEBUG                         | umiloctl(UMI_COMP_IAPP,%d) failed                                                                                                    | ERROR                            |
|----------------------------------------------------------------------------------------------------|-------------------------------|----------------------------------------------------------------------------------------------------|----------------------------------|
| sending unicast key                                                                                                    | DEBUG                         | Invalid IE.                                                                                                    | ERROR                            |
|                                                                                                    |                               | umiloctl(UMI_COMP_KDOT11_VAP,                                                                                                    |                                  |
| sending broadcast key                                                                                                    | DEBUG                         | %d) failed                                                                                                    | ERROR                            |
| from pnacAuthPAEDisconnected: calling                                                                                                    |                               | umiloctl(UMI_COMP_KDOT11,%d                                                                                                    |                                  |
| pnacTxCannedFail                                                                                                    | DEBUG                         | ,%d) failed                                                                                                    | ERROR                            |
| from pnacAuthPAEForceUnauth: calling                                                                                                    |                               | KDOT11_SET_PARAM:IEEE80211_I                                                                                                    |                                  |
| pnacTxCannedFail                                                                                                    | DEBUG                         | OC_WME_CWMIN failed                                                                                                    | ERROR                            |
|                                                                                                    |                               | KDOT11_SET_PARAM:IEEE80211_I                                                                                                    |                                  |
| state changed from %s to %s                                                                                                    | DEBUG                         | OC_WME_CWMAX failed                                                                                                    | ERROR                            |
| PNAC user comp id not set. dropping                                                                                                    |                               | KDOT11_SET_PARAM:IEEE80211_I                                                                                                    |                                  |
| event %d                                                                                                    | DEBUG                         | OC_WME_AIFS failed                                                                                                    | ERROR                            |
|                                                                                                    |                               | KDOT11_SET_PARAM:80211_IOC_                                                                                                    |                                  |
| sending event %d to %d                                                                                                    | DEBUG                         | WME_TXOPLIMIT failed                                                                                                    | ERROR                            |
|                                                                                                    |                               | KDOT11_SET_PARAM:IEEE80211_I                                                                                                    |                                  |
| requesting keys informantion from %d                                                                                                    | DEBUG                         | OC_WME_ACM failed                                                                                                    | ERROR                            |
| pnacUmiPortPaeParamSet: error in                                                                                                    |                               | KDOT11_SET_PARAM:IEEE80211_I                                                                                                    |                                  |
| getting port pae                                                                                                    | DEBUG                         | OC_WME failed                                                                                                    | ERROR                            |
| pnacUmiPortPaeParamSet: invalid                                                                                                    |                               |                                                                                                    |                                  |
| param - %d                                                                                                    | DEBUG                         | invalid group cipher %d                                                                                                    | ERROR                            |
| pnacRecvASInfoMessage: Skey of length                                                                                                    |                               | KDOT11_SET_PARAM:IEEE80211_I                                                                                                    |                                  |
| %d set                                                                                                    | DEBUG                         | OC_MCASTCIPHER failed                                                                                                    | ERROR                            |
| pnacRecvASInfoMessage: reAuthPeriod                                                                                                    |                               | KDOT11_SET_PARAM:IEEE80211_I                                                                                                    |                                  |
| set to: %d                                                                                                    | DEBUG                         | OC_MCASTKEYLEN failed                                                                                                    | ERROR                            |
| pnacRecvASInfoMessage: suppTimeout                                                                                                    |                               | KDOT11_SET_PARAM:IEEE80211_I                                                                                                    |                                  |
| set to: %d                                                                                                    | DEBUG                         | OC_UCASTCIPHERS failed                                                                                                    | ERROR                            |
| DODE OLIOOFOOFULLY DESTROYER                                                                                                    | DEDUIG                        | KDOT11_SET_PARAM:IEEE80211_I                                                                                                    | 55565                            |
| PORT SUCCESSFULLY DESTROYED                                                                                                    | DEBUG                         | OC_KEYMGTALGS failed                                                                                                    | ERROR                            |
| and the state of the first of the first                                                                                                    | DEDUIO                        | KDOT11_SET_PARAM:IEEE80211_I                                                                                                    | EDDOD                            |
| creating physical port for %s                                                                                                    | DEBUG                         | OC_WPA failed                                                                                                    | ERROR                            |
| pnacAuthInit: using defualt                                                                                                    | DEDLIC                        |                                                                                                    | EDDOD                            |
| pnacAuthParams                                                                                                    | DEBUG                         | unknow cipher type = %d                                                                                                    | ERROR                            |
| pnacSupplnit: using defualt                                                                                                    | DEDLIC                        | ile et// IMI COMP IMPD 0/ d/ feile d                                                                                                    | EDDOD                            |
| pnacSuppParams Error from                                                                                                    | DEBUG                         | umiloctl(UMI_COMP_IAPP,%d) failed                                                                                                    | ERROR                            |
| pnacCombinedStMachTriggerFunc: "                                                                                                    | DEBUG                         | invalid media value=%d                                                                                                    | ERROR                            |
| Error from                                                                                                    | DEBOG                         | I IIIvaliu IIIeula value= /6u                                                                                                    | LKKOK                            |
| pnacCombinedStMachTriggerFunc: "                                                                                                    | DEBUG                         | invalid mediaOpt value=%d                                                                                                    | ERROR                            |
| Error from                                                                                                    | DLBOG                         | IIIvalid IIIediaOpt valde= 78d                                                                                                    | LIXIXOIX                         |
| pnacCombinedStMachTriggerFunc: "                                                                                                    | DEBUG                         | invalid mode value=%d                                                                                                    | ERROR                            |
| Error from                                                                                                    | DEBOO                         | IIIValia IIIode Valde=780                                                                                                    | LIKIKOK                          |
| pnacCombinedStMachTriggerFunc: "                                                                                                    | DEBUG                         | dot11PnaclfCreate failed                                                                                                    | ERROR                            |
| Error from                                                                                                    | 22000                         | doct it ildonoreate falled                                                                                                    | LINION                           |
| pnacCombinedStMachTriggerFunc: "                                                                                                    | Ĩ                             |                                                                                                    | l                                |
| pridocombinodominadi i iliqqon uno.                                                                                                    | DEBLIG                        | I wnaPRF failed                                                                                                    | I FRROR                          |
|                                                                                                    | DEBUG                         | wpaPRF failed                                                                                                    | ERROR                            |
| Error from                                                                                                    |                               |                                                                                                    |                                  |
| Error from pnacCombinedStMachTriggerFunc: "                                                                                                    | DEBUG                         | Error generating global key counter                                                                                                    | ERROR                            |
| Error from pnacCombinedStMachTriggerFunc: " Error from                                                                                                    | DEBUG                         | Error generating global key counter wpaCalcMic: unsupported key                                                                                                    | ERROR                            |
| Error from pnacCombinedStMachTriggerFunc: "                                                                                                    |                               | Error generating global key counter                                                                                                    |                                  |
| Error from pnacCombinedStMachTriggerFunc: " Error from pnacCombinedStMachTriggerFunc: " Error from                                                                                                    | DEBUG                         | Error generating global key counter wpaCalcMic: unsupported key descriptor version                                                                                                    | ERROR                            |
| Error from pnacCombinedStMachTriggerFunc: " Error from pnacCombinedStMachTriggerFunc: "                                                                                                    | DEBUG<br>DEBUG                | Error generating global key counter wpaCalcMic: unsupported key descriptor version                                                                                                    | ERROR                            |
| Error from pnacCombinedStMachTriggerFunc: " Error from pnacCombinedStMachTriggerFunc: " Error from pnacCombinedStMachTriggerFunc: " Error from                                                                                                    | DEBUG<br>DEBUG                | Error generating global key counter wpaCalcMic: unsupported key descriptor version integrity failed. need to stop all stations                                                                | ERROR                            |
| Error from pnacCombinedStMachTriggerFunc: " Error from pnacCombinedStMachTriggerFunc: " Error from pnacCombinedStMachTriggerFunc: " Error from pnacCombinedStMachTriggerFunc: "                                                                                                | DEBUG DEBUG DEBUG             | Error generating global key counter wpaCalcMic: unsupported key descriptor version integrity failed. need to stop all stations " couldn't find AP context for %s interface                    | ERROR<br>ERROR<br>ERROR          |
| Error from pnacCombinedStMachTriggerFunc: " Error from pnacCombinedStMachTriggerFunc: " Error from pnacCombinedStMachTriggerFunc: " Error from pnacCombinedStMachTriggerFunc: " received a pdu on %s                                                                           | DEBUG<br>DEBUG<br>DEBUG       | Error generating global key counter wpaCalcMic: unsupported key descriptor version integrity failed. need to stop all stations " couldn't find AP context for %s                              | ERROR<br>ERROR<br>ERROR          |
| Error from pnacCombinedStMachTriggerFunc: " Error from pnacCombinedStMachTriggerFunc: " Error from pnacCombinedStMachTriggerFunc: " Error from pnacCombinedStMachTriggerFunc: " Error from pnacCombinedStMachTriggerFunc: " received a pdu on %s pnacRecvMapi: protoType: %04x | DEBUG DEBUG DEBUG DEBUG DEBUG | Error generating global key counter wpaCalcMic: unsupported key descriptor version integrity failed. need to stop all stations " couldn't find AP context for %s interface dot11Malloc failed | ERROR<br>ERROR<br>ERROR<br>ERROR |
| Error from pnacCombinedStMachTriggerFunc: " Error from pnacCombinedStMachTriggerFunc: " Error from pnacCombinedStMachTriggerFunc: " Error from pnacCombinedStMachTriggerFunc: " received a pdu on %s                                                                           | DEBUG DEBUG DEBUG             | Error generating global key counter wpaCalcMic: unsupported key descriptor version integrity failed. need to stop all stations " couldn't find AP context for %s interface                    | ERROR<br>ERROR<br>ERROR          |

| from pnacRecvMapi: pkt body len = %d, pktType = %d                              | DEBUG  | eapolRecvKeyMsg: invalid descriptor version              | ERROR |
|---------------------------------------------------------------------------------|--------|----------------------------------------------------------|-------|
| from pnacPDUProcess: received PNAC_EAP_PACKET                                   | DEBUG  | eapolRecvKeyMsg: incorrect descriptor version            | ERROR |
|                                                                                 | DEBUG  | eapolRecvKeyMsg: Ack must not be set                     | ERROR |
| from pnacPDUProcess: currentId = %d from pnacPDUProcess: code = %d,             | DEBUG  | eapolRecvKeyMsg: MIC bit must be                         | ERROR |
| identifier = %d, "                                                              | DEBUG  | set                                                      | ERROR |
| from pnacPDUProcess: setting rxResp true                                        | DEBUG  | wpaAuthRecvPTKMsg2: unexpected packet received           | ERROR |
| from pnacPDUProcess: code = %d, identifier = %d, "                              | DEBUG  | wpaAuthRecvPTKMsg2: mic check failed                     | ERROR |
| from pnacPDUProcess: received "                                                 | DEBUG  | wpaAuthRecvPTKMsg2: rsn ie mismatch                      | ERROR |
| from pnacPDUProcess: received "                                                 | DEBUG  | wpaAuthRecvPTKMsg4: unexpected packet received           | ERROR |
| from pnacPDUProcess: received                                                   |        | wpaAuthRecvPTKMsg4:                                      |       |
| PNAC_EAPOL_KEY_PACKET                                                           | DEBUG  | keyDataLength not zero                                   | ERROR |
| doing pnacTxCannedFail                                                          | DEBUG  | wpaAuthRecvPTKMsg4: mic check failed                     | ERROR |
| doing pnacTxCannedSuccess                                                       | DEBUG  | wpaAuthRecvGTKMsg2: unexpected packet received           | ERROR |
| doing pnacTxReqId                                                               | DEBUG  | secureBit not set in GTK Msg2                            | ERROR |
|                                                                                 | DEDUG  | wpaAuthRecvGTKMsg2:                                      | EDDOD |
| doing pnacTxReq                                                                 | DEBUG  | keyDataLength not zero wpaAuthRecvGTKMsg2: mic check     | ERROR |
| doing pnacTxStart                                                               | DEBUG  | failed                                                   | ERROR |
| doing pnacTxLogoff                                                              | DEBUG  | wpaAuthRecvKeyReq: unexpected packet received            | ERROR |
| doing pnacTxRspId: 1st cond                                                     | DEBUG  | wpaAuthRecvKeyReq: keyDataLength not zero                | ERROR |
| deine mass Tr. Dendak serterine Onderend                                        | DEDLIG | wpaAuthRecvKeyReq: mic check                             | EDDOD |
| doing pnacTxRspld: entering 2nd cond<br>from pnacTxRspld: code = %d, identifier | DEBUG  | failed                                                   | ERROR |
| = %d, length = %d, "                                                            | DEBUG  | invalid OUI %x %x %x                                     | ERROR |
| doing pnacTxRspId: 2nd cond                                                     | DEBUG  | (%s) invalid OUI %x %x %x                                | ERROR |
| doing pnacTxRspAuth: 1st cond                                                   | DEBUG  | [%s:%d] Cipher in WPA IE : %x                            | ERROR |
| doing pnacTxRspAuth: 2nd cond                                                   | DEBUG  | (%s) invalid OUI %x %x %x                                | ERROR |
| message for unknown port PAE                                                    | DEBUG  | short WPA IE (length = %d) received                      | ERROR |
| from pnacACToSuppRecvRtn: calling pnacEapPktRecord                              | DEBUG  | PTK state machine in unknown state.                      | ERROR |
| from pnacEapPktRecord: code = %d,                                               |        |                                                          |       |
| identifier = %d, " from pnacEapPktRecord: received                              | DEBUG  | dot11InstallKeys failed group state machine entered into | ERROR |
| success pkt<br>from pnacEapPktRecord: received failure                          | DEBUG  | WPA_AUTH_GTK_INIT                                        | ERROR |
| pkt from pnacEapPktRecord: received                                             | DEBUG  | dot11Malloc failed                                       | ERROR |
| request pkt                                                                     | DEBUG  | dot11Malloc failed                                       | ERROR |
| unknown EAP-code %d                                                             | DEBUG  | dot11Malloc failed                                       | ERROR |
| Authenticator[%d]:                                                              | DEBUG  | aesWrap failed                                           | ERROR |
| Auth PAE state = %s                                                             | DEBUG  | unknown key descriptor version %d                        | ERROR |
| Auth Reauth state = %s                                                          | DEBUG  | dot11Malloc failed                                       | ERROR |
| Back auth state = %s                                                            | DEBUG  | could not initialize AES128ECB                           | ERROR |
| Supplicant[%d]:                                                                 | DEBUG  | could not initialize AES-128-ECB                         | ERROR |
| Supp Pae state = %s                                                             | DEBUG  | MD5 initialization failed                                | ERROR |

| from pnacBackAuthFail: calling pnacTxCannedFail                      | DEBUG   | RC4 framework initialization failed                         | ERROR  |
|----------------------------------------------------------------------|---------|-------------------------------------------------------------|--------|
| %s returned ERROR                                                    | DEBUG   | PNAC framework initialization failed                        | ERROR  |
| pnacUmiloctlHandler: cmd: %s(%d)                                     | DEBUG   | ERROR: option value not specified                           | ERROR  |
|                                                                      |         | ·                                                           |        |
| %s not configured for 802.1x could not process PDU received from the | DEBUG   | ERROR: -u can be used only with -s                          | ERROR  |
| wire pnacPDUForward: failed to foward the                            | DEBUG   | ERROR: user-name not specified                              | ERROR  |
| received PDU                                                         | DEBUG   | failed to enable debug                                      | ERROR  |
| Creating PHY port with AUTH backend: %s SendRtn: %p RecvRtn:%p       | DEBUG   | [%s]: failed to convert string to MAC "                     | ERROR  |
| pnacUmiAuthConfig: %s not configured for 802.1x                      | DEBUG   | failed to initialize UMI                                    | ERROR  |
| pnacSuppRegisterUserInfo: not a valid AC                             | DEBUG   | pnacPhyPortParamSet:invalid arguments                       | ERROR  |
| 100 (100 100 100 100 100 100 100 100 100                             | 555110  | pnacPhyPortParamSet:Failed to                               | 50000  |
| pnaclfConfig: autoAuth Enabled                                       | DEBUG   | create socket                                               | ERROR  |
| pnacSendRtn: no pnac port pae found for                              | DEBUG   | Error from pnacPhyPortParamSet:%s-device invalid            | ERROR  |
| conding portStatus: % c[% d] to dot11                                | DEBUG   | Error from pnacPhyPortParamSet:%s-<br>Getting MAC address " | ERROR  |
| sending portStatus: %s[%d] to dot11 pnacRecvASInfoMessage: Rkey of   | DEBUG   | pnacPhyPortParamSet:Failed to add                           | ERROR  |
| length %d set                                                        | DEBUG   | 802.1X multicast " pnaclsInterfaceUp: failed to create a    | ERROR  |
| ASSendRtn: %p ASToAuthRecv: %p                                       | DEBUG   | raw socket                                                  | ERROR  |
| adpRand failed:unable to generate                                    | DEBOO   | pnaclsInterfaceUp: failed to get                            | LIKKOK |
| random unicast key                                                   | WARN    | interface flags                                             | ERROR  |
| using group key as unicast key                                       | WARN    | failed to allocate buffer                                   | ERROR  |
| Integrity check failed more than once in last 60 secs.               | WARN    | UMI initialization failed                                   | ERROR  |
| MIC failed twice in last 60 secs, taking                             |         |                                                             |        |
| countermeasures                                                      | WARN    | UMI initialization failed                                   | ERROR  |
| Failed to set dot11 port status                                      | WARN    | Error from pnacEapDemoAuthLibInit: malloc failed            | ERROR  |
| PTK state machine in NO_STATE.                                       | WARN    | Error from pnacEapDemoAuthRecv: received null EAP pkt       | ERROR  |
| PTK state machine in NO_STATE!!                                      | WARN    | Error from pnacEapDemoAuthRecv: send "                      | ERROR  |
| PMKSA refcount not 1                                                 | WARN    | Error from pnacRadXlateASAdd: cannot open socket            | ERROR  |
|                                                                      |         | Error from pnacRadXlateDemoRecv:                            |        |
| IV verification failednknown subtype>                                | WARN    | received null EAP pkt                                       | ERROR  |
| pnaclfConfig: overwriting previous interface "                       | WARN    | From pnacRadXlateDemoRecv: send "                           | ERROR  |
|                                                                      | \A/ADNI | Error from pnacRadXlateDemoRecv:                            | EDDOD  |
| pnaclfConfig: overwriting previous "                                 | WARN    | radius "                                                    | ERROR  |
| pnaclfConfig: overwriting previous username"                         | WARN    | Error from pnacRadXlateDemoRecv: radius "                   | ERROR  |
| ppoliConfig. overwiting provident                                    |         | Error from                                                  |        |
| pnaclfConfig: overwriting previous password"                         | WARN    | pnacRadXlateRadIdRespSend: send to failed                   | ERROR  |
| %s: Failed to set port status                                        | WARN    | Error from pnacRadXlateRadNonIdRespSend: send to failed     | ERROR  |
| O/ or Failed to matify account to detail                             | MADAL   | Error from pnacRadXlateRadRecvProc: recvfrom                | EDDOD. |
| %s: Failed to notify event to dot11                                  | WARN    | failed                                                      | ERROR  |
| pnacLibDeinit: Failed to destroy the                                 | WARN    | From                                                        | ERROR  |

| phyPort:%s                                                         |          | pnacRadXlateRadPktIntegrityChk: no corresponding "                                                                                                    |          |
|--------------------------------------------------------------------|----------|----------------------------------------------------------------------------------------------------|----------|
| pnacPortPaeDeconfig:kpnacPortPaeDec                                |          | Error from pnacRadXlateRadPktIntegrityChk: no                                                                                                    |          |
| onfig failed                                                       | WARN     | message "                                                                                                    | ERROR    |
| pnacPortPaeDeconfig:kpnacPortPaeDec                                |          | Error from                                                                                                    |          |
| onfig failed                                                       | WARN     | pnacRadXlateRadPktIntegrityChk: "                                                                                                    | ERROR    |
| pnacBackAuthSuccess: failed to notify                              | VA/A DAI | From pnacRadXlateRadChalPktHandle: no                                                                                                    | EDDOD    |
| the destination "                                                  | WARN     | encapsulated eap "                                                                                                    | ERROR    |
|                                                                    |          | Error from pnacRadXlateRadChalPktHandle:                                                                                                    |          |
| could not initialize MGMT framework                                | ERROR    | malloc for eap "                                                                                                    | ERROR    |
|                                                                    | 1        | Error from                                                                                                    |          |
|                                                                    |          | pnacEapDemoSuppUserInfoRegister:                                                                                                    |          |
| umilnit failed                                                     | ERROR    | invalid "                                                                                                    | ERROR    |
|                                                                    |          | Error from pnacEapDemoSuppRecv:                                                                                                    |          |
| iappInit failed                                                    | ERROR    | received null EAP pkt                                                                                                    | ERROR    |
| could not initialize IAPP MGMT.                                    | ERROR    | Error from pnacEapDemoSuppRecv: send ptr to pnac supplicant"                                                                                                    | ERROR    |
| COUID HOLHILIANZE IAFF IVIGIVIT.                                   | LKKUK    | From pnacEapDemoSuppRecv: user                                                                                                    | LNKUK    |
| dot11Malloc failed                                                 | ERROR    | info not entered yet                                                                                                    | ERROR    |
| det i i i i i i i i i i i i i i i i i i i                          |          | Error from pnacEapDemoSuppRecv:                                                                                                    | 2.1.1011 |
| buffer length not specified                                        | ERROR    | couldn't "                                                                                                    | ERROR    |
| Invalid length(%d) specified                                       | ERROR    | MDString: adpDigestInit for md5 failed                                                                                                    | ERROR    |
| Failed to get information about                                    |          | I was a surperigreement of the surface of the surface of the surfa |          |
| authorized AP list.                                                | ERROR    | pnacUmilnit: UMI initialization failed                                                                                                    | ERROR    |
| Recd IE data for non-existent AP %s                                | ERROR    | could not start PNAC task                                                                                                    | ERROR    |
| Recd IE data for wrong AP %s                                       | ERROR    | invalid aruments                                                                                                    | ERROR    |
| Received Invalid IE data from WSC                                  | ERROR    | pnaclfNameToIndex failed                                                                                                    | ERROR    |
|                                                                    |          | pnacPhyPortParamSet: device invalid                                                                                                    |          |
| Recd IE data for non-existent AP %s Recd WSC Start command without | ERROR    | %s%d                                                                                                    | ERROR    |
| interface name                                                     | ERROR    | pnacPhyPortParamSet: EIOCGADDR ioctl failed                                                                                                    | ERROR    |
| D = 4 \\\\\\\\\\\\\\\\\\\\\\\\\\\\\\\\\\                           | EDDOD    | pnacPhyPortParamSet: multicast addr                                                                                                    | EDDOD    |
| Recd WSC start for non-existent AP %s                              | ERROR    | add ioctl failed pnacPhyPortParamUnset: multicast                                                                                                    | ERROR    |
| Recd WSC start for wrong AP %s                                     | ERROR    | addr del ioctl failed                                                                                                    | ERROR    |
| Unable to send                                                     | LIKKOK   | dadi dei locti falled                                                                                                    | LIKKOK   |
| WSC_WLAN_CMD_PORT to WSC                                           | ERROR    | pnacPDUXmit: Invalid arguments                                                                                                    | ERROR    |
| Failed to get the ap context for %s                                | ERROR    | pnacPDUXmit: failed to get M_BLK_ID                                                                                                    | ERROR    |
| WPS can only be applied to WPA/WPA2                                |          | from pnaclsInterfaceUp: device %s%d                                                                                                    |          |
| security profiles                                                  | ERROR    | invalid                                                                                                    | ERROR    |
|                                                                    | EDD05    | pnacRecvRtn: dropping received                                                                                                    | ED565    |
| wpsEnable: running wsccmd failed                                   | ERROR    | packet as port is"                                                                                                    | ERROR    |
| Failed to get the ap context for %s                                | ERROR    | pnacSendRtn: Invalid arguments                                                                                                    | ERROR    |
| WPS conf. under non WPA/WPA2                                       | EDDOD    | pnacSendRtn: no physical port                                                                                                    | EDDOD    |
| security setting Failed to reset the Beacon Frame IE in            | ERROR    | corresponding to" pnacSendRtn: dropping packet as                                                                                                    | ERROR    |
| the driver                                                         | ERROR    | port"                                                                                                    | ERROR    |
| Failed to reset the Beacon Frame IE in                             | 2.11.011 | pnacAuthBuildRC4KeyDesc:                                                                                                    | 2        |
| the driver                                                         | ERROR    | adpEncryptInit(RC4) failed                                                                                                    | ERROR    |
|                                                                    |          | pnacAuthBuildRC4KeyDesc:                                                                                                    |          |
| WPS method cannot be NULL                                          | ERROR    | adpCipherContextCtrl"                                                                                                    | ERROR    |
| PIN value length should be a multiple of                           |          | pnacDot11UserSet: incorrect buffer                                                                                                    |          |
| 4!!                                                                | ERROR    | length                                                                                                    | ERROR    |
| Failed to initiate PIN based association,                          | ERROR    | PNAC user component id not set.                                                                                                    | ERROR    |
| PIN = %s                                                           | LKKOK    | FINAC user component id not set.                                                                                                    | LKKOK    |

| Failed to initiate PBC based enrolle association   | ERROR   | pnacKeyInfoGet:failed to allocate buffer                           | ERROR  |
|----------------------------------------------------|---------|--------------------------------------------------------------------|--------|
| Invalid association mode. (Allowed modes: PIN/PBC) | ERROR   | PNAC user comp id not set. dropping EAPOL key pkt                  | ERROR  |
| wpsEnable: running wsccmd failed                   | ERROR   | pnacUmiPortPaeParamSet: invalid buffer received                    | ERROR  |
| Failed to send QUIT command to WSC from DOT11      | ERROR   | Error from pnacRecvASInfoMessage: "                                | ERROR  |
| Failed to clear off the WPS process                | ERROR   | pnacRecvASInfoMessage: "                                           | ERROR  |
| missing profile name                               | ERROR   | pnacRecvASInfoMessage: Bad info length                             | ERROR  |
| A profile exists with the same name                | ERROR   | Error from pnacLibInit: malloc failed                              | ERROR  |
| Error in allocating memory for profile             | ERROR   | could not create phy ports lock                                    | ERROR  |
| missing profile name                               | ERROR   | could not create nodes ports lock                                  | ERROR  |
| missing profile name                               | ERROR   | port exists for iface - %s                                         | ERROR  |
| Profile name and interface name must be specified  | ERROR   | pnacPhyPortCreate failed                                           | ERROR  |
| Profile %s does not exist                          | ERROR   | kpnacPhyPortCreate failed                                          | ERROR  |
| Could not set profile %s on the interface %s       | ERROR   | invalid argument                                                   | ERROR  |
| ,,,,                                               |         | pnacAuthConfig: maxAuth limit                                      |        |
| missing profile name                               | ERROR   | reached                                                            | ERROR  |
| Profile %s does not exist                          | ERROR   | pnacAuthConfig: malloc failed                                      | ERROR  |
| Profile %s does not exist                          | ERROR   | Error from pnacAuthConfig: pAsArg cannot be NULL                   | ERROR  |
| SSID should not be longer than %d                  | ERROR   | Error from pnacAuthConfig: receive routine hook "                  | ERROR  |
| Profile %s does not exist                          | ERROR   | pnacAuthConfig: pnacAuthInit failed                                | ERROR  |
| Profile %s does not exist                          | ERROR   | kpnacPortPaeConfig failed                                          | ERROR  |
| Profile %s does not exist                          | ERROR   | Invalid arguments                                                  | ERROR  |
| Profile %s does not exist                          | ERROR   | Error from pnacSuppConfig: malloc failed                           | ERROR  |
| Profile %s does not exist                          | ERROR   | Error from pnacSuppConfig: receive routine hook "                  | ERROR  |
| Profile %s does not exist                          | ERROR   | Error from pnacSuppConfig: pnacSuppInit failed                     | ERROR  |
| SSID not set. SSID is needed to                    | ERROR   | Imma a Dant Dan Confin failed                                      | EDDOD  |
| generate password hash                             | EKKUK   | kpnacPortPaeConfig failed pnacAuthDeconfig failed: pPortPae        | ERROR  |
| Password string too big                            | ERROR   | NULL                                                               | ERROR  |
| dot11Malloc failed                                 | ERROR   | Error from pnacPhyPortDestroy: port not configured                 | ERROR  |
| Profile %s does not exist                          | ERROR   | pnacPhyPortDestroy: Failed to deconfigure port                     | ERROR  |
| Hex string should only have %d hex                 | ED56-   | DI D 15                                                            | ED5.6- |
| chars                                              | ERROR   | pnacPhyPortParamUnset FAILED  Error from pnacPhyPortCreate: malloc | ERROR  |
| dot11Malloc failed                                 | ERROR   | failed                                                             | ERROR  |
| Profile %s does not exist                          | ERROR   | Error from pnacPhyPortCreate: pnacPhyPortParamSet"                 | ERROR  |
| invalid key index %d. key index should             | LIKIKOK | error from pnacPhyPortCreate: malloc                               | LIKKOK |
| be 0-3.                                            | ERROR   | failed                                                             | ERROR  |
| wepKey length incorrect                            | ERROR   | Error from pnacAuthInit:<br>pnacPortTimersInit failed              | ERROR  |
| · · ·                                              |         | Error from pnacAuthInit:                                           | ED565  |
| Profile %s does not exist                          | ERROR   | pnacAuthPAEInit failed                                             | ERROR  |

|                                           | 1        | Error from pnacAuthInit:                                                                                                    | 1      |
|-------------------------------------------|----------|----------------------------------------------------------------------------------------------------|--------|
| Invalid Cipher type %d                    | ERROR    | pnacAuthKeyTxInit failed                                                                                                    | ERROR  |
| Profile supports WEP stas, Group cipher   |          | Error from pnacAuthInit:                                                                                                    |        |
| must be WEP                               | ERROR    | pnacReauthTimerInit failed                                                                                                    | ERROR  |
| Profile %s does not exist                 | ERROR    | Error from pnacAuthInit: pnacBackAuthInit failed                                                                                                    | ERROR  |
| Frome %s does not exist                   | EKKOK    | Error from pnacAuthInit: pnacCtrlDirInit                                                                                                    | ERROR  |
| Profile %s does not exist                 | ERROR    | failed                                                                                                    | ERROR  |
|                                           |          | Error from pnacAuthInit:                                                                                                    |        |
| Profile %s does not exist                 | ERROR    | pnacKeyRecvInit failed                                                                                                    | ERROR  |
| invalid pairwise cipher type %d           | ERROR    | Error from pnacSupplnit: malloc failed                                                                                                    | ERROR  |
|                                           |          | Error from pnacSupplnit:                                                                                                    |        |
| Cipher %s is already in the list.         | ERROR    | pnacPortTimersInit failed                                                                                                    | ERROR  |
| <b>5</b> 51 0/ 1 1 1 1                    | 50000    | Error from pnacSuppInit:                                                                                                    | 55565  |
| Profile %s does not exist                 | ERROR    | pnacKeyRecvInit failed                                                                                                    | ERROR  |
| Invalid Cipher type %d                    | ERROR    | Error from pnacSuppInit: pnacSuppKeyTxInit failed                                                                                                    | ERROR  |
| invalid Ciprier type 78d                  | LINON    | Error from pnacSuppInit:                                                                                                    | LKKOK  |
| Cipher %s not found in the list.          | ERROR    | pnacSuppPAEInit failed                                                                                                    | ERROR  |
|                                           |          | Error from pnacRecvRtn: invalid                                                                                                    |        |
| Profile %s does not exist                 | ERROR    | arguments                                                                                                    | ERROR  |
|                                           |          | Error from pnacRecvMapi:                                                                                                    |        |
| Profile %s does not exist                 | ERROR    | unsupported PDU received                                                                                                    | ERROR  |
| Auth method %s is already in the list     | ERROR    | suppToACSendRtn returned not OK!                                                                                                    | ERROR  |
|                                           |          | Error from pnacBasicPktCreate: malloc                                                                                                    |        |
| Profile %s does not exist                 | ERROR    | failed                                                                                                    | ERROR  |
| Auth method %s not found in the list.     | ERROR    | Error from pnacEAPPktCreate: basic pkt create failed                                                                                                    | ERROR  |
| Auth method %5 hot found in the list.     | EKKOK    | Error from pnacTxCannedFail: eap pkt                                                                                                    | EKKOK  |
| Profile %s does not exist                 | ERROR    | create failed                                                                                                    | ERROR  |
| Trome 700 deed not exist                  | Littort  | Error from pnacTxCannedSuccess:                                                                                                    |        |
| Profile %s does not exist                 | ERROR    | eap pkt create failed                                                                                                    | ERROR  |
|                                           |          | Error from pnacTxReqId: eap pkt                                                                                                    |        |
| Profile %s does not exist                 | ERROR    | create failed                                                                                                    | ERROR  |
| invalid type value %d. supported values   | EDDOD    | Error from pnacTxReq: eap pkt create                                                                                                    | EDDOD  |
| are 1,2,3,4                               | ERROR    | failed Error from pnacSendRespToServer:                                                                                                    | ERROR  |
| Profile %s does not exist                 | ERROR    | malloc failed                                                                                                    | ERROR  |
| invalid type value %d. supported values   |          | Error from pnacSendRespToServer:                                                                                                    |        |
| are 1,2,3,4                               | ERROR    | no AS configured                                                                                                    | ERROR  |
|                                           |          | Error from pnacTxStart: basic pkt                                                                                                    |        |
| Profile %s does not exist                 | ERROR    | create failed                                                                                                    | ERROR  |
| invalid type value %d. supported values   | EDDOD    | Error from pnacTxStart: basic pkt                                                                                                    | EDDOD  |
| are 1,2,3,4                               | ERROR    | create failed Error from pnacTxRspld: eap pkt                                                                                                    | ERROR  |
| Profile %s does not exist                 | ERROR    | create failed                                                                                                    | ERROR  |
| invalid type value %d. supported values   | LIXIXOIX | Error from pnacTxRspAuth: eap pkt                                                                                                    |        |
| are 1,2,3,4                               | ERROR    | create failed                                                                                                    | ERROR  |
|                                           |          | Error from pnacEapPktRecord: EAP                                                                                                    |        |
| Profile %s does not exist                 | ERROR    | packet too"                                                                                                    | ERROR  |
| invalid type value %d. supported values   | EDDOD    | Form from the second second se | EDD05  |
| are 1,2,3,4                               | ERROR    | Error from pnacEapPktRecord: " from pnacBackAuthTimeout: calling                                                                                                    | ERROR  |
| Profile %s does not exist                 | ERROR    | pnacTxCannedFail                                                                                                    | ERROR  |
| ERROR: incomplete DB update               | LIXIXOIX | hmac_md5: adpHmacContextCreate                                                                                                    | LINION |
| information.                              | ERROR    | failed                                                                                                    | ERROR  |
| old values result does not contain 2 rows | ERROR    | hmac_md5:adpHmacInit failed                                                                                                    | ERROR  |
| sqlite3QueryResGet failed                 | ERROR    | pnacUmiloctlHandler: invalid cmd: %d                                                                                                    | ERROR  |
| J Squitto Quel y Neso del Talleu          | LIVIVOIV | priaconinocin ianuici. Invaliu cinu. 700                                                                                                    | LINION |

| Error in executing DB update handler           | ERROR    | pnacEapRadAuthSend: Invalid arguments                 | ERROR   |
|------------------------------------------------|----------|-------------------------------------------------------|---------|
| Error in executing DD apaate narialer          | LINION   | pnacEapRadAuthSend: failed to                         | LIKKOK  |
| sqlite3QueryResGet failed                      | ERROR    | allocate inbuffer                                     | ERROR   |
| ERROR: incomplete DB update                    |          |                                                       |         |
| information.                                   | ERROR    | pnacXmit : umiloctl failed[%d]                        | ERROR   |
| old values result does not contain 2 rows      | ERROR    | pnacPDUForward: Invalid input                         | ERROR   |
|                                                |          | pnacPDUForward: error in getting port                 |         |
| sqlite3QueryResGet failed                      | ERROR    | pae information                                       | ERROR   |
| Free in execution DD undete handler            | EDDOD    | pnacPDUForward: error allocating                      | ERROR   |
| Error in executing DB update handler           | ERROR    | memory pnacUmilfMacAddrChange: %s not                 | ERROR   |
| sqlite3QueryResGet failed.Query:%s             | ERROR    | configured for 802.1x                                 | ERROR   |
| oquitoo Quory 1 too Cot railou. Quory . 700    | Littort  | pnacUmilfMacAddrChange: could not                     | Littort |
| sqlite3QueryResGet failed.Query:%s             | ERROR    | process PDU received"                                 | ERROR   |
|                                                |          | pnacUmiPhyPortConfig: Invalid config                  |         |
| sqlite3QueryResGet failed.Query:%s             | ERROR    | data                                                  | ERROR   |
|                                                |          | pnacUmiPhyPortConfig: Invalid                         |         |
| sqlite3QueryResGet failed.Query:%s             | ERROR    | backend name specified                                | ERROR   |
| startCtart\( an failed to star 0/ a            | EDDOD    | pnacUmiPhyPortConfig: could not create PNAC physical" | ERROR   |
| startStopVap failed to stop %s                 | ERROR    | pnacUmiAuthConfig: Invalid config                     | ERROR   |
| Invalid SQLITE operation code - %d             | ERROR    | data                                                  | ERROR   |
| ./src/dot11/mgmt/dot11Mgmt.c:1177:             | Littort  | pnacUmiAuthConfig: Invalid backend                    | Littort |
| ADP_ERROR (                                    | ERROR    | name specified                                        | ERROR   |
| only delete event expected on                  |          |                                                       |         |
| dot11RogueAP.                                  | ERROR    | unable to create new EAP context.                     | ERROR   |
|                                                | 55505    | unable to apply %s profile on the EAP                 | 55555   |
| sqlite3QueryResGet failed                      | ERROR    | context.                                              | ERROR   |
| unhandled database operation %d                | ERROR    | pnacUmiAuthConfig: could not configure PNAC PAE "     | ERROR   |
| ullialided database operation 760              | LIXIXOIX | pnacUmiSuppConfig: Invalid config                     | LIKKOK  |
| sqlite3QueryResGet failed                      | ERROR    | data                                                  | ERROR   |
|                                                |          | pnacUmiSuppConfig: Invalid backend                    |         |
| failed to configure WPS on %s                  | ERROR    | name specified                                        | ERROR   |
|                                                |          | pnacUmiSuppConfig: %s not                             |         |
| sqlite3QueryResGet failed                      | ERROR    | configured for 802.1x                                 | ERROR   |
| sqlite3QueryResGet failed                      | ERROR    | pnacUmiSuppConfig: could not PNAC port Access"        | ERROR   |
| SquitesQueryResGerraneu                        | EKKOK    | pnacUmiSuppConfig: Failed to register                 | EKKOK   |
| sqlite3QueryResGet failed                      | ERROR    | user information                                      | ERROR   |
| oquitos que y resocut ramou                    |          | pnacPortByMacDeconfig: port not                       |         |
| sqlite3QueryResGet failed                      | ERROR    | found                                                 | ERROR   |
|                                                |          | pnacPortByMacDeconfig: port not                       |         |
| sqlite3QueryResGet failed                      | ERROR    | found                                                 | ERROR   |
| no VAP rows returned. expected one             | ERROR    | pnacUmilfDown: Invalid config data                    | ERROR   |
| multiple VAP rows returned. expected           | ED565    |                                                       | ED505   |
| one                                            | ERROR    | pnacUmilfDown: Invalid config data                    | ERROR   |
| sqlite3QueryResGet failed                      | ERROR    | Error from pnacPortDeconfig: port not configured      | ERROR   |
| Squites Quely 11 es Get Talleu                 | LINNOR   | pnacUmilfDown: could not de-                          | LINIOR  |
| invalid query result. ncols=%d nrows=%d        | ERROR    | configure port                                        | ERROR   |
|                                                |          | pnacUmiPhyPortDestroy: Invalid                        |         |
| %s:VAP(%s) create failed                       | ERROR    | config data                                           | ERROR   |
|                                                |          | pnacUmiPhyPortDestroy: Invalid                        |         |
| sqlite3QueryResGet failed                      | ERROR    | config data                                           | ERROR   |
| invalid avenues assist assis of the control of | EDDOD    | pnacUmiPhyPortDestroy: Failed to                      | EDDOD   |
| invalid query result. ncols=%d nrows=%d        | ERROR    | destroy the port                                      | ERROR   |

| 1 | ĺ |                     |       |
|---|---|---------------------|-------|
|   |   | Invalid config data | ERROR |

### Facility: Kernel

| Log Message                                  | Severity | Log Message                                            | Severity |
|----------------------------------------------|----------|--------------------------------------------------------|----------|
| DNAT: multiple ranges no longer              |          |                                                        |          |
| supported                                    | DEBUG    | %s: %s%s:%d -> %s:%d %s,                               | DEBUG    |
| DNAT: Target size %u wrong for %u ranges,    | DEBUG    | %s: %s%s:%d %s,                                        | DEBUG    |
| Tangos,                                      | DEBOO    | %s: Failed to add WDS MAC: %s, dev-                    | DEBOO    |
| DNAT: wrong table %s, tablename              | DEBUG    | >name,                                                 | DEBUG    |
| DNAT: hook mask 0x%x bad,                    |          | %s: Device already has WDS mac                         |          |
| hook_mask                                    | DEBUG    | address attached,                                      | DEBUG    |
| %s%d: resetting MPPC/MPPE compressor,        | DEBUG    | %s: Added WDS MAC: %s, dev-<br>>name,                  | DEBUG    |
| compressor,                                  | DEBOG    | %s: WDS MAC address %s is not                          | DEBOG    |
| %s%d: wrong offset value: %d,                | DEBUG    | known by this interface,                               | DEBUG    |
| %s%d: wrong length of match value:           | DEBOG    | [madwifi] %s(): Not enough space.,                     | DEBOG    |
| %d,                                          | DEBUG    | FUNCTION                                               | DEBUG    |
| %s%d: too big offset value: %d,              | DEBUG    | Returning to chan %d, ieeeChan                         | DEBUG    |
| %s%d: cannot decode offset value,            | DEBUG    | WEP                                                    | DEBUG    |
| %s%d: wrong length code: 0x%X,               | DEBUG    | AES                                                    | DEBUG    |
| %s%d: short packet (len=%d),                 |          |                                                        |          |
| FUNCTION,                                    | DEBUG    | AES_CCM                                                | DEBUG    |
| %s%d: bad sequence number: %d,               | DEDUG    | OKID                                                   | DEDUG    |
| expected: %d, %s%d: bad sequence number: %d, | DEBUG    | CKIP                                                   | DEBUG    |
| expected: %d,                                | DEBUG    | TKIP                                                   | DEBUG    |
| одроской. 700,                               | 1        | %s: cannot map channel to mode; freq                   | 1        |
| PPPIOCDETACH file->f_count=%d,               | DEBUG    | %s. carnot map charmer to mode, freq<br>%u flags 0x%x, | DEBUG    |
| PPP: outbound frame not passed               | DEBUG    | %s: %s, vap->iv_dev->name, buf                         | DEBUG    |
| PPP: VJ decompression error                  | DEBUG    | %s: [%s] %s, vap->iv_dev->name,                        | DEBUG    |
|                                              | 1        | %s: [%s] %s, vap->iv_dev->name,                        |          |
| PPP: inbound frame not passed                | DEBUG    | ether_sprintf(mac), buf                                | DEBUG    |
|                                              |          | [%s:%s] discard %s frame, %s, vap-                     |          |
| PPP: reconstructed packet                    | DEBUG    | >iv_dev->name,                                         | DEBUG    |
| 000                                          | DEDUIG   | [%s:%s] discard frame, %s, vap-                        | DEDUIO   |
| PPP: no memory for                           | DEBUG    | >iv_dev->name,<br>[%s:%s] discard %s information       | DEBUG    |
| missed pkts %u%u,                            | DEBUG    | element, %s,                                           | DEBUG    |
| %s%d: resetting MPPC/MPPE                    |          | [%s:%s] discard information element,                   |          |
| compressor,                                  | DEBUG    | %s,                                                    | DEBUG    |
| 0/-0/-1                                      | DEDUG    | [%s:%s] discard %s frame, %s, vap-                     | DEDUG    |
| %s%d: wrong offset value: %d,                | DEBUG    | >iv_dev->name,                                         | DEBUG    |
| %s%d: wrong length of match value: %d,       | DEBUG    | [%s:%s] discard frame, %s, vap-<br>>iv_dev->name,      | DEBUG    |
| %s%d: too big offset value: %d,              | DEBUG    | ifmedia_add: null ifm                                  | DEBUG    |
| %s%d: cannot decode offset value,            | DEBUG    | Adding entry for                                       | DEBUG    |
| %s%d: wrong length code: 0x%X,               | DEBUG    | ifmedia_set: no match for 0x%x/0x%x,                   | DEBUG    |
| %s%d: short packet (len=%d),                 | DEBOG    | innedia_set. No materi for 0x/0x/0x/0x,                | בטטט     |
| FUNCTION,                                    | DEBUG    | ifmedia_set: target                                    | DEBUG    |
| %s%d: bad sequence number: %d,               |          | <u> </u>                                               |          |
| expected: %d,                                | DEBUG    | ifmedia_set: setting to                                | DEBUG    |

| %s%d: bad sequence number: %d, expected: %d,                                                                                      | DEBUG | ifmedia_ioctl: no media found for 0x%x,                             | DEBUG |
|----------------------------------------------------------------------------------------------------|-------|---------------------------------------------------------------------|-------|
| PPPIOCDETACH file->f_count=%d,                                                                                                    | DEBUG | ifmedia_ioctl: switching %s to , dev-<br>>name                      | DEBUG |
| PPP: outbound frame not passed                                                                                                    | DEBUG | ifmedia_match: multiple match for                                   | DEBUG |
| PPP: VJ decompression error                                                                                                    | DEBUG | ·                                                                   | DEBUG |
| •                                                                                                    | 1     | <unknown type=""></unknown>                                         |       |
| PPP: inbound frame not passed                                                                                                    | DEBUG | desc->ifmt_string                                                   | DEBUG |
| PPP: reconstructed packet                                                                                                    | DEBUG | mode %s, desc->ifmt_string                                          | DEBUG |
| PPP: no memory for                                                                                                    | DEBUG | <unknown subtype=""></unknown>                                      | DEBUG |
| missed pkts %u%u,                                                                                                    | DEBUG | %s, desc->ifmt_string                                               | DEBUG |
| %s: INC_USE_COUNT, now %d,<br>FUNCTION, mod_use_count \                                                                           | DEBUG | %s%s, seen_option++?,:,                                             | DEBUG |
| %s: DEC_USE_COUNT, now %d,<br>FUNCTION, mod_use_count \                                                                           | DEBUG | %s%s, seen_option++?,:,                                             | DEBUG |
| PPPOL2TP %s: _fmt,                                                                                                    | DEBUG | %s, seen_option ? > :                                               | DEBUG |
| PPPOL2TP:> %s,FUNCTION)                                                                                                    | DEBUG | %s: %s, dev->name, buf                                              | DEBUG |
|                                                                                                    |       | %s: no memory for sysctl table!,                                    |       |
| PPPOL2TP: < %s,FUNCTION)                                                                                                    | DEBUG | func                                                                | DEBUG |
| %s: recv: , tunnel->name                                                                                                    | DEBUG | %s: no memory for VAP name!,<br>func                                | DEBUG |
| %s: xmit:, session->name                                                                                                    | DEBUG | %s: failed to register sysctls!, vap-                               | DEBUG |
| %5. XIIII., Session->name                                                                                                    | DEBUG | >iv_dev->name %s: no memory for new proc entry                      | DEBUG |
| %s: xmit:, session->name                                                                                                    | DEBUG | (%s)!,func,                                                         | DEBUG |
| %s: module use_count is %d,<br>FUNCTION, mod_use_count                                                                            | DEBUG | %s: 0x%p len %u, tag, p, len                                        | DEBUG |
| PPPOL2TP %s: _fmt,                                                                                                    | DEBUG | %03d:, i                                                            | DEBUG |
| PPPOL2TP:> %s,FUNCTION)                                                                                                    | DEBUG | %02x, ((u_int8_t *)p)[i]                                            | DEBUG |
| PPPOL2TP: < %s,FUNCTION)                                                                                                    | DEBUG | first difference at byte %u, i                                      | DEBUG |
| %s: recv: , tunnel->name                                                                                                    | DEBUG | %s: , t->name                                                       | DEBUG |
| %s: xmit:, session->name                                                                                                    | DEBUG | FAIL: ieee80211_crypto_newkey failed                                | DEBUG |
| %s: xmit:, session->name                                                                                                    | DEBUG | FAIL: ieee80211_crypto_setkey failed                                | DEBUG |
| PPPOL2TP %s: _fmt,                                                                                                    | DEBUG | FAIL: unable to allocate skbuff                                     | DEBUG |
|                                                                                                    | 1     |                                                                     |       |
| PPPOL2TP:> %s,FUNCTION)                                                                                                    | DEBUG | FAIL: wep decap failed                                              | DEBUG |
| PPPOL2TP: < %s,FUNCTION)                                                                                                    | DEBUG | FAIL: decap botch; length mismatch FAIL: decap botch; data does not | DEBUG |
| %s: recv: , tunnel->name                                                                                                    | DEBUG | compare                                                             | DEBUG |
| %s: xmit:, session->name                                                                                                    | DEBUG | FAIL: wep encap failed                                              | DEBUG |
| %s: xmit:, session->name                                                                                                    | DEBUG | FAIL: encap data length mismatch                                    | DEBUG |
| IRQ 31 is triggered                                                                                                    | DEBUG | FAIL: encrypt data does not compare                                 | DEBUG |
| [%s:%d] ,func,LINE\                                                                                                    | DEBUG | PASS                                                                | DEBUG |
| \t[R%s %#0x %#0x 0x%08x%08x],<br>(status == ERROR ? # : ), page, addr,<br>(uint32_t)(*pValue >> 32),                              |       | %u of %u 802.11i WEP test vectors                                   |       |
| (uint32_t)(*pValue & 0xfffffff)                                                                                                   | DEBUG | passed, pass, total                                                 | DEBUG |
| \t[W%s %#0x %#0x 0x%08x%08x],<br>(status == ERROR ? #:), page, addr,<br>(uint32_t)(value >> 32), (uint32_t)(value<br>& 0xfffffff) | DEBUG | %s: 0x%p len %u, tag, p, len                                        | DEBUG |
| %s: mac_add<br>%02X:%02X:%02X:%02X:%02X:%02X,<br>dev->name, addr[0], addr[1], addr[2],<br>addr[3], addr[4], addr[5]               | DEBUG | %03d:, i                                                            | DEBUG |

| %s: mac_del                                      | Í      | I                                       | ĺ      |
|--------------------------------------------------|--------|-----------------------------------------|--------|
| %5. Hac_del<br>%02X:%02X:%02X:%02X:%02X:%02X,    |        |                                         |        |
| dev->name, addr[0], addr[1], addr[2],            |        |                                         |        |
| addr[3], addr[4], addr[5]                        | DEBUG  | %02x, ((u_int8_t *)p)[i]                | DEBUG  |
| %s: mac_kick                                     |        | ,,, <u>-</u>                            |        |
| %02X:%02X:%02X:%02X:%02X,                        |        |                                         |        |
| dev->name, addr[0], addr[1], addr[2],            |        |                                         |        |
| addr[3], addr[4], addr[5]                        | DEBUG  | first difference at byte %u, i          | DEBUG  |
| %s: mac_undefined                                |        |                                         |        |
| %02X:%02X:%02X:%02X:%02X,                        |        |                                         |        |
| dev->name, addr[0], addr[1], addr[2],            | DEBUG  | %s: , t->name                           | DEBUG  |
| addr[3], addr[4], addr[5] %s: addr add           | DEBUG  | %5. , t->name                           | DEBUG  |
| %3. addi_add<br>%02X:%02X:%02X:%02X:%02X;%02X,   |        |                                         |        |
| dev->name, addr[0], addr[1], addr[2],            |        |                                         |        |
| addr[3], addr[4], addr[5]                        | DEBUG  | FAIL: ieee80211_crypto_newkey failed    | DEBUG  |
| %s: addr_del                                     |        |                                         |        |
| %02X:%02X:%02X:%02X:%02X,                        |        |                                         |        |
| dev->name, addr[0], addr[1], addr[2],            |        |                                         |        |
| addr[3], addr[4], addr[5]                        | DEBUG  | FAIL: ieee80211_crypto_setkey failed    | DEBUG  |
| %s: mac_undefined                                |        |                                         |        |
| %02X:%02X:%02X:%02X:%02X,                        |        |                                         |        |
| dev->name, addr[0], addr[1], addr[2],            | DEBLIO | [ [ ] ] [ ] [ ] [ ] [ ] [ ] [ ] [ ] [ ] | DEDLIC |
| addr[3], addr[4], addr[5]                        | DEBUG  | FAIL: unable to allocate skbuff         | DEBUG  |
| %s: set_float %d;%d,                             | DEBUG  | FAIL: ccmp encap failed                 | DEBUG  |
| IRQ 32 is triggered                              | DEBUG  | FAIL: encap data length mismatch        | DEBUG  |
| ip_finish_output2: No header cache and           |        |                                         |        |
| no neighbour!                                    | DEBUG  | FAIL: encrypt data does not compare     | DEBUG  |
| a guy asks for address mask. Who is it?          | DEBUG  | FAIL: ccmp decap failed                 | DEBUG  |
| icmp v4 hw csum failure)                         | DEBUG  | FAIL: decap botch; length mismatch      | DEBUG  |
|                                                  |        | FAIL: decap botch; data does not        |        |
| expire>> %u %d %d %d, expire,                    | DEBUG  | compare                                 | DEBUG  |
| expire++ %u %d %d %d, expire,                    | DEBUG  | PASS                                    | DEBUG  |
|                                                  |        | %u of %u 802.11i AES-CCMP test          |        |
| rt_cache @%02x: %u.%u.%u.%u, hash,               | DEBUG  | vectors passed, pass, total             | DEBUG  |
| rt_bind_peer(0) @%p,                             |        |                                         |        |
| NET_CALLER(iph)                                  | DEBUG  | %s: 0x%p len %u, tag, p, len            | DEBUG  |
| ip_rt_advice: redirect to                        | DEBUG  | %03d:, i                                | DEBUG  |
| ip_rt_bug: %u.%u.%u.%u ->                        |        | ,                                       |        |
| %u.%u.%u, %s,                                    | DEBUG  | %02x, ((u_int8_t *)p)[i]                | DEBUG  |
| udp cork app bug 2)                              | DEBUG  | first difference at byte %u, i          | DEBUG  |
| udp cork app bug 3)                              | DEBUG  | ieee80211_crypto_newkey failed          | DEBUG  |
| ·                                                |        | ieee80211_crypto_setkey failed          | DEBUG  |
| udp v4 hw csum failure.) UDP: short packet: From | DEBUG  | 166600211_01ypto_Setkey falled          | DEBOG  |
| %u.%u.%u.%u:%u %d/%d to                          |        |                                         |        |
| %u.%u.%u.%u:%u,                                  | DEBUG  | unable to allocate skbuff               | DEBUG  |
| UDP: bad checksum. From                          |        |                                         |        |
| %d.%d.%d.%d:%d to                                |        |                                         |        |
| %d.%d.%d.%d:%d ulen %d,                          | DEBUG  | tkip enmic failed                       | DEBUG  |
| %s: lookup policy [list] found=%s,               | DEBUG  | enmic botch; length mismatch            | DEBUG  |
| %s: called: [output START],                      |        | i i                                     | ĺ      |
| FUNCTION_                                        | DEBUG  | enmic botch                             | DEBUG  |
| %s: flow dst=%s,FUNCTION,                        |        |                                         |        |
| XFRMSTRADDR(fl->fl4_dst, family)                 | DEBUG  | tkip encap failed                       | DEBUG  |
| %s: flow src=%s,FUNCTION,                        |        |                                         | ĺ      |
| XFRMSTRADDR(fl->fl4_src, family)                 | DEBUG  | encrypt phase1 botch                    | DEBUG  |
|                                                  |        | 1                                       |        |

| %s: flow dst=%s,FUNCTION,<br>XFRMSTRADDR(fl->fl6_dst, family)  | DEBUG | encrypt data length mismatch                            | DEBUG |
|----------------------------------------------------------------|-------|---------------------------------------------------------|-------|
| %s: flow src=%s,FUNCTION, XFRMSTRADDR(fl->fl6_src, family)     | DEBUG | encrypt data does not compare                           | DEBUG |
| a guy asks for address mask. Who is it?                        | DEBUG | tkip decap failed                                       | DEBUG |
| icmp v4 hw csum failure)                                       | DEBUG | decrypt phase1 botch                                    | DEBUG |
| expire>> %u %d %d %d, expire,                                  | DEBUG | decrypt data does not compare                           | DEBUG |
| expire++ %u %d %d %d, expire,                                  | DEBUG | decap botch; length mismatch                            | DEBUG |
| rt_cache @%02x: %u.%u.%u.%u, hash,                             | DEBUG |                                                         | DEBUG |
| rt_bind_peer(0) @%p,                                           | DEBUG | decap botch; data does not compare                      | DEBUG |
| NET_CALLER(iph)                                                | DEBUG | tkip demic failed                                       | DEBUG |
| ip_rt_advice: redirect to                                      | DEBUG | 802.11i TKIP test vectors passed                        | DEBUG |
| ip_rt_bug: %u.%u.%u.%u -><br>%u.%u.%u.%u, %s,                  | DEBUG | %s, buf                                                 | DEBUG |
| UDP: short packet: From %u.%u.%u.%u:%u %d/%d to %u.%u.%u.%u;   | DEBUG | Atheros HAL assertion failure: %s: line %u: %s,         | DEBUG |
| UDP: bad checksum. From %d.%d.%d.%d:%d to %d.%d.%d:%d ulen %d, | DEBUG | ath_hal: logging to %s %s,<br>ath_hal_logfile,          | DEBUG |
| a guy asks for address mask. Who is it?                        | DEBUG | ath_hal: logging disabled                               | DEBUG |
| fib_add_ifaddr: bug: prim == NULL                              | DEBUG | %s%s, sep, ath_hal_buildopts[i]                         | DEBUG |
| fib_del_ifaddr: bug: prim == NULL                              | DEBUG | ath_pci: No devices found, driver not installed.        | DEBUG |
| expire>> %u %d %d, expire,                                     | DEBUG | _fmt,VA_ARGS                                            | DEBUG |
| expire++ %u %d %d %d, expire,                                  | DEBUG | %s: Warning, using only %u entries in %u key cache,     | DEBUG |
| rt_cache @%02x: %u.%u.%u.%u, hash,                             | DEBUG | %s: TX99 support enabled, dev->name                     | DEBUG |
| rt_bind_peer(0) @%p,                                           | DEBUG | %s:grppoll Buf allocation failed ,func                  | DEBUG |
| ip_rt_advice: redirect to                                      | DEBUG | %s: %s: unable to start recv logic,                     | DEBUG |
| ip_rt_bug: %u.%u.%u.%u -><br>%u.%u.%u.%u, %s,                  | DEBUG | %s: %s: unable to start recv logic,                     | DEBUG |
| %s: lookup policy [list] found=%s,                             | DEBUG | %s: no skbuff,func                                      | DEBUG |
| %s: called: [output START],FUNCTION                            | DEBUG | %s: hardware error; resetting, dev-<br>>name            | DEBUG |
| %s: flow dst=%s,FUNCTION, XFRMSTRADDR(fl->fl4_dst, family)     | DEBUG | %s: rx FIFO overrun; resetting, dev-                    | DEBUG |
| %s: flow src=%s,FUNCTION, XFRMSTRADDR(fl->fl4_src, family)     | DEBUG | %s: unable to reset hardware: '%s' (HAL status %u)      | DEBUG |
| %s: flow dst=%s,FUNCTION,<br>XFRMSTRADDR(fl->fl6_dst, family)  | DEBUG | %s: unable to start recv logic, dev-                    | DEBUG |
| %s: flow src=%s,FUNCTION, XFRMSTRADDR(fl->fl6_src, family)     | DEBUG | %s: %s: unable to reset hardware: '%s' (HAL status %u), | DEBUG |
| a guy asks for address mask. Who is it?                        | DEBUG | %s: %s: unable to start recv logic,                     | DEBUG |
| icmp v4 hw csum failure)                                       | DEBUG | ath_mgtstart: discard, no xmit buf                      | DEBUG |
| expire>> %u %d %d %d, expire,                                  | DEBUG | %s: [%02u] %-7s , tag, ix, ciphers[hk-<br>>kv_type]     | DEBUG |
| expire++ %u %d %d %d, expire,                                  | i     |                                                         | i     |
|                                                                | DEBUG | %02x, hk->kv_val[i]                                     | DEBUG |
| rt_cache @%02x: %u.%u.%u.%u, hash,<br>rt_bind_peer(0) @%p,     | DEBUG | mac %s, ether_sprintf(mac)                              | DEBUG |
| NET_CALLER(iph)                                                | DEBUG | %s, sc->sc_splitmic? mic: rxmic                         | DEBUG |
| ip_rt_advice: redirect to                                      | DEBUG | %02x, hk->kv_mic[i]                                     | DEBUG |

| ip_rt_bug: %u.%u.%u.%u ->                                                                                                    |           | I                                            | 1       |
|----------------------------------------------------------------------------------------------------|-----------|----------------------------------------------|---------|
| %u.%u.%u.%u, %s,                                                                                                    | DEBUG     | txmic                                        | DEBUG   |
| UDP: short packet: From                                                                                                    |           |                                              |         |
| %u.%u.%u:%u %d/%d to                                                                                                    |           |                                              |         |
| %u.%u.%u:%u,                                                                                                    | DEBUG     | %02x, hk->kv_txmic[i]                        | DEBUG   |
| UDP: bad checksum. From                                                                                                    |           |                                              |         |
| %d.%d.%d.%d to                                                                                                    | DEDITO    | %s: unable to update h/w beacon              | 555110  |
| %d.%d.%d.%d:%d ulen %d,                                                                                                    | DEBUG     | queue parameters,                            | DEBUG   |
| REJECT: ECHOREPLY no longer                                                                                                    | DEDLIC    | %s: stuck beacon; resetting (bmiss           | DEBLIC  |
| supported.<br>ipt_rpc: only valid for PRE_ROUTING,                                                                                                    | DEBUG     | count %u),                                   | DEBUG   |
| FORWARD, POST_ROUTING,                                                                                                    |           |                                              |         |
| LOCAL_IN and/or LOCAL_OUT targets.                                                                                                    | DEBUG     | move data from NORMAL to XR                  | DEBUG   |
| EGG/(E_II V dila/or EGG/(E_GG) targete.                                                                                                    | DEBOO     | moved %d buffers from NORMAL to              | DEBOO   |
| ip_nat_init: can't setup rules.                                                                                                    | DEBUG     | XR, index                                    | DEBUG   |
| ip_nat_init: can't register in hook.                                                                                                    | DEBUG     | move buffers from XR to NORMAL               | DEBUG   |
| ip_nat_mit. can tregister in nook.                                                                                                    | DEBOG     | moved %d buffers from XR to                  | DEBOO   |
| ip_nat_init: can't register out hook.                                                                                                    | DEBUG     | NORMAL, count                                | DEBUG   |
| ip_nat_niii. can t regioter cat neckt                                                                                                    | 72200     | %s:%d %s,FILE,LINE,                          | 1 22333 |
| ip_nat_init: can't register adjust in hook.                                                                                                    | DEBUG     | func                                         | DEBUG   |
| ip_nat_init: can't register adjust out                                                                                                    |           | %s:%d %s,FILE,LINE,                          |         |
| hook.                                                                                                    | DEBUG     | func                                         | DEBUG   |
|                                                                                                    |           | %s: no buffer (%s), dev->name,               |         |
| ip_nat_init: can't register local out hook.                                                                                                    | DEBUG     | func                                         | DEBUG   |
|                                                                                                    |           | %s: no skbuff (%s), dev->name,               |         |
| ip_nat_init: can't register local in hook.                                                                                                    | DEBUG     | func                                         | DEBUG   |
|                                                                                                    |           | %s: HAL qnum %u out of range, max            |         |
| ipt_hook: happy cracking.                                                                                                    | DEBUG     | %u!,                                         | DEBUG   |
| ip_conntrack: can't register pre-routing                                                                                                    | DEDITO    | grppoll_start: grppoll Buf allocation        | 555110  |
| defrag hook.                                                                                                    | DEBUG     | failed                                       | DEBUG   |
| ip_conntrack: can't register local_out                                                                                                    | DEBLIC    | %s: HAL qnum %u out of range, max            | DEBLIC  |
| defrag hook. ip_conntrack: can't register pre-routing                                                                                                    | DEBUG     | %u!,                                         | DEBUG   |
| hook.                                                                                                    | DEBUG     | %s: AC %u out of range, max %u!,             | DEBUG   |
| ip_conntrack: can't register local out                                                                                                    | DEBOO     | 703. 700 700 Out of Tarigo, max 700.,        | DEBOO   |
| hook.                                                                                                    | DEBUG     | %s: unable to update hardware queue          | DEBUG   |
| ip_conntrack: can't register local in                                                                                                    | 1 2 2 3 3 | %s: bogus frame type 0x%x (%s), dev-         | 1       |
| helper hook.                                                                                                    | DEBUG     | >name,                                       | DEBUG   |
| ip_conntrack: can't register postrouting                                                                                                    |           |                                              | İ       |
| helper hook.                                                                                                    | DEBUG     | ath_stoprecv: rx queue 0x%x, link %p,        | DEBUG   |
| ip_conntrack: can't register post-routing                                                                                                    |           | %s: %s: unable to reset channel %u           |         |
| hook.                                                                                                    | DEBUG     | (%u MHz)                                     | DEBUG   |
| ip_conntrack: can't register local in                                                                                                    |           |                                              |         |
| hook.                                                                                                    | DEBUG     | %s: %s: unable to restart recv logic,        | DEBUG   |
| to the second of the second of | DECLIO    | %s: unable to allocate channel table,        | DEDUC   |
| ip_conntrack: can't register to sysctl.                                                                                                    | DEBUG     | dev->name                                    | DEBUG   |
| ip_conntrack_rtsp v                                                                                                    | חברוים    | %s: unable to allocate channel table,        | DEBUG   |
| IP_NF_RTSP_VERSION loading                                                                                                    | DEBUG     | dev->name                                    | DEBUG   |
| ip_conntrack_rtsp: max_outstanding                                                                                                    | DEBUG     | %s: unable to collect channel list from HAL; | DEBUG   |
| must be a positive integer ip_conntrack_rtsp: setup_timeout must                                                                                                    | PEDUG     | R (%p %llx) %08x %08x %08x %08x              | DEBUG   |
| be a positive integer                                                                                                    | DEBUG     | %08x %08x %c,                                | DEBUG   |
|                                                                                                    | DEDOG     |                                              | DEBOG   |
| ip_conntrack_rtsp: ERROR registering                                                                                                    | DEBLIC    | T (%p %llx) %08x %08x %08x %08x              | DEBLIC  |
| port %d, ports[i]                                                                                                    | DEBUG     | %08x %08x %08x %08x %c,                      | DEBUG   |
| ip_nat_rtsp v IP_NF_RTSP_VERSION loading                                                                                                    | DEBUG     | %s: no memory for sysctl table!,<br>func     | DEBUG   |
| %s: Sorry! Cannot find this match                                                                                                    | רבונים    | %s: no memory for device name                | DEBOG   |
| option.,FILE                                                                                                    | DEBUG     | storage!,func                                | DEBUG   |
|                                                                                                    | , 52500   | 0.0.5go.,iailo                               |         |

|                                        | DED.10 | %s: failed to register sysctls!, sc-    | DEDUG |
|----------------------------------------|--------|-----------------------------------------|-------|
| ipt_time loading                       | DEBUG  | >sc_dev->name                           | DEBUG |
| ipt_time unloaded                      | DEBUG  | %s: mac %d.%d phy %d.%d, dev-<br>>name, | DEBUG |
| ip_conntrack_irc: max_dcc_channels     |        | 5 GHz radio %d.%d 2 GHz radio           |       |
| must be a positive integer             | DEBUG  | %d.%d,                                  | DEBUG |
| ip_conntrack_irc: ERROR registering    |        | radio %d.%d, ah->ah_analog5GhzRev       |       |
| port %d,                               | DEBUG  | >> 4,                                   | DEBUG |
| ip_nat_h323:                           |        | radio %d.%d, ah->ah_analog5GhzRev       |       |
| ip_nat_mangle_tcp_packet               | DEBUG  | >> 4,                                   | DEBUG |
| ip_nat_h323:                           |        |                                         |       |
| ip_nat_mangle_udp_packet               | DEBUG  | %s: Use hw queue %u for %s traffic,     | DEBUG |
|                                        |        | %s: Use hw queue %u for CAB traffic,    |       |
| ip_nat_h323: out of expectations       | DEBUG  | dev->name,                              | DEBUG |
|                                        |        | %s: Use hw queue %u for beacons,        |       |
| ip_nat_h323: out of RTP ports          | DEBUG  | dev->name,                              | DEBUG |
|                                        |        | Could not find Board Configuration      |       |
| ip_nat_h323: out of TCP ports          | DEBUG  | Data                                    | DEBUG |
|                                        | DEDUG  | Could not find Radio Configuration      | DEDUG |
| ip_nat_q931: out of TCP ports          | DEBUG  | data                                    | DEBUG |
|                                        | DEDUG  | ath_ahb: No devices found, driver not   | DEDUG |
| ip_nat_ras: out of TCP ports           | DEBUG  | installed.                              | DEBUG |
| ip_nat_q931: out of TCP ports          | DEBUG  | _fmt,VA_ARGS                            | DEBUG |
| ip_conntrack_core: Frag of proto %u.,  | DEBUG  | _fmt,VA_ARGS                            | DEBUG |
|                                        |        | xlr8NatlpFinishOutput: Err skb2 ==      |       |
| Broadcast packet!                      | DEBUG  | NULL!                                   | DEBUG |
| Should bcast: %u.%u.%u.%u-             |        | xlr8NatSoftCtxEnqueue: Calling          |       |
| >%u.%u.%u.%u (sk=%p, ptype=%u),        | DEBUG  | xlr8NatlpFinishOutput (), status        | DEBUG |
| 11171                                  |        | xlr8NatSoftCtxEnqueue:                  |       |
| ip_conntrack version %s (%u buckets,   |        | xlr8NatlpFinishOutput () returned [%d], |       |
| %d max)                                | DEBUG  | status                                  | DEBUG |
| ERROR registering port %d,             | DEBUG  | icmpExceptionHandler: Exception!        | DEBUG |
| netfilter PSD loaded - (c) astaro AG   | DEBUG  | fragExceptionHandler: Exception!        | DEBUG |
| · ·                                    |        |                                         |       |
| netfilter PSD unloaded - (c) astaro AG | DEBUG  | algExceptionHandler: Exception!         | DEBUG |
| %s , SELF                              | DEBUG  | dnsExceptionHandler: Exception!         | DEBUG |
| %s , LAN                               | DEBUG  | IPsecExceptionHandler: Exception!       | DEBUG |
|                                        |        | ESP Packet Src:%x Dest:%x Sport:%d      |       |
| %s, WAN                                | DEBUG  | dport:%d secure:%d spi:%d isr:%p,       | DEBUG |
|                                        |        | xlr8NatConntrackPreHook: We found       | ĺ     |
| TRUNCATED                              | DEBUG  | the valid context,                      | DEBUG |
| SRC=%u.%u.%u                           | DEBOO  | xlr8NatConntrackPreHook: Not a          | DEBOO |
| DST=%u.%u.%u.%u,                       | DEBUG  | secured packet.                         | DEBUG |
| LEN=%u TOS=0x%02X                      |        | xlr8NatConntrackPreHook: isr=[%p],      |       |
| PREC=0x%02X TTL=%u ID=%u ,             | DEBUG  | plsr                                    | DEBUG |
| FRAG:%u, ntohs(ih->frag_off) &         |        | xlr8NatConntrackPreHook:                |       |
| IP_OFFSET                              | DEBUG  | secure=[%d], secure                     | DEBUG |
|                                        |        | Context found for ESP %p,pFlowEntry-    |       |
| TRUNCATED                              | DEBUG  | >post.plsr[0]                           | DEBUG |
|                                        |        | xlr8NatConntrackPreHook: New            |       |
| PROTO=TCP                              | DEBUG  | connection.                             | DEBUG |
|                                        |        | xlr8NatConntrackPostHook:               |       |
| INCOMPLETE [%u bytes],                 | DEBUG  | postSecure=[%d] postIsr=[%p %p],        | DEBUG |
| . , , ,                                |        | proto %d spi %d <> proto %d spi         |       |
| SPT=%u DPT=%u ,                        | DEBUG  | %d,pPktInfo->proto,pPktInfo->spi,       | DEBUG |
|                                        | 1      | i i i i i i i i i i i i i i i i i i i   | i     |
| SEQ=%u ACK=%u ,                        | DEBUG  | IPSEC_INF Clock skew detected           | DEBUG |

| I                                                         | 1       | 1,555                                               | ĺ                                       |
|-----------------------------------------------------------|---------|-----------------------------------------------------|-----------------------------------------|
| WINDOW=%u , ntohs(th->window)                             | DEBUG   | IPSEC_ERR [%s:%d]: Max (%d) No of SA Limit reached, | DEBUG                                   |
| RES=0x%02x,                                               | DLBOG   | SA Limit reached,                                   | DEBOG                                   |
| (u8)(ntohl(tcp_flag_word(th) &                            |         | IPSEC_ERR [%s:%d]: Max (%d) No of                   |                                         |
| TCP_RESERVED_BITS) >> 22)                                 | DEBUG   | SA Limit reached,                                   | DEBUG                                   |
| URGP=%u, ntohs(th->urg_ptr)                               | DEBUG   | IPSEC_ERR [%s:%d]: time(secs): %u                   | DEBUG                                   |
|                                                           |         | ERROR: Failed to add entry to IPsec                 |                                         |
| TRUNCATED                                                 | DEBUG   | sa table                                            | DEBUG                                   |
| 0/00// [1]                                                | DEDLIO  | ERROR: Failed to add entry to IPsec                 | DEDLIG                                  |
| %02X, op[i]                                               | DEBUG   | sa table  ERROR: Failed to add entry to IPsec       | DEBUG                                   |
| PROTO=UDP                                                 | DEBUG   | sa table                                            | DEBUG                                   |
| 11(010-001                                                | DEBOO   | ERROR: Failed to add entry to IPsec                 | DEBOO                                   |
| INCOMPLETE [%u bytes],                                    | DEBUG   | sa table                                            | DEBUG                                   |
| . , , ,                                                   |         | ERROR: Failed to add entry to IPsec                 |                                         |
| SPT=%u DPT=%u LEN=%u ,                                    | DEBUG   | sa table                                            | DEBUG                                   |
|                                                           |         | ERROR: Failed to add entry to IPsec                 |                                         |
| SPT=%u DPT=%u LEN=%u ,                                    | DEBUG   | sa table                                            | DEBUG                                   |
| PROTO=ICMP                                                | DEBUG   | unknown oid '%s', varName                           | DEBUG                                   |
| NICOLIEU ETE INC. 1                                       | DED. 10 | could not find oid pointer for '%s',                | DEDUG                                   |
| INCOMPLETE [%u bytes] , TYPE=%u CODE=%u , ich->type, ich- | DEBUG   | varName                                             | DEBUG                                   |
| >code                                                     | DEBUG   | unRegistering IPsecMib                              | DEBUG                                   |
| >code                                                     | DEBOO   | ERROR: Failed to add entry to IPsec                 | DEBOO                                   |
| INCOMPLETE [%u bytes],                                    | DEBUG   | sa table                                            | DEBUG                                   |
| [,                                                        |         | ERROR: Failed to add entry to IPsec                 |                                         |
| ID=%u SEQ=%u ,                                            | DEBUG   | sa table                                            | DEBUG                                   |
|                                                           |         | ERROR: Failed to add entry to IPsec                 |                                         |
| PARAMETER=%u ,                                            | DEBUG   | sa table                                            | DEBUG                                   |
| CATEMAN OUR OUR OUR                                       | DEDLIC  | ERROR: Failed to add entry to IPsec                 | DEDLIC                                  |
| GATEWAY=%u.%u.%u.%u ,                                     | DEBUG   | sa table ERROR: Failed to add entry to IPsec        | DEBUG                                   |
| MTU=%u , ntohs(ich->un.frag.mtu)                          | DEBUG   | sa table                                            | DEBUG                                   |
| in a year, mene (ion y animaginita)                       |         | ERROR: Failed to add entry to IPsec                 |                                         |
| PROTO=AH                                                  | DEBUG   | sa table                                            | DEBUG                                   |
| INCOMPLETE [%u bytes],                                    | DEBUG   | unknown oid '%s', varName                           | DEBUG                                   |
|                                                           |         | could not find oid pointer for '%s',                |                                         |
| SPI=0x%x , ntohl(ah->spi)                                 | DEBUG   | varName                                             | DEBUG                                   |
| PROTO=ESP                                                 | DEBUG   | unRegistering IPsecMib                              | DEBUG                                   |
|                                                           |         | . %u.%u.%u.%u, NIPQUAD(trt-                         |                                         |
| INCOMPLETE [%u bytes],                                    | DEBUG   | >rt_dst)                                            | DEBUG                                   |
| SPI=0x%x , ntohl(eh->spi)                                 | DEBUG   | %02x, *p                                            | DEBUG                                   |
| DDOTO W                                                   | DEDUC   | . %u.%u.%u.%u, NIPQUAD(trt-                         | DEDUC                                   |
| PROTO=%u, ih->protocol                                    | DEBUG   | >rt_dst)                                            | DEBUG                                   |
| UID=%u, skb->sk->sk_socket->file- >f uid                  | DEBUG   | %02x, *p                                            | DEBUG                                   |
| >i_uid<br>  <%d>%sIN=%s OUT=%s , loginfo-                 | DEBUG   | . %u.%u.%u.%u, NIPQUAD(trt-                         | ויייייייייייייייייייייייייייייייייייייי |
| >u.log.level,                                             | DEBUG   | >rt_dst)                                            | DEBUG                                   |
| level_string                                              | DEBUG   | %02x, *p                                            | DEBUG                                   |
| ioroi_ounig                                               |         | . %u.%u.%u.%u, NIPQUAD(trt-                         | , 52555                                 |
| %sIN=%s OUT=%s ,                                          | DEBUG   | >rt_dst)                                            | DEBUG                                   |
| %s , prefix == NULL ? loginfo->prefix :                   |         |                                                     |                                         |
| prefix                                                    | DEBUG   | %02x, *p                                            | DEBUG                                   |
|                                                           |         | unable to register vIPsec kernel comp               |                                         |
| IN=                                                       | DEBUG   | to UMI                                              | DEBUG                                   |
| OUT=                                                      | DEBUG   | unregistering VIPSECK from UMI                      | DEBUG                                   |
| PHYSIN=%s , physindev->name                               | DEBUG   | in vIPsecKloctlHandler cmd - %d, cmd                | DEBUG                                   |

| 1                                                | 1      | %s: Error. DST Refcount value less                     |       |
|--------------------------------------------------|--------|--------------------------------------------------------|-------|
| PHYSOUT=%s , physoutdev->name                    | DEBUG  | than 1 (%d),                                           | DEBUG |
|                                                  |        | for %s DEVICE refcnt: %d ,pDst-                        |       |
| MAC=                                             | DEBUG  | >dev->name,                                            | DEBUG |
|                                                  |        | %s: Got Null m:%p *m:%p sa:%p                          |       |
| %02x%c, *p,                                      | DEBUG  | *sa:%p,func,ppBufMgr,                                  | DEBUG |
| NAT: no longer support implicit source           |        | %s Got Deleted SA:%p                                   |       |
| NAT: no longer support implicit source local NAT | DEBUG  | state:%d,func,pIPsecInfo,pIPsecIn<br>fo->state         | DEBUG |
| NAT: packet src %u.%u.%u.%u -> dst               | DEBOO  | %s: %s: fmt,FILE,                                      | DEBOO |
| %u.%u.%u,                                        | DEBUG  | FUNCTION , ## args)                                    | INFO  |
| SNAT: multiple ranges no longer                  |        | %s: %s: fmt,FILE,                                      |       |
| supported                                        | DEBUG  | FUNCTION , ## args)                                    | INFO  |
| format,##args)                                   | DEBUG  | ipt_TIME: format, ## args)                             | INFO  |
|                                                  |        | IPT_ACCOUNT_NAME : checkentry()                        |       |
| version                                          | DEBUG  | wrong parameters (not equals existing                  | INFO  |
| version offset_before=%d, offset_after=%d,       | DEBUG  | table parameters).                                     | INFO  |
| correction_pos=%u, x->offset_before, x-          |        | IPT_ACCOUNT_NAME : checkentry()                        |       |
| >offset_after, x->correction_pos                 | DEBUG  | too big netmask.                                       | INFO  |
|                                                  |        | IPT_ACCOUNT_NAME : checkentry()                        |       |
|                                                  |        | failed to allocate %zu for new table                   |       |
| in at 1,000                                      | DEDUG  | %s., sizeof(struct t_ipt_account_table),               | INIEO |
| ip_ct_h323:                                      | DEBUG  | info->name                                             | INFO  |
| ip_ct_h323: incomplete TPKT                      | DEDLIC | IPT_ACCOUNT_NAME : checkentry()                        | INIEO |
| (fragmented?)                                    | DEBUG  | wrong network/netmask. account: Wrong netmask given by | INFO  |
|                                                  |        | netmask parameter (%i). Valid is 32 to                 |       |
| ip_ct_h245: decoding error: %s,                  | DEBUG  | 0., netmask                                            | INFO  |
| <u> </u>                                         |        | IPT_ACCOUNT_NAME : checkentry()                        |       |
| ip_ct_h245: packet dropped                       | DEBUG  | failed to create procfs entry.                         | INFO  |
|                                                  |        | IPT_ACCOUNT_NAME : checkentry()                        |       |
| ip_ct_q931: decoding error: %s,                  | DEBUG  | failed to register match.                              | INFO  |
| ip_ct_q931: packet dropped                       | DEBUG  | failed to create procfs entry.                         | INFO  |
|                                                  |        | MPPE/MPPC encryption/compression                       |       |
| ip_ct_ras: decoding error: %s,                   | DEBUG  | module registered                                      | INFO  |
|                                                  |        | MPPE/MPPC encryption/compression                       |       |
| ip_ct_ras: packet dropped                        | DEBUG  | module unregistered                                    | INFO  |
|                                                  |        | PPP generic driver version                             |       |
| ERROR registering port %d,                       | DEBUG  | PPP_VERSION                                            | INFO  |
|                                                  |        | MPPE/MPPC encryption/compression                       |       |
| ERROR registering port %d,                       | DEBUG  | module registered                                      | INFO  |
| ipt_connlimit [%d]:<br>src=%u.%u.%u.%d           |        | MPPE/MPPC encryption/compression                       |       |
| StC=%u.%u.%u.%u.%d<br>  dst=%u.%u.%u.%u:%d %s,   | DEBUG  | module unregistered                                    | INFO  |
| ipt_connlimit [%d]:                              | DEBOO  | iniodale diriogistered                                 |       |
| src=%u.%u.%u.%d                                  |        | PPP generic driver version                             |       |
| dst=%u.%u.%u.%u:%d new,                          | DEBUG  | PPP_VERSION                                            | INFO  |
| ipt_connlimit: Oops: invalid ct state?           | DEBUG  | PPPoL2TP kernel driver, %s,                            | INFO  |
| ipt_connlimit: Hmm, kmalloc failed :-(           | DEBUG  | PPPoL2TP kernel driver, %s,                            | INFO  |
| ipt_connlimit: src=%u.%u.%u.%u                   |        |                                                        |       |
| mask=%u.%u.%u                                    | DEBUG  | PPPoL2TP kernel driver, %s,                            | INFO  |
| _lvl PPPOL2TP: _fmt, ##args                      | DEBUG  | failed to create procfs entry .                        | INFO  |
| %02X, ptr[length]                                | DEBUG  | proc dir not created                                   | INFO  |
| %02X, ((unsigned char *) m-                      | DEBUG  | Initialzing Product Data modules                       | INFO  |

| >msg_iov[i].iov_base)[j]                        |         |                                                                     |       |
|-------------------------------------------------|---------|---------------------------------------------------------------------|-------|
| %02X, skb->data[i]                              | DEBUG   | De initializing by \                                                | INFO  |
| _lvl PPPOL2TP: _fmt, ##args                     | DEBUG   | kernel UMI module loaded                                            | INFO  |
| %02X, ptr[length]                               | DEBUG   | kernel UMI module unloaded                                          | INFO  |
| %02X, ((unsigned char *) m-                     |         |                                                                     |       |
| >msg_iov[i].iov_base)[j]                        | DEBUG   | Loading bridge module                                               | INFO  |
| %02X, skb->data[i]                              | DEBUG   | Unloading bridge module                                             | INFO  |
| _lvl PPPOL2TP: _fmt, ##args                     | DEBUG   | unsupported command %d, cmd                                         | INFO  |
| %02X, ptr[length]                               | DEBUG   | Loading ifDev module                                                | INFO  |
| %02X, ((unsigned char *) m-                     |         |                                                                     |       |
| >msg_iov[i].iov_base)[j]                        | DEBUG   | Unloading ifDev module  ERROR#%d in alloc_chrdev_region,            | INFO  |
| %02X, skb->data[i]                              | DEBUG   | result                                                              | INFO  |
| KERN EMERG THE value read is                    | DEBOO   | resuit                                                              | 11110 |
| %d,value*/                                      | DEBUG   | ERROR#%d in cdev_add, result                                        | INFO  |
| KERN_EMERG Factory Reset button is              |         |                                                                     |       |
| pressed                                         | DEBUG   | using bcm switch %s, bcmswitch                                      | INFO  |
| KERN_EMERG Returing error in INTR               |         | privlegedID %d wanporttNo: %d,                                      |       |
| registration                                    | DEBUG   | privlegedID,wanportNo                                               | INFO  |
| KERN_EMERG Initialzing Factory defaults modules | DEBUG   | Loading mii                                                         | INFO  |
| Failed to allocate memory for                   | DEBUG   |                                                                     | INFO  |
| pSipListNode                                    | DEBUG   | Unloading mii                                                       | INFO  |
| SIPALG: Memeory allocation failed for           |         | İ                                                                   |       |
| pSipNodeEntryTbl                                | DEBUG   | %s: Version 0.1                                                     | INFO  |
| pkt-err %s, pktlnfo.error                       | DEBUG   | %s: driver unloaded, dev_info                                       | INFO  |
| 14 26 141 6                                     | DEDUG   | wlan: %s backend registered, be-                                    | INIEO |
| pkt-err %s, pktInfo.error                       | DEBUG   | >iab_name                                                           | INFO  |
| pkt-err %s, pktInfo.error                       | DEBUG   | wlan: %s backend unregistered, wlan: %s acl policy registered, iac- | INFO  |
| %s Len=%d, msg, Ien                             | DEBUG   | >iac_name                                                           | INFO  |
| 700 Lon=700, mog, ron                           | 1 22300 | wlan: %s acl policy unregistered, iac-                              |       |
| %02x , ((uint8_t *) ptr)[i]                     | DEBUG   | >iac_name                                                           | INFO  |
| End                                             | DEBUG   | %s, tmpbuf                                                          | INFO  |
| CVM_MOD_EXP_BASE MISMATCH                       |         |                                                                     |       |
| cmd=%x base=%x, cmd,                            | DEBUG   | VLAN2                                                               | INFO  |
| op->sizeofptr = %ld, op->sizeofptr              | DEBUG   | VLAN3                                                               | INFO  |
| opcode cmd = %x, cmd                            | DEBUG   | VLAN4 <%d %d>,                                                      | INFO  |
| modexp opcode received                          | DEBUG   | %s: %s, dev_info, version                                           | INFO  |
| Memory Allocation failed                        | DEBUG   | %s: driver unloaded, dev_info                                       | INFO  |
| modexpcrt opcode received                       | DEBUG   | %s, buf                                                             | INFO  |
| kmalloc failed                                  | DEBUG   | %s: %s (, dev_info, ath_hal_version                                 | INFO  |
| kmalloc failed                                  | DEBUG   | %s: driver unloaded, dev_info                                       | INFO  |
|                                                 |         | %s: %s: mem=0x%lx, irq=%d                                           |       |
| kmalloc failed                                  | DEBUG   | hw_base=0x%p,                                                       | INFO  |
| kmalloc failed                                  | DEBUG   | %s: %s, dev_info, version                                           | INFO  |
| kmalloc Failed                                  | DEBUG   | %s: driver unloaded, dev_info                                       | INFO  |
| kmalloc failed                                  | DEBUG   | %s: %s: mem=0x%lx, irq=%d,                                          | INFO  |
| unknown cyrpto ioctl cmd received %x,           |         |                                                                     |       |
| cmd                                             | DEBUG   | %s: %s: mem=0x%lx, irq=%d,                                          | INFO  |
| register_chrdev returned ZERO                   | DEBUG   | %s: %s, dev_info, version                                           | INFO  |
| const char *descr, krb5_keyblock *k) {          | DEBUG   | %s: driver unloaded, dev_info                                       | INFO  |
| F password, &pdata                              | DEBUG   | %s, buf                                                             | INFO  |

| test key, key                                                           | DEBUG   | %s: %s (, dev_info, ath_hal_version              | INFO   |
|-------------------------------------------------------------------------|---------|--------------------------------------------------|--------|
| pre-hashed key, key                                                     | DEBUG   | %s: driver unloaded, dev_info                    | INFO   |
| const char *descr, krb5_keyblock *k) {                                  | DEBUG   | %s: driver unloaded, dev_info                    | INFO   |
| AES 128-bit key, &key                                                   | DEBUG   | %s: Version 2.0.0                                | INFO   |
| const char *descr, krb5_keyblock *k) {                                  | DEBUG   | %s: driver unloaded, dev_info                    | INFO   |
| test key, key                                                           | DEBUG   | %s: driver unloaded, dev_info                    | INFO   |
| ,,                                                                      |         | wlan: %s backend registered, be-                 |        |
| pre-hashed key, key                                                     | DEBUG   | >iab_name                                        | INFO   |
| const char *descr, krb5_keyblock *k) {                                  | DEBUG   | wlan: %s backend unregistered,                   | INFO   |
| 400 hit AEO haar 8 dh                                                   | DEDUG   | wlan: %s acl policy registered, iac-             | INITO  |
| 128-bit AES key,&dk                                                     | DEBUG   | >iac_name wlan: %s acl policy unregistered, iac- | INFO   |
| 256-bit AES key, &dk                                                    | DEBUG   | >iac_name                                        | INFO   |
| WARNING:                                                                | DEBUG   | %s: %s, dev_info, version                        | INFO   |
| bwMonMultipathNxtHopSelect::                                            |         |                                                  |        |
| checking rates                                                          | DEBUG   | %s: driver unloaded, dev_info                    | INFO   |
| hop :%d dev:%s usableBwLimit = %d<br>currBwShare = %d lastHopSelected = |         |                                                  |        |
| %d weightedHopPrefer = %d ,                                             | DEBUG   | %s: %s (, dev_info, ath_hal_version              | INFO   |
| 1. selecting hop: %d lastHopSelected =                                  | DEBOO   | 703. 703 (, ucv_ino, un_nai_version              |        |
| %d , selHop, lastHopSelected                                            | DEBUG   | %s: driver unloaded, dev_info                    | INFO   |
| 4. hop :%d dev:%s usableBwLimit = %d                                    |         |                                                  |        |
| currBwShare = %d lastHopSelected =                                      |         |                                                  |        |
| %d weightedHopPrefer = %d ,                                             | DEBUG   | %s: %s: mem=0x%lx, irq=%d,                       | INFO   |
| 2. selecting hop: %d lastHopSelected =                                  |         |                                                  |        |
| %d , selHop, lastHopSelected                                            | DEBUG   | %s: %s, dev_info, version                        | INFO   |
| 3. selecting hop: %d lastHopSelected =                                  | DEDUG   |                                                  | INITO  |
| %d , selHop, lastHopSelected                                            | DEBUG   | %s: driver unloaded, dev_info                    | INFO   |
| bwMonitor multipath selection enabled                                   | DEBUG   | ath_pci: switching rfkill capability %s,         | INFO   |
| bwMonitor multipath selection disabled weightedHopPrefer set to %d      | DEBUG   | Unknown autocreate mode: %s,                     | INFO   |
| ,weightedHopPrefer                                                      | DEBUG   | %s: %s: mem=0x%lx, irq=%d,                       | INFO   |
| bwMonitor sysctl registration failed                                    | DEBUG   | %s: %s, dev_info, version                        | INFO   |
| bwMonitor sysctl registered                                             | DEBUG   | %s: driver unloaded, dev_info                    | INFO   |
| bwMonitor sysctl not registered                                         | DEBUG   | %s: %s, dev_info, version                        | INFO   |
| Unregistered bwMonitor sysctl                                           | DEBUG   | %s: unloaded, dev_info                           | INFO   |
| CONFIG SYSCTL enabled                                                   | DEBUG   | %s: %s, dev_info, version                        | INFO   |
| Initialized bandwidth monitor                                           | DEBUG   | %s: unloaded, dev_info                           | INFO   |
| Removed bandwidth monitor                                               | DEBUG   | %s: %s, dev_info, version                        | INFO   |
| Oops AES_GCM_encrypt failed                                             | DEBUG   | /05. /05, uev_IIIIO, velSIOII                    | INFO   |
| (keylen:%u),key->cvm_keylen                                             | DEBUG   | %s: unloaded, dev_info                           | INFO   |
| Oops AES_GCM_decrypt failed                                             |         |                                                  |        |
| (keylen:%u),key->cvm_keylen                                             | DEBUG   | failed to create procfs entry.                   | INFO   |
| %s, msg                                                                 | DEBUG   | ICMP: %u.%u.%u.                                  | INFO   |
| %02x%s, data[i],                                                        | DEBUG   | ICMP: %u.%u.%u.%u: Source                        | INFO   |
| Failed to set AES encrypt key                                           | DEBUG   | Wrong address mask %u.%u.%u.%u from              | INFO   |
| Failed to set AES encrypt key                                           | DEBUG   | Redirect from %u.%u.%u.%u on %s                  | INFO   |
| Failed to set AES encrypt key                                           | DEBUG   | about                                            | INFO   |
| AES %s Encrypt Test Duration: %d:%d,                                    |         | IP: routing cache hash table of %u               |        |
| hard ? Hard : Soft,                                                     | DEBUG   | buckets, %ldKbytes,                              | INFO   |
|                                                                         | DED:::0 | source route option %u.%u.%u.%u ->               | IN IEC |
| Failed to set AES encrypt key                                           | DEBUG   | %u.%u.%u,                                        | INFO   |

| Failed to set AES encrypt key                               | DEBUG  | ICMP: %u.%u.%u:                                                            | INFO        |
|-------------------------------------------------------------|--------|----------------------------------------------------------------------------|-------------|
| AES %s Decrypt Test Duration: %d:%d, hard ? Hard : Soft,    | DEBUG  | ICMP: %u.%u.%u.%u: Source                                                  | INFO        |
| Failed to set AES encrypt key                               | DEBUG  | Wrong address mask %u.%u.%u.%u from                                        | INFO        |
| Failed to set AES encrypt key                               | DEBUG  | Redirect from %u.%u.%u.%u on %s about                                      | INFO        |
| Failed to set AES encrypt key                               | DEBUG  | IP: routing cache hash table of %u buckets, %ldKbytes,                     | INFO        |
| Failed to set AES encrypt key                               | DEBUG  | source route option %u.%u.%u.%u -> %u.%u.%u.%u,                            | INFO        |
| Failed to set DES encrypt key[%d], i                        | DEBUG  | Wrong address mask %u.%u.%u.%u from                                        | INFO        |
| Failed to set DES decrypt key[%d], i                        | DEBUG  | Redirect from %u.%u.%u.%u on %s about                                      | INFO        |
| Failed to set DES encrypt key[%d], i                        | DEBUG  | source route option                                                        | INFO        |
| Failed to set DES decrypt key[%d], i                        | DEBUG  | ICMP: %u.%u.%u.%u:                                                         | INFO        |
| Failed to set DES encrypt key                               | DEBUG  | ICMP: %u.%u.%u. Source                                                     | INFO        |
| Failed to set DES decrypt key                               | DEBUG  | Wrong address mask %u.%u.%u.%u from                                        | INFO        |
| Failed to set DES encrypt key                               | DEBUG  | Redirect from %u.%u.%u.%u on %s about                                      | INFO        |
| Failed to set DES decrypt key                               | DEBUG  | IP: routing cache hash table of %u buckets, %ldKbytes,                     | INFO        |
| AES Software Test:                                          | DEBUG  | source route option %u.%u.%u.%u -> %u.%u.%u.%u,                            | INFO        |
| AES Software Test %s, aesSoftTest(0) ? Failed : Passed      | DEBUG  | IPsec: device unregistering: %s, dev-<br>>name                             | INFO        |
| AES Hardware Test:                                          | DEBUG  | IPsec: device down: %s, dev->name                                          | INFO        |
| AES Hardware Test %s,                                       |        |                                                                            | WARNIN      |
| aesHardTest(0) ? Failed : Passed                            | DEBUG  | mark: only supports 32bit mark                                             | G           |
| 3DES Software Test:                                         | DEBUG  | ipt_time: invalid argument                                                 | WARNIN<br>G |
| 3DES Software Test %s,<br>des3SoftTest(0) ? Failed : Passed | DEBUG  | ipt_time: IPT_DAY didn't matched                                           | WARNIN<br>G |
| 3DES Hardware Test:                                         | DEBUG  | ./Logs_kernel.txt:45:KERN_WARNING                                          | WARNIN<br>G |
| 3DES Hardware Test %s,<br>des3HardTest(0) ? Failed : Passed | DEBUG  | ./Logs_kernel.txt:59:KERN_WARNING                                          | WARNIN<br>G |
|                                                             | 22000  | ipt_LOG: not logging via system                                            | WARNIN      |
| DES Software Test:                                          | DEBUG  | console                                                                    | G           |
| DES Software Test %s, desSoftTest(0) ? Failed : Passed      | DEBUG  | %s: wrong options length: %u, fname, opt_len                               | WARNIN<br>G |
| DES Hardware Test:                                          | DEBUG  | %s: options rejected: o[0]=%02x, o[1]=%02x,                                | WARNIN<br>G |
| DES Hardware Test %s,<br>desHardTest(0) ? Failed : Passed   | DEBUG  | %s: wrong options length: %u,                                              | WARNIN<br>G |
| SHA Software Test:                                          | DEBUG  | %s: options rejected: o[0]=%02x, o[1]=%02x,                                | WARNIN<br>G |
| SHA Software Test %s, shaSoftTest(0)                        | DECLIC | 0/                                                                         | WARNIN      |
| ? Failed : Passed                                           | DEBUG  | %s: don't know what to do: o[5]=%02x, %s: wrong options length: %u, fname, | G<br>WARNIN |
| SHA Hardware Test:                                          | DEBUG  | opt_len                                                                    | G           |
| SHA Hardware Test %s,<br>shaHardTest(0) ? Failed : Passed   | DEBUG  | %s: options rejected: o[0]=%02x, o[1]=%02x,                                | WARNIN<br>G |
| MD5 Software Test:                                          | DEBUG  | %s: wrong options length: %u,                                              | WARNIN<br>G |

| MD5 Software Test %s, md5SoftTest(0) ? Failed : Passed                     | DEBUG          | %s: options rejected: o[0]=%02x, o[1]=%02x,                          | WARNIN<br>G           |
|----------------------------------------------------------------------------|----------------|----------------------------------------------------------------------|-----------------------|
| MD5 Hardware Test:                                                         | DEBUG          | %s: don't know what to do: o[5]=%02x,                                | WARNIN<br>G           |
| MD5 Hardware Test %s,<br>md5HardTest(0) ? Failed : Passed                  | DEBUG          | *** New port %d ***, ntohs(expinfo-<br>>natport)                     | WARNIN<br>G           |
| AES Software Test: %d iterations, iter                                     | DEBUG          | ** skb len %d, dlen %d,(*pskb)->len,                                 | WARNIN<br>G<br>WARNIN |
| AES Software Test Duration: %d:%d,                                         | DEBUG          | ********* Non linear skb                                             | G                     |
| AES Hardware Test: %d iterations, iter                                     | DEBUG          | End of sdp %p, nexthdr                                               | G<br>WARNIN           |
| AES Hardware Test Duration: %d:%d,                                         | DEBUG          | %s: unknown pairwise cipher %d,                                      | G<br>WARNIN           |
| 3DES Software Test: %d iterations, iter                                    | DEBUG          | %s: unknown group cipher %d,                                         | G<br>WARNIN           |
| 3DES Software Test Duration: %d:%d,                                        | DEBUG          | %s: unknown SIOCSIWAUTH flag %d,                                     | G<br>WARNIN           |
| 3DES Hardware Test: %d iterations, iter                                    | DEBUG          | %s: unknown SIOCGIWAUTH flag %d,                                     | G<br>WARNIN           |
| 3DES Hardware Test Duration: %d:%d,                                        | DEBUG          | %s: unknown algorithm %d,                                            | G<br>WARNIN           |
| DES Software Test: %d iterations, iter                                     | DEBUG          | %s: key size %d is too large,                                        | G<br>WARNIN           |
| DES Software Test Duration: %d:%d,                                         | DEBUG          | try_module_get failed \                                              | G<br>WARNIN           |
| DES Hardware Test: %d iterations, iter                                     | DEBUG          | %s: request_irq failed, dev->name                                    | G<br>WARNIN           |
| DES Hardware Test Duration: %d:%d,                                         | DEBUG          | try_module_get failed                                                | G<br>WARNIN           |
| SHA Software Test: %d iterations, iter                                     | DEBUG          | try_module_get failed \                                              | G<br>WARNIN           |
| SHA Software Test Duration: %d:%d,                                         | DEBUG          | %s: unknown pairwise cipher %d,                                      | G<br>WARNIN           |
| SHA Hardware Test: %d iterations, iter                                     | DEBUG          | %s: unknown group cipher %d,                                         | G<br>WARNIN           |
| SHA Hardware Test Duration: %d:%d,                                         | DEBUG          | %s: unknown SIOCSIWAUTH flag %d,                                     | G<br>WARNIN           |
| MD5 Software Test: %d iterations, iter                                     | DEBUG          | %s: unknown SIOCGIWAUTH flag %d,                                     | G<br>WARNIN           |
| MD5 Software Test Duration: %d:%d,                                         | DEBUG          | %s: unknown algorithm %d,                                            | WARNIN                |
| MD5 Hardware Test: %d iterations, iter  MD5 Hardware Test Duration: %d:%d, | DEBUG<br>DEBUG | %s: key size %d is too large, unable to load %s, scan_modnames[mode] | G<br>WARNIN<br>G      |
| ./pnac/src/pnac/linux/kernel/xcalibur.c:2 09:#define DEBUG_PRINTK printk   | DEBUG          | Failed to mkdir /proc/net/madwifi                                    | WARNIN<br>G           |
| bcmDeviceInit: registration failed                                         | DEBUG          | try_module_get failed                                                | WARNIN<br>G           |
| bcmDeviceInit: pCdev Add failed                                            | DEBUG          | %s: request_irq failed, dev->name                                    | WARNIN<br>G           |
| REG Size == 8 Bit                                                          | DEBUG          | too many virtual ap's (already got %d), sc->sc_nvaps                 | WARNIN<br>G           |
| Value = %x ::: At Page = %x : Addr = %x                                    | DEBUG          | %s: request_irq failed, dev->name                                    | WARNIN<br>G           |
| REG Size == 16 Bit                                                         | DEBUG          | rix %u (%u) bad ratekbps %u mode %u,                                 | WARNIN<br>G           |

| Value = %x ::: At Page = %x : Addr =                      | DEBUG   | cix %u (%u) bad ratekbps %u mode       | WARNIN            |
|-----------------------------------------------------------|---------|----------------------------------------|-------------------|
| %x                                                        | DEBUG   | %u,                                    | G<br>  WARNIN     |
| REG Size == 32 Bit                                        | DEBUG   | %s: no rates for %s?,                  | G                 |
| Value = %x ::: At Page = %x : Addr =                      |         | no rates yet! mode %u, sc-             | WARNIN            |
| %x                                                        | DEBUG   | >sc_curmode                            | G                 |
|                                                           |         |                                        | WARNIN            |
| REG Size == 64 Bit                                        | DEBUG   | %u.%u.%u.%u sent an invalid ICMP       | G                 |
| REG Size is not in 8/16/32/64                             | DEBUG   | dst cache overflow                     | WARNIN<br>G       |
| Written Value = %x ::: At Page = %x :                     |         |                                        | WARNIN            |
| Addr = %x                                                 | DEBUG   | Neighbour table overflow.              | G<br>  WARNIN     |
| bcm_ioctl :Unknown loctl Case :                           | DEBUG   | host %u.%u.%u.%u/if%d ignores          | G                 |
| ======Register Dump for Port                              |         | martian destination %u.%u.%u.%u        | WARNIN            |
| Number # %d======,port                                    | DEBUG   | from                                   | G                 |
| %s : Read Status=%s                                       |         |                                        | WARNIN            |
| data=%#x,regName[j],                                      | DEBUG   | martian source %u.%u.%u.%u from        | G                 |
| %s : Read Status=%s                                       | DEBUG   | II header:                             | WARNIN<br>G       |
| data=%#x,regName[j], powerDeviceInit: device registration | DEBUG   | ii rieadei.                            | WARNIN            |
| failed                                                    | DEBUG   | %u.%u.%u.%u sent an invalid ICMP       | G                 |
| Talloa                                                    | 1 22200 | /out/out/out/out-contrain invalid form | WARNIN            |
| powerDeviceInit: adding device failed                     | DEBUG   | dst cache overflow                     | G                 |
| %s: Error: Big jump in pn number.                         |         |                                        | WARNIN            |
| TID=%d, from %x %x to %x %x.                              | DEBUG   | Neighbour table overflow.              | G                 |
| %s: The MIC is corrupted. Drop this                       |         | _                                      | WARNIN            |
| frame.,func                                               | DEBUG   | host %u.%u.%u.%u/if%d ignores          | G                 |
| %s: The MIC is OK. Still use this frame                   |         | martian destination %u.%u.%u.%u        | WARNIN            |
| and update PN.,func                                       | DEBUG   | from                                   | G                 |
| ADDBA send failed: recipient is not a                     | 555110  |                                        | WARNIN            |
| 11n node                                                  | DEBUG   | martian source %u.%u.%u.%u from        | G<br>WARNIN       |
| Cannot Set Rate: %x, value                                | DEBUG   | II header:                             | G                 |
| Getting Rate Series: %x,vap-                              | DEBOO   | ii ricador.                            | WARNIN            |
| >iv_fixed_rate.series                                     | DEBUG   | %u.%u.%u.%u sent an invalid ICMP       | G                 |
| Getting Retry Series: %x,vap-                             |         |                                        | WARNIN            |
| >iv_fixed_rate.retries                                    | DEBUG   | dst cache overflow                     | G                 |
| 10.11                                                     | 555110  |                                        | WARNIN            |
| IC Name: %s,ic->ic_dev->name                              | DEBUG   | Neighbour table overflow.              | G                 |
| usage: rtparams rt_idx <0 1> per                          |         |                                        | WARNIN            |
| <0100> probe_intval <0100>                                | DEBUG   | host %u.%u.%u.%u/if%d ignores          | G                 |
| usage: acparams ac <0 3> RTS <0 1>                        |         |                                        | WARNIN            |
| aggr scaling <04> min mbps <0250>                         | DEBUG   | martian source %u.%u.%u.%u from        | G                 |
| usage: hbrparams ac <2> enable <0 1> per_low <050>        | DEBUG   | II header:                             | WARNIN<br>G       |
| hei in an an an an an an an an an an an an an             | DEBUG   | martian destination %u.%u.%u.%u        | WARNIN            |
| %s(): ADDBA mode is AUTO,func                             | DEBUG   | from                                   | G                 |
|                                                           |         | -                                      | WARNIN            |
| %s(): Invalid TID value,func                              | DEBUG   | %u.%u.%u.%u sent an invalid ICMP       | G                 |
|                                                           |         |                                        | WARNIN            |
| %s(): ADDBA mode is AUTO,func                             | DEBUG   | dst cache overflow                     | G                 |
| % c/\: Invalid TID value from                             | DEBLIC  | Noighbour table overflow               | WARNIN            |
| %s(): Invalid TID value,func                              | DEBUG   | Neighbour table overflow.              | G<br>WARNIN       |
| %s(): Invalid TID value,func                              | DEBUG   | host %u.%u.%u.%u/if%d ignores          | G                 |
| Addba status IDLE                                         | DEBUG   | martian destination %u.%u.%u           | WARNIN            |
|                                                           | , 52550 |                                        | 1 *** (1 7) #11 # |

|                                                                          | 1      | from                                                                  | G        |
|--------------------------------------------------------------------------|--------|-----------------------------------------------------------------------|----------|
|                                                                          |        |                                                                       | WARNIN   |
| %s(): ADDBA mode is AUTO,func                                            | DEBUG  | martian source %u.%u.%u.%u from                                       | G        |
| 9/ c/): Involid TID value fund                                           | DEBUG  | II header:                                                            | WARNIN   |
| %s(): Invalid TID value,func                                             |        |                                                                       | G        |
| Error in ADD- no node available %s(): Channel capabilities do not match, | DEBUG  | Unable to create ip_set_list                                          | ERROR    |
| chan flags 0x%x,                                                         | DEBUG  | Unable to create ip_set_hash                                          | ERROR    |
| %s: cannot map channel to mode; freq                                     |        | ip_conntrack_in: Frag of proto %u                                     |          |
| %u flags 0x%x,                                                           | DEBUG  | (hook=%u),                                                            | ERROR    |
| :                                                                        | DEDLIC | Unable to register netfilter socket                                   | EDDOD    |
| ic_get_currentCountry not initialized yet                                | DEBUG  | option                                                                | ERROR    |
| Country ie is %c%c%c, %s: wrong state transition from %d to              | DEBUG  | Unable to create ip_conntrack_hash Unable to create ip_conntrack slab | ERROR    |
| %s. wrong state transition from %d to %d,                                | DEBUG  | cache                                                                 | ERROR    |
| %s: wrong state transition from %d to                                    | DEBOO  | Guorio                                                                | Litatort |
| %d,                                                                      | DEBUG  | Unable to create ip_expect slab cache                                 | ERROR    |
| %s: wrong state transition from %d to                                    |        | Unable to create ip_set_iptreeb slab                                  |          |
| %d,                                                                      | DEBUG  | cache                                                                 | ERROR    |
| %s: wrong state transition from %d to %d.                                | DEBUG  | Unable to create ip_set_iptreed slab cache                            | ERROR    |
| ,                                                                        | DEBOG  |                                                                       | LKKOK    |
| %s: wrong state transition from %d to %d,                                | DEBUG  | %s: cannot allocate space for %scompressor, fname,                    | ERROR    |
| %s: wrong state transition from %d to                                    | DEBOO  | %s: cannot allocate space for MPPC                                    | LIKKOK   |
| %d,                                                                      | DEBUG  | history,                                                              | ERROR    |
|                                                                          |        | %s: cannot allocate space for MPPC                                    |          |
| ieee80211_deliver_l2uf: no buf available                                 | DEBUG  | history,                                                              | ERROR    |
| %s: %s, vap->iv_dev->name, buf /* NB: no */                              | DEBUG  | %s: cannot load ARC4 module, fname                                    | ERROR    |
|                                                                          |        |                                                                       | -        |
| %s: [%s] %s, vap->iv_dev->name,<br>%s: [%s] %s, vap->iv_dev->name,       | DEBUG  | %s: cannot load SHA1 module, fname %s: CryptoAPI SHA1 digest size too | ERROR    |
| ether_sprintf(mac), buf                                                  | DEBUG  | small, fname                                                          | ERROR    |
| [%s:%s] discard %s frame, %s, vap-                                       |        | %s: cannot allocate space for SHA1                                    | _        |
| >iv_dev->name,                                                           | DEBUG  | digest, fname                                                         | ERROR    |
| [%s:%s] discard frame, %s, vap-                                          | DEDLIC | 0/-0/-1/-4                                                            | EDDOD    |
| >iv_dev->name, [%s:%s] discard %s information                            | DEBUG  | %s%d: trying to write outside history                                 | ERROR    |
| element, %s,                                                             | DEBUG  | %s%d: trying to write outside history                                 | ERROR    |
| [%s:%s] discard information element,                                     |        |                                                                       | _        |
| %s,                                                                      | DEBUG  | %s%d: trying to write outside history                                 | ERROR    |
| [%s:%s] discard %s frame, %s, vap-                                       | DEDUG  | %s%d: too big uncompressed packet:                                    | EDDOD    |
| <pre>&gt;iv_dev-&gt;name, [%s:%s] discard frame, %s, vap-</pre>          | DEBUG  | %d, %s%d: encryption negotiated but not                               | ERROR    |
| 705.705  discard frame, 705, vap-                                        | DEBUG  | an                                                                    | ERROR    |
| HBR list                                                                 |        |                                                                       |          |
| dumpNode\tAddress\t\t\tState\tTrigger\t                                  |        | %s%d: error - not an MPPC or MPPE                                     |          |
| Block                                                                    | DEBUG  | frame                                                                 | ERROR    |
| Nodes informationAddress\t\t\tBlock\t\tDroped                            |        | Kornol docen't provide ABC4 and/a-                                    |          |
| VI frames                                                                | DEBUG  | Kernel doesn't provide ARC4 and/or SHA1 algorithms                    | ERROR    |
| %d\t                                                                     |        |                                                                       |          |
| %2.2x:%2.2x:%2.2x:%2.2x:%2.2x                                            |        |                                                                       |          |
| x\t%s\t%s\t%s,                                                           | DEBUG  | PPP: not interface or channel??                                       | ERROR    |
| %2.2x:%2.2x:%2.2x:%2.2x:%2.2x:%2.2                                       | DEDLIC | DDD: no moment (\( \langle \) according                               | EDDOD    |
| x\t%s\t\t%d,<br>[%d]\tFunction\t%s, j, ni-                               | DEBUG  | PPP: no memory (VJ compressor)                                        | ERROR    |
| >node_trace[i].funcp                                                     | DEBUG  | failed to register PPP device (%d), err                               | ERROR    |
|                                                                          |        |                                                                       |          |

| [%d]\tMacAddr\t%s, j,                                       | DEBUG  | PPP: no memory (VJ comp pkt)                       | ERROR   |
|-------------------------------------------------------------|--------|----------------------------------------------------|---------|
| [%d]\tDescp\t\t%s, j, ni-<br>>node_trace[i].descp           | DEBUG  | PPP: no memory (comp pkt)                          | ERROR   |
| [%d]\tValue\t\t%llu(0x%llx), j, ni-                         | DEBOO  | TTT: No memory (comp pkt)                          | LICITOR |
| >node_trace[i].value,                                       | DEBUG  | ppp: compressor dropped pkt                        | ERROR   |
| ifmedia add: null ifm                                       | DEBUG  | PPP: no memory (fragment)                          | ERROR   |
| Adding entry for                                            | DEBUG  | PPP: VJ uncompressed error                         | ERROR   |
| ifmedia_set: no match for 0x%x/0x%x,                        | DEBUG  | ppp_decompress_frame: no memory                    | ERROR   |
| ifmedia_set: target                                         | DEBUG  | ppp_mp_reconstruct bad seq %u < %u,                | ERROR   |
| ifmedia_set: setting to                                     | DEBUG  | PPP: couldn't register device %s (%d),             | ERROR   |
| ifmedia_ioctl: switching %s to , dev-                       |        | ppp: destroying ppp struct %p but                  |         |
| >name                                                       | DEBUG  | dead=%d                                            | ERROR   |
| ifmedia_match: multiple match for                           | DEBUG  | ppp: destroying undead channel %p!,                | ERROR   |
| <unknown type=""></unknown>                                 | DEBUG  | PPP: removing module but units remain!             | ERROR   |
| desc->ifmt_string                                           | DEBUG  | PPP: failed to unregister PPP device               | ERROR   |
| mode %s, desc->ifmt_string                                  | DEBUG  | %s: cannot allocate space for %scompressor, fname, | ERROR   |
|                                                             |        | %s: cannot allocate space for MPPC                 |         |
| <unknown subtype=""></unknown>                              | DEBUG  | history,                                           | ERROR   |
| %s, desc->ifmt_string                                       | DEBUG  | %s: cannot allocate space for MPPC history,        | ERROR   |
| %s%s, seen_option++?,:,                                     | DEBUG  | %s: cannot load ARC4 module, fname                 | ERROR   |
| %s%s, seen_option++?,:,                                     | DEBUG  | %s: cannot load SHA1 module, fname                 | ERROR   |
| 765765, Seen_option++ ? , . ,                               | DEBUG  | %s: CryptoAPI SHA1 digest size too                 | ERROR   |
| %s, seen_option ? > :                                       | DEBUG  | small, fname                                       | ERROR   |
|                                                             |        | %s: cannot allocate space for SHA1                 |         |
| %s: %s, dev->name, buf                                      | DEBUG  | digest, fname                                      | ERROR   |
| %s: no memory for sysctl table!,                            | DEDLIC | 0/ c0/ d. to do to write contains history          | EDDOD   |
| func<br>%s: failed to register sysctls!, vap-               | DEBUG  | %s%d: trying to write outside history              | ERROR   |
| >iv_dev->name                                               | DEBUG  | %s%d: trying to write outside history              | ERROR   |
| Atheros HAL assertion failure: %s: line                     |        | ]                                                  |         |
| %u: %s,                                                     | DEBUG  | %s%d: trying to write outside history              | ERROR   |
| ath_hal: logging to %s %s,                                  | DEDUG  | %s%d: too big uncompressed packet:                 | EDDOD   |
| ath_hal_logfile,                                            | DEBUG  | %d, %s%d: encryption negotiated but not            | ERROR   |
| ath_hal: logging disabled                                   | DEBUG  | an                                                 | ERROR   |
| aunan regging aleasies                                      |        | %s%d: error - not an MPPC or MPPE                  |         |
| %s%s, sep, ath_hal_buildopts[i]                             | DEBUG  | frame                                              | ERROR   |
| ath_pci: No devices found, driver not                       | DEDUIG | Kernel doesn't provide ARC4 and/or                 | 50000   |
| installed.                                                  | DEBUG  | SHA1 algorithms                                    | ERROR   |
| :%d pri:%d qd:%u ad:%u sd:%u                                | DEBLIC | DDD: not interfere on the results                  | EDDOD   |
| tot:%u amp:%d %02x:%02x:%02x,                               | DEBUG  | PPP: not interface or channel??                    | ERROR   |
| SC Pushbutton Notify on %s::%s,dev-                         | DEBLIC | DDD: no momon/ (\/   compressor\)                  | EDDOD   |
| >name,vap->iv_dev->name                                     | DEBUG  | PPP: no memory (VJ compressor)                     | ERROR   |
| Could not find Board Configuration Data                     | DEBUG  | failed to register PPP device (%d), err            | ERROR   |
| Could not find Radio Configuration data                     | DEBUG  | PPP: no memory (comp pkt)                          | ERROR   |
| %s: No device,func<br>ath_ahb: No devices found, driver not | DEBUG  | ppp: compressor dropped pkt                        | ERROR   |
| installed.                                                  | DEBUG  | PPP: no memory (VJ comp pkt)                       | ERROR   |
| PKTLOG_TAG %s:proc_dointvec failed,                         |        | The management of the party                        |         |
| FUNCTION                                                    | DEBUG  | PPP: no memory (comp pkt)                          | ERROR   |
| PKTLOG_TAG %s:proc_dointvec failed,                         | DEBUG  | PPP: no memory (fragment)                          | ERROR   |

| FUNCTION                                                                   |        |                                         |          |
|----------------------------------------------------------------------------|--------|-----------------------------------------|----------|
| %s: failed to register sysctls!,                                           |        |                                         |          |
| proc_name                                                                  | DEBUG  | PPP: VJ uncompressed error              | ERROR    |
| PKTLOG_TAG %s: proc_mkdir failed,                                          | DEDLIG |                                         | EDDOD    |
| FUNCTION                                                                   | DEBUG  | ppp_decompress_frame: no memory         | ERROR    |
| PKTLOG_TAG %s: pktlog_attach failed                                        | DEDLIC | ppp_mp_reconstruct bad seq %u <         | EDDOD    |
| for %s, PKTLOG_TAG %s:allocation failed for                                | DEBUG  | %u,                                     | ERROR    |
| pl_info,FUNCTION                                                           | DEBUG  | PPP: couldn't register device %s (%d),  | ERROR    |
| PKTLOG_TAG %s:allocation failed for                                        | DEBOG  | ppp: destroying ppp struct %p but       | LIXIXOIX |
| pl_info,FUNCTION                                                           | DEBUG  | dead=%d                                 | ERROR    |
| PKTLOG_TAG %s: create_proc_entry                                           | 52500  | 4644-754                                | Littort  |
| failed for %s,                                                             | DEBUG  | ppp: destroying undead channel %p!,     | ERROR    |
| PKTLOG_TAG %s: sysctl register failed                                      |        | PPP: removing module but units          |          |
| for %s,                                                                    | DEBUG  | remain!                                 | ERROR    |
| PKTLOG_TAG %s: page fault out of                                           |        |                                         |          |
| range,FUNCTION                                                             | DEBUG  | PPP: failed to unregister PPP device    | ERROR    |
| PKTLOG_TAG %s: page fault out of                                           |        |                                         |          |
| range,FUNCTION                                                             | DEBUG  | JBD: bad block at offset %u,            | ERROR    |
| PKTLOG_TAG %s: Log buffer                                                  |        |                                         |          |
| unavailable,FUNCTION                                                       | DEBUG  | JBD: corrupted journal superblock       | ERROR    |
| PKTLOG_TAG                                                                 | DEBUG  | JBD: bad block at offset %u,            | ERROR    |
| Logging should be disabled before                                          |        |                                         |          |
| changing bufer size                                                        | DEBUG  | JBD: Failed to read block at offset %u, | ERROR    |
| %s:allocation failed for pl_info,func                                      | DEBUG  | JBD: error %d scanning journal, err     | ERROR    |
| %s: Unable to allocate buffer, func                                        | DEBUG  | JBD: IO error %d recovering block       | ERROR    |
| %s:allocation failed for pl_info,func                                      | DEBUG  | ./Logs_kernel.txt:303:KERN_ERR          | ERROR    |
| •                                                                          |        |                                         | <u> </u> |
| %s: Unable to allocate buffer,func Atheros HAL assertion failure: %s: line | DEBUG  | ./Logs_kernel.txt:304:KERN_ERR          | ERROR    |
| %u: %s,                                                                    | DEBUG  | JBD: recovery pass %d ended at          | ERROR    |
| ath_hal: logging to %s %s,                                                 | DEBOG  | JBD. recovery pass 760 ended at         | LKKOK    |
| ath_hal_logfile,                                                           | DEBUG  | %s: %s:%d: BAD SESSION MAGIC \          | ERROR    |
| ath_hal: logging disabled                                                  | DEBUG  | %s: %s:%d: BAD TUNNEL MAGIC \           | ERROR    |
| atti_flat. loggitig disabled                                               | DEBOG  |                                         | LKKOK    |
| 0, 0, 1, 1, 1, 1, 1, 1, 1, 1, 1, 1, 1, 1, 1,                               | DEDITO | msg->msg_namelen wrong, %d, msg-        | 55565    |
| %s%s, sep, ath_hal_buildopts[i]                                            | DEBUG  | >msg_namelen                            | ERROR    |
| failed to allocate rx descriptors: %d,                                     | DEDLIC | addr family wrong: %d, usin-            | EDDOD    |
| error                                                                      | DEBUG  | >sin_family                             | ERROR    |
|                                                                            |        | udp addr=%x/%hu, usin-                  |          |
| ath_stoprecv: rx queue %p, link %p,                                        | DEBUG  | >sin_addr.s_addr, usin->sin_port        | ERROR    |
| no mpdu (%s),func                                                          | DEBUG  | %s: %s:%d: BAD TUNNEL MAGIC             | ERROR    |
| Reset rx chain mask. Do internal reset.                                    |        |                                         |          |
| (%s),func                                                                  | DEBUG  | %s: %s:%d: BAD TUNNEL MAGIC             | ERROR    |
| OS_CANCEL_TIMER failed!!                                                   | DEBUG  | socki_lookup: socket file changed!      | ERROR    |
| %s: unable to allocate channel table,                                      |        |                                         |          |
| func                                                                       | DEBUG  | %s: %s:%d: BAD TUNNEL MAGIC             | ERROR    |
| %s: unable to collect channel list from                                    |        |                                         |          |
| hal;                                                                       | DEBUG  | %s: %s:%d: BAD SESSION MAGIC \          | ERROR    |
| %s: cannot map channel to mode; freq                                       | DECLIC | 0/ 0/ 0/ 1 DAD TUBBEL MACO              | EDDOO    |
| %u flags 0x%x,                                                             | DEBUG  | %s: %s:%d: BAD TUNNEL MAGIC \           | ERROR    |
| %s: unable to reset channel %u                                             |        | msg->msg_namelen wrong, %d, msg-        |          |
| (%uMhz)                                                                    | DEBUG  | >msg_namelen                            | ERROR    |
|                                                                            | DEDUC  | addr family wrong: %d, usin-            | ED5.05   |
| %s: unable to restart recv logic,                                          | DEBUG  | >sin_family                             | ERROR    |
| %s: start DFS WAIT period on channel                                       |        | udp addr=%x/%hu, usin-                  |          |
| %d,func,sc->sc_curchan.channel                                             | DEBUG  | >sin_addr.s_addr, usin->sin_port        | ERROR    |

| %s: cancel DFS WAIT period on                            | ĺ      |                                                   |          |
|----------------------------------------------------------|--------|---------------------------------------------------|----------|
| channel %d,func, sc-                                     | DEDLIG | 0/ == 0/ ==0/ di DAD TUNNEL MACIO                 | EDDOD    |
| >sc_curchan.channel Non-DFS channel, cancelling previous | DEBUG  | %s: %s:%d: BAD TUNNEL MAGIC                       | ERROR    |
| DFS wait timer channel %d, sc-                           |        |                                                   |          |
| >sc_curchan.channel                                      | DEBUG  | %s: %s:%d: BAD TUNNEL MAGIC                       | ERROR    |
| %s: unable to reset hardware; hal status                 |        | ,,,,,,,,,,,,,,,,,,,,,,,,,,,,,,,,,,,,,,,           |          |
| %u                                                       | DEBUG  | socki_lookup: socket file changed!                | ERROR    |
| %s: unable to start recv logic,func                      | DEBUG  | %s: %s:%d: BAD TUNNEL MAGIC                       | ERROR    |
| %s: unable to start recv logic,func                      | DEBUG  | %s: %s:%d: BAD SESSION MAGIC \                    | ERROR    |
| %s: unable to reset hardware; hal status                 |        | ,,,,,,,,,,,,,,,,,,,,,,,,,,,,,,,,,,,,,,,           |          |
| %u,                                                      | DEBUG  | %s: %s:%d: BAD TUNNEL MAGIC \                     | ERROR    |
| hardware error; reseting                                 | DEBUG  | msg->msg_namelen wrong, %d, msg->msg_namelen      | ERROR    |
|                                                          |        | addr family wrong: %d, usin-                      |          |
| rx FIFO overrun; reseting                                | DEBUG  | >sin_family                                       | ERROR    |
| %s: During Wow Sleep and got BMISS,                      |        | udp addr=%x/%hu, usin-                            |          |
| func                                                     | DEBUG  | >sin_addr.s_addr, usin->sin_port                  | ERROR    |
| AC\tRTS \tAggr Scaling\tMin                              |        |                                                   |          |
| Rate(Kbps)\tHBR \tPER LOW THRESHOLD                      | DEBUG  | %s: %s:%d: BAD TUNNEL MAGIC                       | ERROR    |
| BE\t%s\t\t%d\t%6d\t\t%s\t%d,                             | DEBUG  | %s: %s:%d: BAD TUNNEL MAGIC                       | ERROR    |
| ,                                                        |        |                                                   |          |
| BK\t%s\t\t%d\t%6d\t\t%s\t%d,                             | DEBUG  | socki_lookup: socket file changed!                | ERROR    |
| VI\t%s\t\t%d\t%6d\t\t%s\t%d,                             | DEBUG  | %s: %s:%d: BAD TUNNEL MAGIC                       | ERROR    |
| VO\t%s\t\t%d\t%6d\t\t%s\t%d,                             | DEBUG  | rebootHook: null function pointer                 | ERROR    |
| %d,%p,%lu:0x%x 0x%x 0x%p 0x%x 0x%x 0x%x 0x%x,            | DEBUG  | Bad joctl command                                 | ERROR    |
| bb state: 0x%08x 0x%08x, bbstate(sc,                     | DEBOO  | Dad locii command                                 | LIXIXOIX |
| 4ul), bbstate(sc, 5ul)                                   | DEBUG  | fResetMod: Failed to configure gpio pin           | ERROR    |
| %08x %08x %08x %08x %08x %08x                            |        | fResetMod: Failed to register interrupt           |          |
| %08x %08x%08x %08x %08x %08x,                            | DEBUG  | handler                                           | ERROR    |
| noise floor: (%d, %d) (%d, %d) (%d,                      |        |                                                   |          |
| %d),                                                     | DEBUG  | registering char device failed                    | ERROR    |
| %p: %08x %08x %08x %08x %08x                             |        |                                                   |          |
| %08x %08x %08x %08x %08x %08x<br>%08x,                   | DEBUG  | unregistering char device failed                  | ERROR    |
| %d,%p,%lu:0x%x 0x%x 0x%p 0x%x                            | DEBOO  | diregistering chai device failed                  | LIKIKOK  |
| 0x%x 0x%x 0x%x,                                          | DEBUG  | proc entry delete failed                          | ERROR    |
| %08x %08x %08x %08x %08x %08x                            |        |                                                   |          |
| %08x %08x%08x %08x %08x %08x,                            | DEBUG  | proc entry initialization failed                  | ERROR    |
| %s: unable to allocate device object.,                   |        | testCompHandler: received %s from                 |          |
| func                                                     | DEBUG  | %d, (char *)pInBuf,                               | ERROR    |
| %s: unable to attach hardware; HAL                       |        |                                                   |          |
| status %u,                                               | DEBUG  | UMI proto registration failed %d,ret              | ERROR    |
| %s: HAL ABI msmatch;                                     | DEBUG  | AF_UMI registration failed %d,ret                 | ERROR    |
| %s: Warning, using only %u entries in                    | DEBLIC | umi initialization failed 0/ durat                | EDDOD    |
| %u key cache,                                            | DEBUG  | umi initialization failed %d,ret                  | ERROR    |
| unable to setup a beacon xmit queue!                     | DEBUG  | kernel UMI registration failed!                   | ERROR    |
| unable to setup CAB xmit queue!                          | DEBUG  | ./Logs_kernel.txt:447:KERN_ERR                    | ERROR    |
| unable to setup xmit queue for BE traffic!               | DEBUG  | ERROR msm not found properly %d, len %d, msm, ERR |          |
| %s DFS attach failed,func                                | DEBUG  | ModExp returned Error                             | ERROR    |
| %s: Invalid interface id = %u,func,                      |        |                                                   |          |
| if_id                                                    | DEBUG  | ModExp returned Error                             | ERROR    |
| %s:grppoll Buf allocation failed                         | DEBUG  | %s: 0x%p len %u, tag, p, (unsigned                | ERROR    |

| ,func                                                                             |         | int)len                                    |       |
|-----------------------------------------------------------------------------------|---------|--------------------------------------------|-------|
| %s: unable to start recv logic,                                                   | DEBUG   | %03d:, i                                   | ERROR |
| %s: Invalid interface id = %u,func, if_id                                         | DEBUG   | %02x, ((unsigned char *)p)[i]              | ERROR |
| %s: unable to allocate channel table,func                                         | DEBUG   | mic check failed                           | ERROR |
| %s: Tx Antenna Switch. Do internal reset.,func                                    | DEBUG   | %s: 0x%p len %u, tag, p, (unsigned int)len | ERROR |
| Radar found on channel %d (%d MHz),                                               | DEBUG   | %03d:, i                                   | ERROR |
| End of DFS wait period                                                            | DEBUG   | %02x, ((unsigned char *)p)[i]              | ERROR |
| %s error allocating beacon,func                                                   | DEBUG   | mic check failed                           | ERROR |
| failed to allocate UAPSD QoS NULL tx                                              | DEBLIC  | [0/ ol Wrong parameters fund               | EDDOD |
| descriptors: %d, error failed to allocate UAPSD QoS NULL                          | DEBUG   | [%s] Wrong parameters,func                 | ERROR |
| wbuf                                                                              | DEBUG   | [%s] Wrong Key length,func                 | ERROR |
| %s: unable to allocate channel table,                                             |         |                                            |       |
| func                                                                              | DEBUG   | [%s] Wrong parameters,func                 | ERROR |
| %s: unable to update h/w beacon queue parameters,                                 | DEBUG   | [%s] Wrong Key length,func                 | ERROR |
| ALREADY ACTIVATED                                                                 | DEBUG   | [%s] Wrong parameters, func                | ERROR |
| %s: missed %u consecutive beacons,                                                | DEBUG   | [%s] Wrong Key length,func                 | ERROR |
| %s: busy times: rx_clear=%d,                                                      | DEBUG   | [%S] Wrong Key length,hunc                 | ERROR |
| rx_frame=%d, tx_frame=%d,func,                                                    |         |                                            |       |
| rx_clear, rx_frame, tx_frame                                                      | DEBUG   | [%s] Wrong parameters,func                 | ERROR |
| %s: unable to obtain busy times,                                                  | DEDUIG  | 50( 1)4( )                                 | 50000 |
| func                                                                              | DEBUG   | [%s] Wrong Key length,func                 | ERROR |
| %s: beacon is officially stuck,                                                   | DEBUG   | [%s]: Wrong parameters,func                | ERROR |
| Busy environment detected                                                         | DEBUG   | [%s] Wrong Key Length %d,func, des_key_len | ERROR |
| Budy difficultions addeded                                                        | 1 22300 | [%s] Wrong parameters %d,func,             |       |
| Inteference detected                                                              | DEBUG   | des_key_len                                | ERROR |
| rx_clear=%d, rx_frame=%d,                                                         | DEDUG   | [%s] Wrong Key Length %d,func,             | EDDOD |
| tx_frame=%d, %s: resume beacon xmit after %u                                      | DEBUG   | des_key_len                                | ERROR |
| misses,                                                                           | DEBUG   | [%s] Wrong parameters,func                 | ERROR |
| %s: stuck beacon; resetting (bmiss                                                |         | [ [ [ ]                                    |       |
| count %u),                                                                        | DEBUG   | [%s] Wrong Key Length,func                 | ERROR |
| EMPTY QUEUE                                                                       | DEBUG   | [%s] Wrong parameters,func                 | ERROR |
| SWRInfo: seqno %d isswRetry %d                                                    |         |                                            |       |
| retryCnt %d,wh ? (*(u_int16_t *)&wh-<br>>i_seq[0]) >> 4 : 0, bf->bf_isswretry,bf- |         |                                            |       |
| >bf_swretries                                                                     | DEBUG   | [%s] Wrong Key Length,func                 | ERROR |
| Buffer #%08X> Next#%08X                                                           |         |                                            |       |
| Prev#%08X Last#%08X,bf,                                                           | DEDUIG  | FO( 1)4(                                   | 50000 |
| TAILQ_NEXT(bf,bf_list), Stas#%08X flag#%08X                                       | DEBUG   | [%s] Wrong parameters,func                 | ERROR |
| Node#%08X, bf->bf_status, bf-                                                     |         |                                            |       |
| >bf_flags, bf->bf_node                                                            | DEBUG   | [%s] Wrong parameters,func                 | ERROR |
| Descr #%08X> Next#%08X                                                            |         |                                            |       |
| Data#%08X Ctl0#%08X Ctl1#%08X, bf-                                                |         |                                            |       |
| >bf_daddr, ds->ds_link, ds->ds_data, ds->ds_ctl0, ds->ds_ctl1                     | DEBUG   | [%s] Wrong parameters,func                 | ERROR |
| Ctl2#%08X Ctl3#%08X                                                               |         |                                            |       |
| Sta0#%08X Sta1#%08X,ds->ds_hw[0],                                                 |         |                                            |       |
| ds->ds_hw[1], lastds->ds_hw[2], lastds-                                           | DEDUC   | [0/ =] \\/                                 | EDDO2 |
| >ds_hw[3]                                                                         | DEBUG   | [%s] Wrong parameters,func                 | ERROR |
| Error entering wow mode                                                           | DEBUG   | device name=%s not found, pReq-            | ERROR |

|                                                                                                    |       | >ifName                                             |       |
|----------------------------------------------------------------------------------------------------|-------|-----------------------------------------------------|-------|
| Wakingup due to wow signal                                                                                                    | DEBUG | unable to register KIFDEV to UMI                    | ERROR |
| %s, wowStatus = 0x%x,func, wowStatus                                                                                                    | DEBUG | ERROR: %s: Timeout at page %#0x addr %#0x           | ERROR |
| Pattern added already                                                                                                    | DEBUG | ERROR: %s: Timeout at page %#0x addr %#0x           | ERROR |
| Error : All the %d pattern are in use.                                                                                                    |       |                                                     |       |
| Cannot add a new pattern , MAX_NUM_PATTERN                                                                                                    | DEBUG | Invalid IOCTL %#08x, cmd                            | ERROR |
| Pattern added to entry %d ,i                                                                                                    | DEBUG | %s: unable to register device, dev-                 | ERROR |
| Remove wake up pattern                                                                                                    | DEBUG | ath_pci: 32-bit DMA not available                   | ERROR |
| mask = %p pat = %p<br>,maskBytes,patternBytes                                                                                                    | DEBUG | ath_pci: cannot reserve PCI memory region           | ERROR |
| mask = %x pat = %x<br>,(u_int32_t)maskBytes,<br>(u_int32_t)patternBytes                                                                                    | DEBUG | ath_pci: cannot remap PCI memory region);           | ERROR |
| Pattern Removed from entry %d ,i                                                                                                    | DEBUG | ath_pci: no memory for device state                 | ERROR |
| Error : Pattern not found                                                                                                    | DEBUG | %s: unable to register device, dev-                 | ERROR |
| PPM STATE ILLEGAL %x %x, forcePpmStateCur, afp->forceState                                                                                                 | DEBUG | ath_dev_probe: no memory for device state           | ERROR |
| FORCE_PPM %4d %6.6x %8.8x %8.8x %8.8x %4.4x,                                                                                                    | DEBUG | %s: no memory for device state,<br>func             | ERROR |
| failed to allocate tx descriptors: %d, error                                                                                                    | DEBUG | kernel MIBCTL registration failed!                  | ERROR |
| failed to allocate beacon descripotrs: %d, error                                                                                                    | DEBUG | Bad ioctl command                                   | ERROR |
| failed to allocate UAPSD descripotrs: %d, error                                                                                                    | DEBUG | WpsMod: Failed to configure gpio pin                | ERROR |
| hal qnum %u out of range, max %u!,                                                                                                    | DEBUG | WpsMod: Failed to register interrupt handler        | ERROR |
| HAL AC %u out of range, max %zu!,                                                                                                    | DEBUG | registering char device failed                      | ERROR |
| HAL AC %u out of range, max %zu!,                                                                                                    | DEBUG | unregistering char device failed                    | ERROR |
| %s: unable to update hardware queue %u!,                                                                                                    | DEBUG | %s:%d - ERROR: non-NULL node pointer in %p, %p<%s>! | ERROR |
| Multicast Q:                                                                                                    | DEBUG | %s:%d - ERROR: non-NULL node pointer in %p, %p<%s>! | ERROR |
| %p , buf                                                                                                    | DEBUG | can't alloc name %s, name                           | ERROR |
| buf flags - 0x%08x , buf-<br>>bf_flags                                                                                                    | DEBUG | %s: unable to register device, dev-<br>>name        | ERROR |
| buf status - 0x%08x, buf->bf_status                                                                                                    | DEBUG | failed to automatically load module: %s; \          | ERROR |
| # frames in aggr - %d, length of aggregate - %d, length of frame - %d, sequence number - %d, tidno - %d,                                                   | DEBUG | Unable to load needed module: %s; no support for \  | ERROR |
| isdata: %d isaggr: %d isampdu: %d ht: %d isretried: %d isxretried: %d shpreamble: %d isbar: %d ispspoll: %d aggrburst: %d calcairtime: %d qosnulleosp: %d, | DEBUG | Module \%s\ is not known, buf                       | ERROR |
| %p: 0x%08x 0x%08x 0x%08x 0x%08x 0x%08x 0x%08x 0x%08x 0x%08x 0x%08x 0x%08x                                                                                  | DEBUG | Error loading module \%s buf                        | ERROR |
| 0x%08x 0x%08x 0x%08x 0x%08x<br>0x%08x 0x%08x 0x%08x 0x%08x                                                                                                 | DEBUG | Module \%s\ failed to initialize, buf               | ERROR |

| 0x%08x 0x%08x,                                                                                                    |        |                                                                         |          |
|----------------------------------------------------------------------------------------------------|--------|-------------------------------------------------------------------------|----------|
| 0x%08x 0x%08x 0x%08x 0x%08x,                                                                                                    | DEBUG  | ath_pci: 32-bit DMA not available                                       | ERROR    |
| 4                                                                                                    | DEBLIC | ath_pci: cannot reserve PCI memory                                      | EDDOD    |
| sc_txq[%d]:,i                                                                                                    | DEBUG  | region ath_pci: cannot remap PCI memory                                 | ERROR    |
| tid %p pause %d:, tid, tid->paused                                                                                                    | DEBUG  | region);                                                                | ERROR    |
| %d: %p , j, tid->tx_buf[j]                                                                                                    | DEBUG  | ath_pci: no memory for device state                                     | ERROR    |
|                                                                                                    |        | %s: unable to attach hardware: '%s'                                     |          |
| %p , buf                                                                                                    | DEBUG  | (HAL status %u),                                                        | ERROR    |
| axq_q:                                                                                                    | DEBUG  | %s: HAL ABI mismatch;                                                   | ERROR    |
| %s: unable to reset hardware; hal status %u,func, status                                                                                                 | DEBUG  | %s: failed to allocate descriptors: %d,                                 | ERROR    |
| 760, <u>, status</u>                                                                                                    | DEBOO  | %s: unable to setup a beacon xmit                                       | LITTON   |
| ****ASSERTION HIT****                                                                                                    | DEBUG  | queue!,                                                                 | ERROR    |
| MacAddr=%s,                                                                                                    | DEBUG  | %s: unable to setup CAB xmit queue!,                                    | ERROR    |
| TxBufldx=%d, i                                                                                                    | DEBUG  | %s: unable to setup xmit queue for %s traffic!,                         | ERROR    |
| Tid_0/d_tidpo                                                                                                    | DEBLIC | %s: unable to register device, dev-                                     | EDDOD    |
| Tid=%d, tidno                                                                                                    | DEBUG  | >name                                                                   | ERROR    |
| AthBuf=%p, tid->tx_buf[i] %s: unable to reset hardware; hal status                                                                                       | DEBUG  | %s: autocreation of VAP failed: %d, ath_dev_probe: no memory for device | ERROR    |
| %u,                                                                                                    | DEBUG  | state                                                                   | ERROR    |
| %s: unable to reset hardware; hal status                                                                                                    |        | kdot11RogueAPEnable called with                                         |          |
| %u,                                                                                                    | DEBUG  | NULL argument.                                                          | ERROR    |
| %s: unable to start recv logic,                                                                                                    | DEBUG  | kdot11RogueAPEnable: can not add more interfaces                        | ERROR    |
| 763. Unable to Start recv logic,                                                                                                    | DEBOG  | kdot11RogueAPGetState called with                                       | LIKKOK   |
| _fmt,VA_ARGS \                                                                                                    | DEBUG  | NULL argument.                                                          | ERROR    |
| sample_pri=%d is a multiple of                                                                                                    |        | kdot11RogueAPDisable called with                                        |          |
| refpri=%d, sample_pri, refpri                                                                                                    | DEBUG  | NULL argument.                                                          | ERROR    |
| ========ft-<br>>ft_numfilters=%u========, ft-                                                                                                    |        | %s: SKB does not exist.,                                                |          |
| >ft_numfilters                                                                                                    | DEBUG  | FUNCTION                                                                | ERROR    |
| filter[%d] filterID = %d<br>rf_numpulses=%u; rf->rf_minpri=%u; rf-<br>>rf_maxpri=%u; rf->rf_threshold=%u; rf-<br>>rf_filterlen=%u; rf->rf_mindur=%u; rf- |        |                                                                         |          |
| >rf_maxdur=%u,j, rf->rf_pulseid,                                                                                                    | DEBUG  | %s: recvd invalid skb                                                   | ERROR    |
| NOL                                                                                                    | DEBUG  | unable to register KIFDEV to UMI                                        | ERROR    |
| WARNING!!! 10 minute CAC period as                                                                                                    | DEDUC  | The system is going to factory                                          | CDITION  |
| channel is a weather radar channel                                                                                                    | DEBUG  | defaults!!!                                                             | CRITICAL |
| %s disable detects,func                                                                                                    | DEBUG  | %s, msg                                                                 | CRITICAL |
| %s enable detects,func<br>%s disable FFT val=0x%x ,func,                                                                                                 | DEBUG  | %02x, *(data + i)                                                       | CRITICAL |
| val                                                                                                    | DEBUG  | Inside crypt_open in driver ######                                      | CRITICAL |
| %s enable FFT val=0x%x ,func,                                                                                                    |        |                                                                         |          |
| val                                                                                                    | DEBUG  | Inside crypt_release in driver #####                                    | CRITICAL |
| %s debug level now = 0x%x ,func, dfs_debug_level                                                                                                    | DEBUG  | Inside crypt_init module in driver @@@@@@@@                             | CRITICAL |
| RateTable:%d, maxvalidrate:%d,                                                                                                    | DEBOG  |                                                                         | ONTHOAL  |
| ratemax:%d, pRc->rateTableSize,k,pRc->rateMaxPhy                                                                                                    | DEBUG  | Inside crypt_cleanup module in driver @@@@@@@@@                         | CRITICAL |
| %s: txRate value of 0x%x is bad.,                                                                                                    | DEBUG  |                                                                         |          |
| FUNCTION, txRate                                                                                                    | DEBUG  | SKB is null : %p ,skb                                                   | CRITICAL |
| Valid Rate Table:-                                                                                                    | DEBUG  | DST is null : %p ,dst                                                   | CRITICAL |

| Index:%d, value:%d, code:%x, rate:%d,                                           | 1      | 1                                                                     |          |
|---------------------------------------------------------------------------------|--------|-----------------------------------------------------------------------|----------|
| flag:%x, i, (int)validRateIndex[i],                                             | DEBUG  | DEV is null %p %p ,dev,dst                                            | CRITICAL |
| RateTable:%d, maxvalidrate:%d,                                                  |        | Destat is Farmer and ad 07 d a DestMan                                |          |
| ratemax:%d, pRc->rateTableSize,k,pRc->rateMaxPhy                                | DEBUG  | Packet is Fragmented %d,pBufMgr->len                                  | CRITICAL |
| >ratemaxi fiy                                                                   | DEBOO  | Marked the packet proto:%d sip:%x                                     | OKITIOAL |
|                                                                                 |        | dip:%x sport:%d dport:%d                                              |          |
| Can't allocate memory for ath_vap.                                              | DEBUG  | spi:%d,isr:%p:%p %p                                                   | CRITICAL |
| I look to add an interfere for ath day                                          | DEDLIC | SAV CHECK FAILED IN                                                   | CDITICAL |
| Unable to add an interface for ath_dev.  %s: [%02u] %-7s , tag, ix, ciphers[hk- | DEBUG  | DECRYPTION                                                            | CRITICAL |
| >kv_type]                                                                       | DEBUG  | FAST PATH Breaks on BUF CHECK                                         | CRITICAL |
| %02x, hk->kv_val[i]                                                             | DEBUG  | FAST PATH Breaks on DST CHECK                                         | CRITICAL |
| mac %02x-%02x-%02x-%02x-                                                        |        | FAST PATH Breaks on MTU %d %d                                         |          |
| %02x, mac[0], mac[1], mac[2], mac[3],                                           |        | %d,bufMgrLen(pBufMgr),mtu,dst_mtu(                                    |          |
| mac[4], mac[5]                                                                  | DEBUG  | pDst->path)                                                           | CRITICAL |
|                                                                                 |        | FAST PATH Breaks on MAX PACKET %d                                     |          |
|                                                                                 |        | //d,bufMgrLen(pBufMgr),IP_MAX_PA                                      |          |
| mac 00-00-00-00-00                                                              | DEBUG  | CKET                                                                  | CRITICAL |
|                                                                                 |        | SAV CHECK FAILED IN                                                   |          |
| %02x, hk->kv_mic[i]                                                             | DEBUG  | ENCRYPTION                                                            | CRITICAL |
|                                                                                 |        | Match Found proto %d spi<br>%d,pPktInfo->proto,pFlowEntry-            |          |
| txmic                                                                           | DEBUG  | >pre.spi                                                              | CRITICAL |
| Danie                                                                           | LEGG   | PRE: proto: %u srcip:%u.%u.%u.%u                                      | ORTHORIZ |
|                                                                                 |        | sport :%u dstip: %u.%u.%u.%u dport:                                   |          |
| %02x, hk->kv_txmic[i]                                                           | DEBUG  | %u,                                                                   | CRITICAL |
| Connet augment actting ty and by keys                                           |        | POST: proto: %u srcip:%u.%u.%u.%u sport :%u dstip: %u.%u.%u.%u dport: |          |
| Cannot support setting tx and rx keys individually                              | DEBUG  | %u,                                                                   | CRITICAL |
| bogus frame type 0x%x (%s),                                                     | DEBUG  | Clearing the ISR %p,p                                                 | CRITICAL |
| bogus fruitte type ox/ox (/os/;                                                 | DEBOO  | PROTO:%d %u.%u.%u.%u                                                  | ORTHORE  |
| ERROR: ieee80211_encap ret NULL                                                 | DEBUG  | >%u.%u.%u.%u,                                                         | CRITICAL |
| ERROR: ath_amsdu_attach not called                                              | DEBUG  | ESP-DONE: %p %p,sav,m                                                 | CRITICAL |
| %s: no memory for cwm attach,                                                   |        |                                                                       |          |
| func                                                                            | DEBUG  | ESP-BAD: %p %p,sav,m                                                  | CRITICAL |
| %s: error - acw NULL. Possible attach failure,func                              | DEBUG  | Bug in ip_route_input_slow().                                         | CRITICAL |
| %s: unable to abort tx dma,func                                                 | DEBUG  | Bug in ip_route_input_slow().                                         | CRITICAL |
| %s: no memory for ff attach,func                                                | DEBUG  | Bug in ip_route_input \                                               | CRITICAL |
| Failed to initiate PBC based enrolle                                            | DEBOG  | Bug iii ip_route_iriput (                                             | CRITICAL |
| association                                                                     | DEBUG  | Bug in ip_route_input_slow().                                         | CRITICAL |
| KERN_EMERG Returing error in INTR                                               |        | AH: Assigning the secure flags for sav                                |          |
| registration                                                                    | DEBUG  | :%p,sav                                                               | CRITICAL |
|                                                                                 |        | ESP: Assigning the secure flags for sav :%p skb:%p src:%x             |          |
|                                                                                 |        | dst:%x,sav,skb,ip->ip_src.s_addr,ip-                                  |          |
| KERN_EMERG Initialzing Wps module                                               | DEBUG  | >ip_dst.s_addr                                                        | CRITICAL |
|                                                                                 |        | %s Buffer %d mtu %d path mtu %d                                       |          |
|                                                                                 |        | header %d trailer                                                     |          |
| %s:%d %s,FILE,LINE,                                                             |        | %d,func,bufMgrLen(pBufMgr),mtu<br>,dst_mtu(pDst->path),pDst-          |          |
| func                                                                            | DEBUG  | -,ust_mtd(pDst->patr),pDst-<br>  >header_len,pDst->trailer_len        | CRITICAL |
|                                                                                 |        | · – · – –                                                             |          |

# Appendix E. RJ-45 Pin-outs

| Signal | RJ-45<br>Cable | Adapter  | Signal |
|--------|----------------|----------|--------|
|        | RJ-45 PIN      | DB-9 PIN |        |
| CTS    | NC             | NC       | NC     |
| DTR    | NC             | NC       | NC     |
| TxD    | 6              | 3        | RxD    |
| GND    | 5              | 5        | GND    |
| GND    | 4              | 5        | GND    |
| RxD    | 3              | 2        | TxD    |
| DSR    | NC             | NC       | NC     |
| RTS    | NC             | NC       | NC     |

## **Appendix F. Product Statement**

### 1. DSR-1000N

#### Federal Communications Commission (FCC) Compliance Notice: Radio Frequency Notice

This equipment has been tested and found to comply with the limits for a Class B digital device, pursuant to part 15 of the FCC Rules. These limits are designed to provide reasonable protection against harmful interference in a residential installation. This equipment generates, uses, and can radiate radio frequency energy and, if not installed and used in accordance with the instructions, may cause harmful interference to radio communications. However, there is no guarantee that interference will not occur in a particular installation. If this equipment does cause harmful interference to radio or television reception, which can be determined by turning the equipment off and on, the user is encouraged to try to correct the interference by one or more of the following measures:

- · Reorient or relocate the receiving antenna.
- Increase the separation between the equipment and receiver.
- Connect the equipment into an outlet on a circuit different from that to which the receiver is connected.
- Consult the dealer or an experienced radio/TV technician for help.

#### **FCC Radiation Exposure Statement**

This equipment complies with FCC RF radiation exposure limits set forth for an uncontrolled environment. This equipment should be installed and operated with a minimum distance of 20 centimeters between the radiator and your body.

This device complies with Part 15 of the FCC Rules. Operation is subject to the following two conditions:

- 1. This device may not cause harmful interference, and
- 2. This device must accept any interference received, including interference that may cause undesired operation.

This transmitter must not be co-located or operating in conjunction with any other antenna or transmitter.

The antennas used for this transmitter must be installed to provide a spectrum distance of at least 20cm from all persons and must not be co-located or operating in conjunction with any other antenna or transmitter.

This transmitter is restricted to indoor use in the 5150MHz to 5250MHz frequency range.

#### **Non-modification Statement**

Use only the integral antenna supplied by the manufacturer when operating this device. Unauthorized antennas, modifications, or attachments could damage the TI Navigator access point and violate FCC regulations. Any changes or modifications not expressly approved by the party responsible for compliance could void the user's authority to operate this equipment.

#### Canadian Department of Communications Industry Canada (IC) Notice

This Class B digital apparatus complies with Canadian ICES-003 and RSS-210. Cet appareil numérique de la classe Best conforme à la norme NMB-003 et CNR-210 du Canada.

#### **Industry Canada Statement**

This device complies with RSS-210 of the Industry Canada Rules. Operation is subject to the following two conditions:

- 1) This device may not cause harmful interference, and
- This device must accept any interference received, including interference that may cause undesired operation.

#### **IMPORTANT NOTE: Radiation Exposure Statement**

This equipment complies with IC radiation exposure limits set forth for an uncontrolled environment. End users must follow the specific operating instructions for satisfying RF exposure compliance. To maintain compliance with IC RF exposure compliance requirements, please follow operation instruction as documented in this manual.

This transmitter is restricted to indoor use in the 5150MHz to 5250MHz frequency range.

#### 2.DSR-500N

#### Federal Communications Commission (FCC) Compliance Notice: Radio Frequency Notice

This equipment has been tested and found to comply with the limits for a Class B digital device, pursuant to part 15 of the FCC Rules. These limits are designed to provide reasonable protection against harmful interference in a residential installation. This equipment generates, uses, and can radiate radio frequency energy and, if not installed and used in accordance with the instructions, may cause harmful interference to radio communications. However, there is no guarantee that interference will not occur in a particular installation. If this equipment does cause harmful interference to radio or television reception, which can be determined by turning the equipment off and on, the user is encouraged to try to correct the interference by one or more of the following measures:

- Reorient or relocate the receiving antenna.
- Increase the separation between the equipment and receiver.
- Connect the equipment into an outlet on a circuit different from that to which the receiver is connected.
- Consult the dealer or an experienced radio/TV technician for help.

#### **FCC Radiation Exposure Statement**

This equipment complies with FCC RF radiation exposure limits set forth for an uncontrolled environment. This equipment should be installed and operated with a minimum distance of 20 centimeters between the radiator and your body.

This device complies with Part 15 of the FCC Rules. Operation is subject to the following two conditions:

- 1. This device may not cause harmful interference, and
- 2. This device must accept any interference received, including interference that may cause undesired operation.

This transmitter must not be co-located or operating in conjunction with any other antenna or transmitter.

The antennas used for this transmitter must be installed to provide a spectrum distance of at least 20cm from all persons and must not be co-located or operating in conjunction with any other antenna or transmitter.

This transmitter is restricted to indoor use in the 5150MHz to 5250MHz frequency range.

#### **Non-modification Statement**

Use only the integral antenna supplied by the manufacturer when operating this device. Unauthorized antennas, modifications, or attachments could damage the TI Navigator access point and violate FCC regulations.

Any changes or modifications not expressly approved by the party responsible for compliance could void the user's authority to operate this equipment.

#### Canadian Department of Communications Industry Canada (IC) Notice

This Class B digital apparatus complies with Canadian ICES-003 and RSS-210. Cet appareil numérique de la classe B est conforme à la norme NMB-003 et CNR-210 du Canada.

#### **Industry Canada Statement**

This device complies with RSS-210 of the Industry Canada Rules. Operation is subject to the following two conditions:

- 1) This device may not cause harmful interference, and
- 2) This device must accept any interference received, including interference that may cause undesired operation.

IMPORTANT NOTE: Radiation Exposure Statement

This equipment complies with IC radiation exposure limits set forth for an uncontrolled environment. End users must follow the specific operating instructions for satisfying RF exposure compliance. To maintain compliance with IC RF exposure compliance requirements, please follow operation instruction as documented in this manual.

#### 3.DSR-250N

#### **Federal Communication Commission Interference Statement**

This equipment has been tested and found to comply with the limits for a Class B digital device, pursuant to Part 15 of the FCC Rules. These limits are designed to provide reasonable protection against harmful interference in a residential installation. This equipment generates, uses and can radiate radio frequency energy and, if not installed and used in accordance with the instructions, may cause harmful interference to radio communications. However, there is no guarantee that interference will not occur in a particular installation. If this equipment does cause harmful interference to radio or television reception, which can be determined by turning the equipment off and on, the user is encouraged to try to correct the interference by one of the following measures:

- Reorient or relocate the receiving antenna.
- Increase the separation between the equipment and receiver.
- Connect the equipment into an outlet on a circuit different from that to which the receiver is connected.
- Consult the dealer or an experienced radio/TV technician for help.

#### FCC Caution:

Any changes or modifications not expressly approved by the party responsible for compliance could void the user's authority to operate this equipment.

This device complies with Part 15 of the FCC Rules. Operation is subject to the following two conditions: (1) This device may not cause harmful interference, and (2) this device must accept any interference received, including interference that may cause undesired operation.

#### **RSS-GEN 7.1.4**:

User Manual for Transmitters with Detachable Antennas

The user manual of transmitter devices equipped with detachable antennas shall contain the following information in a conspicuous location:

This device has been designed to operate with the antennas listed below, and having a maximum gain of [1.8] dB. Antennas not included in this list or having a gain greater than [1.8] dB are strictly prohibited for use with this device. The required antenna impedance is [50] ohms.

#### **RSS-GEN 7.1.5**

To reduce potential radio interference to other users, the antenna type and its gain should be so chosen that the equivalent isotropically radiated power (e.i.r.p.) is not more than that permitted for successful communication.

Le présent appareil est conforme aux CNR d'Industrie Canada applicables aux appareils radio exempts de licence. L'exploitation est autorisée aux deux conditions suivantes: (1) l'appareil ne doit pas produire de brouillage, et (2) l'utilisateur de l'appareil doit accepter tout brouillage radioélectrique subi, même si le brouillage est susceptible d'en compromettre le fonctionnement.

### €0984

Is herewith confirmed to comply with the requirements set out in the Council Directive on the Approximation of the Laws of the Member States relating to Electromagnetic Compatibility (2004/108/EC), Low-voltage Directive (2006/95/EC), the procedures given in European Council Directive 99/5/EC and 2004/104/EC.

The equipment was passed. The test was performed according to the following European standards:

EN 300 328 V.1.7.1

EN 301 489-1 V.1. 8.1 / EN 301 489-17 V.2.1.1

EN 62311

EN 60950-1

#### Regulatory statement (R&TTE)

European standards dictate maximum radiated transmit power of 100mW EIRP and frequency range 2.400-2.4835GHz; In France, the equipment must be restricted to the 2.4465-2.4835GHz frequency range and must be restricted to indoor use.

Operation of this device is subjected to the following National regulations and may be prohibited to use if certain restriction should be applied.

D=0.020m is the minimum safety distance between the EUT and human body when the E-Field strength is 61V/m.